# User Manual

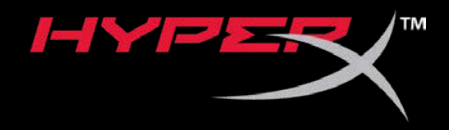

# HyperX Cloud II Wireless

Find the language and latest documentation for your HyperX Cloud II Wireless here.

#### HyperX Cloud II Wireless Installation Guide

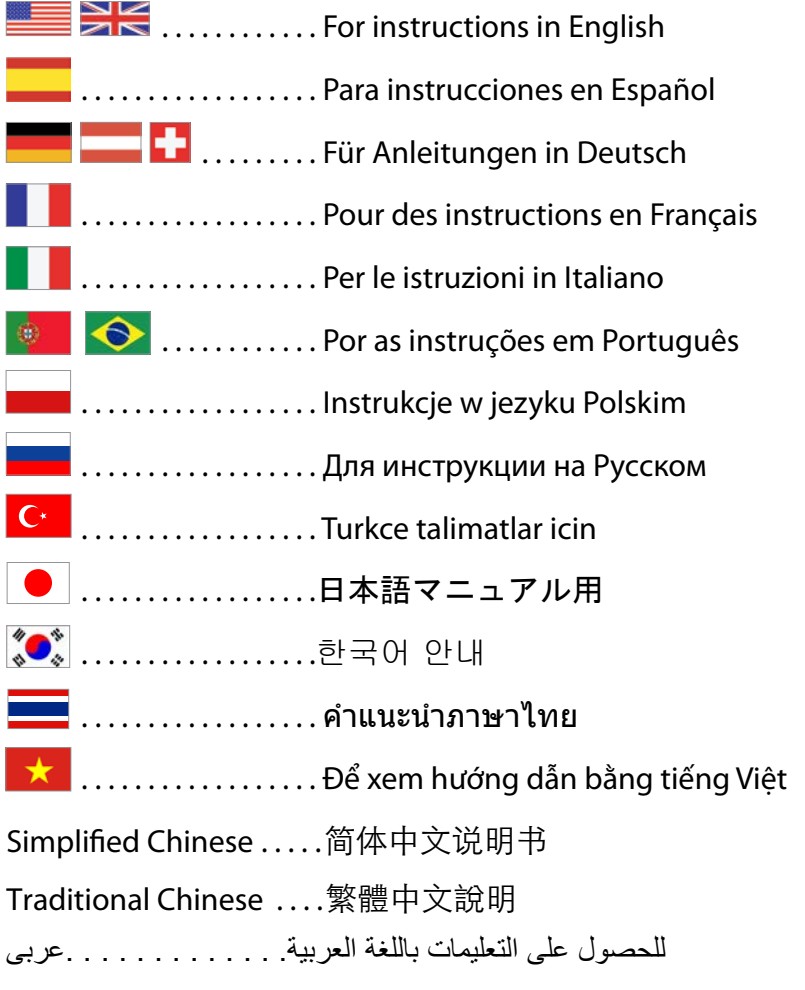

<span id="page-1-0"></span>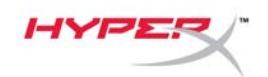

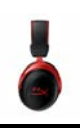

# **HyperX Cloud II Wireless**

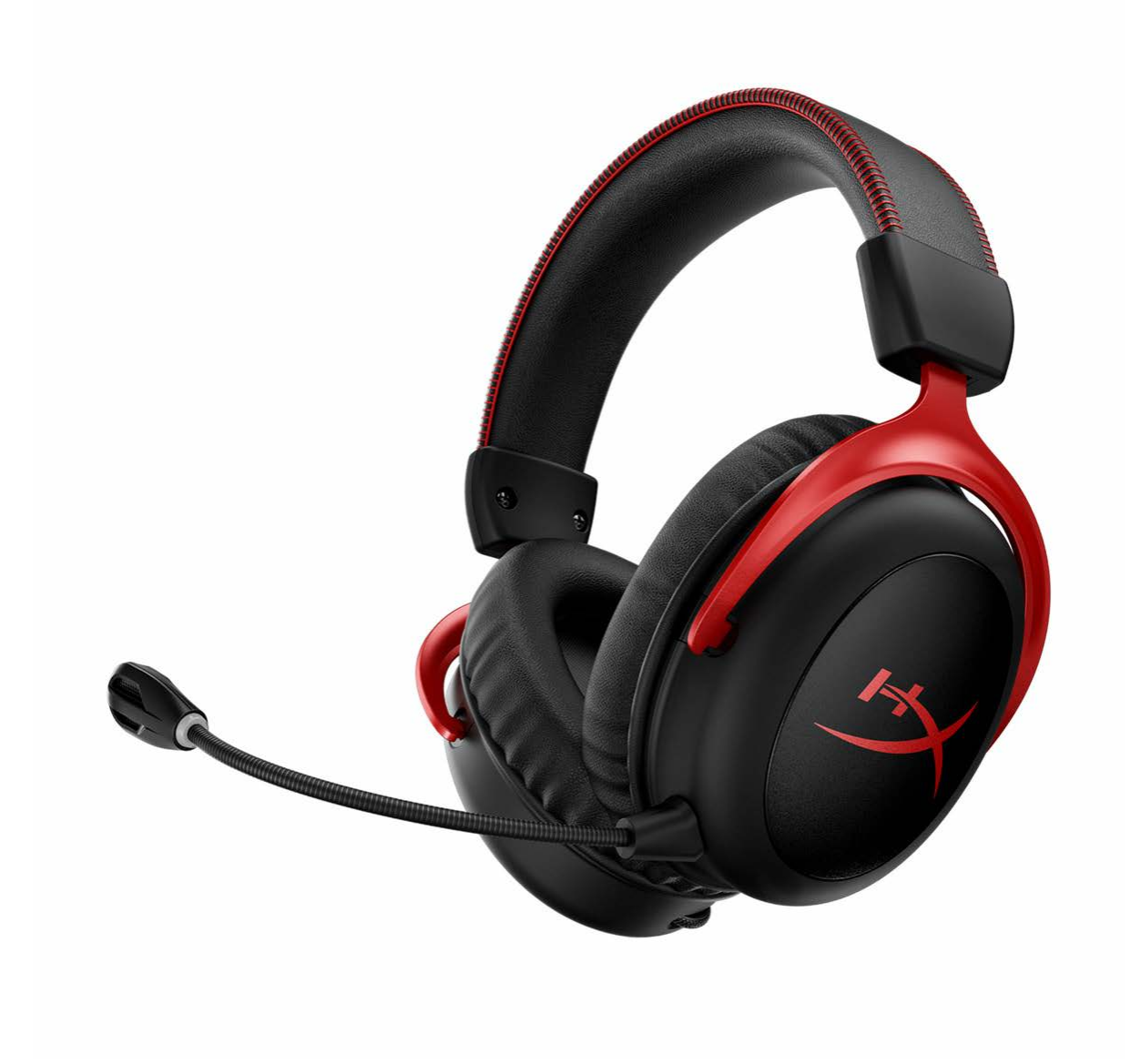

# **Part Numbers**

HHSC2X-BA-RD/G

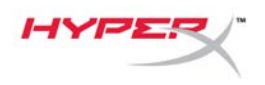

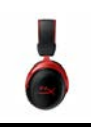

# **TABLE OF CONTENTS**

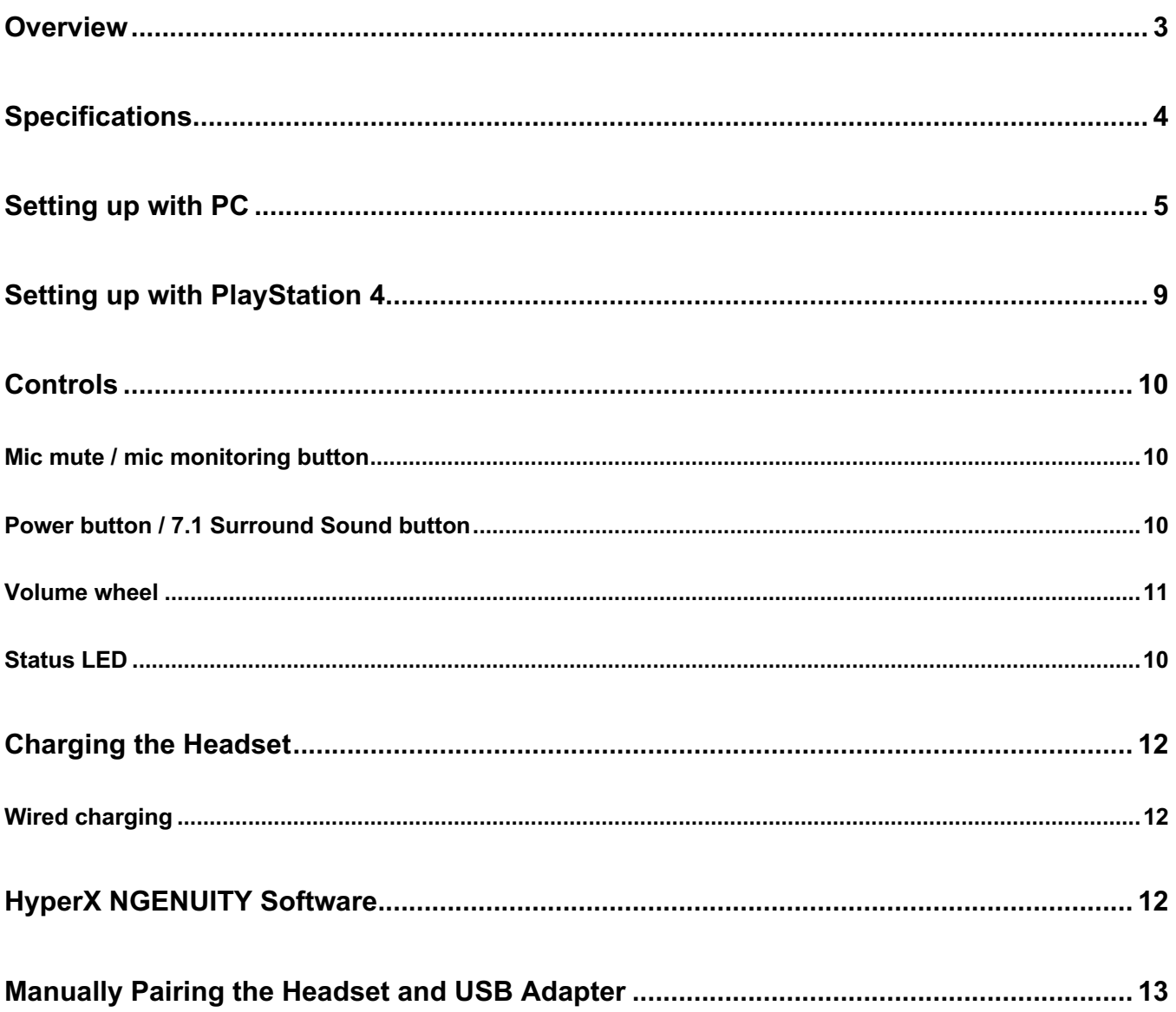

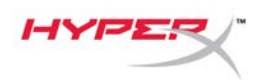

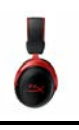

### **Overview**

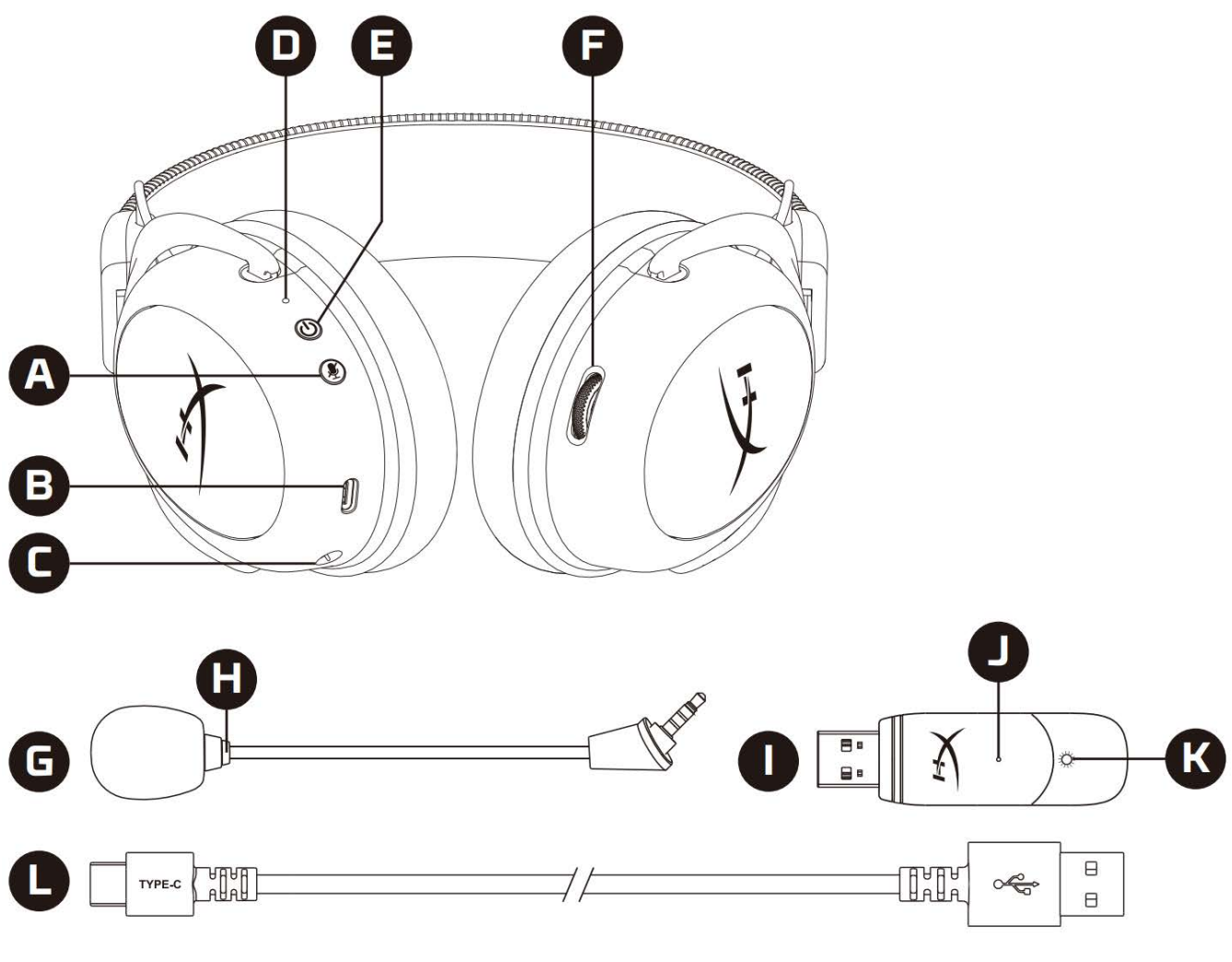

- A. Mic mute / mic monitoring button
- B. USB charge port
- C. Microphone port
- D. Status LED
- E. Power / 7.1 Surround Sound button
- F. Volume wheel
- G. Detachable microphone
- H. Microphone mute LED
- I. USB adapter
- J. Wireless pairing pin hole
- K. Wireless status LED
- L. USB charge cable

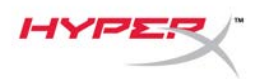

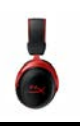

### **Specifications**

#### **Headphone**

Driver: Dynamic, 53mm with neodymium magnets Type: Circumaural, Closed back Frequency response: 15Hz–20kHz Impedance: 60 Ω Sound pressure level: 104dBSPL/mW at 1kHz  $T.H.D.: \leq 1\%$ Weight: 300g Weight with mic: 309g Cable length and type: USB charge cable (0.5m)

#### **Microphone**

Element: Electret condenser microphone Polar pattern: Bi-directional, Noise-cancelling Frequency response: 50Hz-6.8kHz Sensitivity: -20dBV (1V/Pa at 1kHz)

#### **Battery life**\*

30 hours

#### **Wireless Range**\*\*

2.4 GHz Up to 20 meters

\*Tested at 50% headphone volume. Battery life varies depending upon the usage. \*\*Wireless range may vary due to environmental conditions.

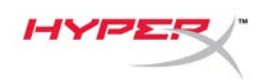

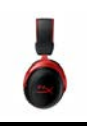

### **Setting up with PC**

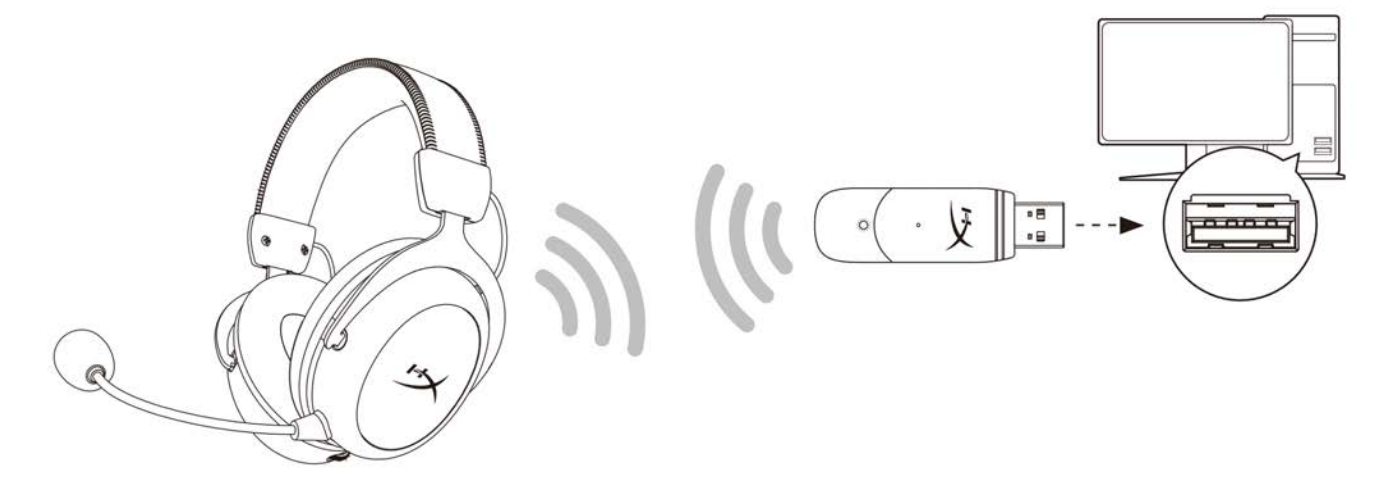

- 1. Connect the wireless USB adapter to the PC.
- 2. Power on the headset.
- 3. Right click *speaker icon* > Select *Open Sound settings* > Select *Sound Control Panel*

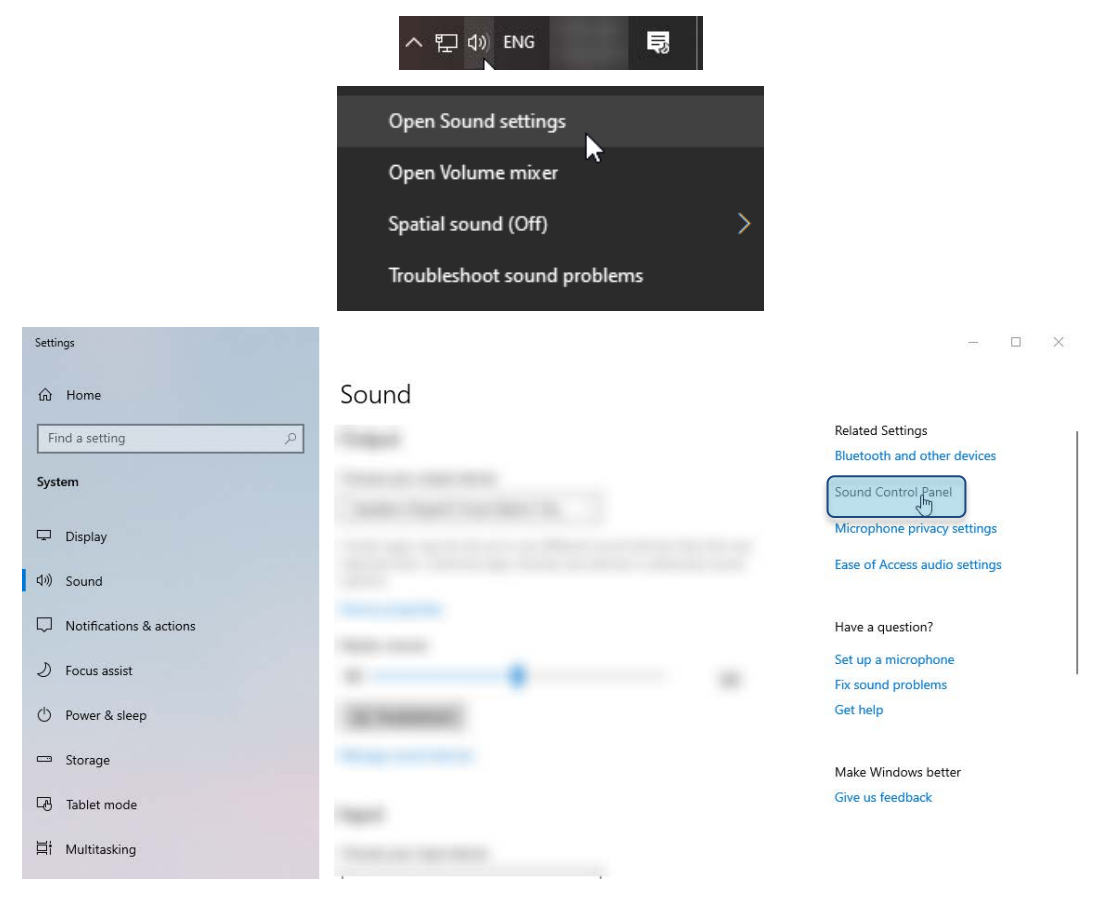

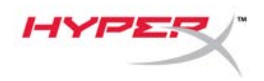

4. Under the *Playback* tab, click on **"HyperX Cloud II Wireless"** and click on the *Set Default* button*.*

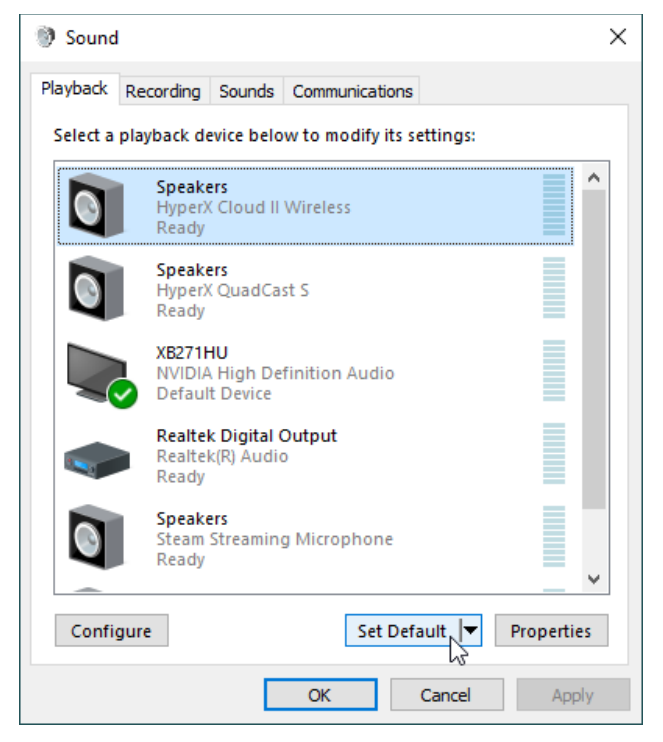

5. Right click on **"HyperX Cloud II Wireless"** and click on *Configure Speakers*.

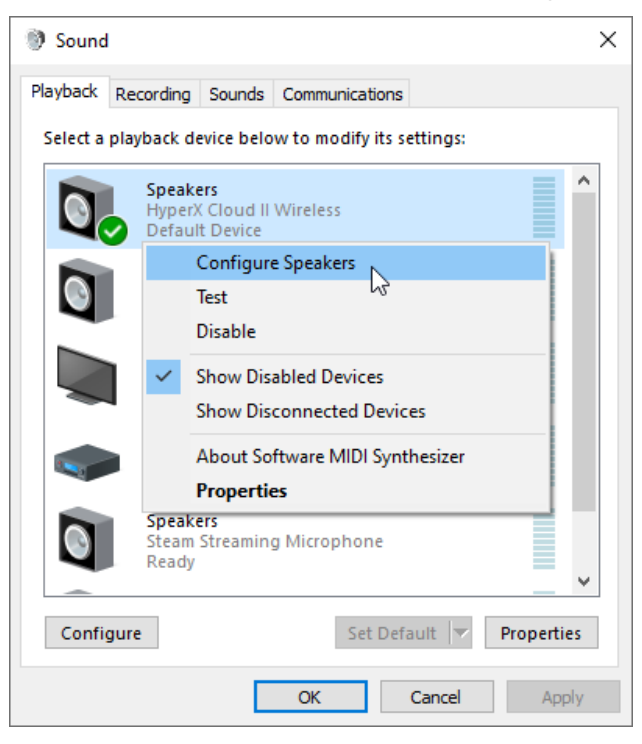

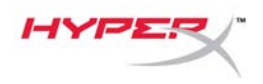

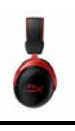

 $\vee$ 

6. Select *7.1 Surround* as the speaker configuration and click next.

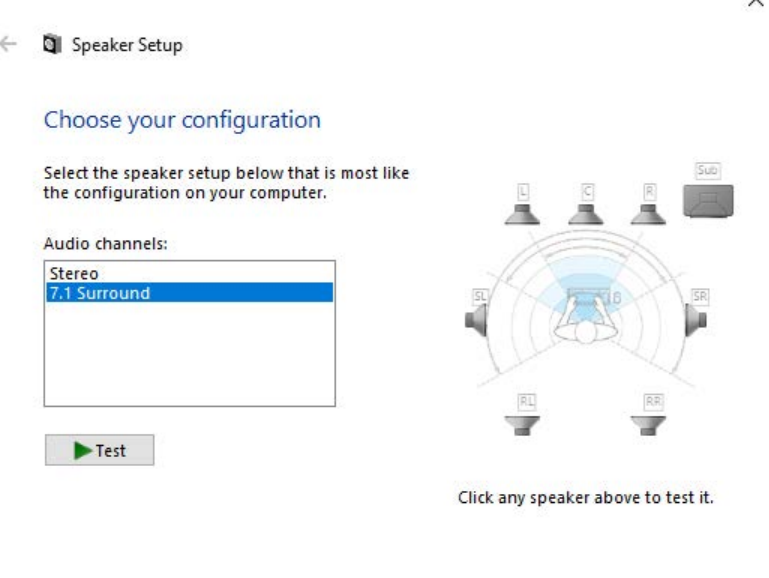

7. Under the *Recording* tab, click on **"HyperX Cloud II Wireless"** and click on the *Set Default* button.

Next

Cancel

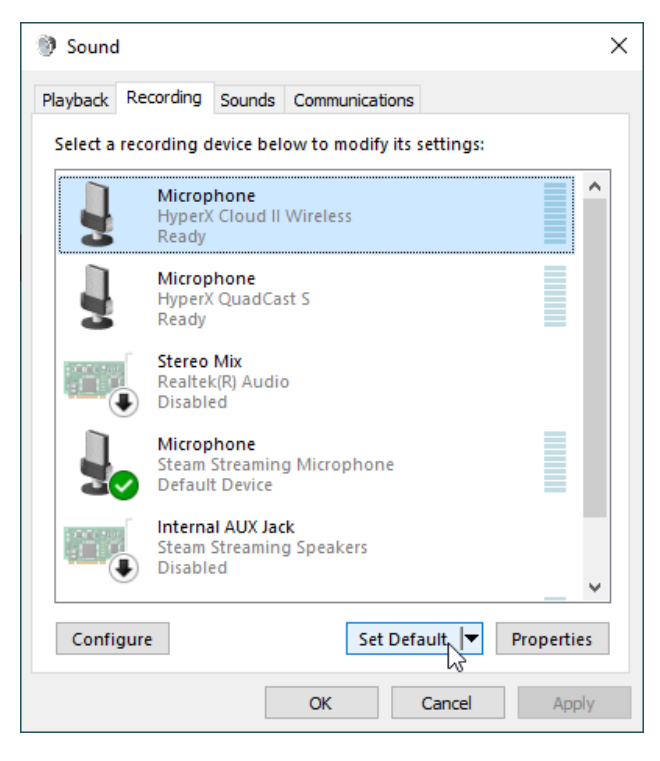

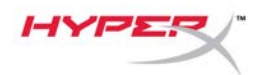

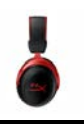

8. Under the *Playback* tab, verify that **"HyperX Cloud II Wireless"** is set as *Default Device* and *Default Communication Device*. Under the *Recording* tab, verify that **"HyperX Cloud II Wireless"** is set as *Default Device*.

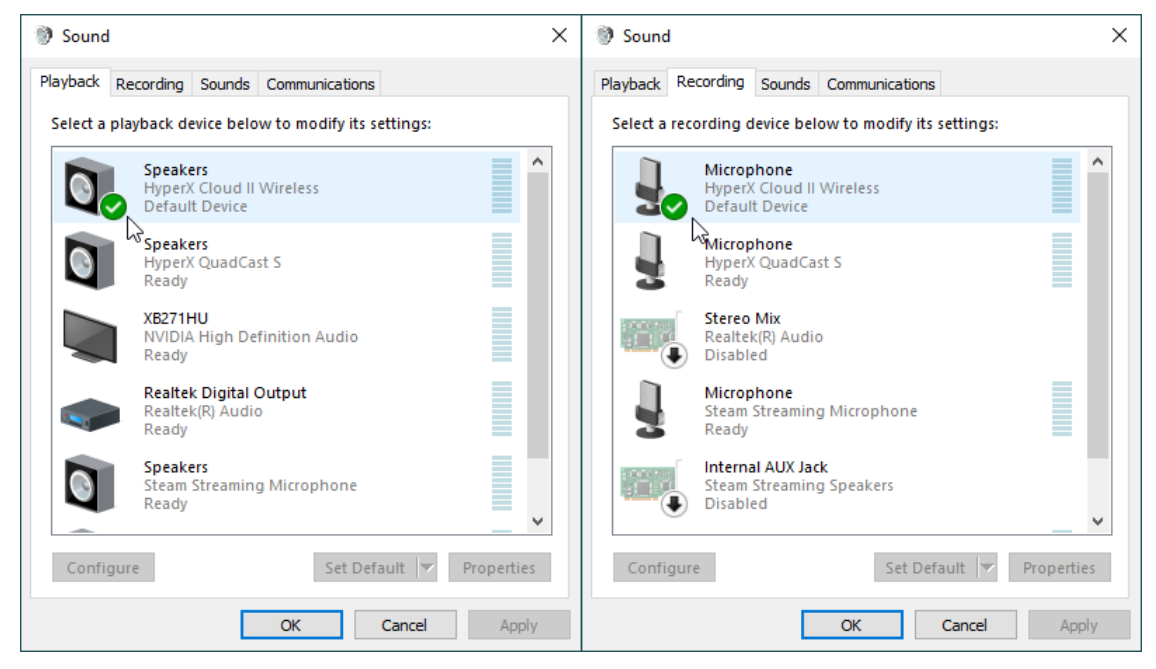

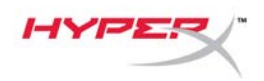

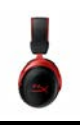

### **Setting up with PlayStation 4**

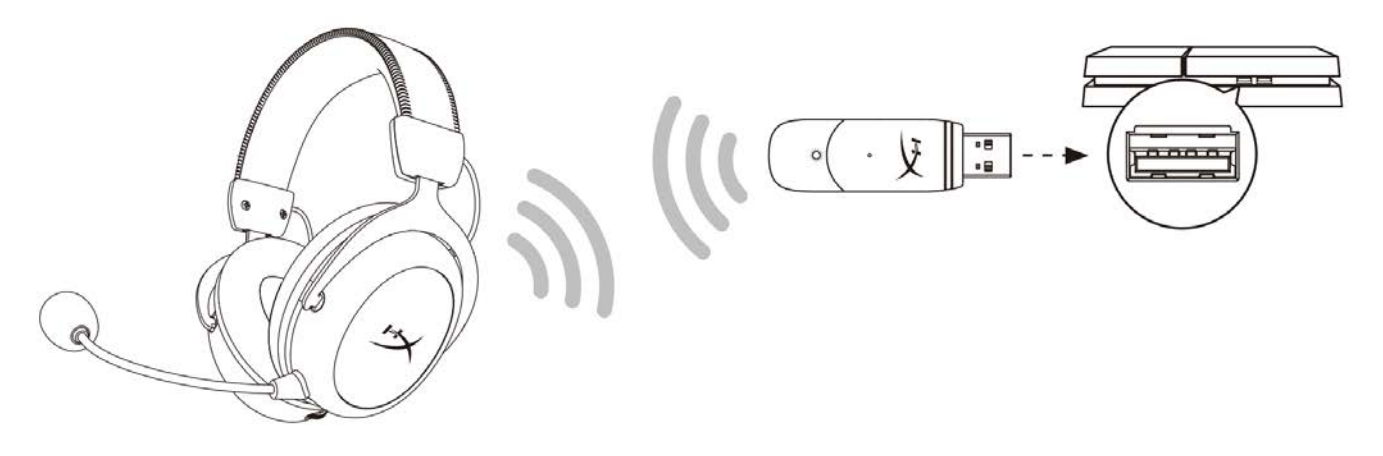

- 1. Set *Input Device* to **USB Headset (HyperX Cloud II Wireless)**
- 2. Set *Output Device* to **USB Headset (HyperX Cloud II Wireless)**
- 3. Set *Output to Headphones* to **All Audio**
- 4. Set *Volume Control (Headphones)* to maximum.

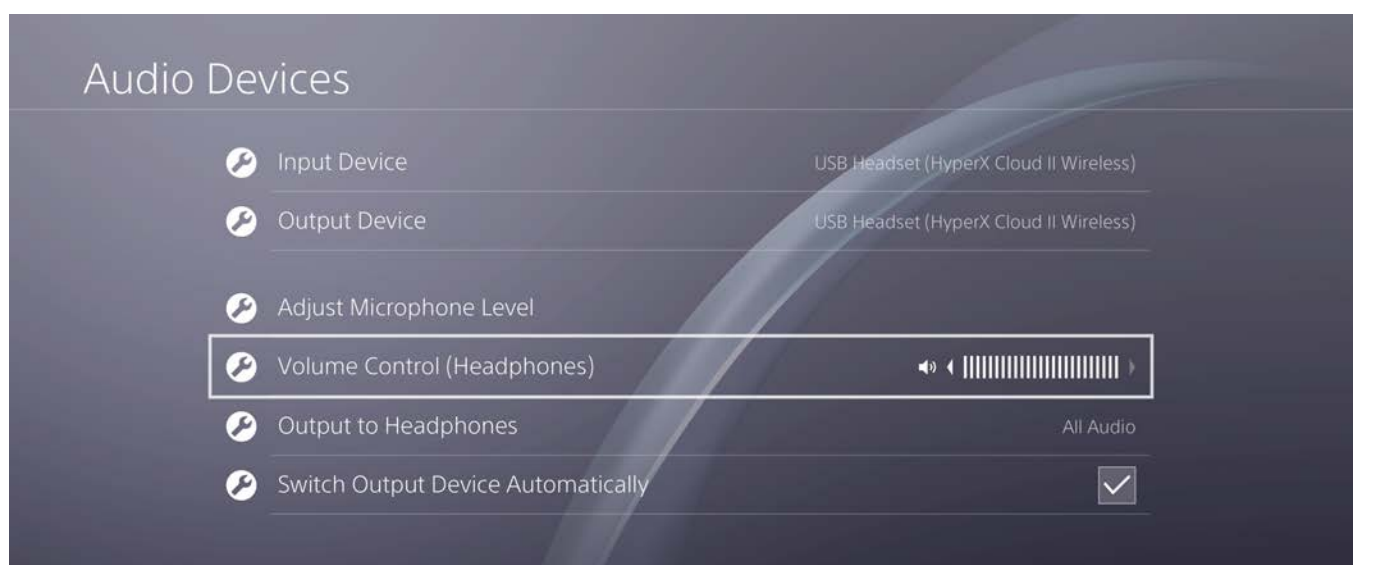

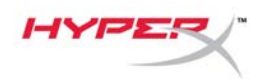

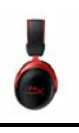

### **Controls**

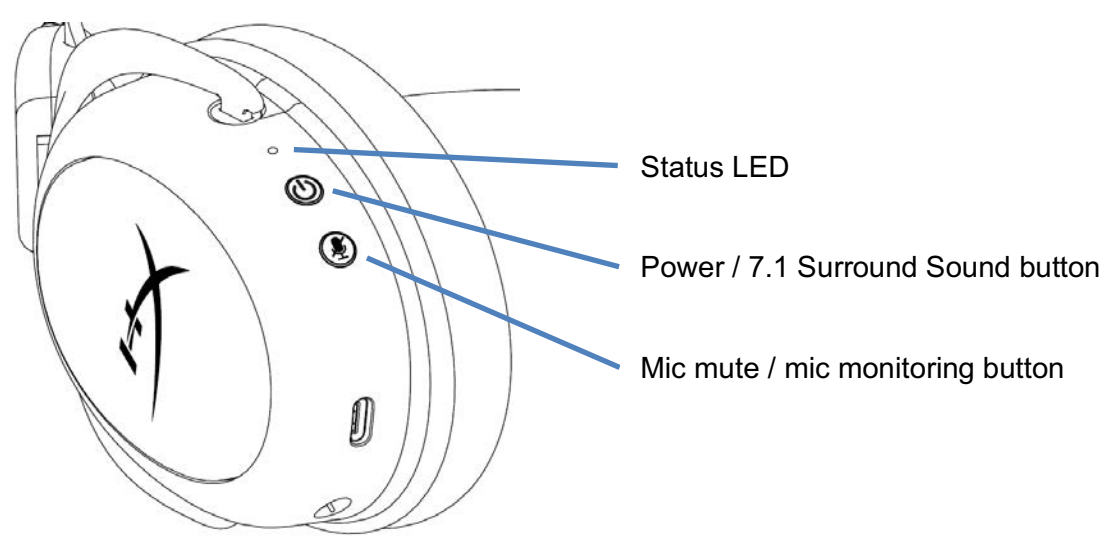

#### **Status LED**

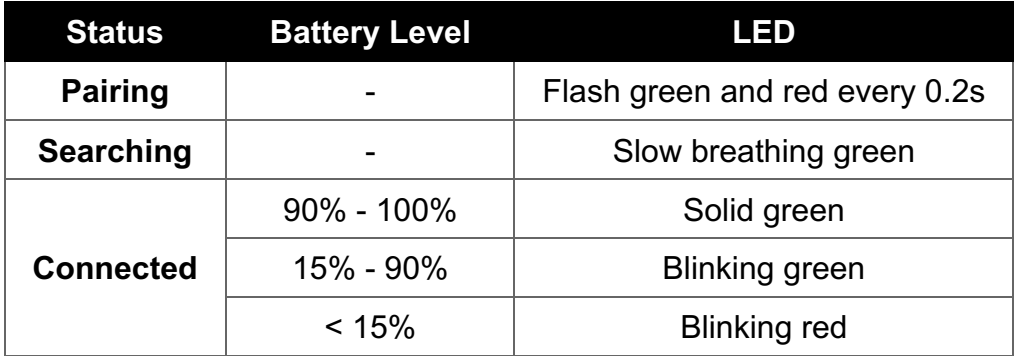

#### **Power / 7.1 Surround Sound button**

- Hold for 3 seconds to power headset on/off
- Press to toggle 7.1 Surround Sound\* on/off

\* Virtual 7.1 surround sound outputs as a 2 channel stereo signal to be used with stereo headphones.

#### **Mic mute / mic monitoring button**

- Press to toggle mic mute on/off
	- o LED On Mic muted
	- o LED Off Mic active
- Hold for 3 seconds to toggle mic monitoring on/off

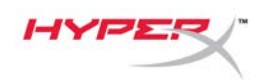

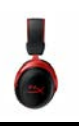

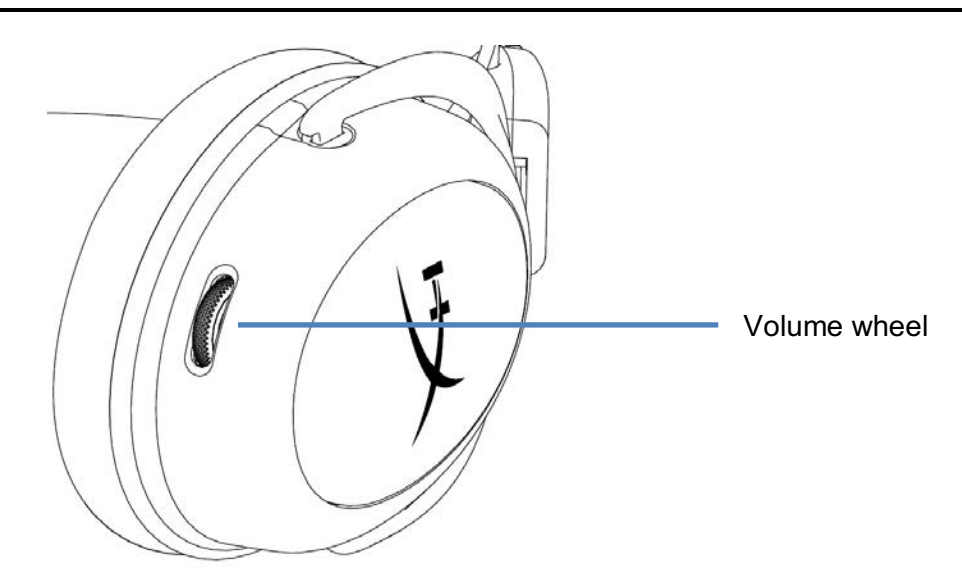

#### **Volume wheel**

• Scroll up and down to adjust volume level

**WARNING:** Permanent hearing damage can occur if a headset is used at high volumes for extended periods of time

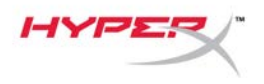

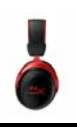

### **Charging the Headset**

It is recommended to fully charge your headset before first use.

When charging the headset, the headset status LED will indicate the current charge status.

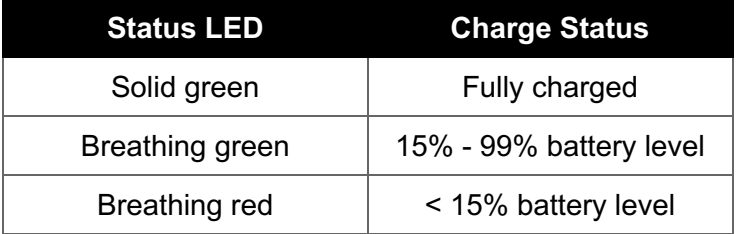

#### **Wired charging**

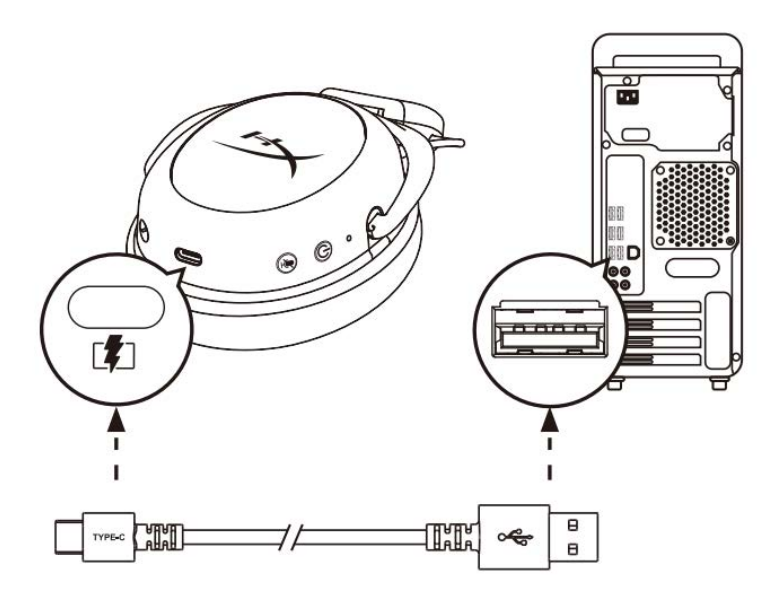

To charge the headset via wired, plug the headset to a USB port with the USB charge cable.

### **HyperX NGENUITY Software**

Download NGENUITY software at: **hyperxgaming.com/ngenuity**

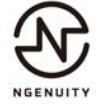

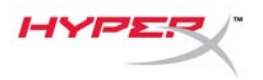

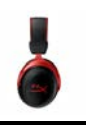

### **Manually Pairing the Headset and USB Adapter**

The headset and USB adapter are automatically paired together out of the box. But if manual pairing is needed, follow the steps below to pair the headset and USB adapter.

1. While the headset is powered off, hold down the power button until the headset status LED starts blinking red/green rapidly. The headset is now in pairing mode.

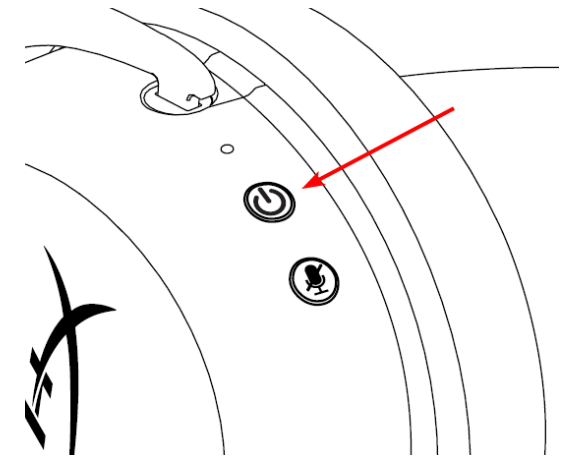

2. While the USB adapter is plugged in, use a small tool (e.g. paper clip, SIM tray ejector, etc.) to hold down the button inside the pin hole until the USB adapter LED starts blinking rapidly. The USB adapter is now in pairing mode.

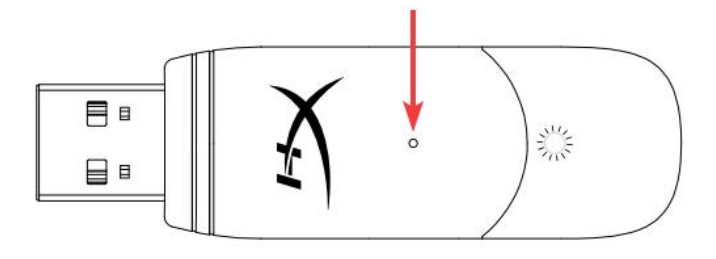

3. Wait until both the headset LED and the USB adapter LED are solid. The headset and USB adapter are now paired together.

### **Questions or Setup Issues?**

Contact the HyperX support team at: hyperxgaming.com/support*/* 

<span id="page-14-0"></span>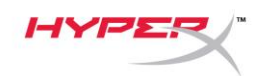

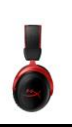

# **HyperX Cloud II Wireless**

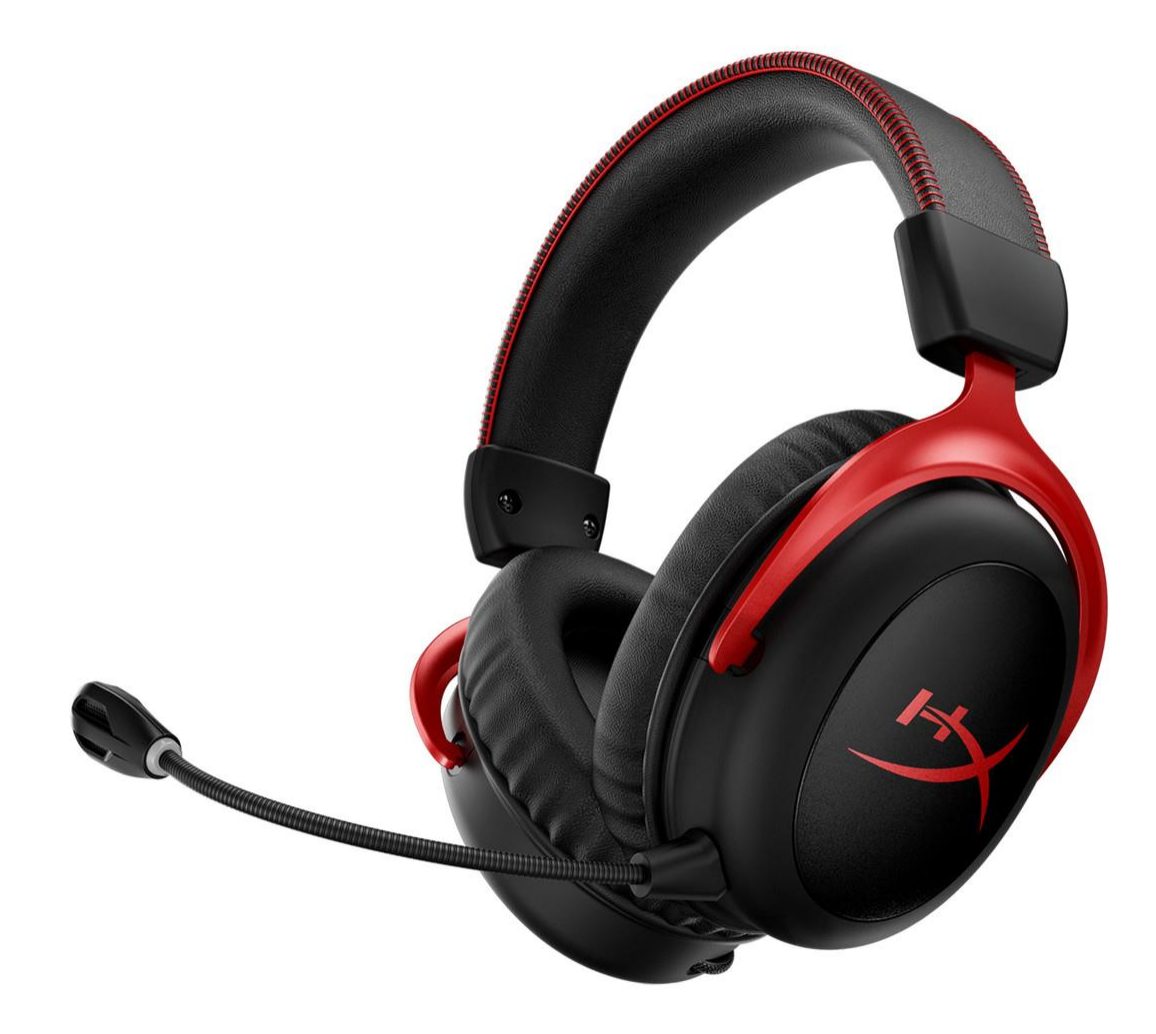

## **Números de referencia**

HHSC2X-BA-RD/G

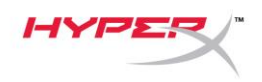

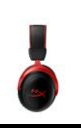

# ÍNDICE

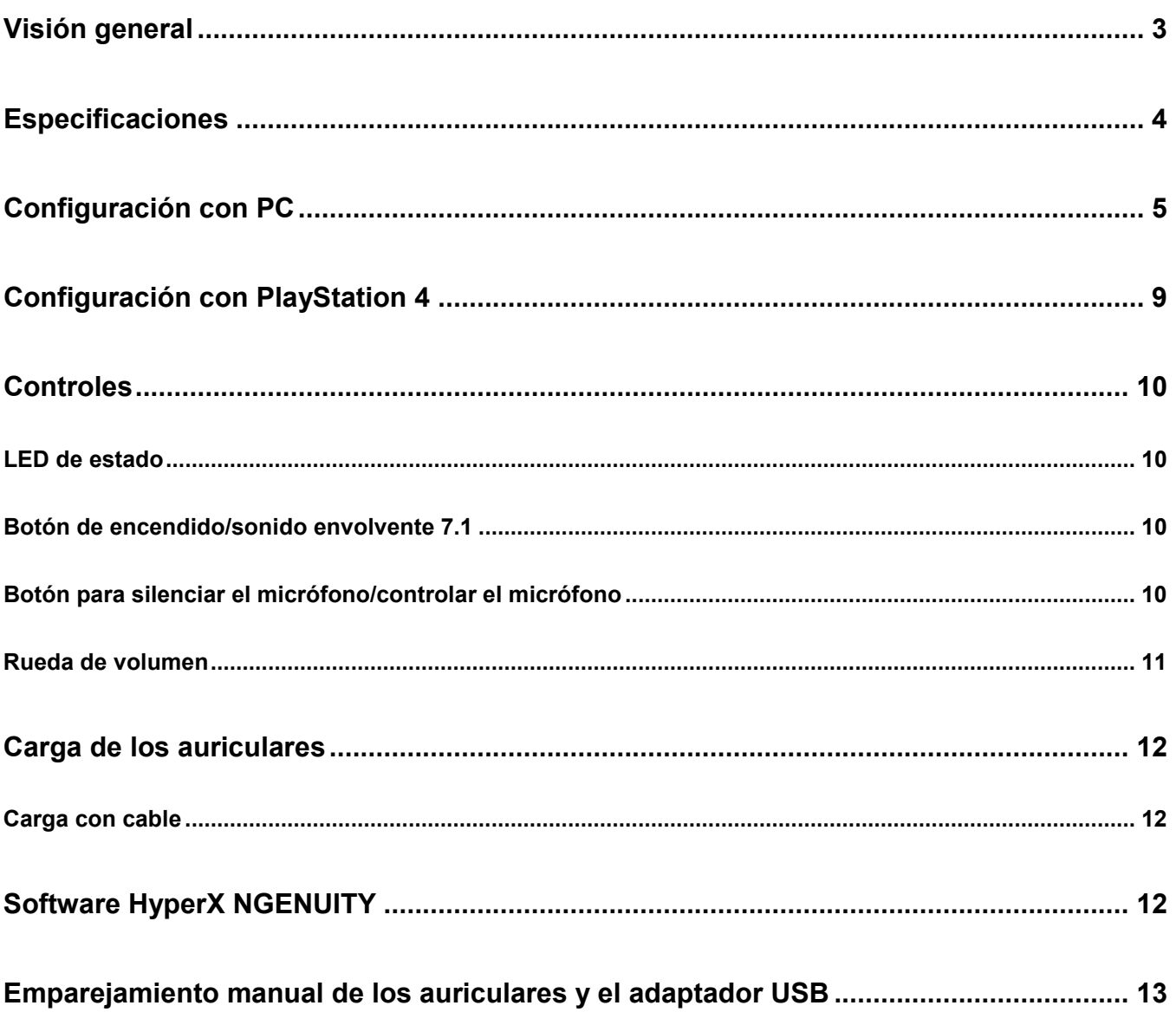

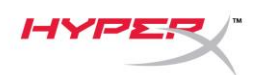

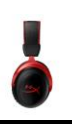

### <span id="page-16-0"></span>**Visión general**

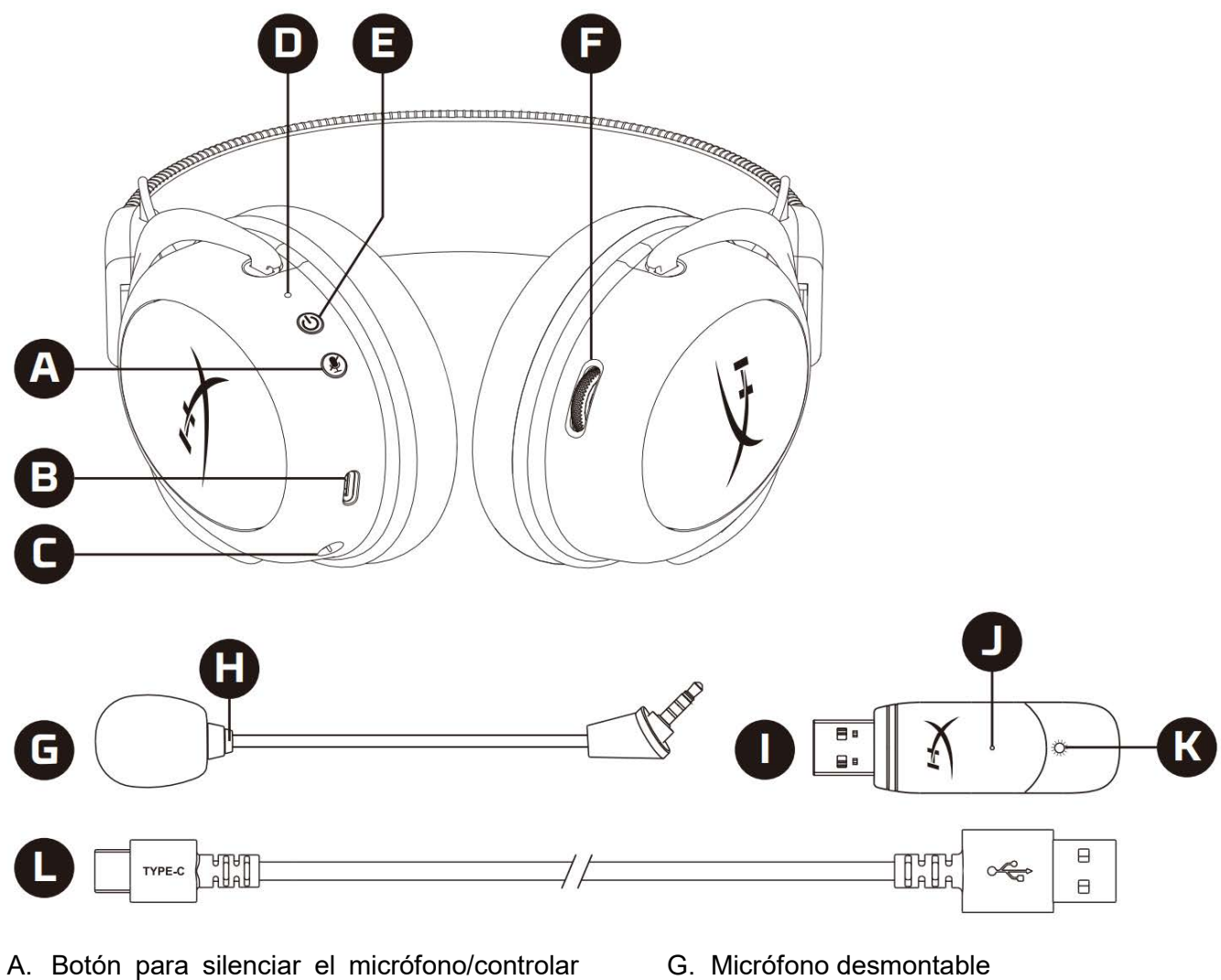

- el micrófono
- B. Puerto de carga USB
- C. Puerto de micrófono
- D. LED de estado
- E. Botón de encendido/sonido envolvente 7.1
- F. Rueda de volumen
- 
- H. LED de silencio del micrófono
- I. Adaptador USB
- J. Orificio de vinculación inalámbrica
- K. LED de estado inalámbrico
- L. Cable de carga USB

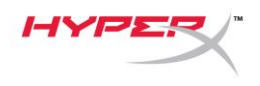

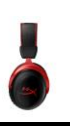

### <span id="page-17-0"></span>**Especificaciones**

#### **Auriculares**

Controlador: Dinámico de 53mm, con imanes de neodimio Tipo: Circumaural, cerrado por la parte trasera Respuesta de frecuencia: 15 Hz – 20 kHz Impedancia: 60 Ω Nivel de presión acústica: 104 dBSPL/mW a 1 kHz Distorsión armónica total: ≤ 1% Peso: 300 g Peso con micrófono: 309 g Longitud y tipo de cable: Cable de carga USB (0,5 m)

#### **Micrófono**

Elemento: Micrófono de condensador electret Patrón polar: Bidireccional, cancelación de ruido Respuesta de frecuencia: 50 Hz-6,8 kHz Sensibilidad: -20 dBV (1 V/Pa a 1 kHz)

#### **Duración de la batería**\*

30 horas

#### **Alcance inalámbrico**\*\*

2,4 GHz Hasta 20 metros

\*Probado al 50 % del volumen de los auriculares. La duración de la batería depende del uso. \*\*El alcance inalámbrico puede variar en función de las condiciones ambientales.

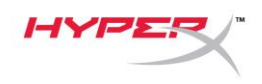

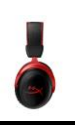

### <span id="page-18-0"></span>**Configuración con PC**

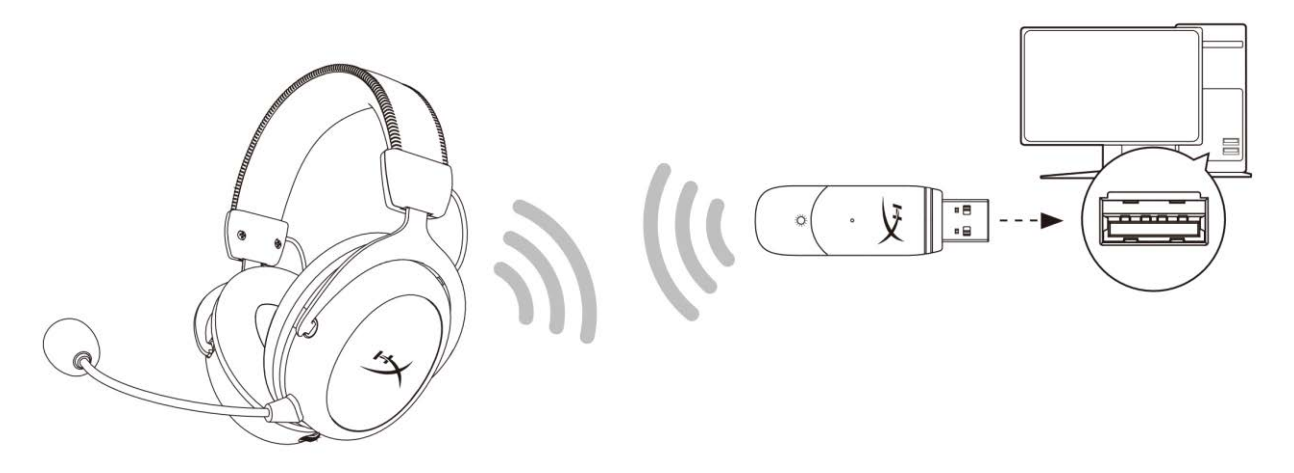

- 1. Conecta el adaptador USB inalámbrico al PC.
- 2. Enciende los auriculares.
- 3. Haz clic con el botón derecho en el *icono del altavoz* > Selecciona *Abrir configuración de sonido* > Selecciona *Panel de control de sonido*

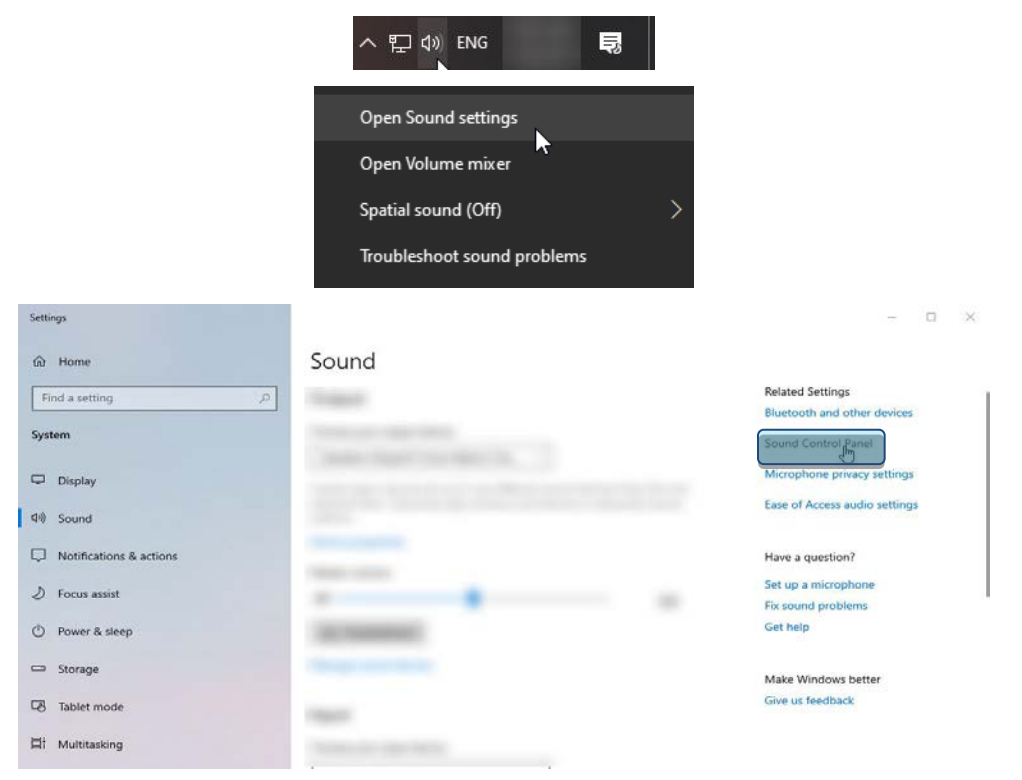

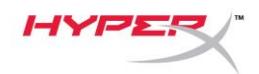

4. En la pestaña *Reproducción*, haz clic en **"HyperX Cloud II Wireless"** y, a continuación, en el botón *Establecer como predeterminado.*

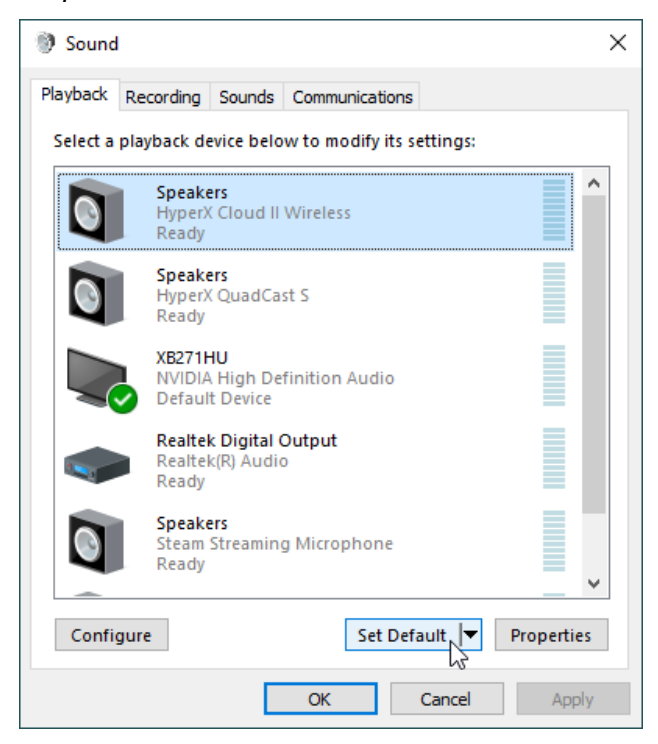

5. Haz clic con el botón derecho en **"HyperX Cloud II Wireless"** y haz clic en *Configurar altavoces*.

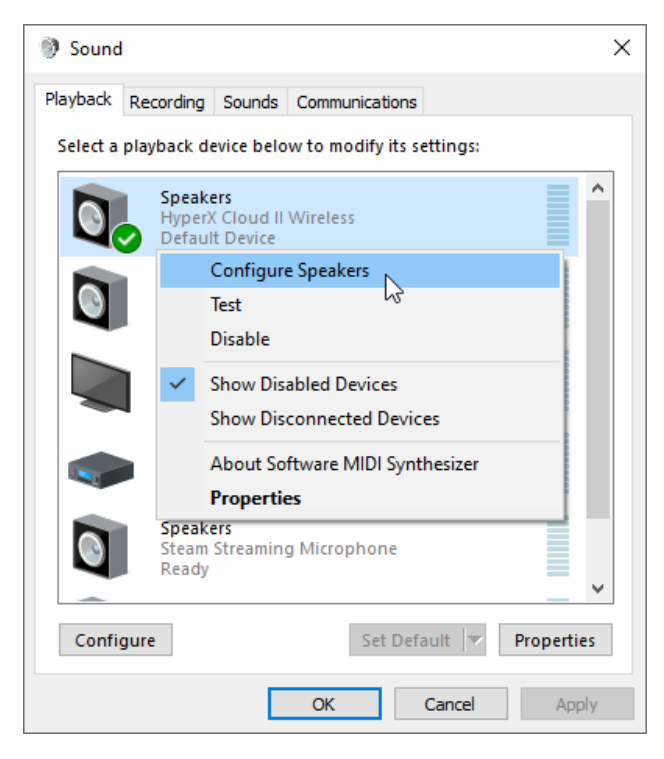

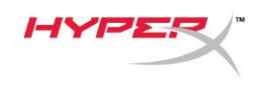

6. Selecciona *Sonido envolvente 7.1* como configuración del altavoz y haz clic en Siguiente.

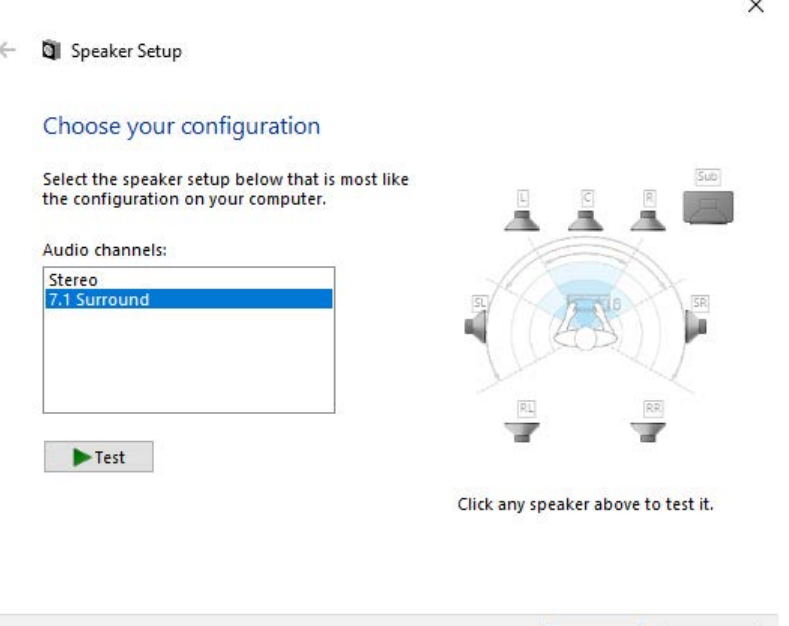

7. En la pestaña *Grabación*, haz clic en **"HyperX Cloud II Wireless"** y, a continuación, en el botón *Establecer como predeterminado*.

Next

Cancel

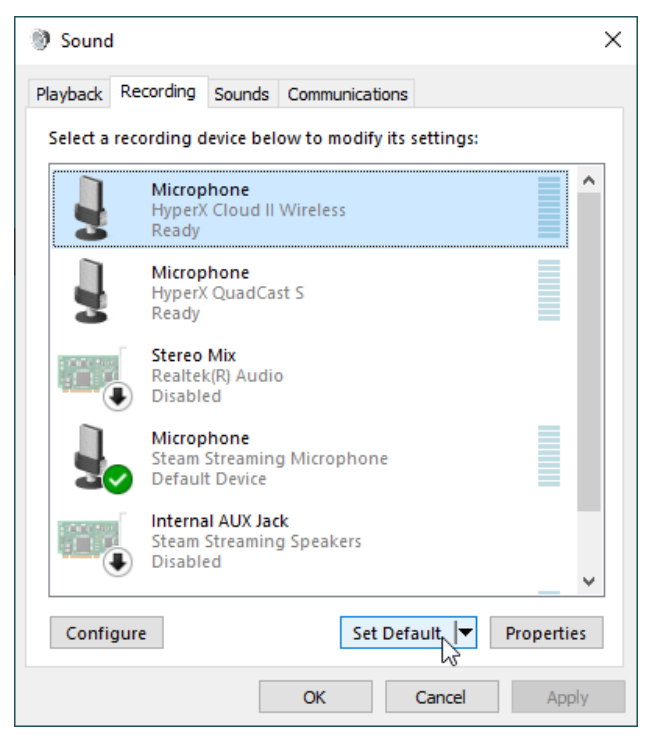

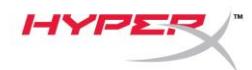

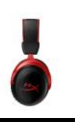

8. En la pestaña *Reproducción*, verifica que **"HyperX Cloud II Wireless"** se ha establecido como *Dispositivo predeterminado* y como *Dispositivo de comunicación predeterminado*. En la pestaña *Grabación*, verifica que **"HyperX Cloud II Wireless"** se ha establecido como *Dispositivo predeterminado*.

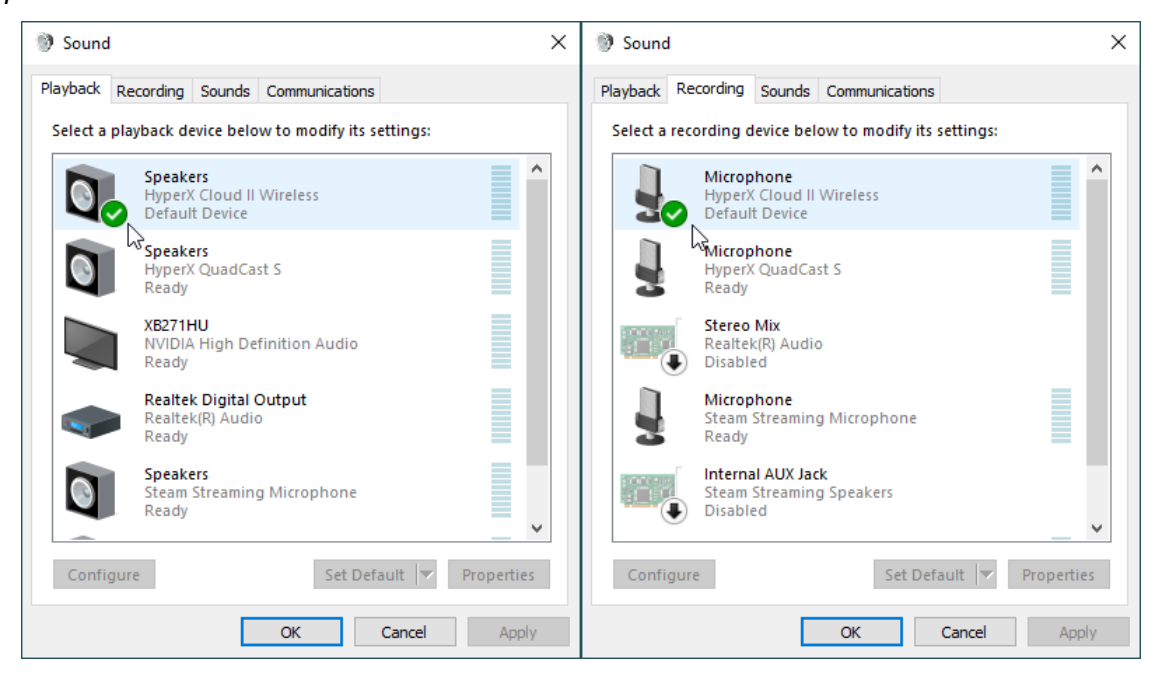

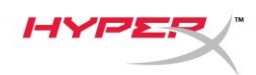

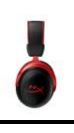

### <span id="page-22-0"></span>**Configuración con PlayStation 4**

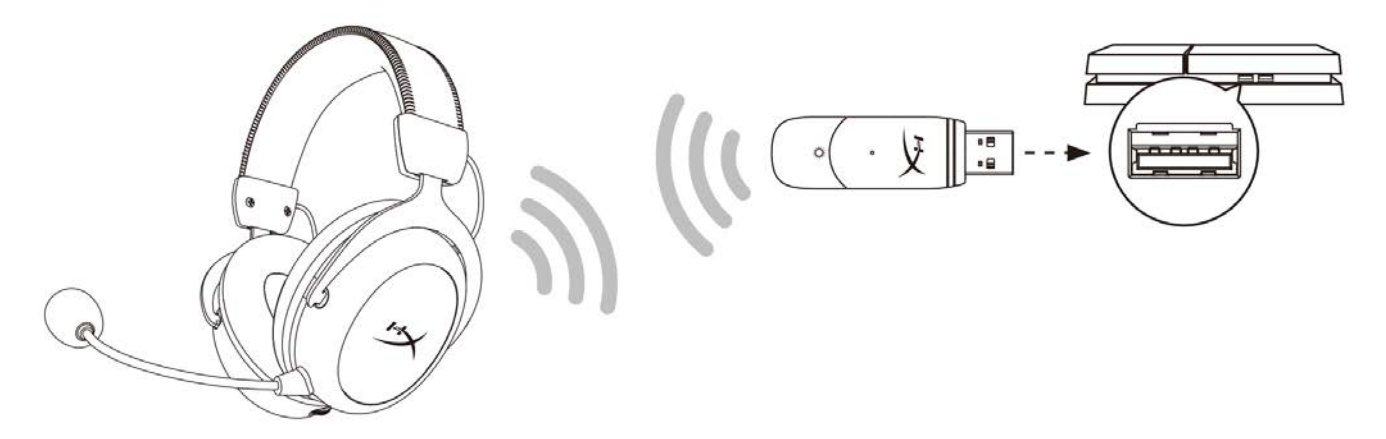

- 1. Selecciona como *Dispositivo de entrada* los **auriculares USB (HyperX Cloud II Wireless)**
- 2. Selecciona como *Dispositivo de salida* los **auriculares USB (HyperX Cloud II Wireless)**
- 3. Establece *Salida a auriculares* en **Todo el audio**
- 4. Ajusta el *control de volumen (auriculares)* al máximo.

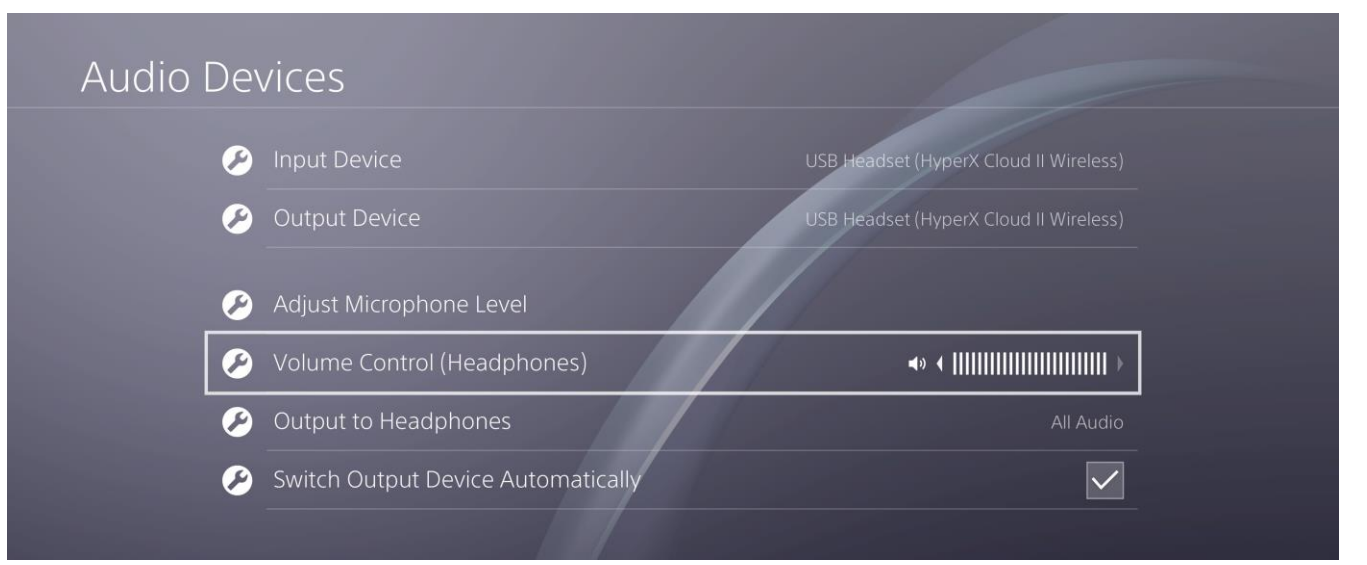

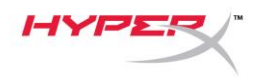

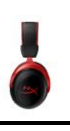

### <span id="page-23-0"></span>**Controles**

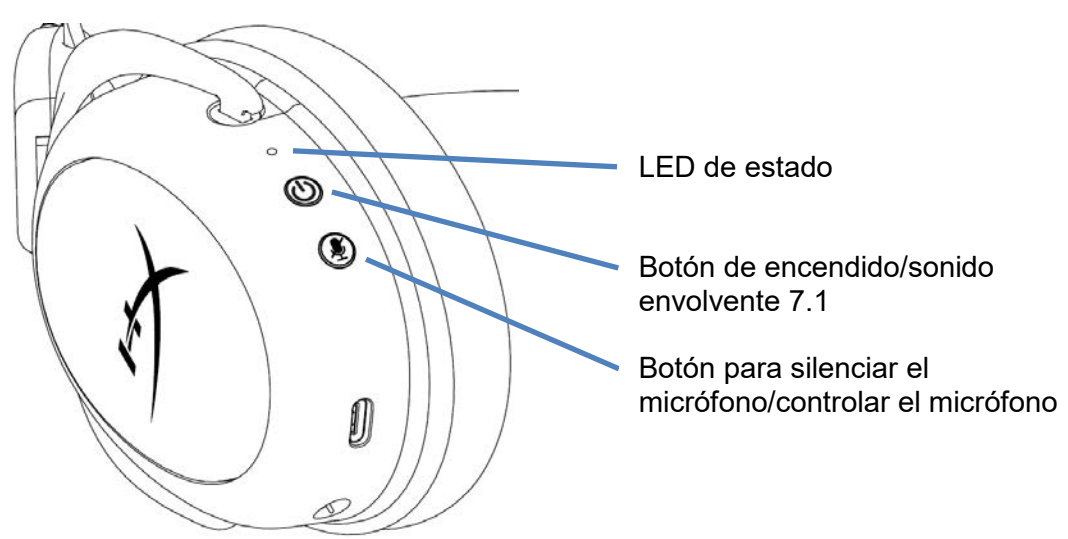

#### <span id="page-23-1"></span>**LED de estado**

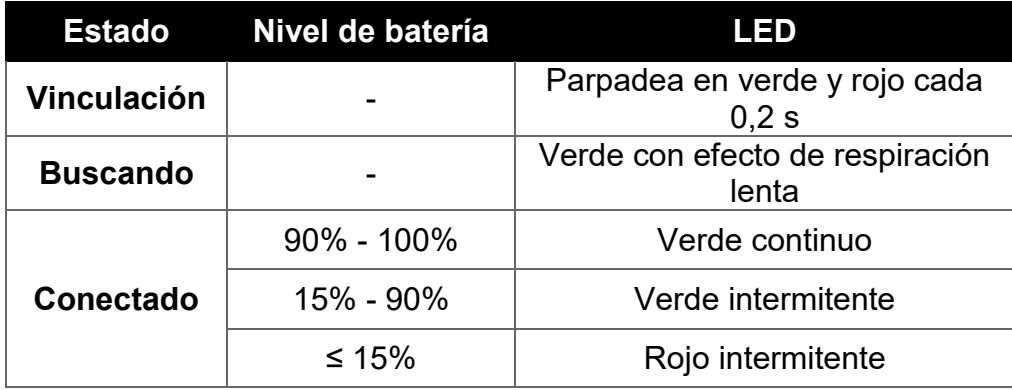

#### <span id="page-23-2"></span>**Botón de encendido/sonido envolvente 7.1**

- Mantenlo pulsado durante 3 segundos para encender/apagar los auriculares.
- Pulsa este botón para activar/desactivar el sonido envolvente  $7.1^*$

\* El sonido envolvente virtual 7.1 se emite como una señal estéreo de 2 canales para utilizarse con auriculares estéreo.

#### <span id="page-23-3"></span>**Botón para silenciar el micrófono/controlar el micrófono**

- Pulsa este botón para activar/silenciar el micrófono
	- o LED encendido: micrófono silenciado
	- o LED apagado: micrófono activo
- Mantén pulsado este botón durante 3 segundos para activar/desactivar el control del micrófono

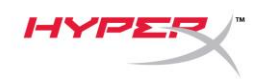

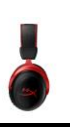

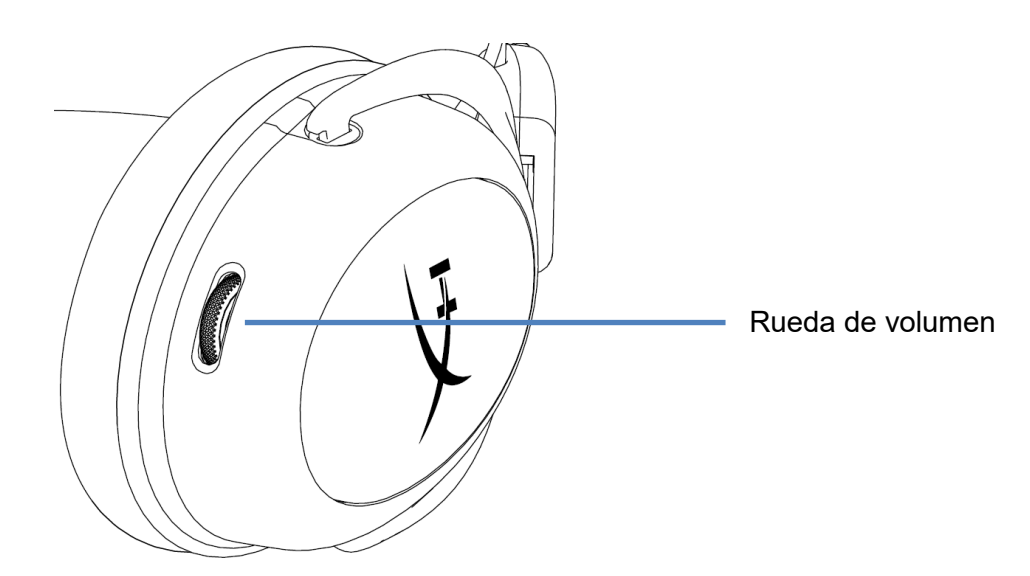

#### <span id="page-24-0"></span>**Rueda de volumen**

Desplázala hacia arriba y hacia abajo para ajustar el nivel de volumen

**ADVERTENCIA:** Si los auriculares se utilizan a alto volumen durante un tiempo prolongado, se pueden producir daños permanentes en la audición.

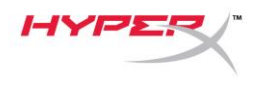

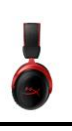

### <span id="page-25-0"></span>**Carga de los auriculares**

Se recomienda cargar al completo los auriculares antes de usarlos por primera vez.

Durante la carga de los auriculares, el LED de estado indicará el estado de carga actual.

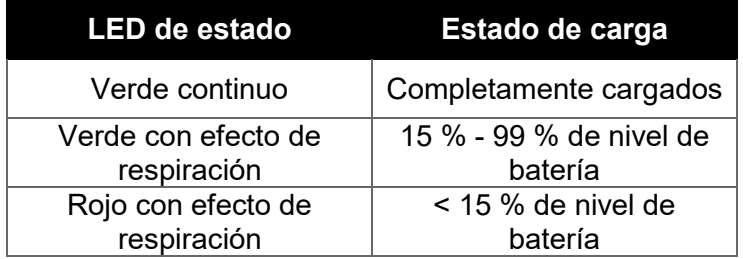

#### <span id="page-25-1"></span>**Carga con cable**

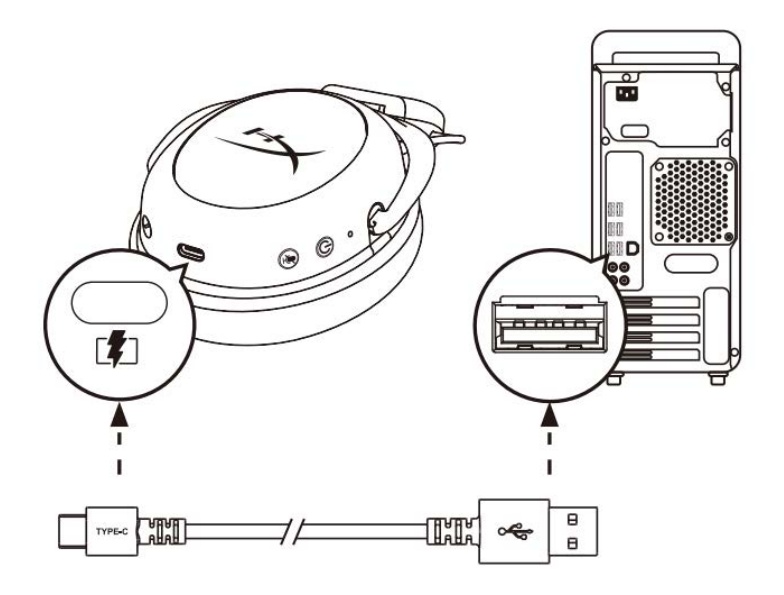

Para cargar los auriculares con cable, conéctalos a un puerto USB con el cable de carga USB.

## <span id="page-25-2"></span>**Software HyperX NGENUITY**

Descarga el software NGENUITY en: **hyperxgaming.com/ngenuity** 

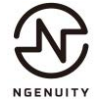

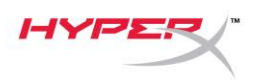

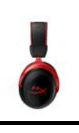

### <span id="page-26-0"></span>**Emparejamiento manual de los auriculares y el adaptador USB**

Los auriculares y el adaptador USB están configurados para emparejarse automáticamente de forma predeterminada. Sin embargo, si necesitas emparejarlos manualmente, sigue los pasos que se indican a continuación.

1. Con los auriculares apagados, mantén pulsado el botón de encendido hasta que el LED de estado de los auriculares comience a parpadear en rojo/verde rápidamente. En este punto, los auriculares se encontrarán en modo de emparejamiento.

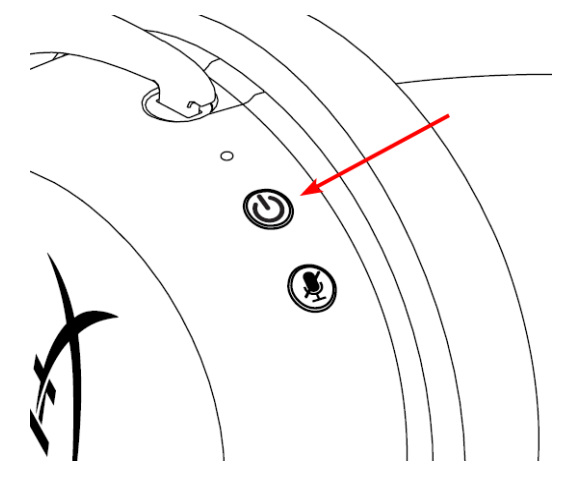

2. Con el adaptador USB conectado, usa una herramienta de pequeño tamaño (p.ej., un clip, un extractor de bandeja SIM, etc.) para mantener pulsado el botón situado en el interior del pequeño orificio hasta que el LED del adaptador USB comience a parpadear rápidamente. En este punto, el adaptador USB se encontrará en modo de emparejamiento.

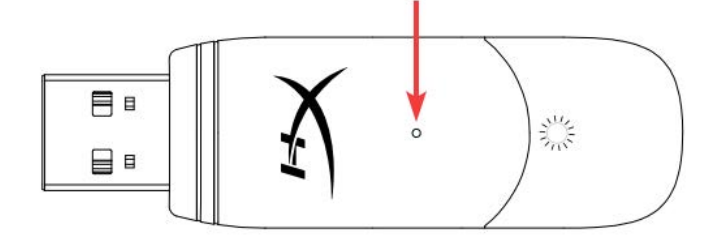

3. Espera hasta que los LED de los auriculares y del adaptador USB dejen de parpadear. En este punto, se encontrarán emparejados.

## **¿Alguna pregunta o problema de configuración?**

Ponte en contacto con el equipo de soporte de HyperX en: hyperxgaming.com/support*/* 

<span id="page-27-0"></span>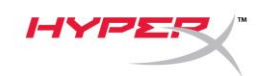

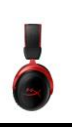

# **HyperX Cloud II Wireless**

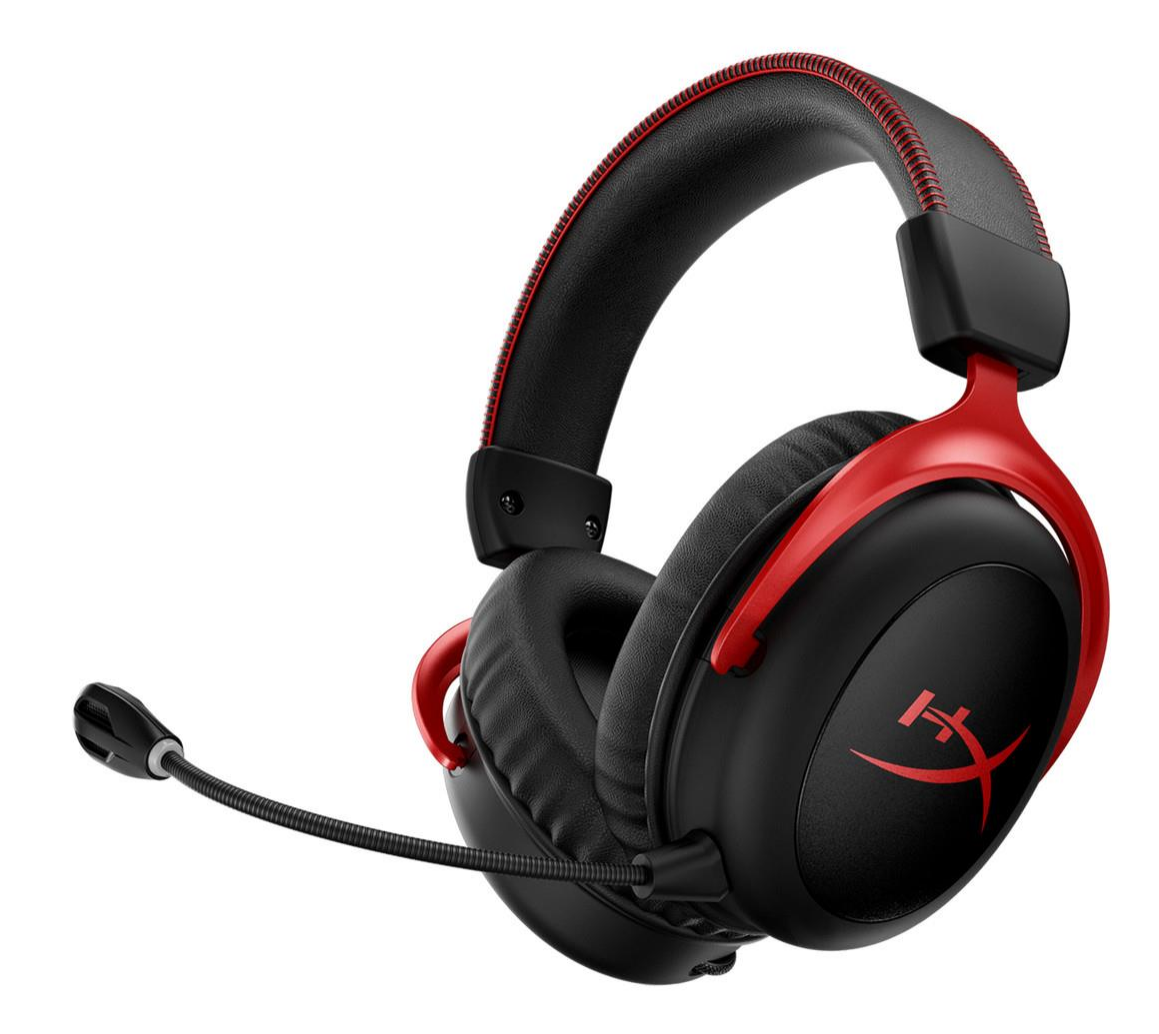

## **Artikelnummern**

HHSC2X-BA-RD/G

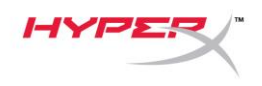

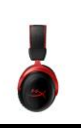

### **INHALTSVERZEICHNIS**

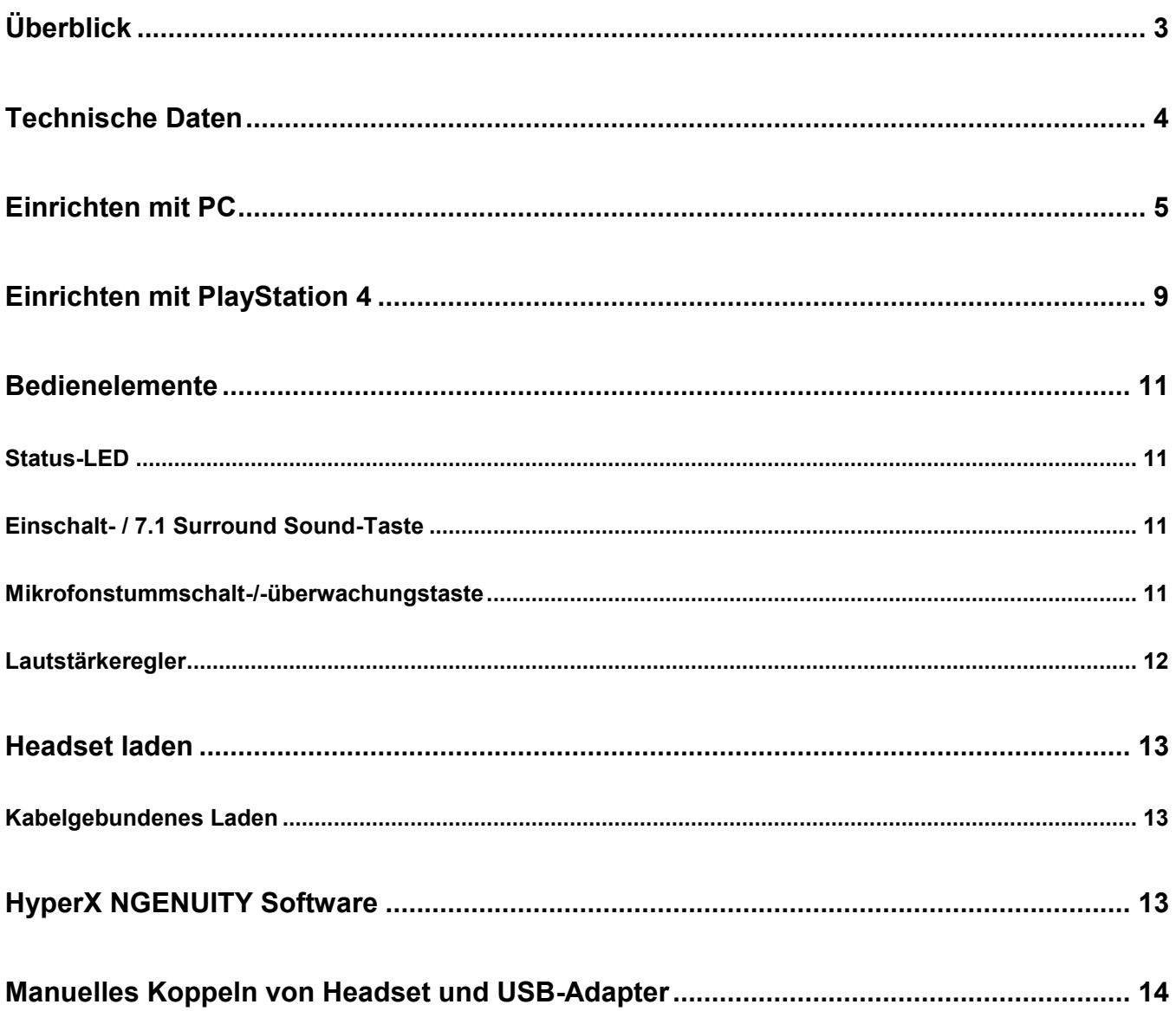

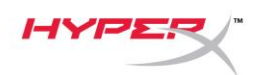

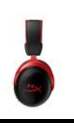

# <span id="page-29-0"></span>**Überblick**

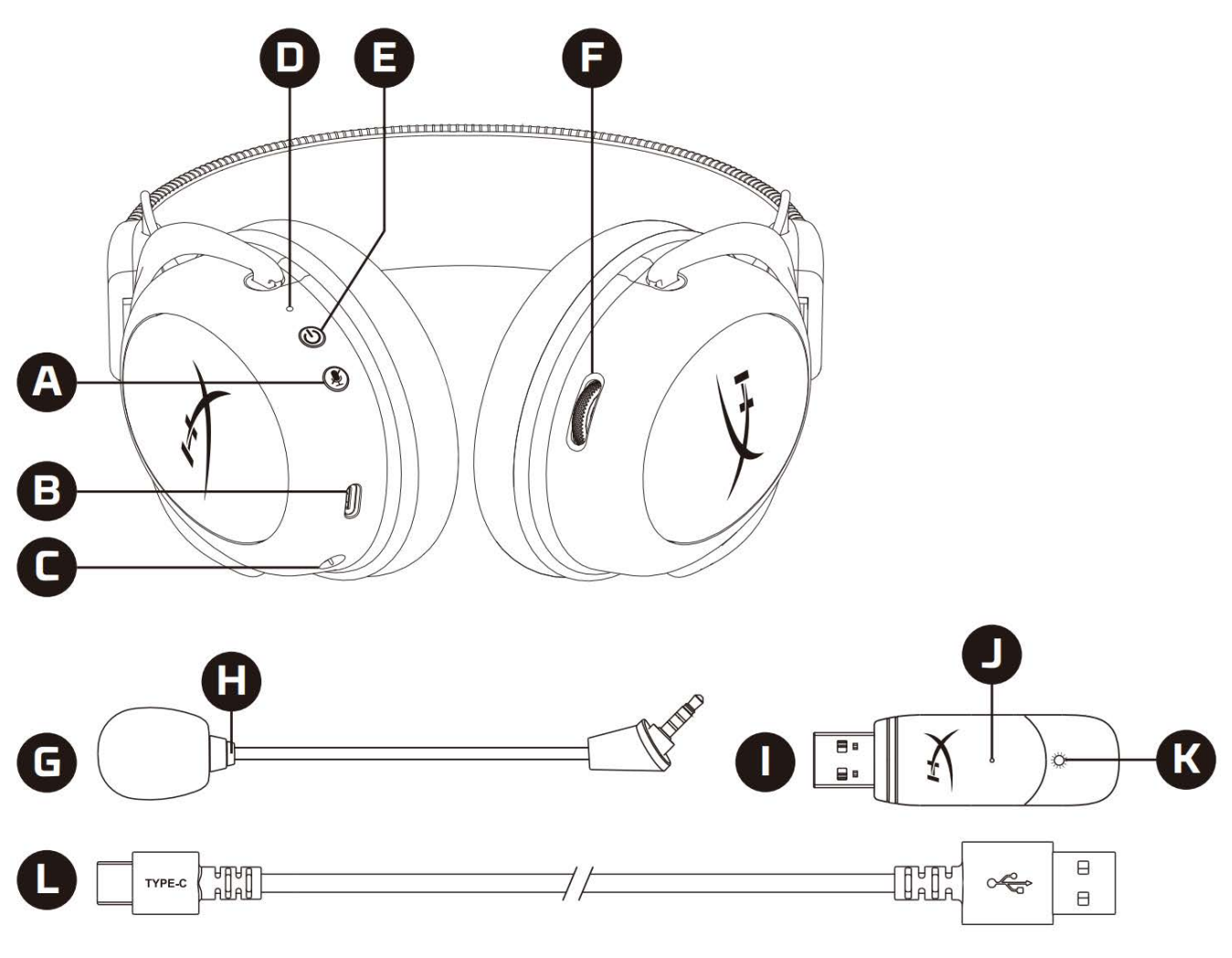

- A. Mikrofonstummschalt-/-überwachungstaste
- B. USB-Ladeanschluss
- C. Mikrofonanschluss
- D. Status-LED
- E. Einschalt- / 7.1 Surround Sound-Taste
- F. Lautstärkeregler
- G. Abnehmbares Mikrofon
- H. Mikrofonstummschalt-LED
- I. USB-Adapter
- J. Stiftloch für drahtlose Kopplung
- K. Drahtlos-Status-LED
- L. USB-Ladekabel

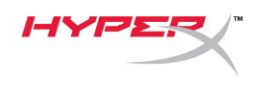

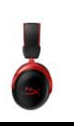

### <span id="page-30-0"></span>**Technische Daten**

#### **Kopfhörer**

Treiber: Dynamisch, 53mm mit Neodym-Magneten Typ: Ohrumschließend, geschlossene Rückseite Frequenzbereich: 15Hz–20kHz Impedanz: 60 Ω Schalldruckpegel: 104dBSPL/mW bei 1kHz T.H.D.: ≤ 1% Gewicht: 300g Gewicht mit Mikrofon: 309g Kabellänge und -typ: USB-Ladekabel (0,5m)

#### **Mikrofon**

Element: Elektrolytkondensatormikrofon Polarisationscharakteristik: bidirektional, rauschunterdrückend Frequenzbereich: 50Hz–6,8kHz Empfindlichkeit: -20dBV (1V/Pa bei 1kHz)

#### **Batterielaufzeit**\*

30 Stunden

#### **Funkreichweite**\*\*

2,4 GHz Bis zu 20 Metern

\* Getestet mit 50 % Kopfhörerlautstärke. Batterielaufzeit ist nutzungsabhängig.

\*\* Die Funkreichweite kann aufgrund der Umgebungsbedingungen variieren.

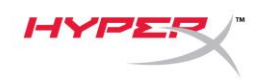

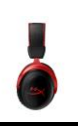

### <span id="page-31-0"></span>**Einrichten mit PC**

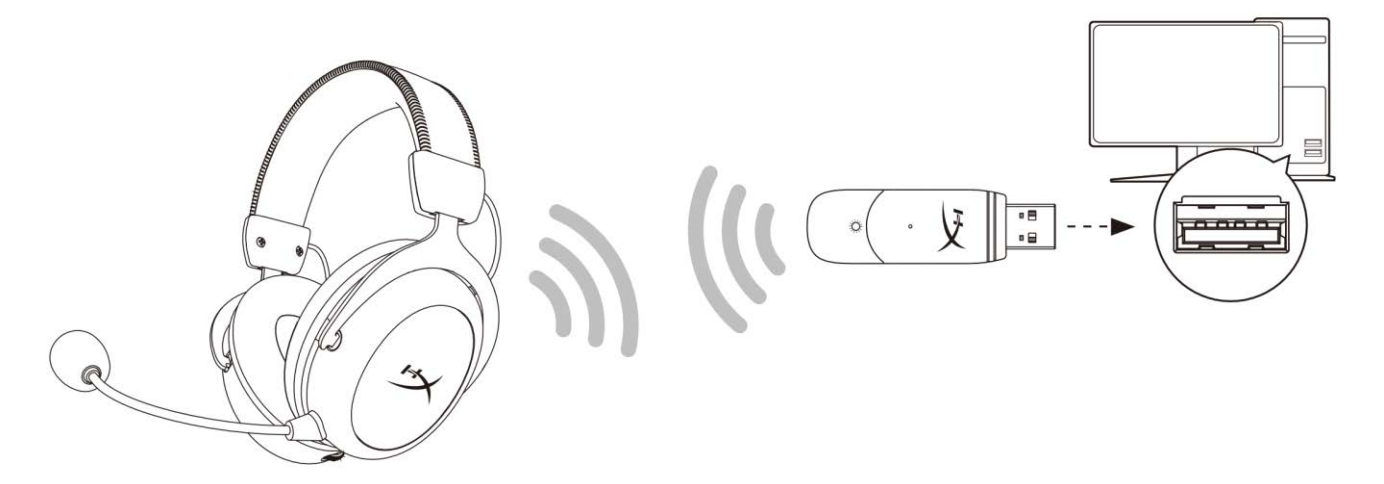

- 1. Verbinde den drahtlosen USB-Adapter mit dem PC.
- 2. Schalte das Headset ein.
- 3. Klicke mit der rechten Maustaste auf das *Lautsprechersymbol* > Wähle *Sound-Einstellungen öffnen* > Wähle *Sound-Systemsteuerung*

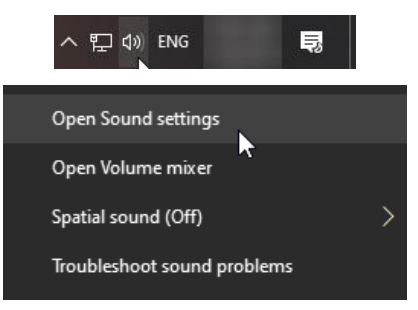

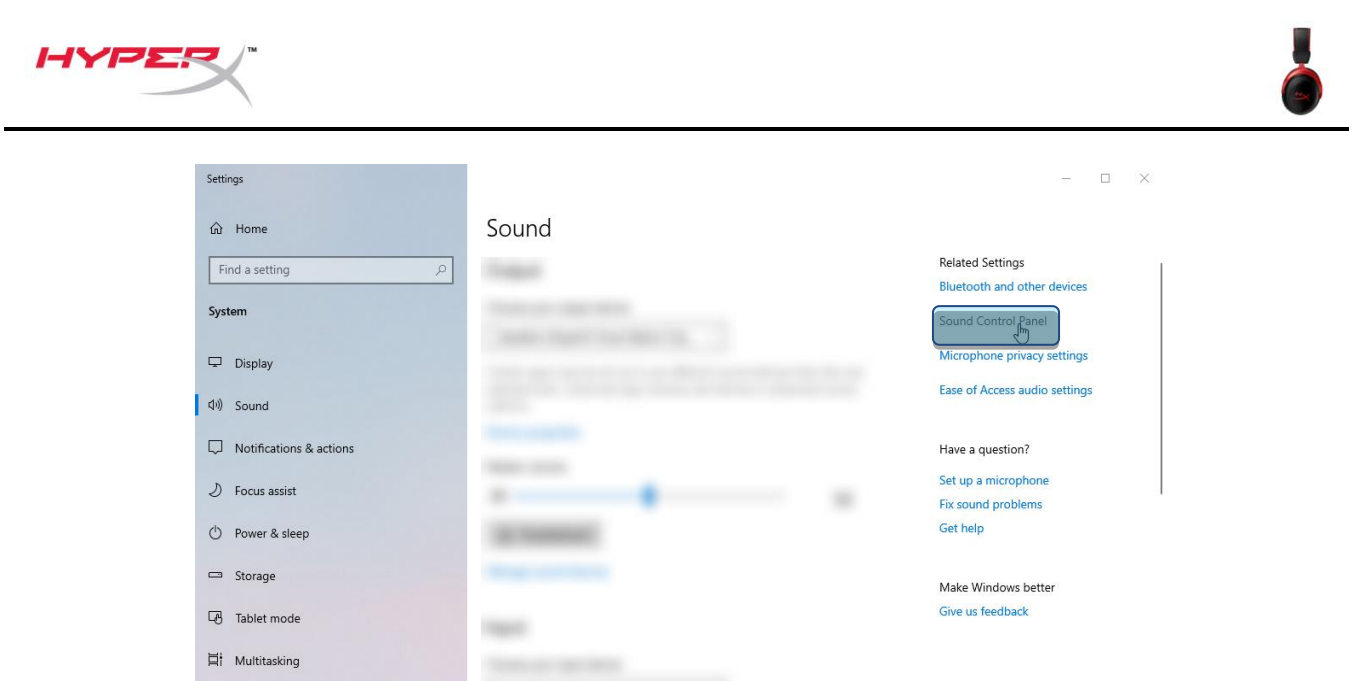

4. Klicke auf der Registerkarte Wiedergabe auf "HyperX Cloud II Wireless" und dann auf die Schaltfläche *Als Standard*.

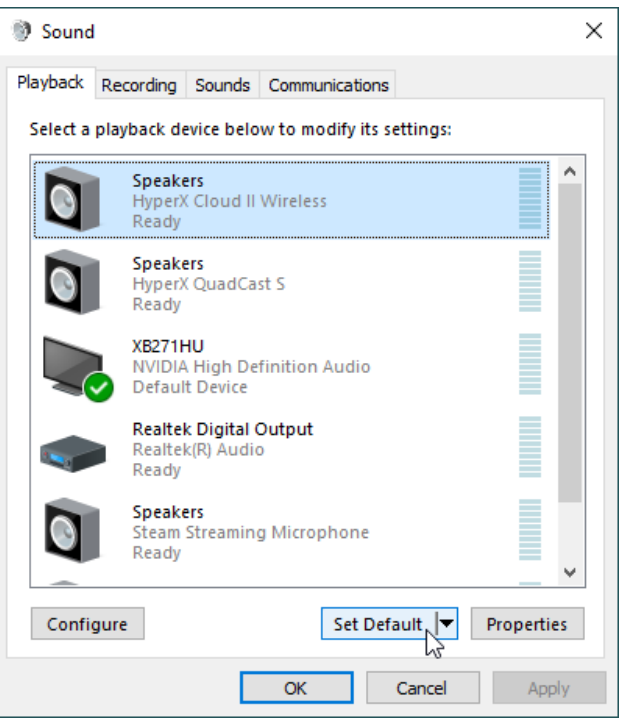

5. Klicke mit der rechten Maustaste auf "HyperX Cloud II Wireless" und dann auf *Lautsprecher konfigurieren*.

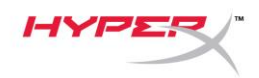

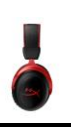

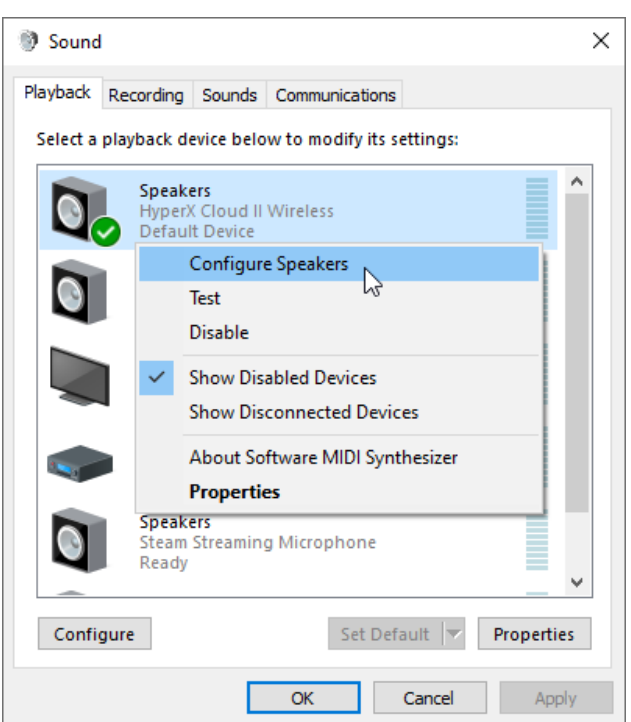

6. Wähle 7.1 Surround, um die Lautsprecher zu konfigurieren und klicke dann auf "Weiter".

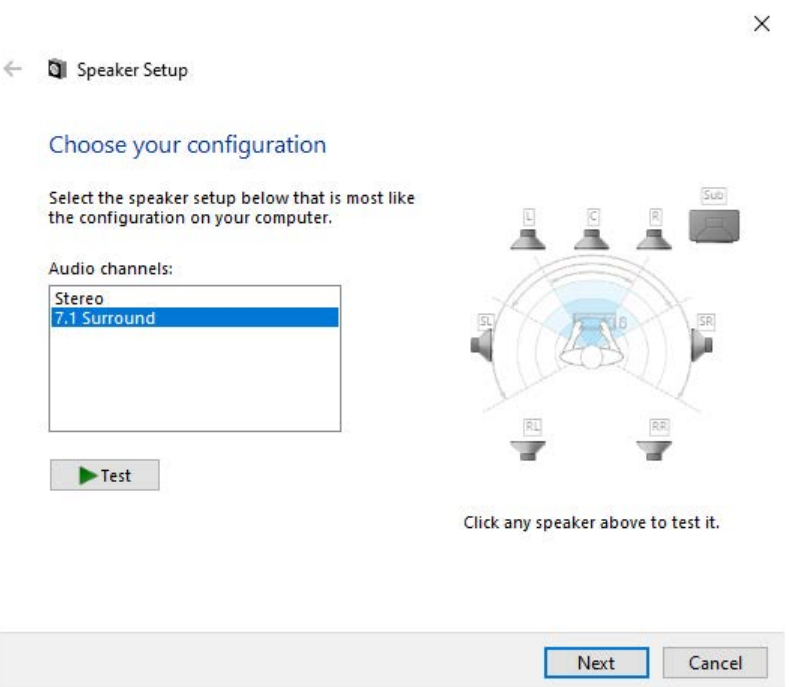

7. Klicke auf der Registerkarte *Aufnahme* auf **"HyperX Cloud II Wireless"** und dann auf die Schaltfläche *Als Standard*.

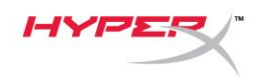

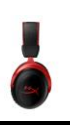

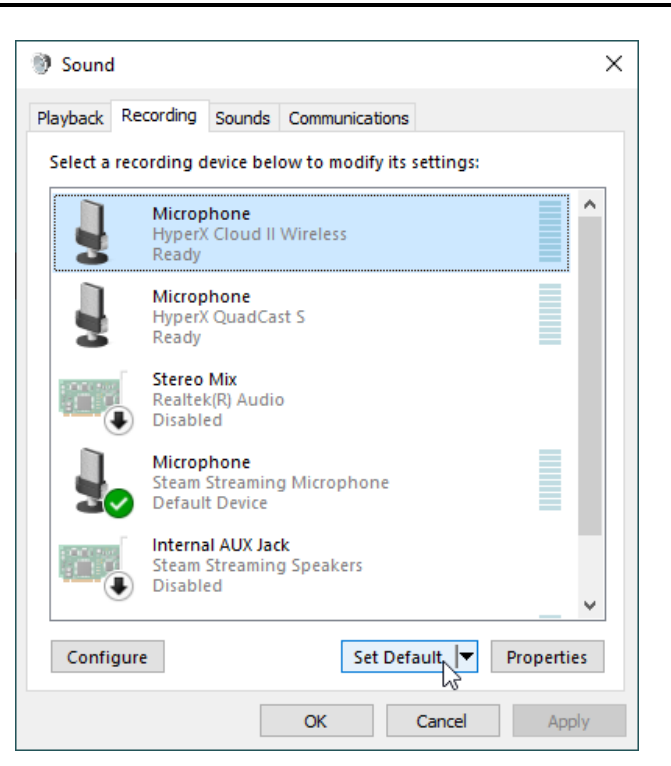

8. Überprüfe auf der Registerkarte Wiedergabe, dass "HyperX Cloud II Wireless" als *Standardgerät* und als *Standardkommunikationsgerät* eingestellt ist. Überprüfe auf der Registerkarte Aufnahme, dass "HyperX Cloud II Wireless" als Standardgerät eingestellt ist.

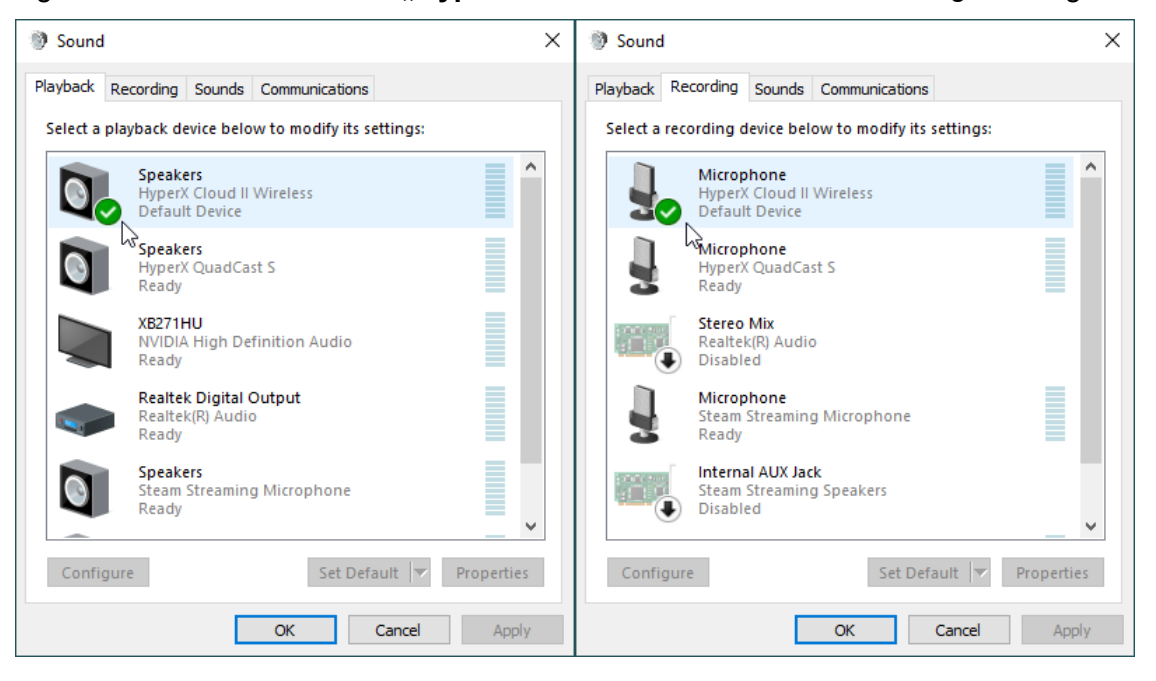

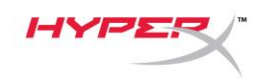

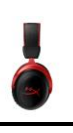

### <span id="page-35-0"></span>**Einrichten mit PlayStation 4**

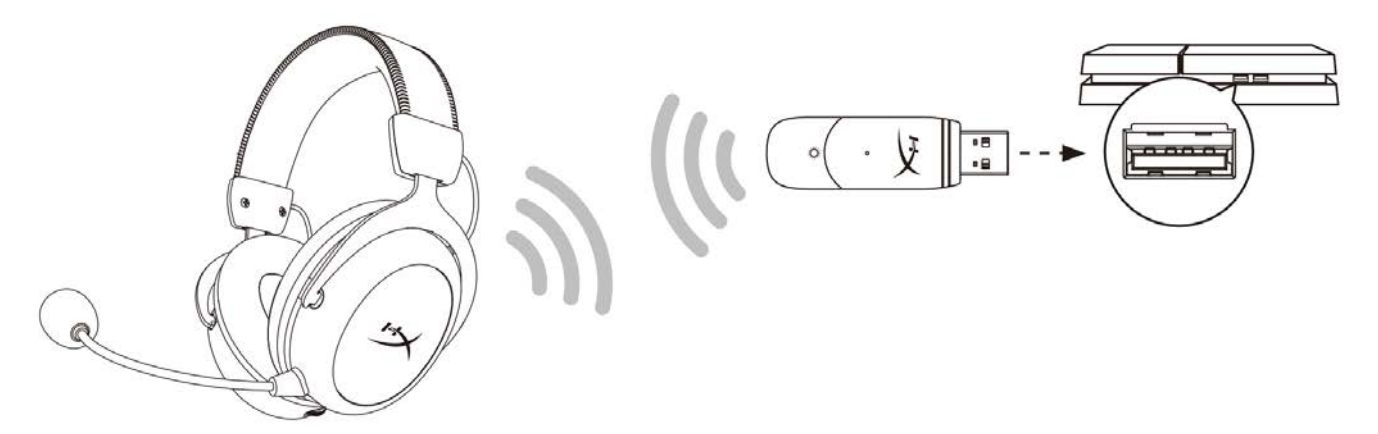

- 1. Wähle für *Eingabegerät*: **USB Headset (HyperX Cloud II Wireless)**
- 2. Wähle für *Ausgabegerät*: **USB Headset (HyperX Cloud II Wireless)**
- 3. Stelle *Output to Headphones (Kopfhörerausgabe)* auf **All Audio (Alles Audio)**
- 4. Stelle die *Volume Control (Headphones) (Lautstärkeregelung (Kopfhörer))* auf das Maximum.

### **Audio Devices** nput Device USB Headset (HyperX Cloud II Wireless) USB Headset (HyperX Cloud II Wireless) Ø Adjust Microphone Level O Volume Control (Headphones)  $\begin{minipage}{.4\linewidth} \begin{tabular}{l} \multicolumn{1}{l}{} & \multicolumn{1}{l}{\multicolumn{1}{l}{\textbf{0}} & \multicolumn{1}{l}{\textbf{0}} & \multicolumn{1}{l}{\textbf{0}} & \multicolumn{1}{l}{\textbf{0}} & \multicolumn{1}{l}{\textbf{0}} & \multicolumn{1}{l}{\textbf{0}} & \multicolumn{1}{l}{\textbf{0}} & \multicolumn{1}{l}{\textbf{0}} & \multicolumn{1}{l}{\textbf{0}} & \multicolumn{1}{l}{\textbf{0}} & \multicolumn{1}{l}{\textbf{0}} & \multicolumn$ Output to Headphones  $\overline{\vee}$ Switch Output Device Automatically
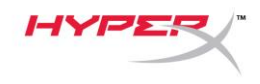

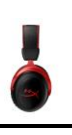

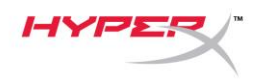

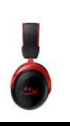

## **Bedienelemente**

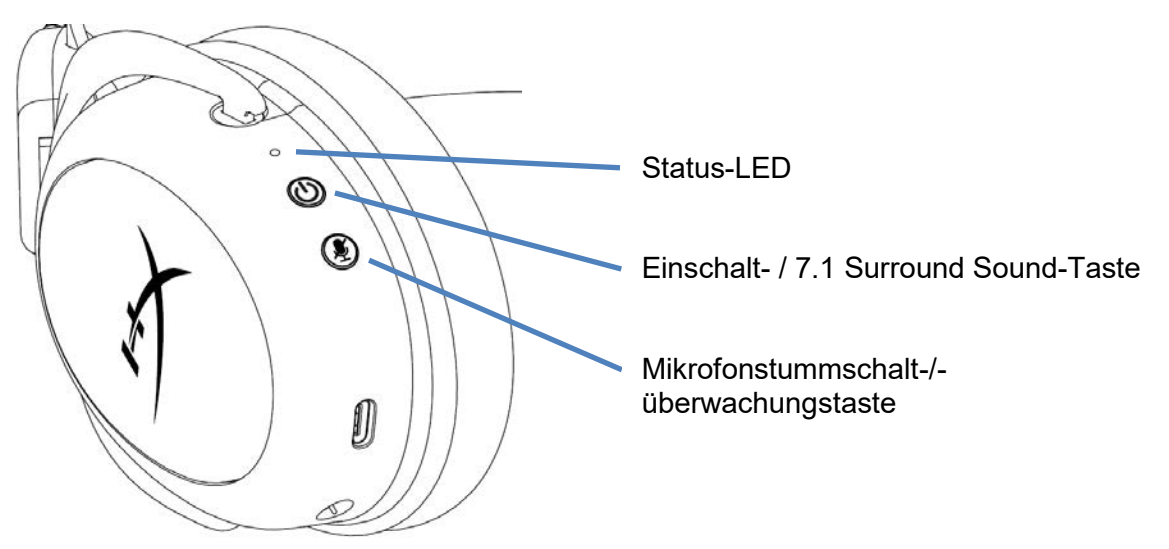

#### **Status-LED**

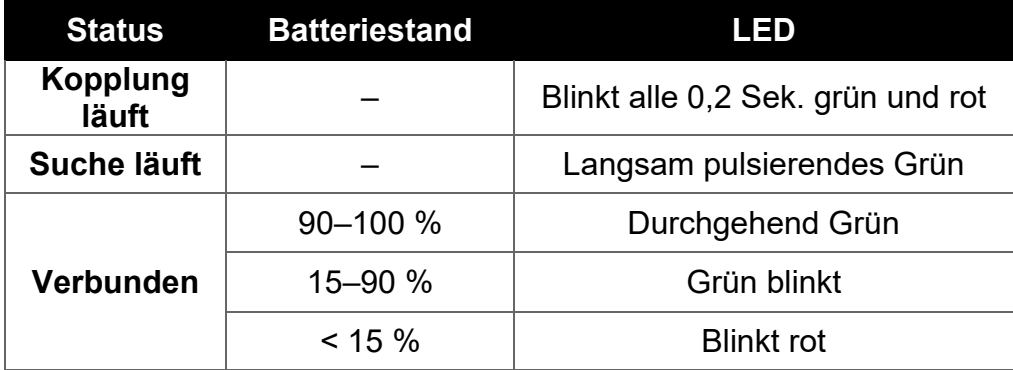

## **Einschalt- / 7.1 Surround Sound-Taste**

- 3 Sekunden lang gedrückt halten, um Headset ein- bzw. auszuschalten
- Drücke den Schalter, um 7.1 Surround<sup>\*</sup> ein-/auszuschalten.

\* Virtuelle 7.1 Surround-Sound-Ausgabe mit 2-Kanal-Stereosignal für Stereokopfhörer.

#### **Mikrofonstummschalt-/-überwachungstaste**

- Drücke den Schalter, um die Mikrofonstummschaltung ein-/auszuschalten
	- o LED Ein Mikrofon stummgeschaltet
	- $\circ$  LED Aus Mikrofon aktiv
- 3 Sekunden lang gedrückt halten, um die Mikrofonüberwachung ein- bzw. auszuschalten

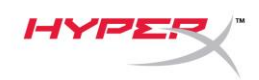

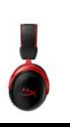

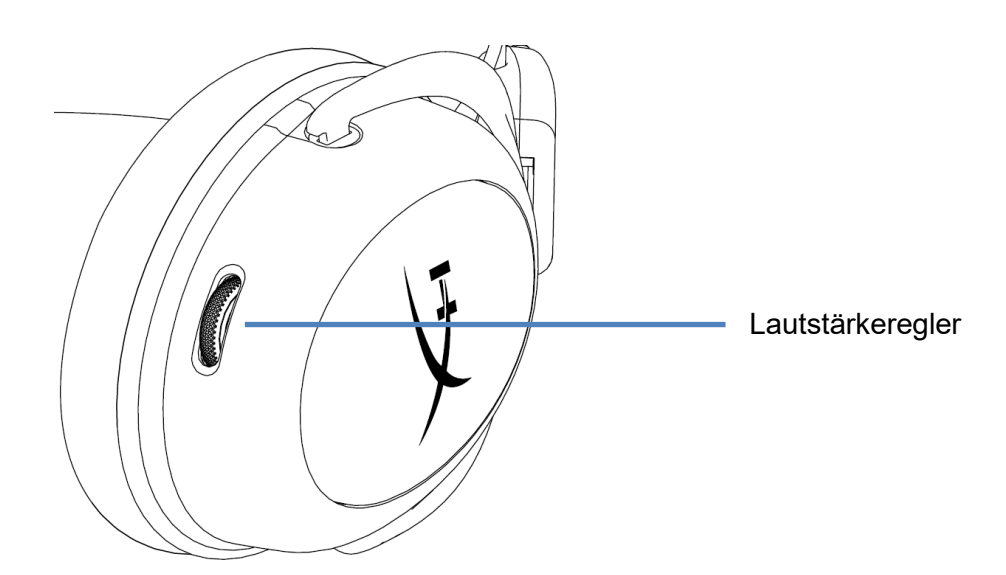

## **Lautstärkeregler**

Scrolle nach oben und unten, um die Lautstärke zu ändern

**WARNHINWEIS:** Durch Hören mit Kopfhörern in hoher Lautstärke über einen längeren Zeitraum kann das Gehör dauerhaft geschädigt werden

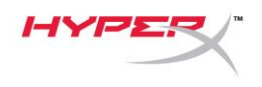

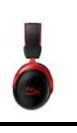

## **Headset laden**

Es wird empfohlen, dein Headset vollständig zu laden, bevor du es zum ersten Mal verwendest. Beim Aufladen des Headsets zeigt die Status-LED des Headsets den aktuellen Ladestand an.

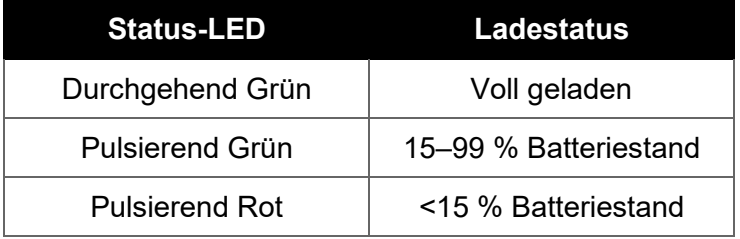

## **Kabelgebundenes Laden**

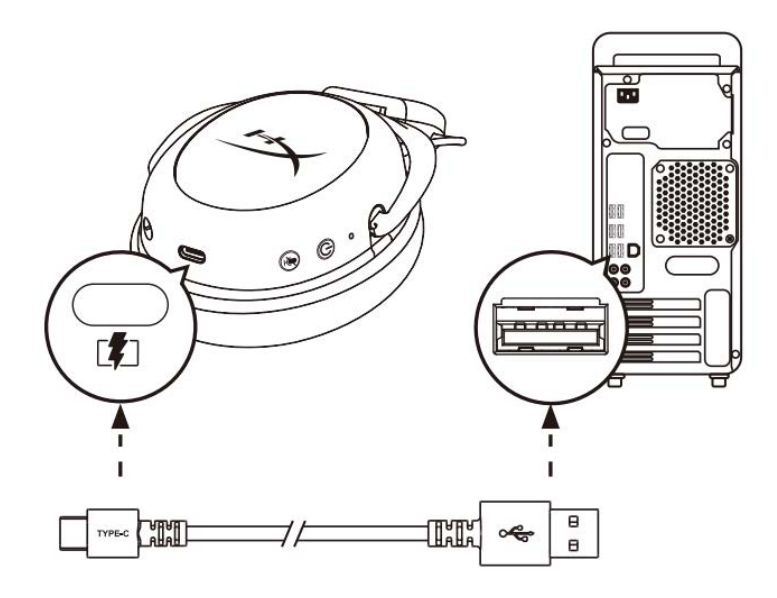

Um ein Headset per Kabel zu laden, verbinde es mit dem USB-Ladekabel und einem USB-Anschluss.

# **HyperX NGENUITY Software**

NGENUITY Software herunterladen unter: **hyperxgaming.com/ngenuity** 

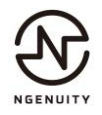

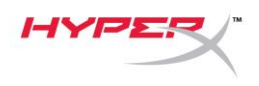

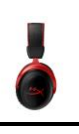

## **Manuelles Koppeln von Headset und USB-Adapter**

Headset und USB-Adapter werden standardmäßig automatisch gekoppelt. Sollte dennoch einmal eine manuelle Kopplung notwendig sein, gehe wie folgt vor, um Headset und USB-Adapter zu koppeln.

1. Halte die Einschalttaste bei ausgeschaltetem Headset solange gedrückt, bis die Status-LED des Headsets schnell rot/grün zu blinken beginnt. Das Headset befindet sich jetzt im Kopplungsmodus.

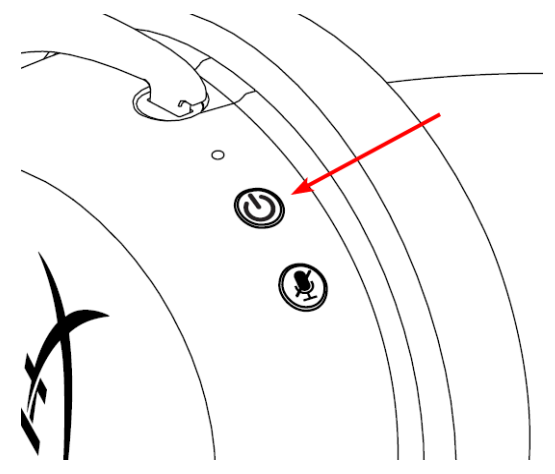

2. Während der USB-Adapter eingesteckt ist, halte mit einem kleinen Werkzeug (z. B. Büroklammer, SIM-Schachtauswerfer usw.) die Taste innerhalb des Stiftlochs gedrückt, bis die LED des USB-Adapters schnell zu blinken beginnt. Der USB-Adapter befindet sich jetzt im Kopplungsmodus.

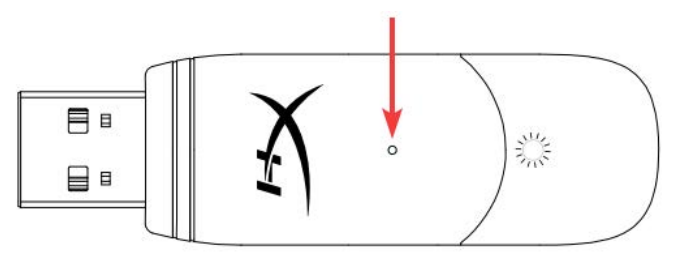

3. Warte, bis sowohl die Headset-LED als auch die LED des USB-Adapters kontinuierlich leuchten.

Headset und USB-Adapter sind jetzt gekoppelt.

# **Fragen oder Probleme bei der Einrichtung?**

Wende dich an das HyperX Support-Team unter hyperxgaming.com/support*/* 

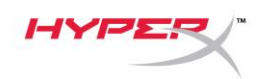

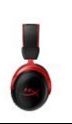

# **HyperX Cloud II Sans fil**

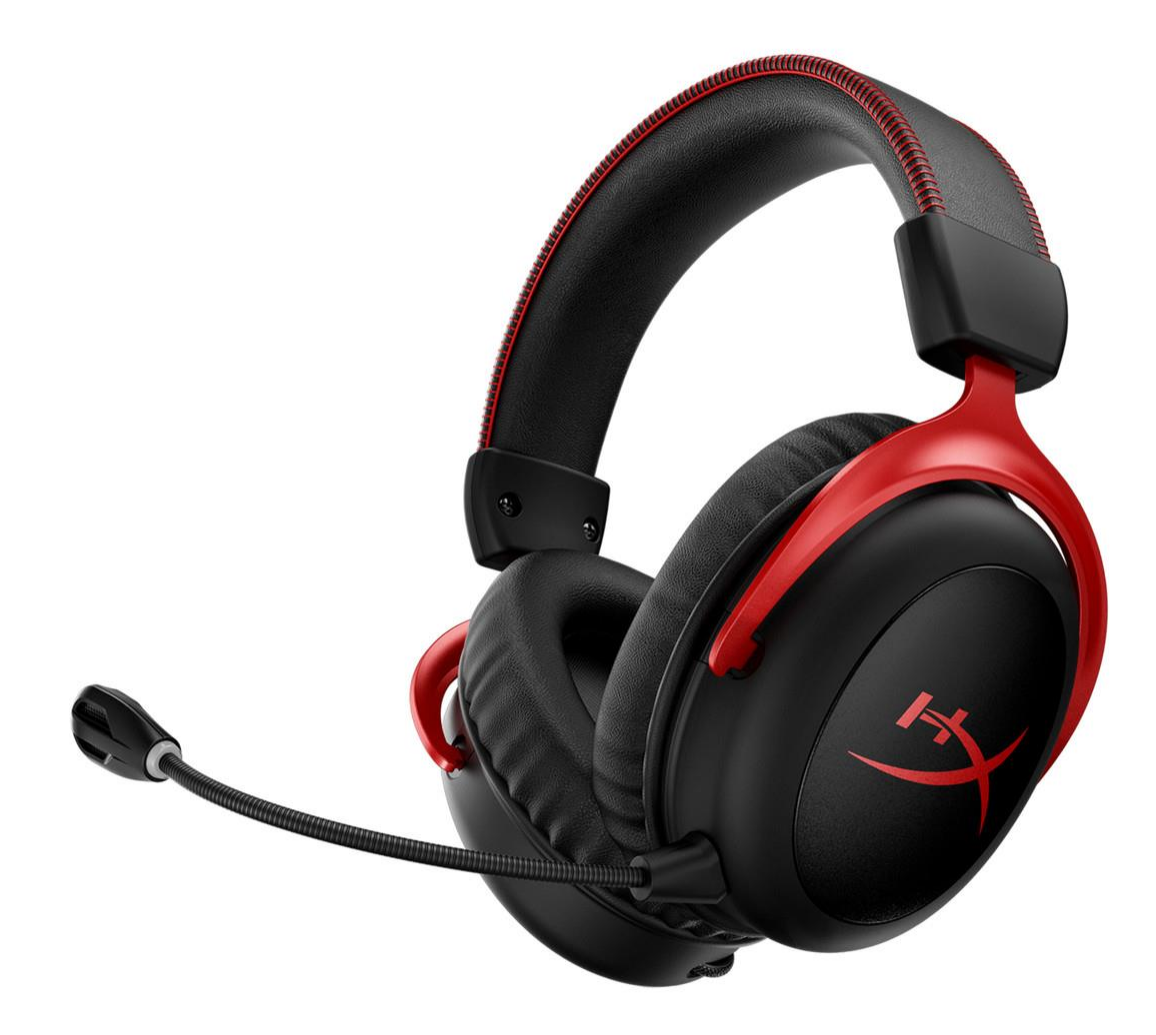

# **Références des pièces**

HHSC2X-BA-RD/G

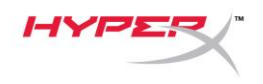

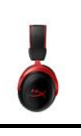

# **TABLE DES MATIÈRES**

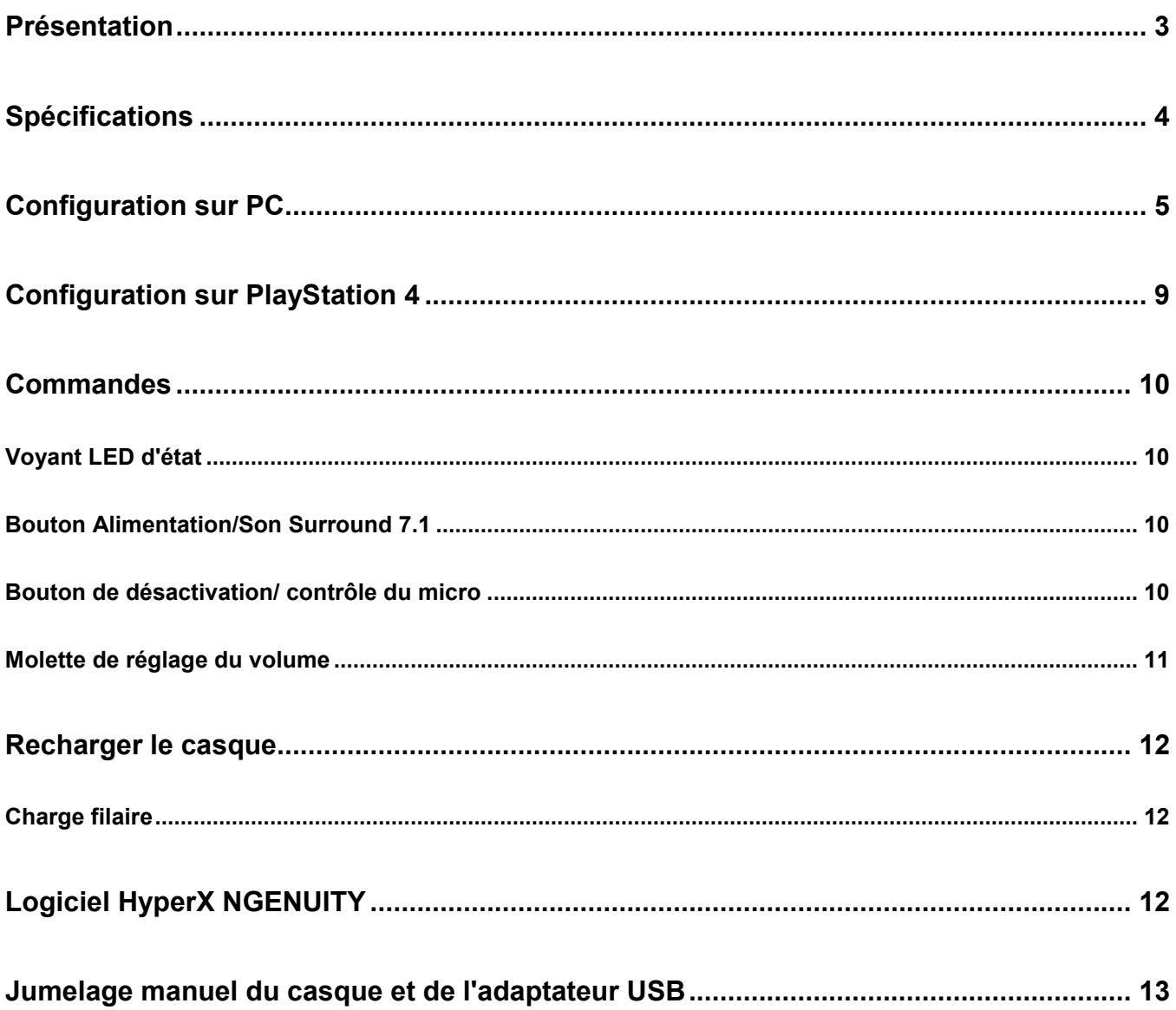

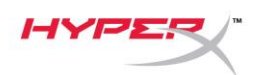

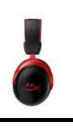

## <span id="page-43-0"></span>**Présentation**

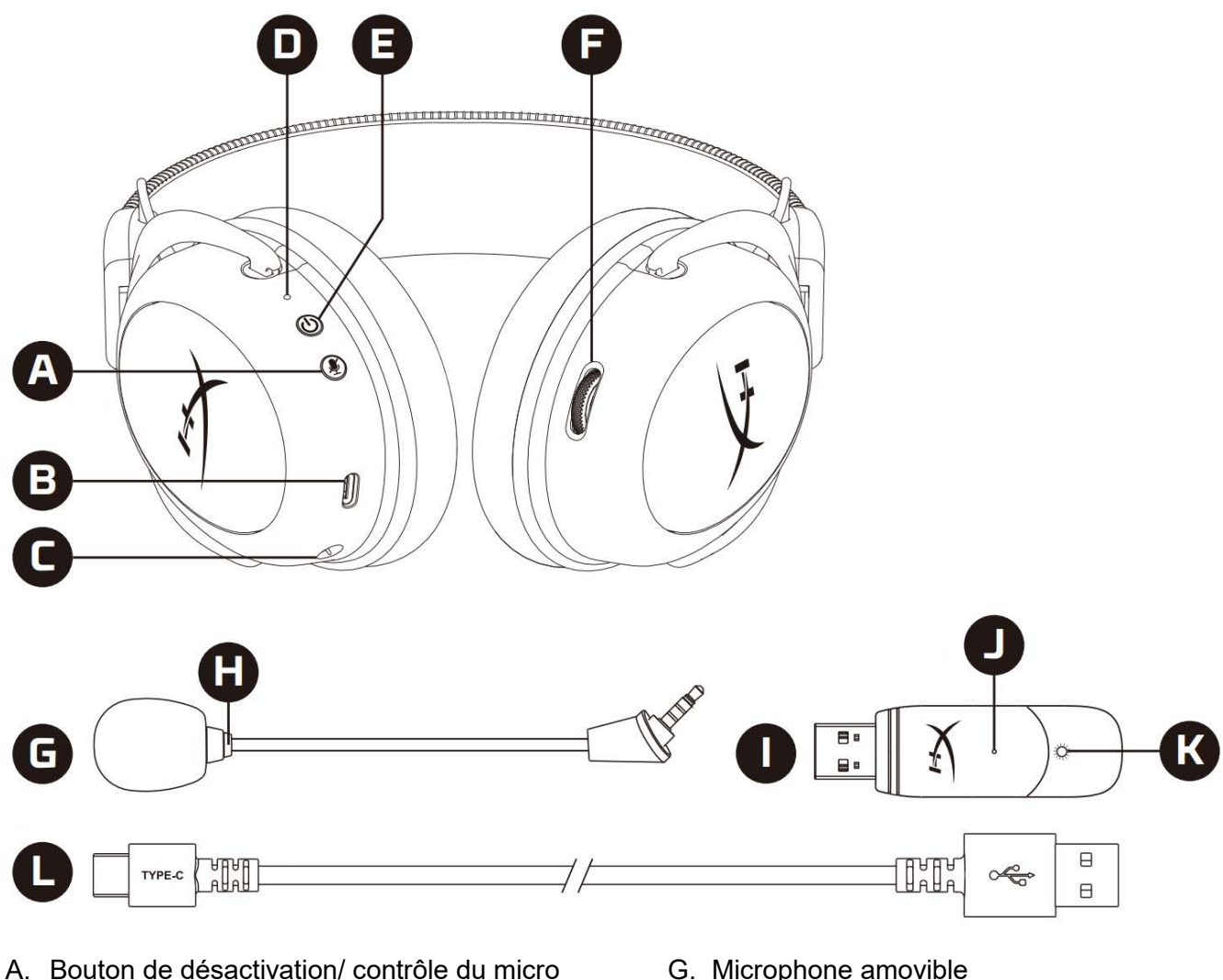

- B. Port de charge USB
- C. Port microphone
- D. Voyant LED d'état
- E. Bouton Alimentation/Son Surround 7.1
- F. Molette de réglage du volume
- G. Microphone amovible
- H. LED de désactivation du microphone
- I. Adaptateur USB
- J. Bouton de jumelage sans fil
- K. LED de statut sans fil
- L. Câble de charge USB

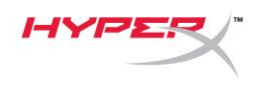

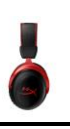

## <span id="page-44-0"></span>**Spécifications**

#### **Casque audio**

Transducteur : dynamique, 53mm avec aimants en néodyme Type : circumaural, fermé Réponse en fréquence : 15Hz -20kHz Impédance : 60Ω Niveau de pression acoustique : 104dBSPL/mW à 1kHz Distorsion harmonique totale (THD) : inférieure ou égale à 1% Poids : 300g Poids avec micro : 309g Type et longueur du câble : Câble de charge USB (0,5m)

#### **Microphone**

Élément : microphone électrostatique à électret Diagramme polaire : bidirectionnel, suppression de bruit Réponse en fréquence : 50Hz -6,8kHz Sensibilité : -20dBV (1V/Pa à 1kHz)

#### **Autonomie de la batterie**\*

30 heures

#### **Portée sans fil**\*\*

2,4 GHz Jusqu'à 20m

\* Testé à 50% du volume du casque audio. L'autonomie de la batterie dépend de l'utilisation.

\*\*La portée sans fil peut varier en fonction de l'environnement.

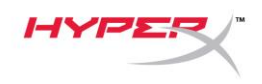

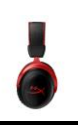

# <span id="page-45-0"></span>**Configuration sur PC**

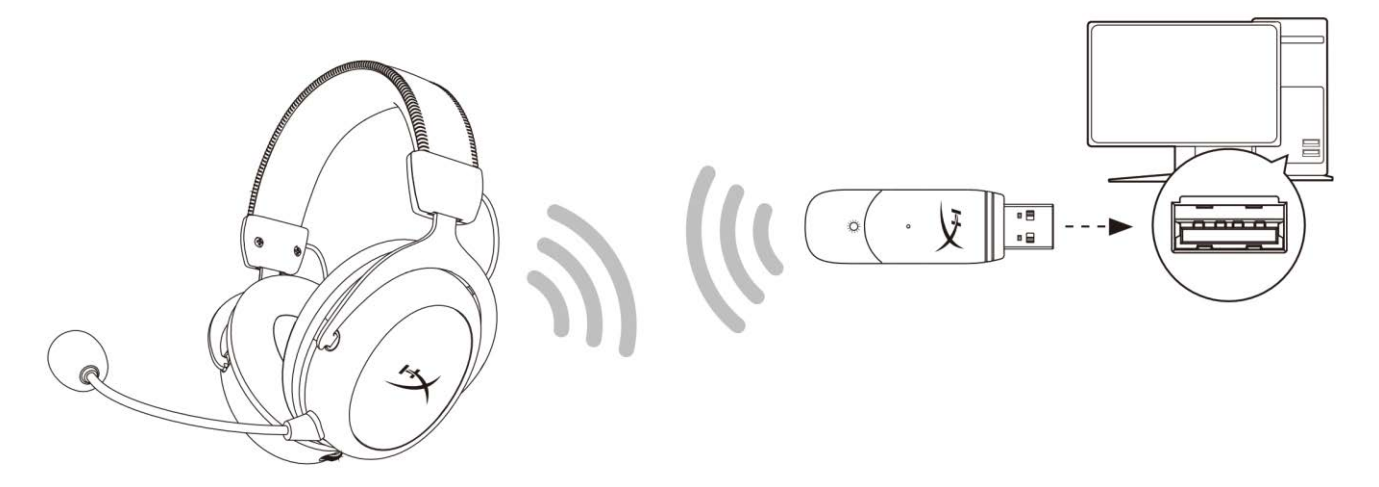

- 1. Connectez l'adaptateur USB sans fil au PC.
- 2. Allumez le casque.
- 3. Cliquez droit sur l'*icône du haut-parleur* > Sélectionnez *Ouvrir les paramètres de son* > Sélectionnez *Panneau de configuration Sons*

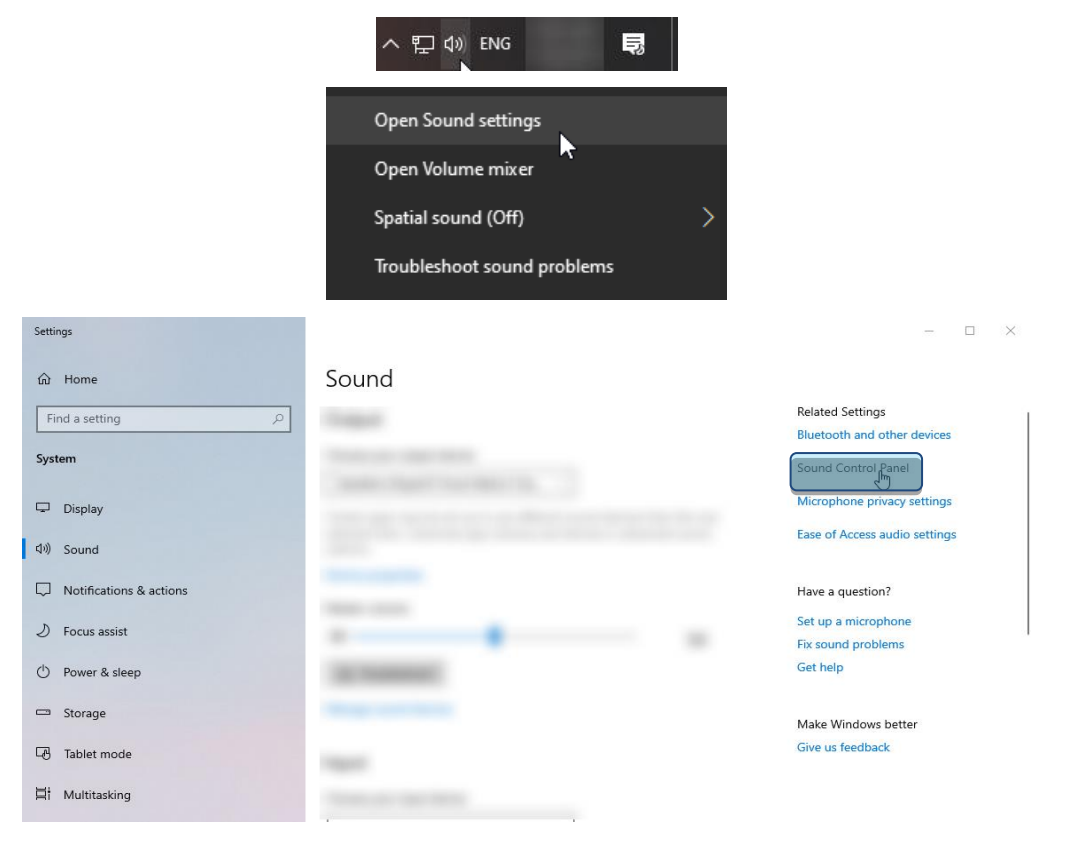

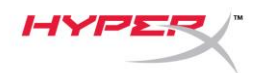

4. Sous l'onglet *Lecture*, cliquez sur **« HyperX Cloud Flight II Sans fil »**, puis cliquez sur le bouton *Définir par défaut*.

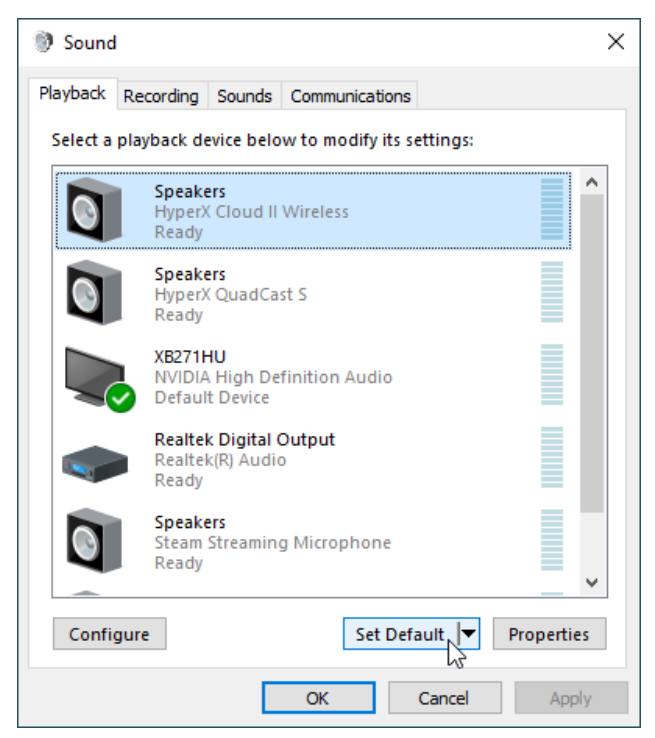

5. Cliquez droit sur **« HyperX Cloud II Sans fil »**, puis cliquez sur *Configurer haut-parleurs*.

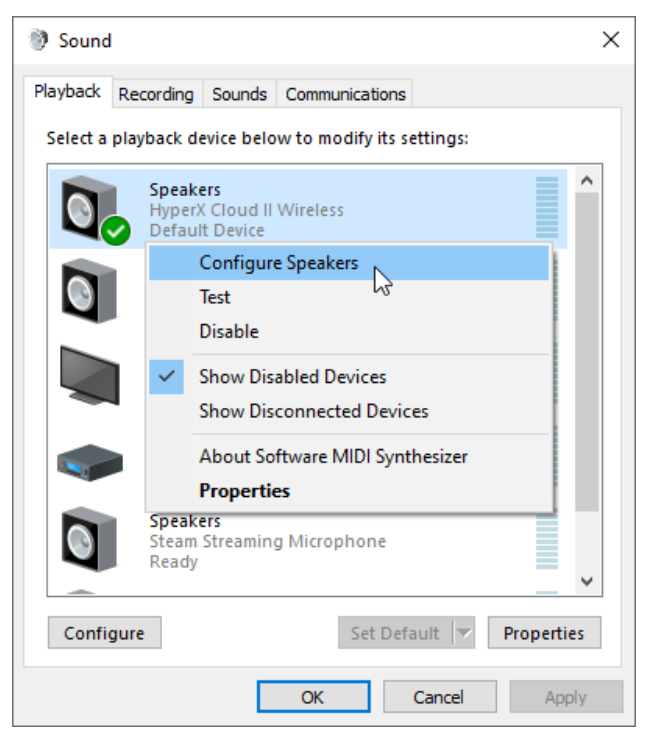

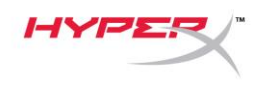

6. Sélectionnez *7.1 Surround* pour configurer le haut-parleur, puis cliquez sur Suivant.

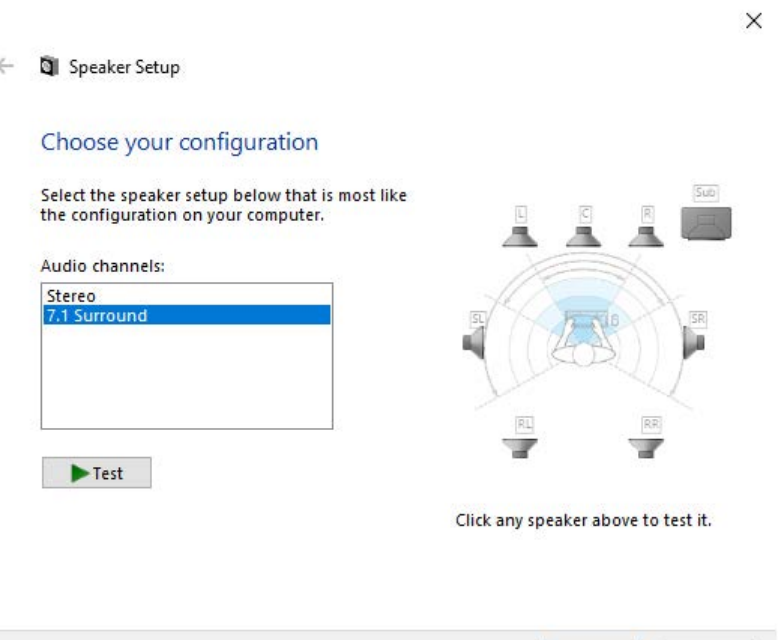

7. Sous l'onglet *Enregistrement*, cliquez sur **« HyperX Cloud II Sans fil »**, puis cliquez sur le bouton *Définir par défaut*.

Next

Cancel

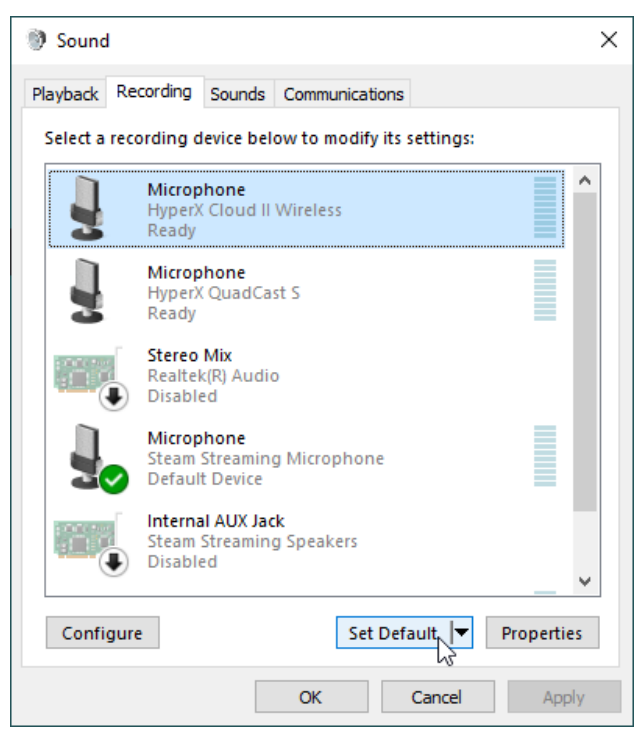

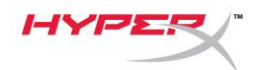

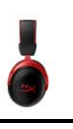

8. Sous l'onglet *Lecture*, confirmez que **« HyperX Cloud II Sans fil »** est bien le *Périphérique par défaut* et *Périphérique de communication par défaut*. Sous l'onglet *Enregistrement*, confirmez que **« HyperX Cloud II Sans fil »** est le *Périphérique par défaut*.

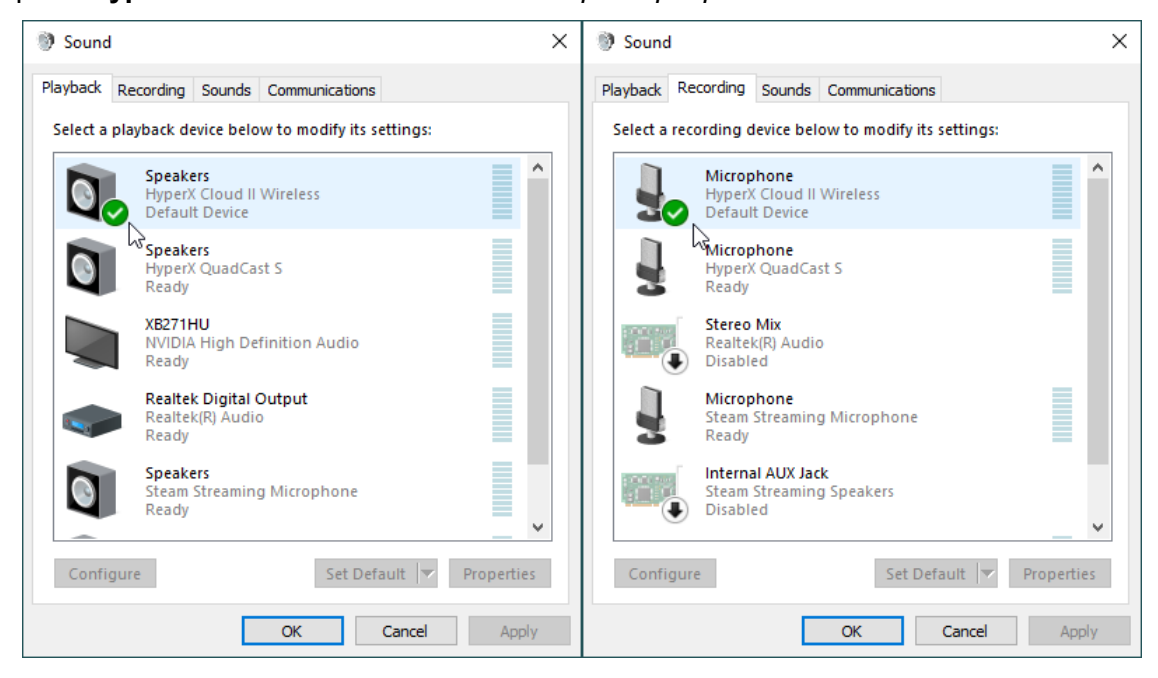

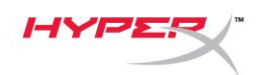

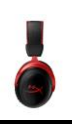

## <span id="page-49-0"></span>**Configuration sur PlayStation 4**

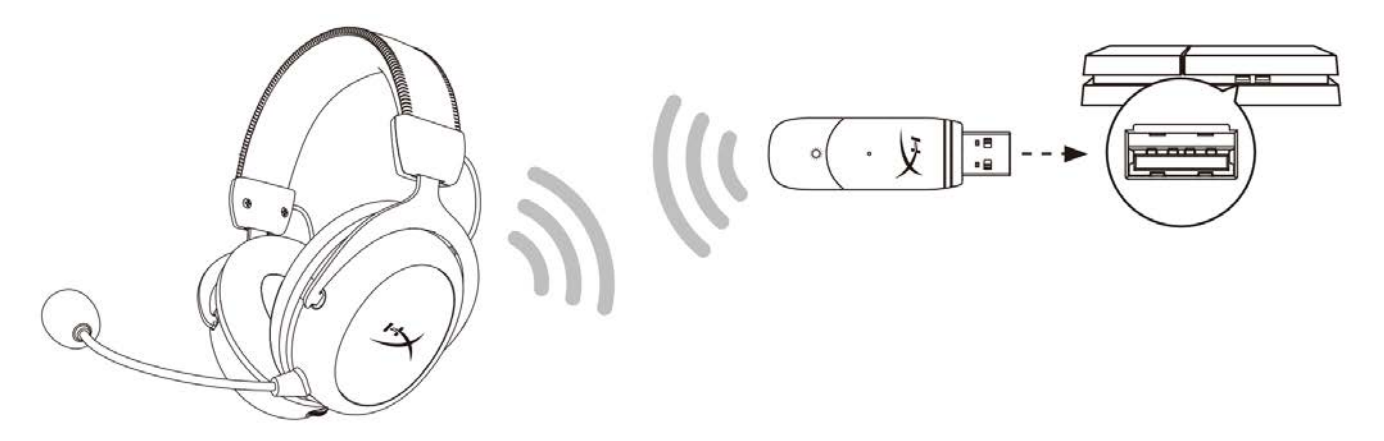

- 1. Réglez le *Périphérique d'entrée* sur **Casque USB (HyperX Cloud II Sans fil)**
- 2. Réglez le *Périphérique de sortie* sur **Casque USB (HyperX Cloud II Sans fil)**
- 3. Pour *Sortie vers le casque*, sélectionnez **Tout audio**
- 4. Choisissez la valeur maximale pour *Réglage du volume (casque).*

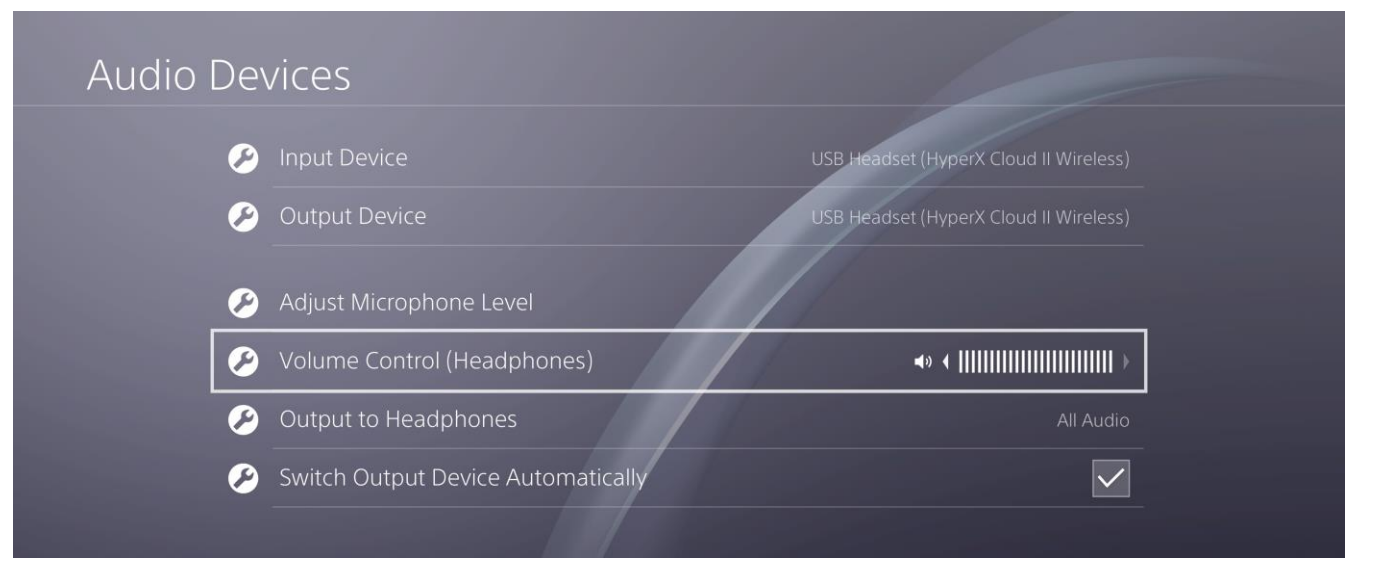

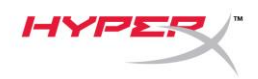

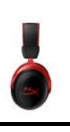

## <span id="page-50-0"></span>**Commandes**

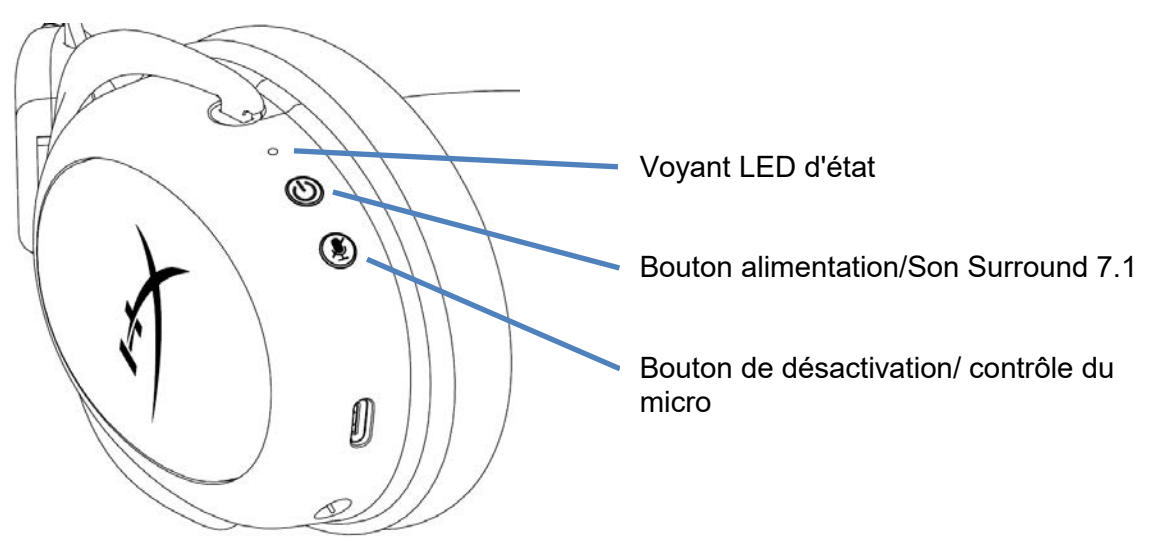

## <span id="page-50-1"></span>**Voyant LED d'état**

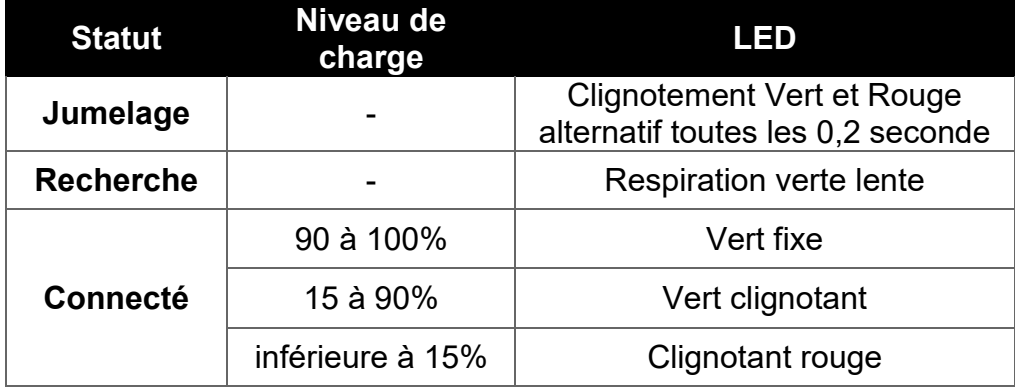

#### <span id="page-50-2"></span>**Bouton Alimentation/Son Surround 7.1**

- Maintenez enfoncé pendant 3 secondes pour mettre le casque sous ou hors tension.
- Appuyez pour activer ou désactiver le son 7.1 Surround<sup>\*</sup>.

\* Son Surround 7.1 virtuel produit en tant que signal stéréo à 2 canaux à utiliser avec un casque stéréo.

#### <span id="page-50-3"></span>**Bouton de désactivation/ contrôle du micro**

- Appuyez pour activer ou désactiver le micro
	- o Voyant LED allumé : micro désactivé
	- o Voyant LED éteint : micro activé
- Maintenez enfoncé pendant 3 secondes pour activer ou désactiver le contrôle du micro

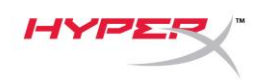

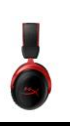

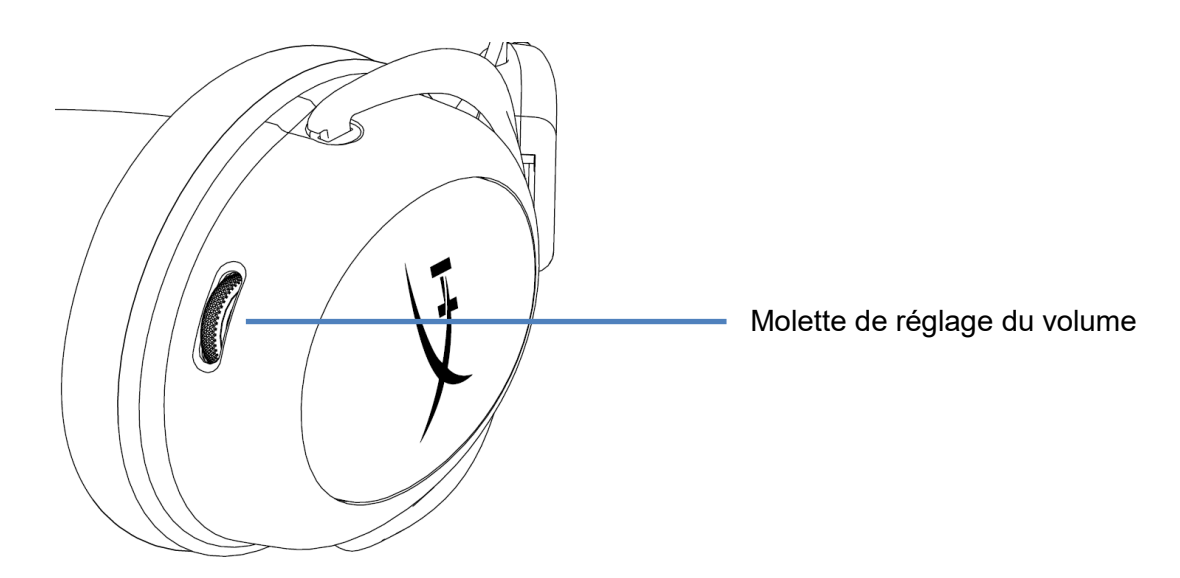

## <span id="page-51-0"></span>**Molette de réglage du volume**

Faites défiler vers le haut ou vers le bas pour augmenter ou diminuer le volume.

**AVERTISSEMENT :** L'exposition prolongée à des niveaux sonores élevés peut provoquer une détérioration irréversible de la capacité auditive.

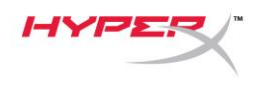

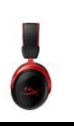

## <span id="page-52-0"></span>**Recharger le casque**

Il est recommandé de charger complètement votre casque-micro avant sa première utilisation. Pendant la recharge du casque, le voyant LED indique le niveau de la charge.

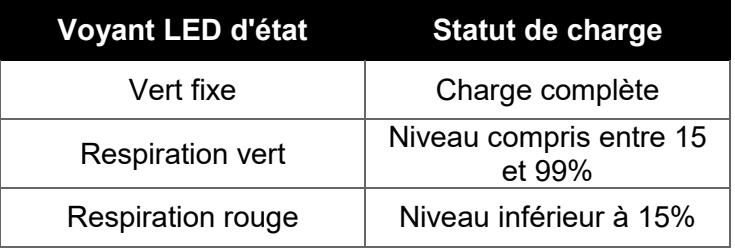

## <span id="page-52-1"></span>**Charge filaire**

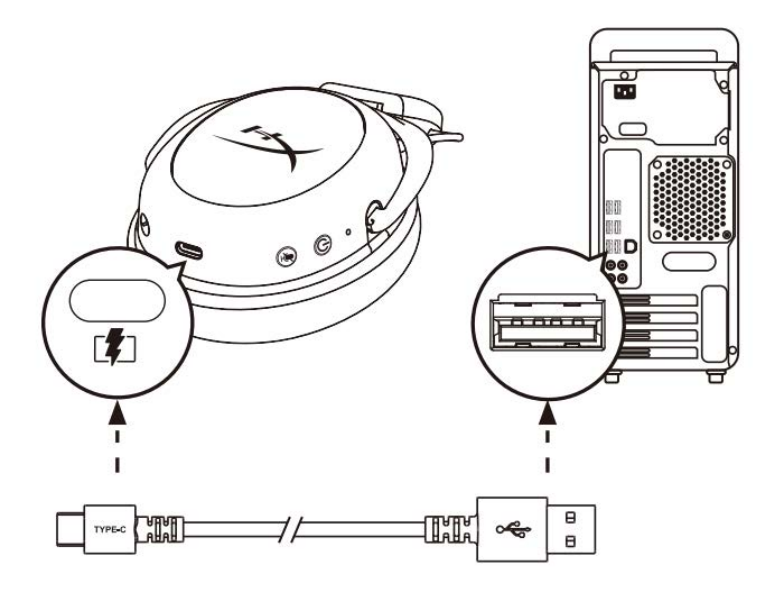

Pour charger le casque, branchez-le sur un port USB avec le câble de charge USB.

# <span id="page-52-2"></span>**Logiciel HyperX NGENUITY**

Téléchargez le logiciel NGENUITY : **hyperxgaming.com/ngenuity** 

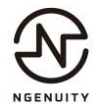

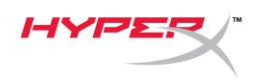

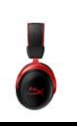

## <span id="page-53-0"></span>**Jumelage manuel du casque et de l'adaptateur USB**

Le casque et l'adaptateur USB sont jumelés automatiquement après leur déballage. Si un jumelage manuel est nécessaire, suivez les étapes ci-dessous pour jumeler le casque et l'adaptateur USB.

1. Quand le casque est éteint, maintenez le bouton Alimentation enfoncé jusqu'à ce que le LED d'état commence à clignoter rapidement en rouge et vert. Le casque de jeu est maintenant en mode Jumelage.

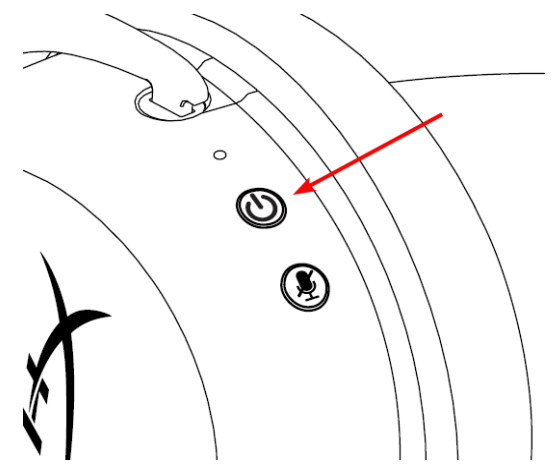

2. Quand l'adaptateur USB est branché, utilisez un petit outil (par exemple, un attache trombone, outil d'éjection de carte SIM, etc.) pour maintenir le bouton dans l'orifice enfoncé jusqu'à ce que le LED de l'adaptateur USB commence à clignoter rapidement. L'adaptateur USB est désormais en mode Jumelage.

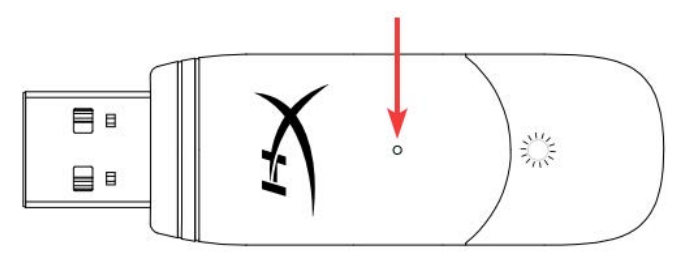

3. Attendez jusqu'à ce que le LED du casque et celui de l'adaptateur USB reste allumés en continu.

Le casque et l'adaptateur USB sont désormais jumelés.

# **Questions ou problèmes de configuration ?**

Contactez l'équipe d'assistance HyperX : hyperxgaming.com/support*/* 

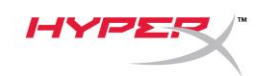

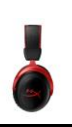

# **HyperX Cloud II Wireless**

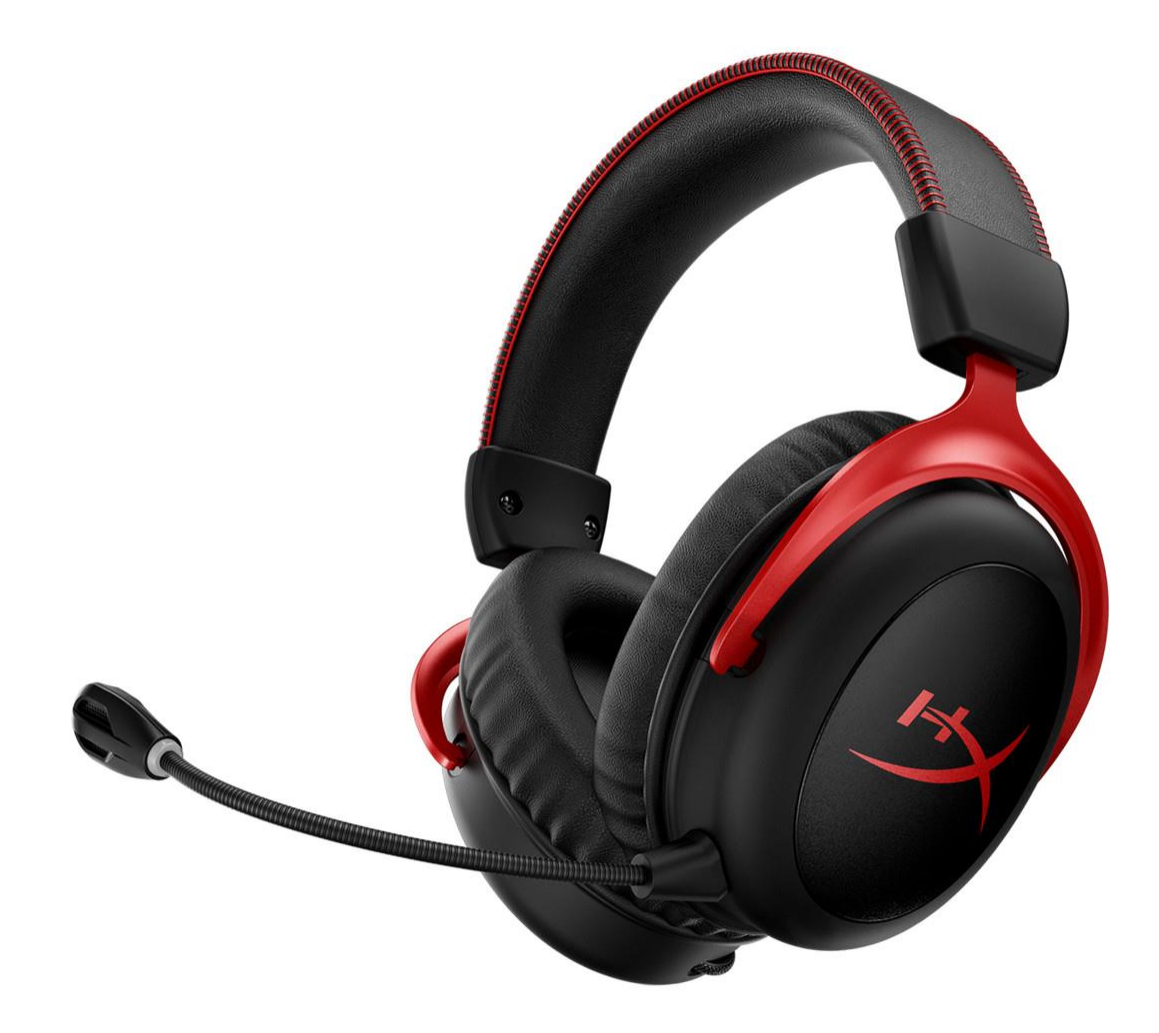

# **Numeri di parte**

HHSC2X-BA-RD/G

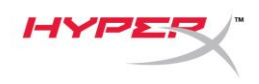

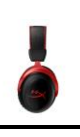

# **INDICE**

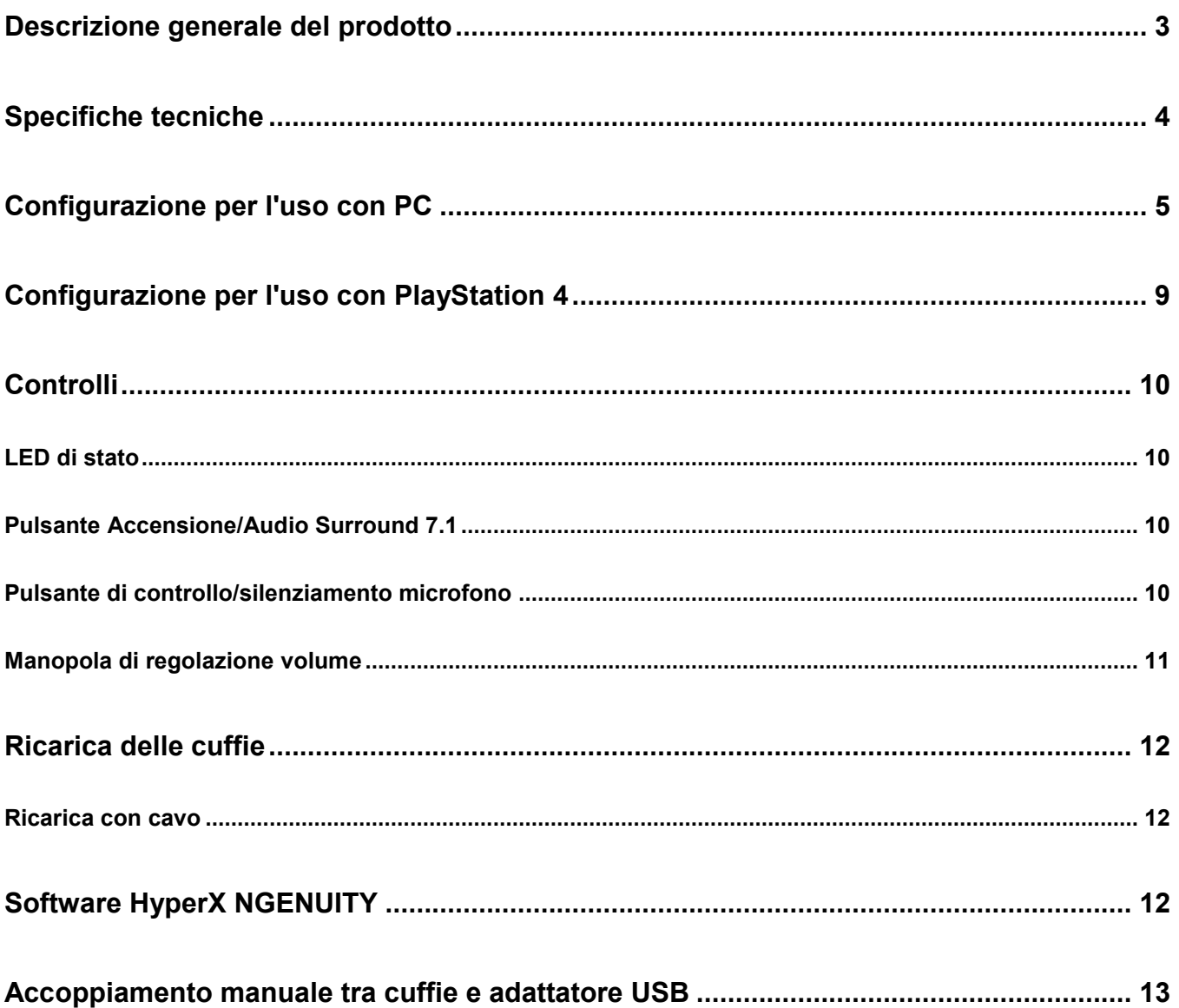

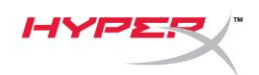

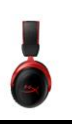

## <span id="page-56-0"></span>**Descrizione generale del prodotto**

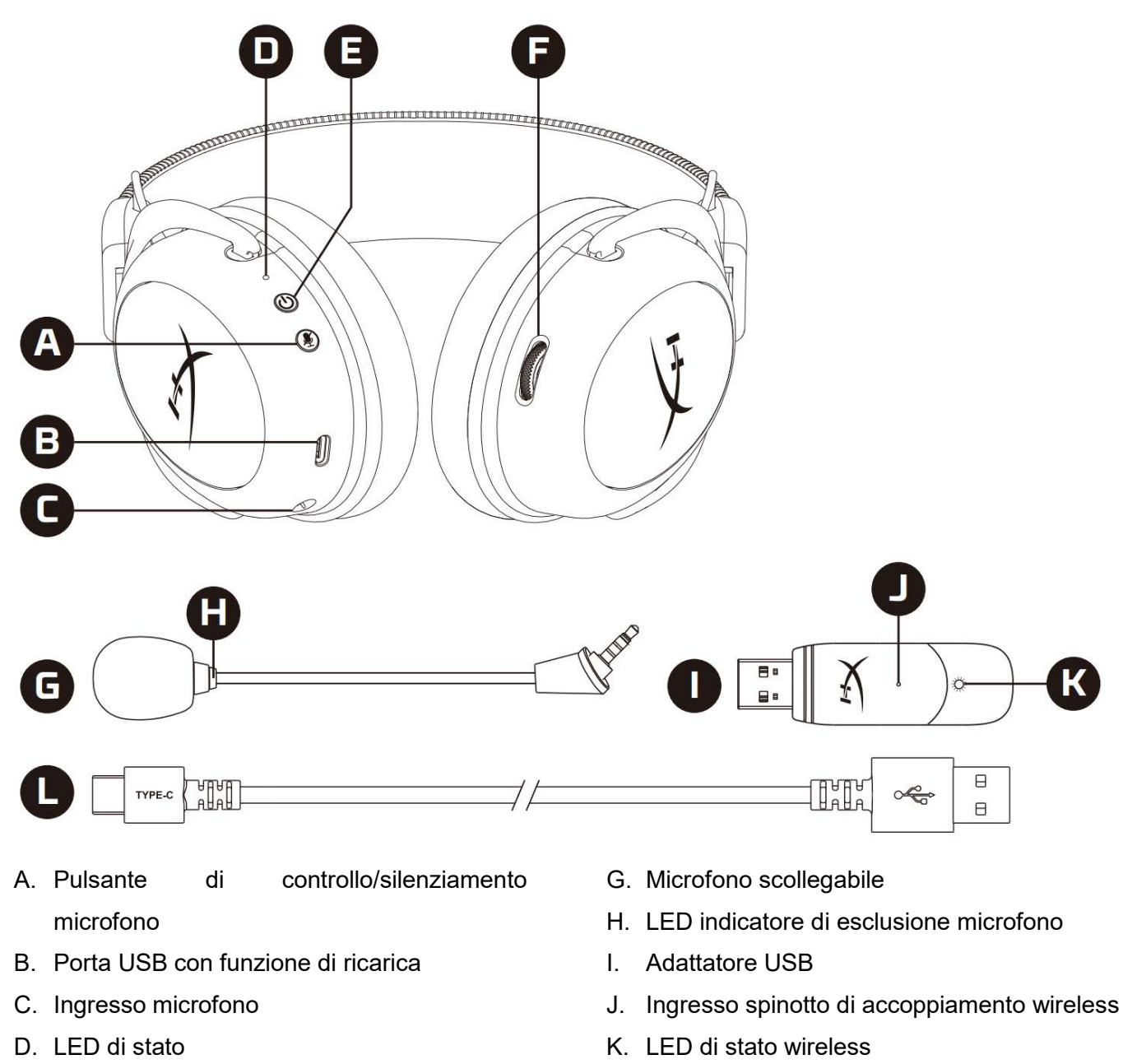

- E. Pulsante Accensione/Audio Surround 7.1
- F. Manopola di regolazione volume

L. Cavo di ricarica USB

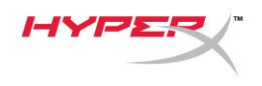

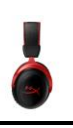

## <span id="page-57-0"></span>**Specifiche tecniche**

#### **Cuffie**

Driver: dinamici da 53 mm con magneti al neodimio Tipo: circumaurale, chiuso sul retro Risposta in frequenza: 15 Hz - 20 kHz Impedenza: 60 Ω Livello di pressione sonora: 104 dBSPL/mW a 1 kHz  $T.H.D.: \leq 1\%$ Peso: 300 g Peso con microfono: 309 g Tipo e lunghezza del cavo: cavo di ricarica USB (0,5 m)

#### **Microfono**

Componente: microfono con condensatore a elettrete Pattern polare: bidirezionale, cancellazione del rumore Risposta in frequenza: 50 Hz - 6,8 kHz Sensibilità: -20 dBV (1V/Pa a 1 kHz)

#### **Durata batteria**\*

30 ore

#### **Portata wireless**\*\*

2,4 GHz Fino a 20 metri

\* Test eseguito con volume delle cuffie al 50%. L'autonomia della batteria varia in base al concreto utilizzo.

\*\*La portata della trasmissione wireless può variare in base alle caratteristiche ambientali.

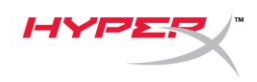

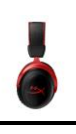

# <span id="page-58-0"></span>**Configurazione per l'uso con PC**

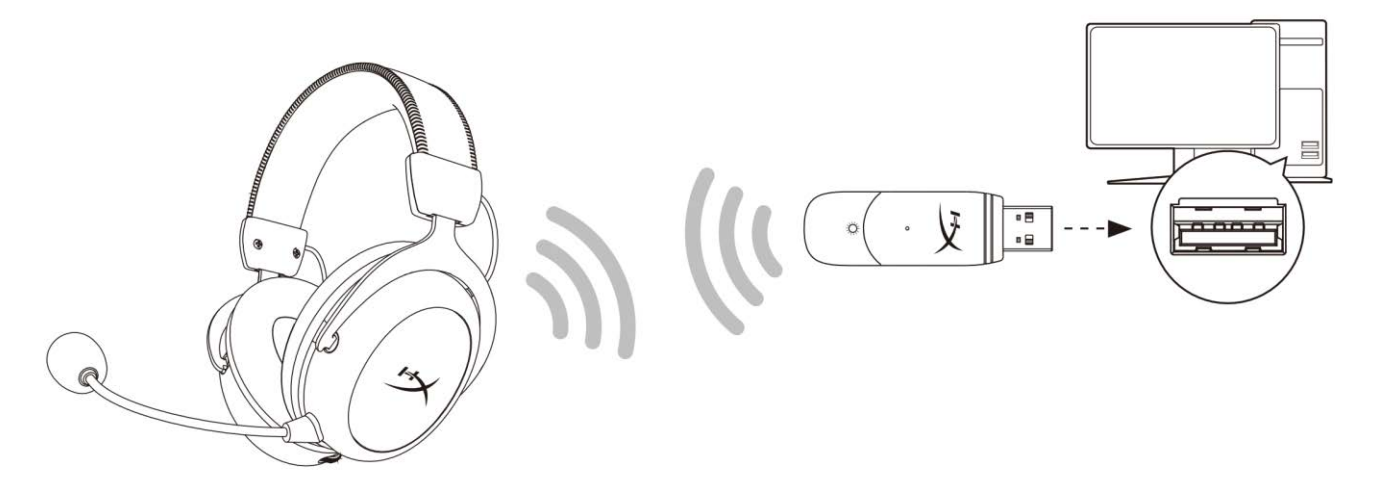

- 1. Connessione dell'adattatore wireless USB al PC.
- 2. Accendere le cuffie.
- 3. Fare clic con il pulsante destro sull'*icona dell'altoparlante;* > Selezionare *Apri impostazioni audio* > Selezionare *Pannello di controllo audio*

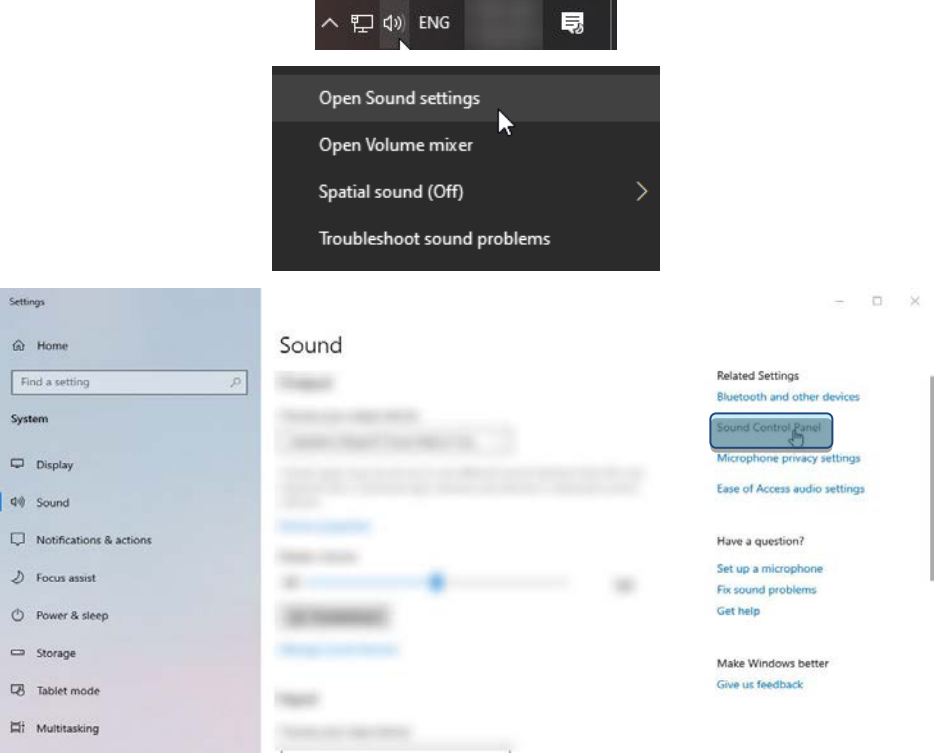

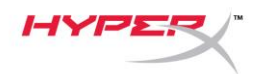

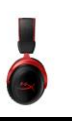

4. Nella scheda *Riproduzione*, fare clic su **"HyperX Cloud II Wireless"** e poi fare clic sul pulsante *Imposta come predefinito.*

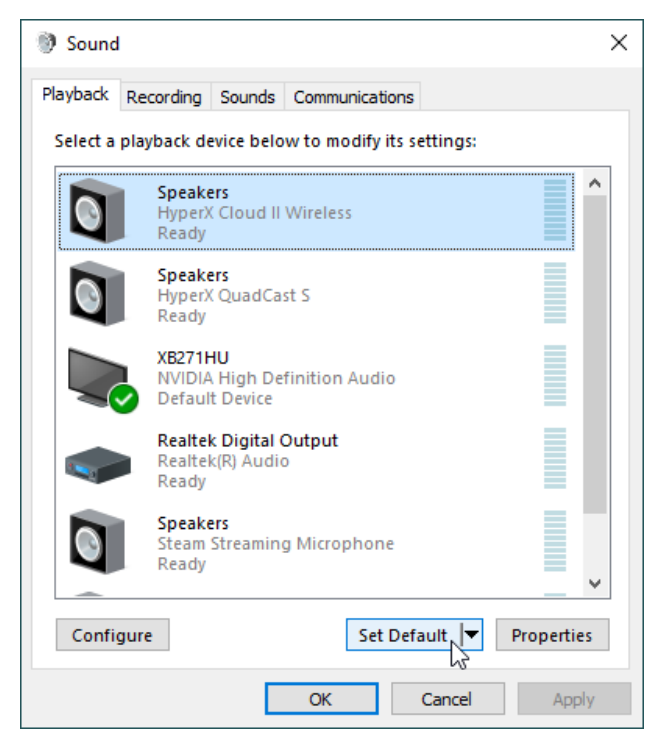

5. Fare clic con il pulsante destro su **"HyperX Cloud II Wireless"** e poi fare clic su *Configura altoparlanti*.

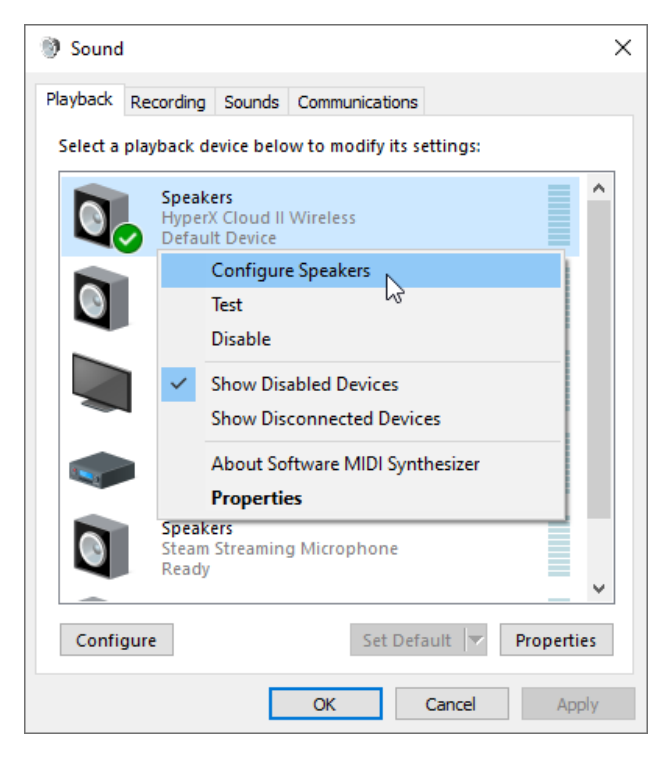

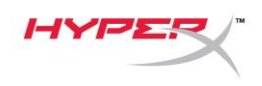

6. Selezionare *7.1 Surround* come configurazione degli altoparlanti e fare clic su "Avanti".

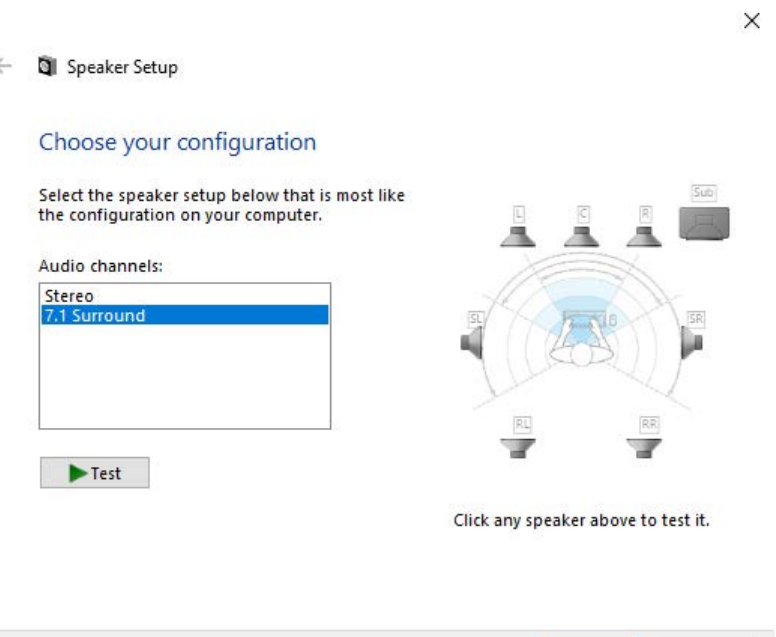

7. Nella scheda *Registrazione*, fare clic su **"HyperX Cloud II Wireless"** e poi fare clic sul pulsante *Imposta come predefinito*.

Next

Cancel

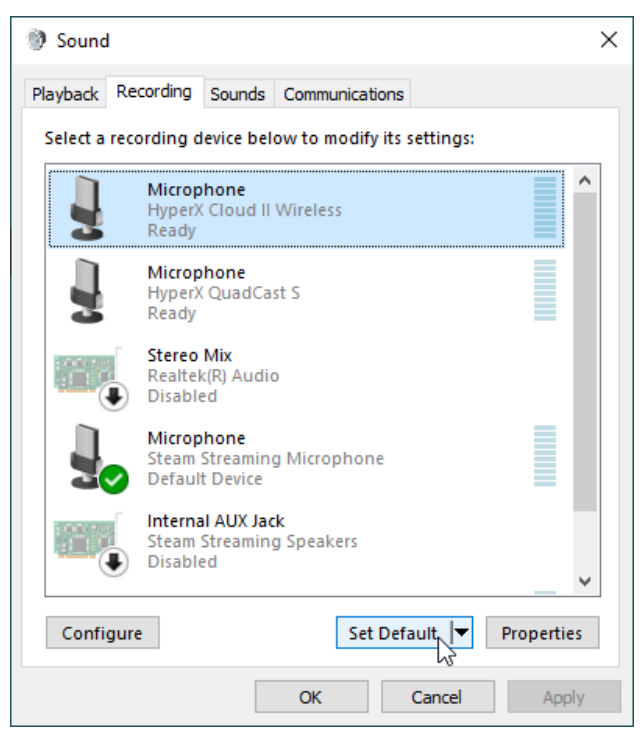

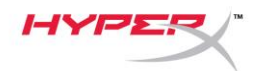

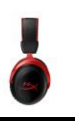

8. Nella scheda *Riproduzione*, verificare che l'opzione **"HyperX Cloud II Wireless"** sia impostata su *Dispositivo predefinito* e *Dispositivo di comunicazione predefinito*. Nella scheda *Registrazione*, verificare che l'opzione **"HyperX Cloud II Wireless"** sia impostata su *Dispositivo predefinito*.

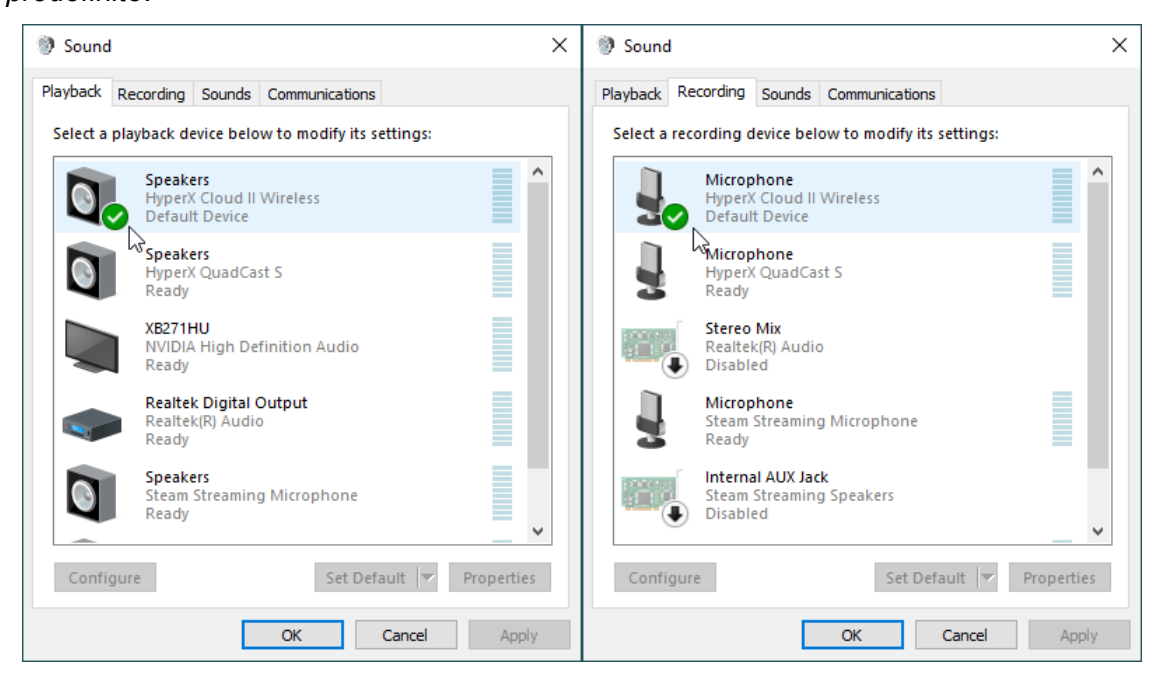

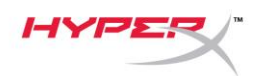

## <span id="page-62-0"></span>**Configurazione per l'uso con PlayStation 4**

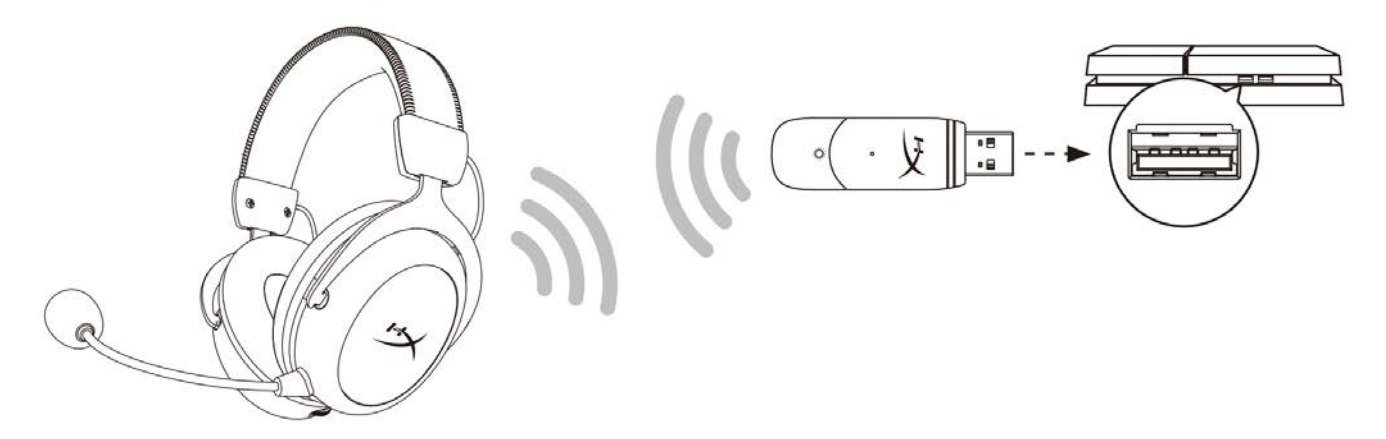

- 1. Impostare l'opzione *Dispositivo di ingresso* su **Cuffie USB (HyperX Cloud II Wireless)**
- 2. Impostare l'opzione *Dispositivo di uscita* su **Cuffie USB (HyperX Cloud II Wireless)**
- 3. Impostare l'opzione *Riproduci l'audio tramite cuffie* su **Tutto l'audio**
- 4. Impostare l'opzione *Controllo volume (Cuffie)* su massimo.

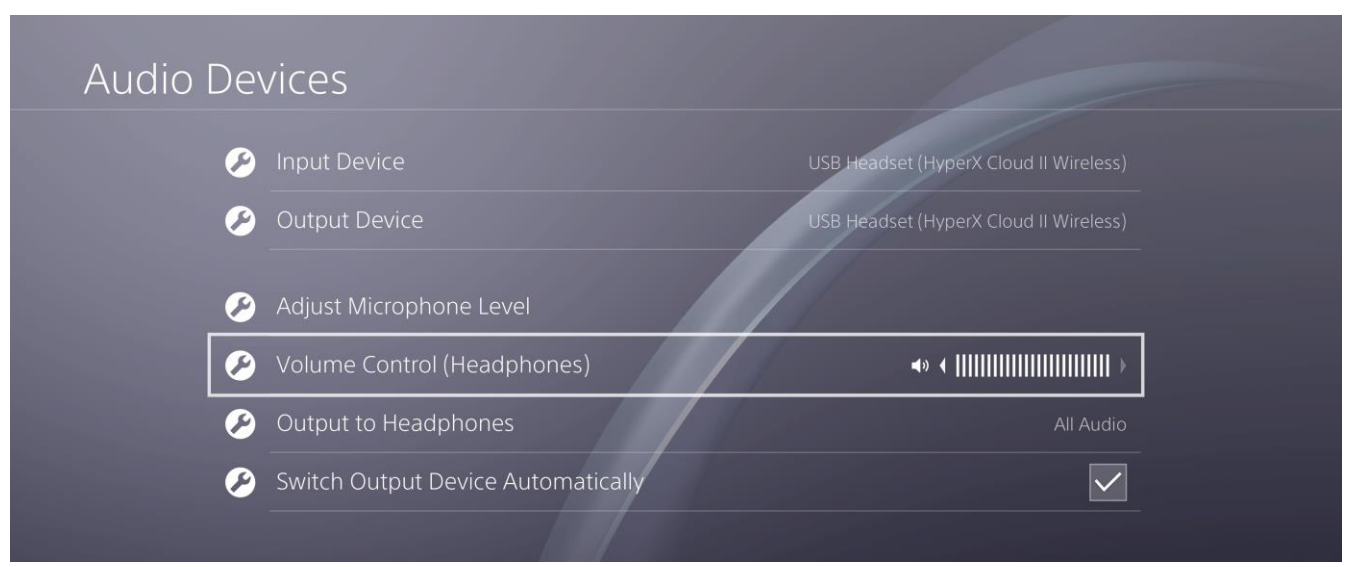

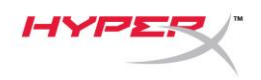

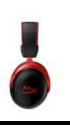

## <span id="page-63-0"></span>**Controlli**

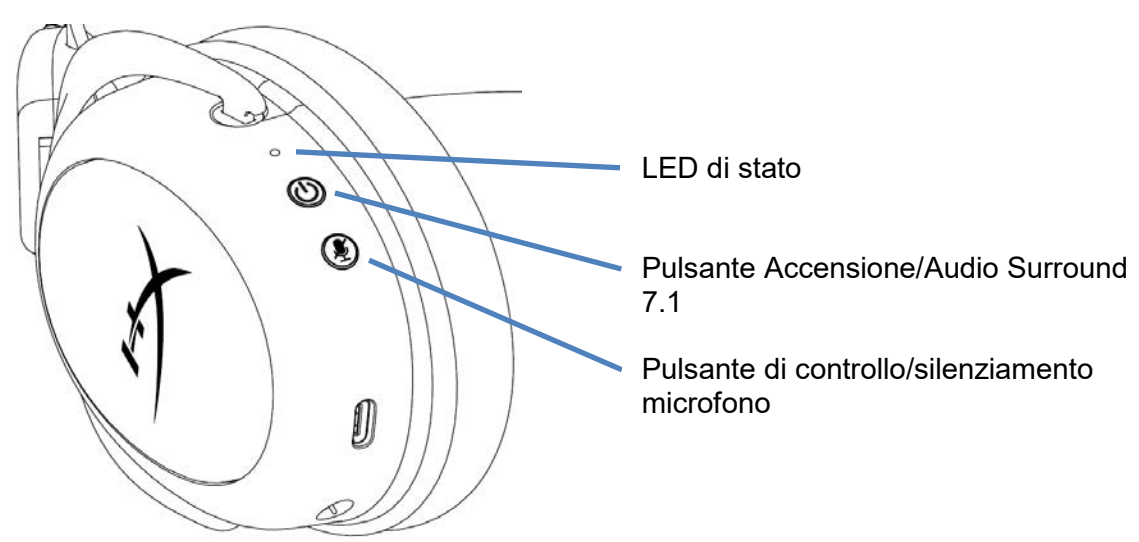

### <span id="page-63-1"></span>**LED di stato**

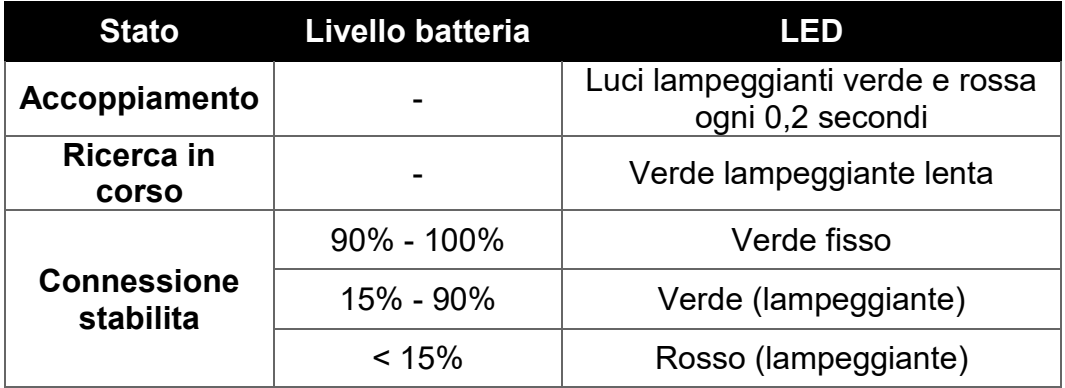

#### <span id="page-63-2"></span>**Pulsante Accensione/Audio Surround 7.1**

- Tenere premuto per 3 secondi per accendere/spegnere le cuffie
- Premere per attivare/disattivare l'audio Surround 7.1<sup>\*</sup>

\* L'audio surround virtuale 7.1 viene emesso come segnale stereo a 2 canali e richiede l'uso di cuffie stereo.

## <span id="page-63-3"></span>**Pulsante di controllo/silenziamento microfono**

- Premere per attivare/disattivare il silenziamento del microfono
	- o LED acceso Microfono silenziato
	- o LED spento Microfono attivato
- Tenere premuto per 3 secondi per attivare/disattivare il controllo microfono

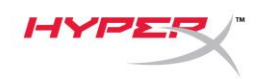

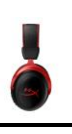

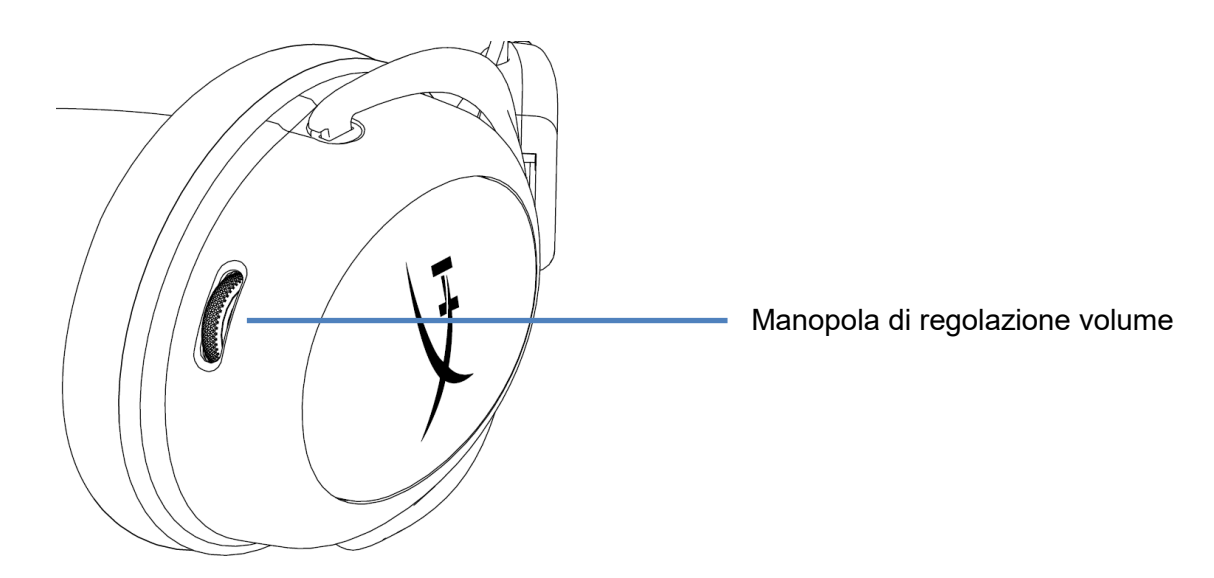

## <span id="page-64-0"></span>**Manopola di regolazione volume**

Ruotare verso l'alto/basso per regolare il livello del volume

**ATTENZIONE:** L'uso delle cuffie ad alto volume per periodi di tempo prolungati causa danni permanenti all'udito

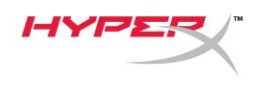

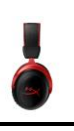

## <span id="page-65-0"></span>**Ricarica delle cuffie**

In occasione del primo utilizzo, si consiglia di effettuare un ciclo di ricarica completo.

Durante l'operazione di ricarica, il LED di stato delle cuffie indica il livello di ricarica raggiunto.

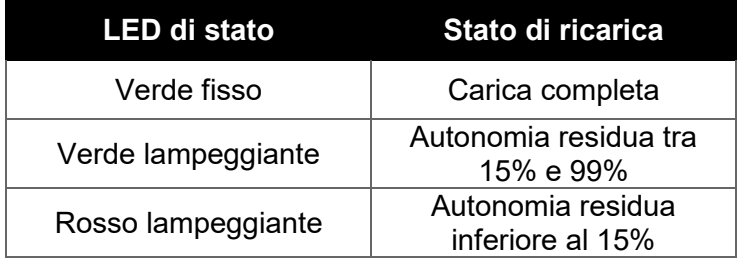

## <span id="page-65-1"></span>**Ricarica con cavo**

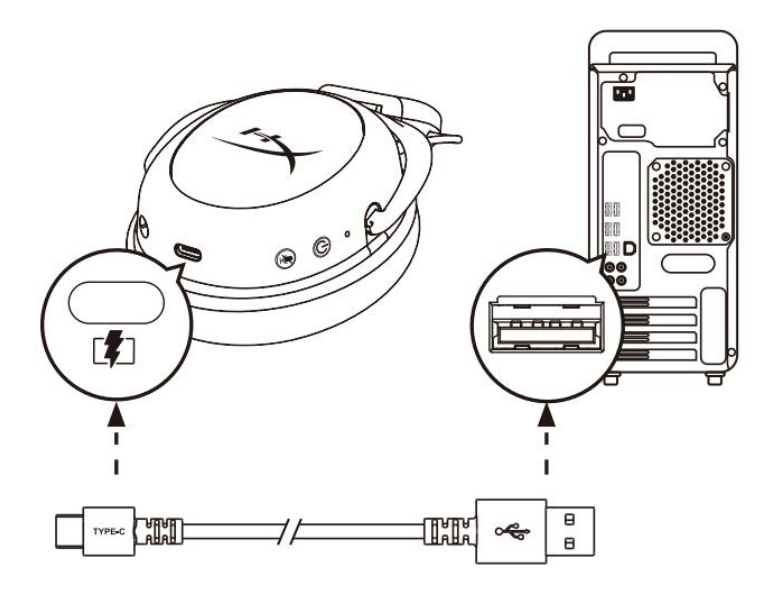

Per ricaricare le cuffie usando un cavo, collegare le cuffie alla porta USB tramite il cavo di ricarica USB.

# <span id="page-65-2"></span>**Software HyperX NGENUITY**

È possibile eseguire il download del software NGENUITY all'indirizzo: **hyperxgaming.com/ngenuity** 

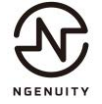

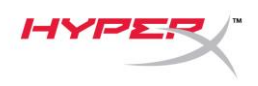

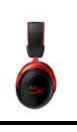

## <span id="page-66-0"></span>**Accoppiamento manuale tra cuffie e adattatore USB**

Le cuffie e l'adattatore USB sono già automaticamente accoppiati e pronti all'uso. Tuttavia, nel caso in cui fosse necessario eseguire nuovamente l'accoppiamento in modalità manuale, procedere nel modo indicato di seguito.

1. Verificare che le cuffie siano spente, quindi tenere premuto il pulsante di accensione fino a quando il LED di stato delle cuffie inizia a lampeggiare rapidamente nei colori rosso/verde. Le cuffie entrano così in modalità accoppiamento.

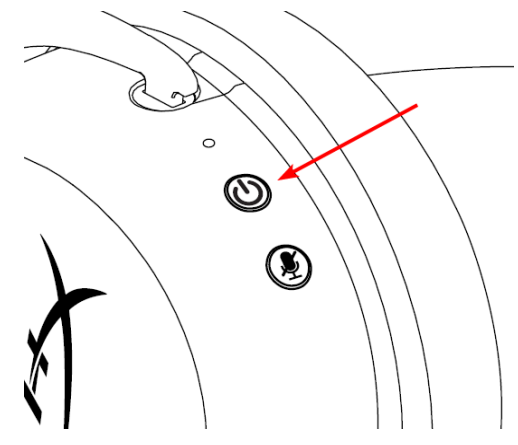

2. Verificare che l'adattatore USB sia inserito, quindi con un attrezzo di piccole dimensioni (ad es. una graffetta, un estrattore per vani SIM, ecc.) tenere premuto il pulsante che si trova all'interno del foro, fino a quando il LED di stato dell'adattatore inizia a lampeggiare rapidamente. L'adattatore USB entra così in modalità accoppiamento.

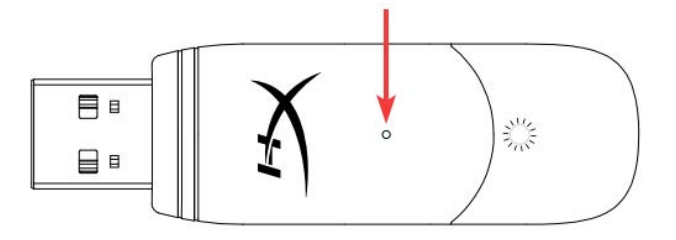

3. Attendere fino a quando entrambi i LED delle cuffie e dell'adattatore USB resteranno accesi senza lampeggiare.

A quel punto, le cuffie e l'adattatore USB saranno correttamente accoppiati.

# **Domande o dubbi sulla configurazione?**

Contattare il team di supporto HyperX all'indirizzo: hyperxgaming.com/support*/* 

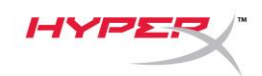

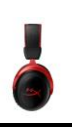

# **HyperX Cloud II Wireless**

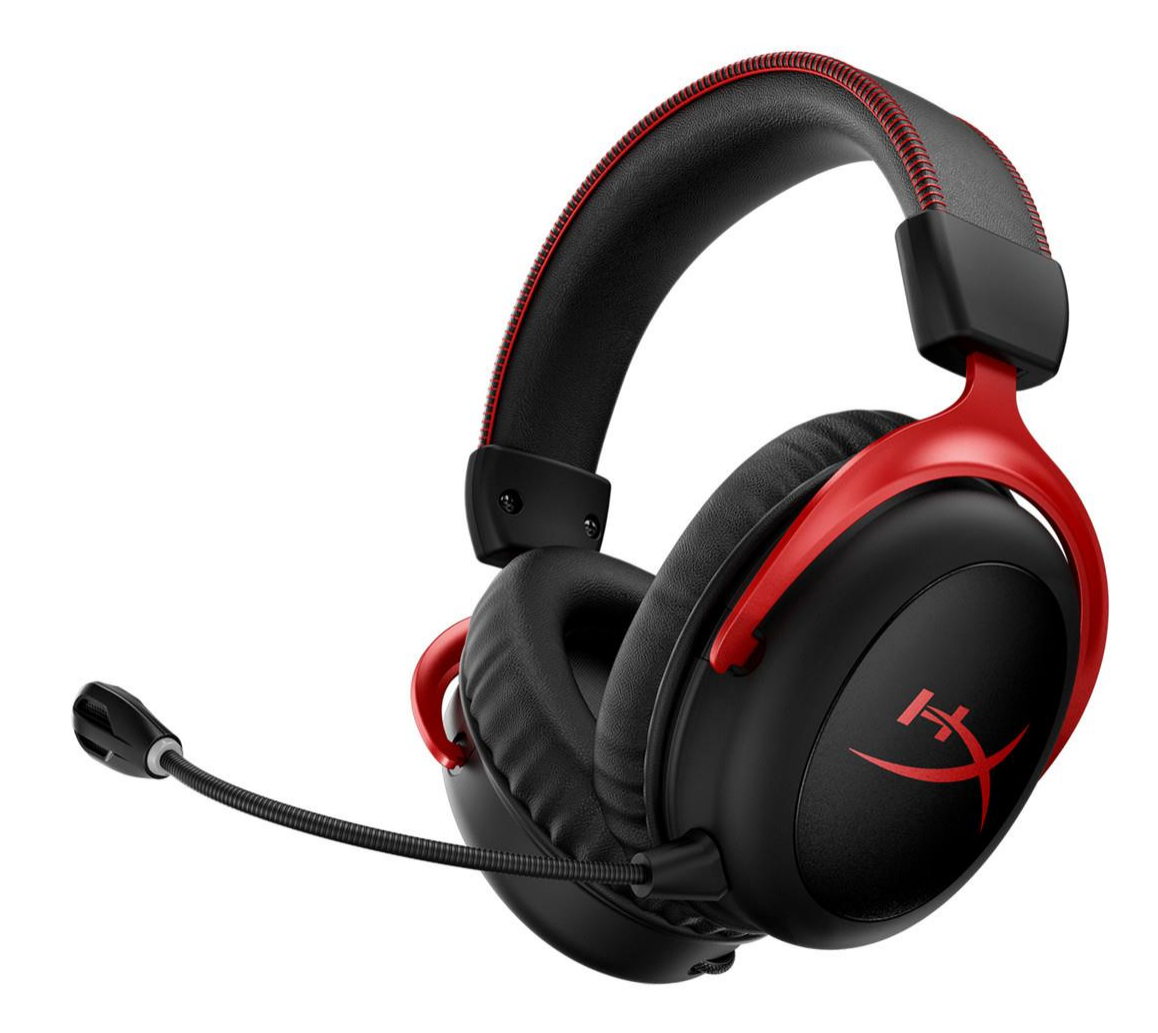

# **Código do Produto**

HHSC2X-BA-RD/G

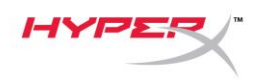

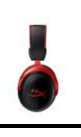

# ÍNDICE

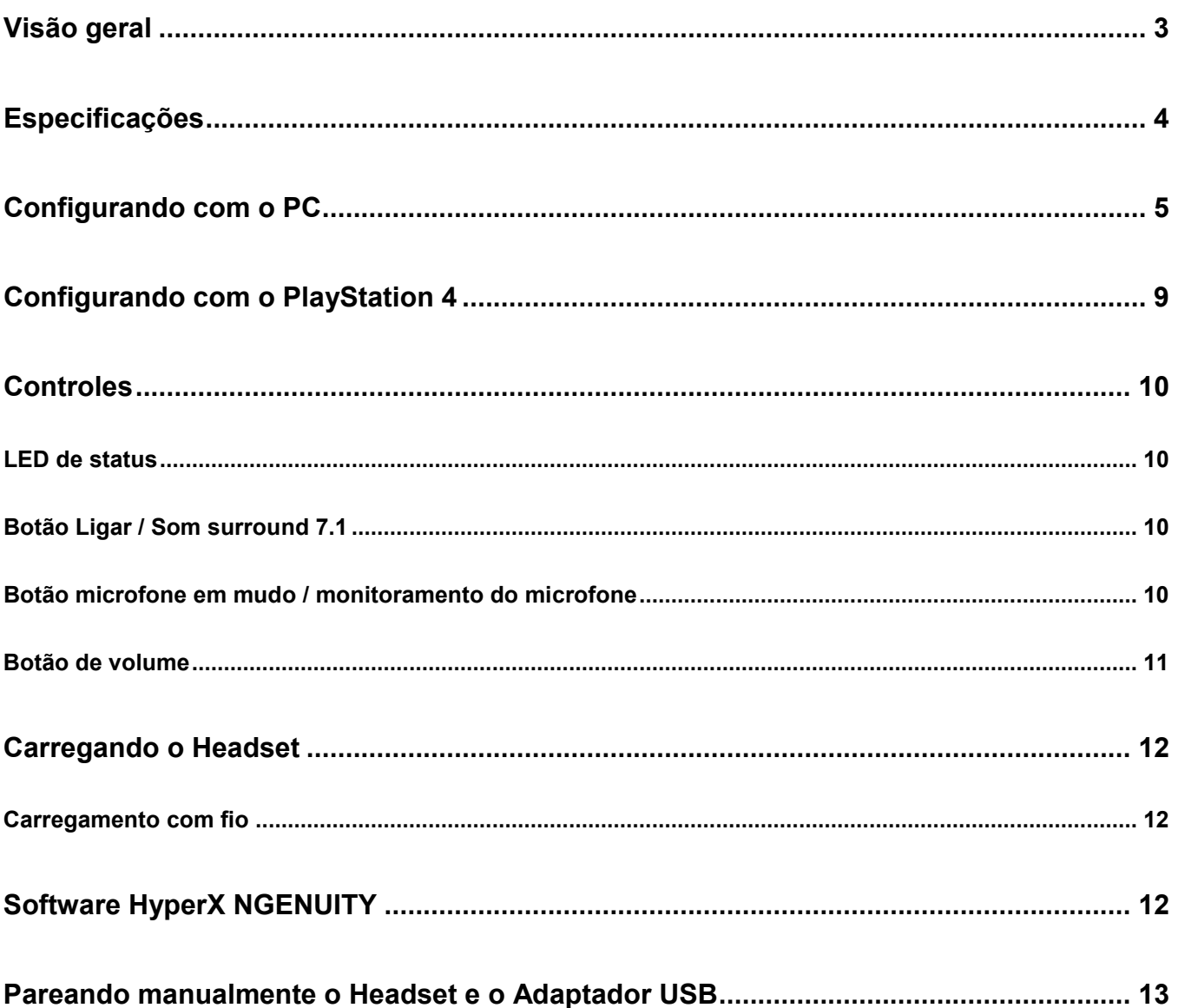

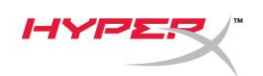

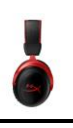

## <span id="page-69-0"></span>**Visão geral**

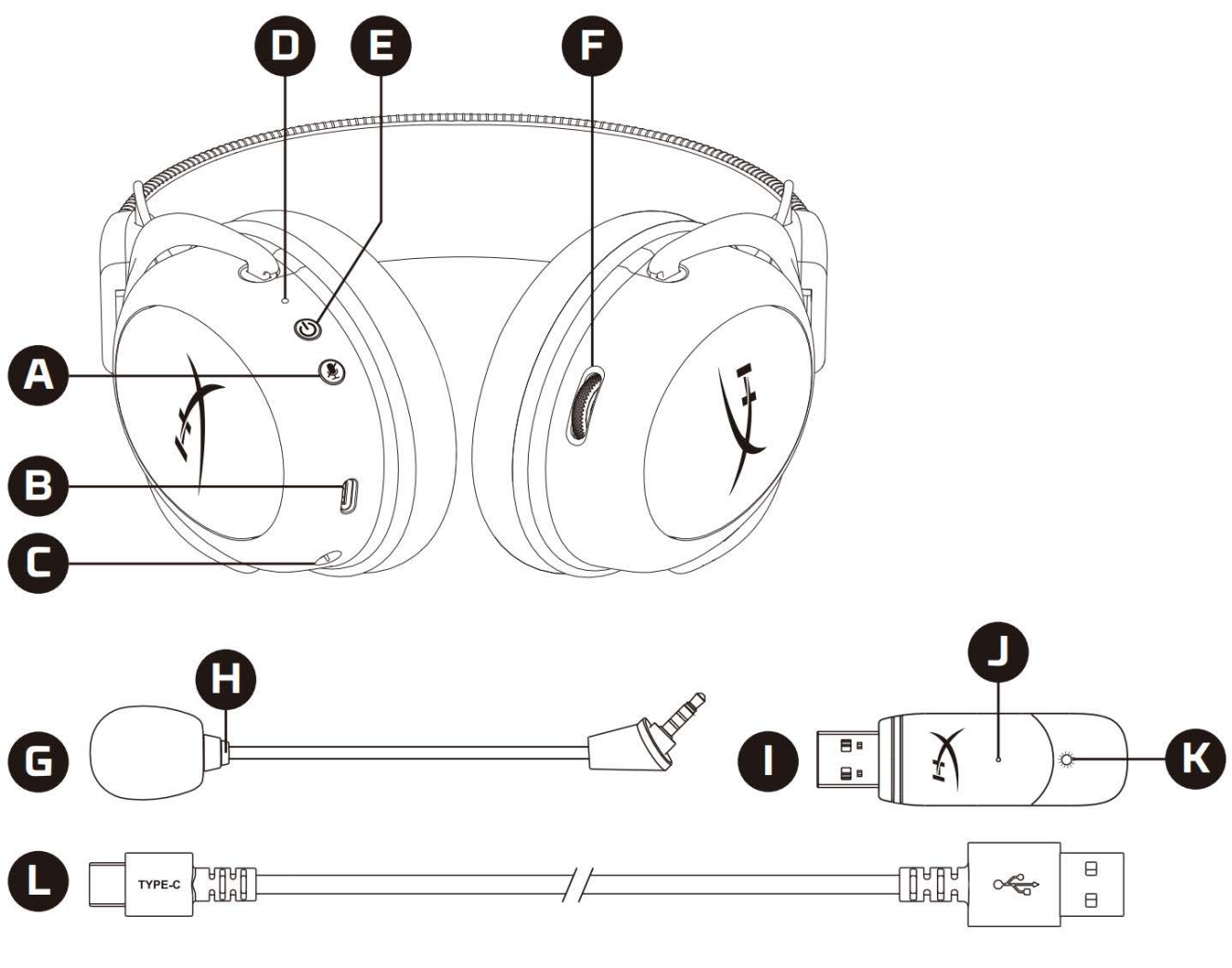

- A. Botão microfone em mudo / monitoramento do microfone
- B. Porta de carregamento USB
- C. Porta do microfone
- D. LED de status
- E. Botão Ligar / Som surround 7.1
- F. Botão de volume
- G. Microfone removível
- H. LED do botão colocar microfone em mudo
- I. Adaptador USB
- J. Pino para pareamento wireless
- K. LED de status do wireless
- L. Cabo de carregamento USB

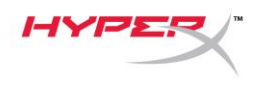

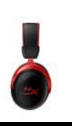

## <span id="page-70-0"></span>**Especificações**

#### **Fone de ouvido**

Driver: Dinâmico, 53 mm com imãs de neodímio Tipo: Circumaural, fechado Resposta de frequência: 15Hz-20kHz Impedância: 60 Ω Nível de pressão sonora: 104dBSPL/mW a 1kHz  $T.H.D.: \leq 1\%$ Peso: 300 g Peso com microfone: 309 g Tipo e comprimento do fio: Cabo de carregamento USB (0,5 m)

#### **Microfone**

Elemento: Microfone condensador Electret Padrão polar: Bidirecional, cancelamento de ruído Resposta de frequência: 50Hz-6,8kHz Sensibilidade: -20dBV (1V/Pa a 1kHz)

#### **Duração da bateria**\*

30 horas

#### **Alcance do wireless**\*\*

2,4 GHz Até 20 metros

\*Testado a 50% do volume do fone de ouvido. A vida da bateria depende do uso.

\*\*O alcance do wireless pode variar devido às condições ambientais.

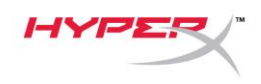

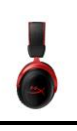

# <span id="page-71-0"></span>**Configurando com o PC**

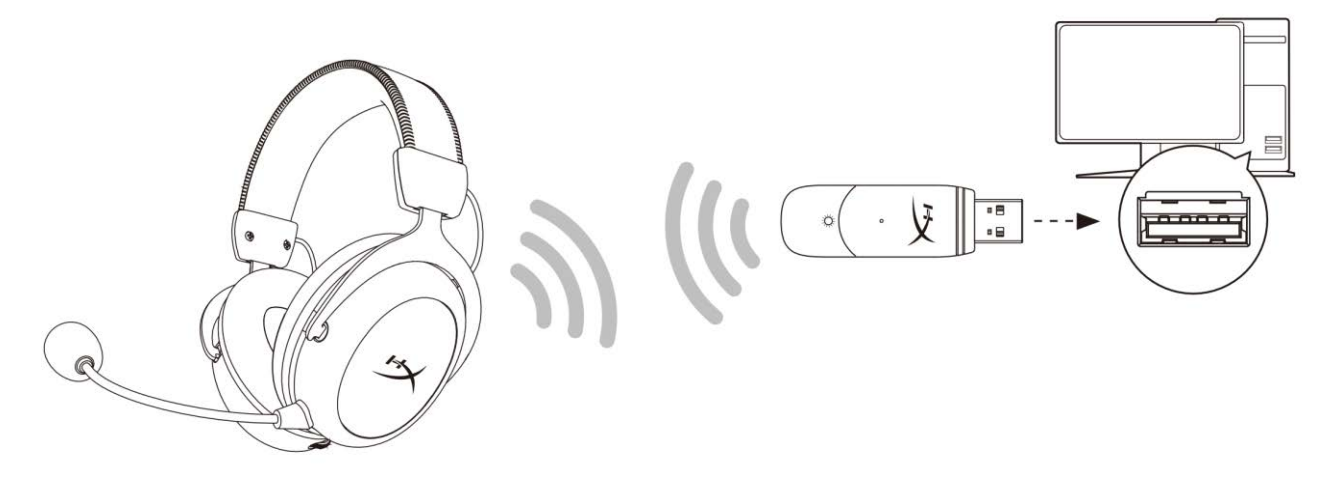

- 1. Conecte o adaptador USB wireless ao PC.
- 2. Ligue o headset.
- 3. Clique com o botão direito no *ícone do alto-falante* > Selecionar *Abrir configurações de áudio* > Selecionar *Painel de controle de áudio*

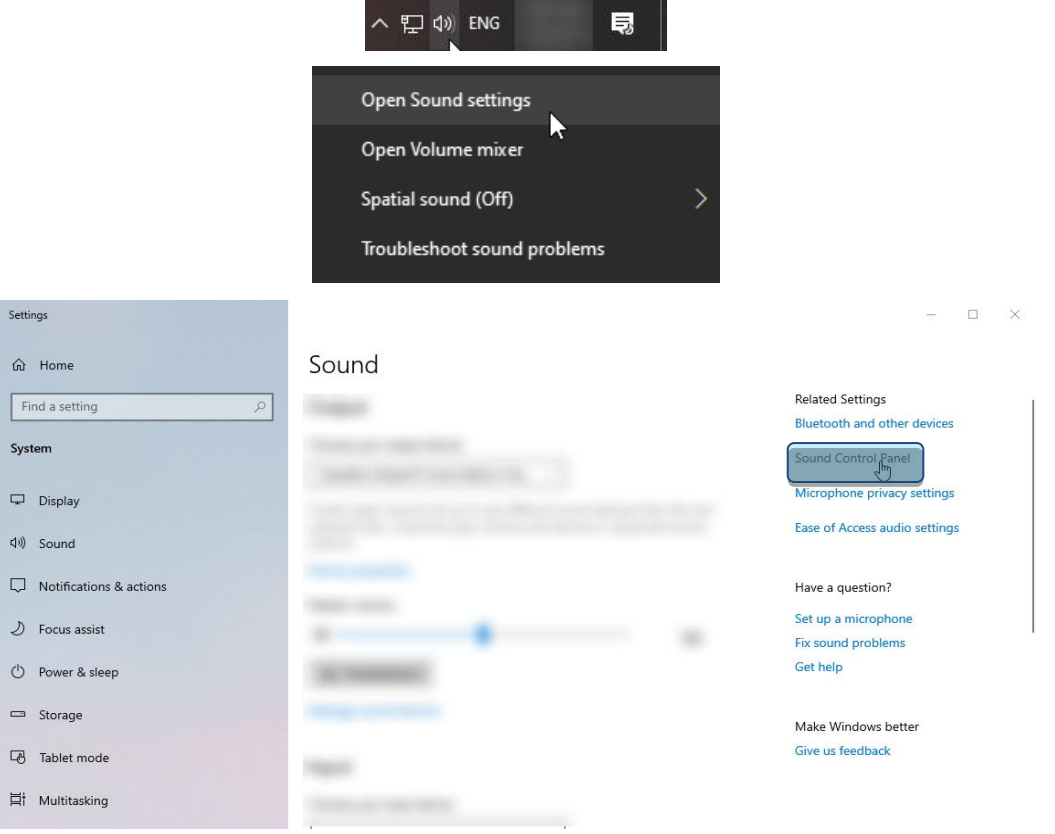
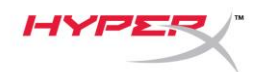

4. Na aba *Reprodução*, clique em **"HyperX Cloud II Wireless"** e clique no botão *Definir Padrão .*

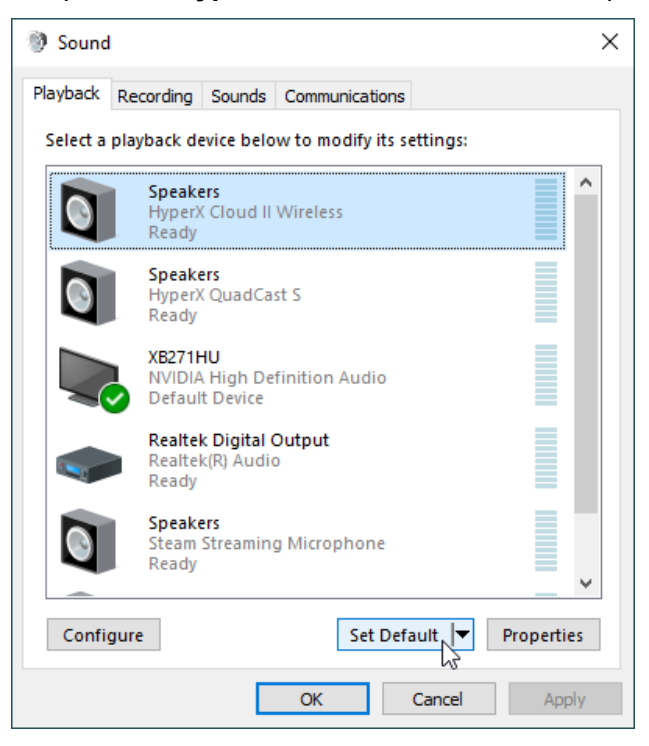

5. Clique com o botão direito em **"HyperX Cloud II Wireless"** e clique em *Configurar altofalantes*.

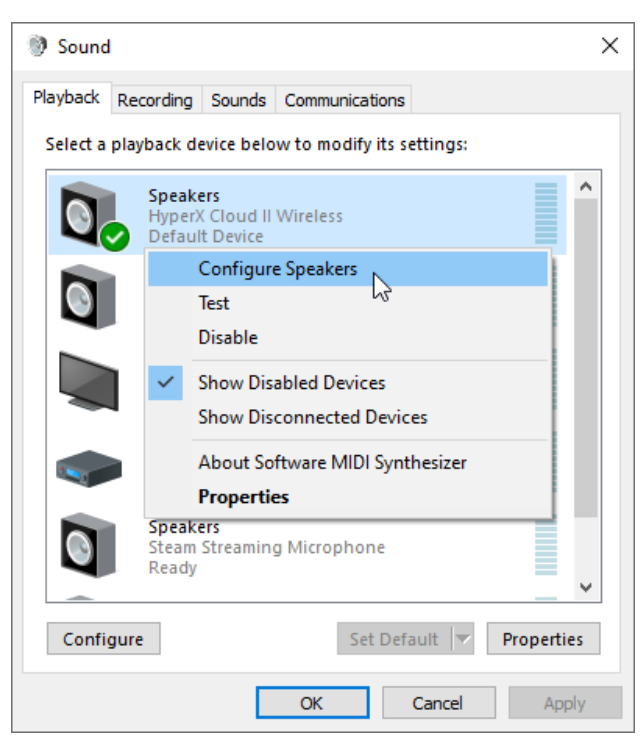

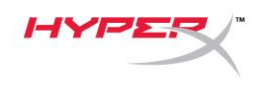

6. Selecione *Surround 7.1* como a configuração do alto-falante e clique em próximo.

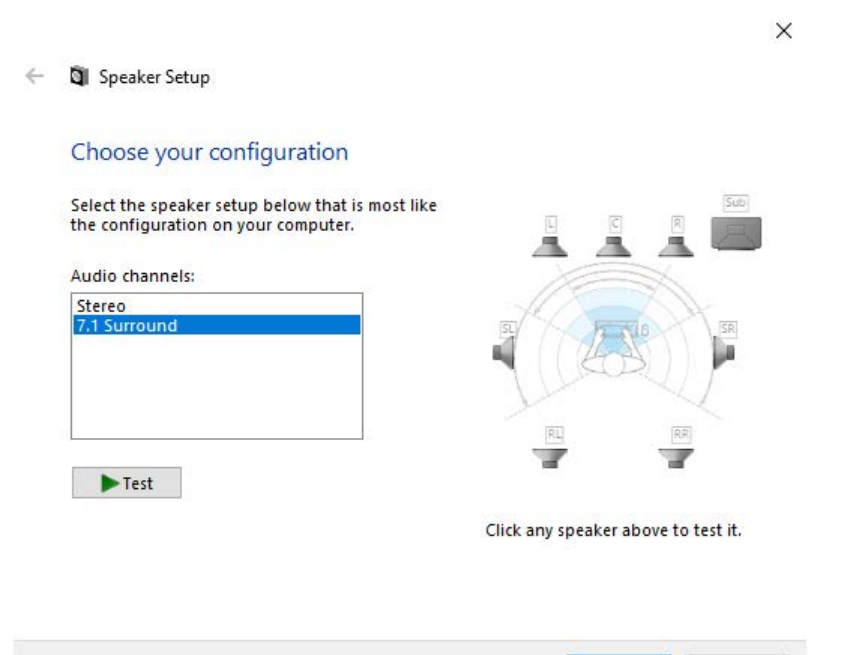

7. Na aba *Gravação*, clique em **"HyperX Cloud II Wireless"** e clique no botão *Definir Padrão*.

Next |

Cancel

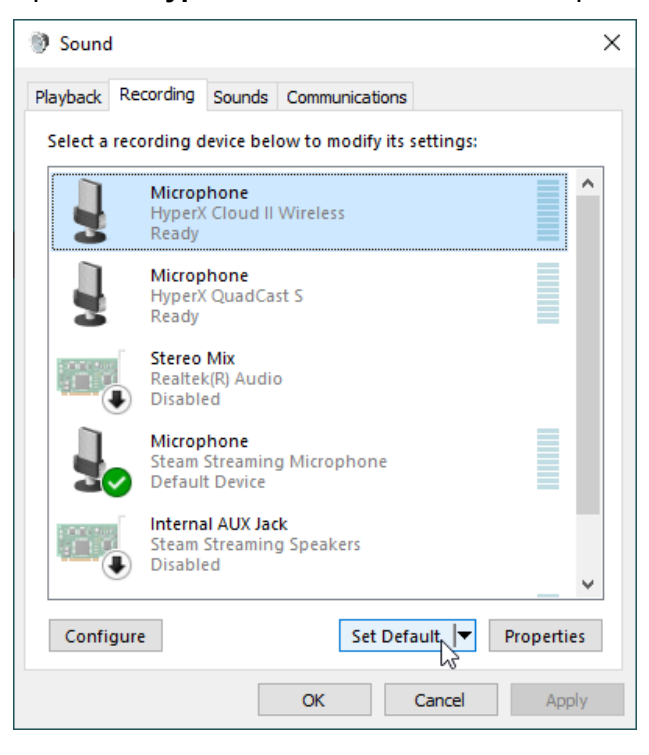

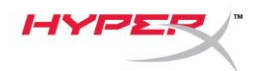

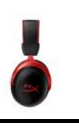

8. Na aba *Reprodução*, confirme que **"HyperX Cloud II Wireless"** está definido como *Dispositivo Padrão* e *Dispositivo de Comunicação Padrão*. Na aba *Gravação*, confirme que **"HyperX Cloud II Wireless"** está definido com *Dispositivo Padrão*.

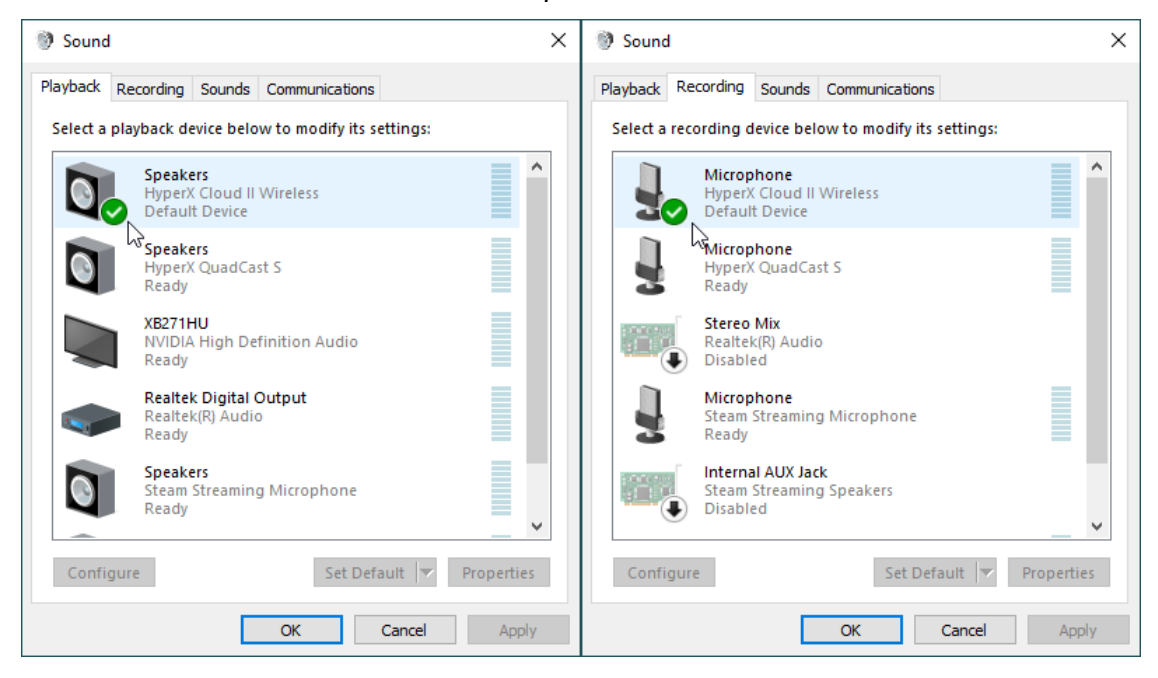

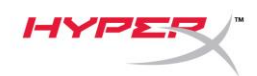

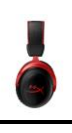

## **Configurando com o PlayStation 4**

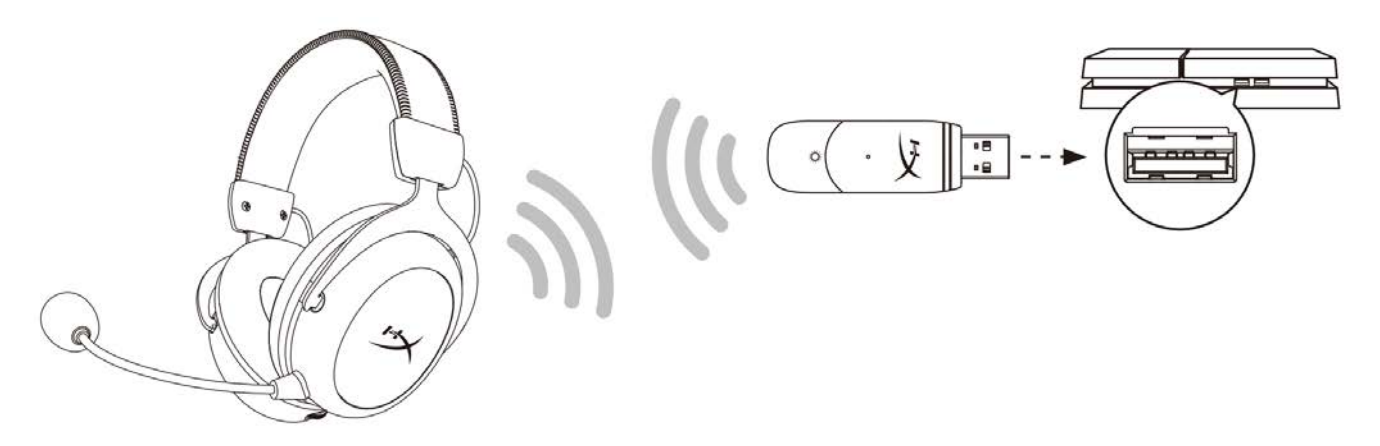

- 1. Defina *Dispositivo de Entrada* como **USB Headset (HyperX Cloud II Wireless)**
- 2. Defina *Dispositivo de Saída* como **USB Headset (HyperX Cloud II Wireless)**
- 3. Defina *Saída para fones de ouvido* como **Todo o Áudio**
- 4. Para *Controle de Volume (Fones de ouvido)* defina máximo.

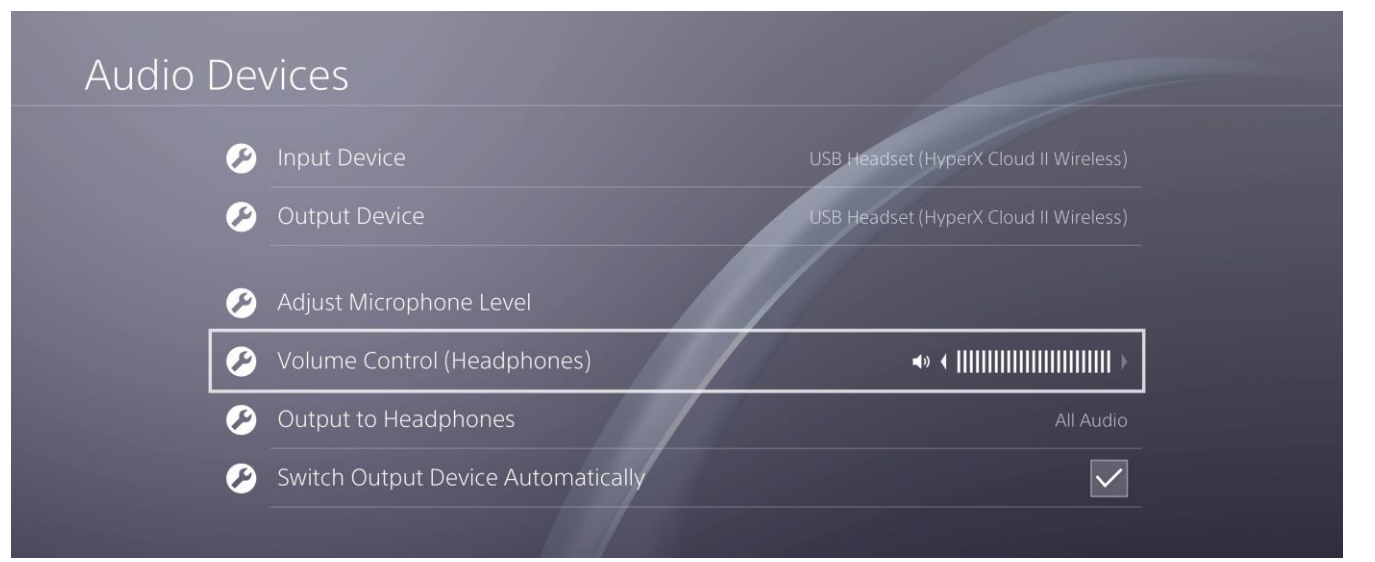

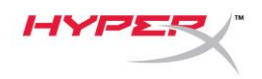

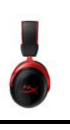

### **Controles**

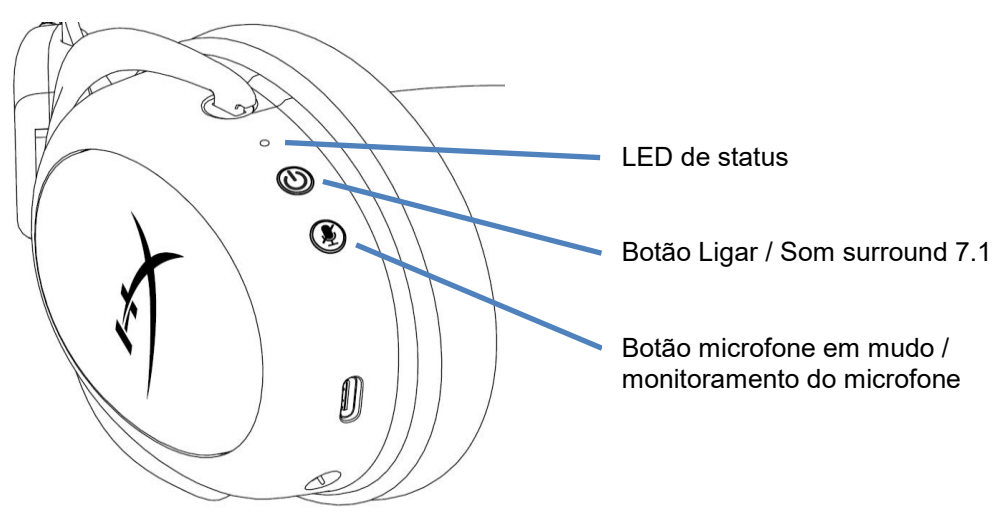

#### **LED de status**

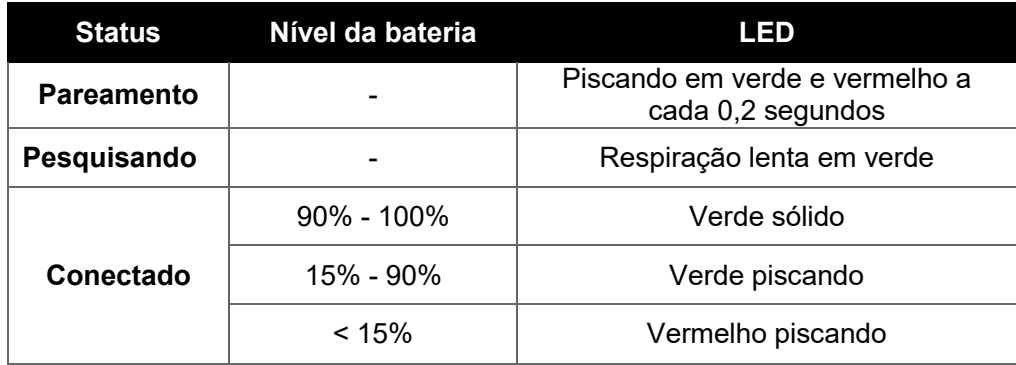

#### **Botão Ligar / Som surround 7.1**

- Mantenha pressionado por 3 segundos para ligar/desligar o headset.
- Pressione para alternar o som Surround 7.1<sup>\*</sup> entre ligado/desligado

\* O efeito do som surround 7.1 virtual é reproduzido como um sinal estéreo de 2 canais para ser ouvido com fones de ouvido estéreo.

#### **Botão microfone em mudo / monitoramento do microfone**

- Pressione para alternar microfone em mudo ligado/desligado
	- o LED Lig Microfone em mudo
	- o LED Deslig Microfone ativado
- Pressione por 3 segundos para alternar o monitoramento do microfone ligado/desligado

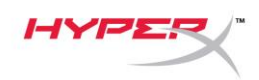

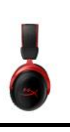

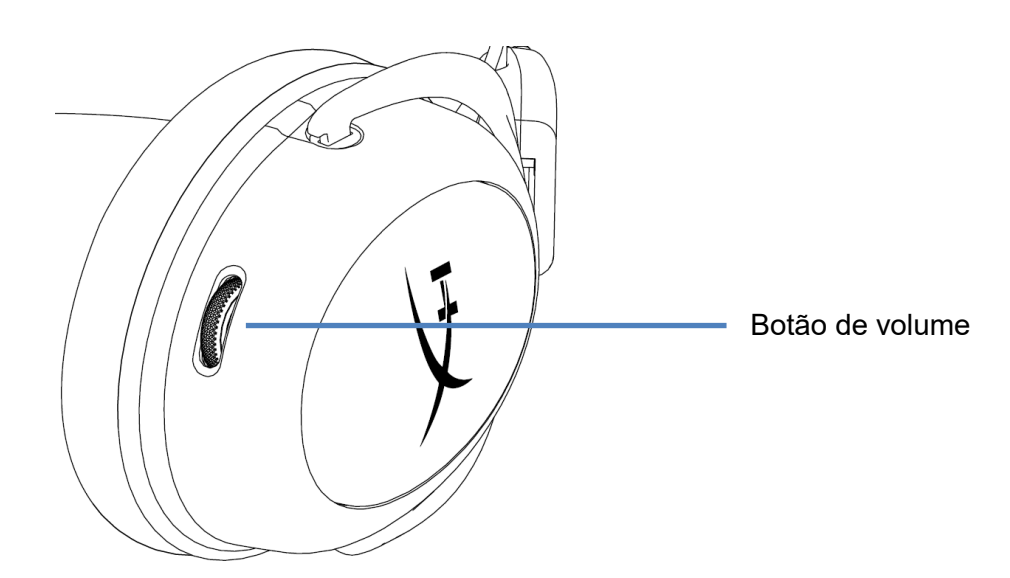

#### **Botão de volume**

Role para cima e para baixo para ajustar o nível do volume.

**AVISO:** Em caso de uso prolongado em alto volume, o headset pode causar danos permanentes ao aparelho auditivo

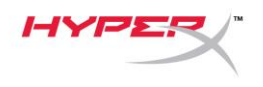

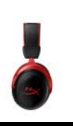

## **Carregando o Headset**

Recomenda-se carregar totalmente o headset antes do primeiro uso.

Ao carregar o headset, o LED de status do headset indicará o status de carregamento atual.

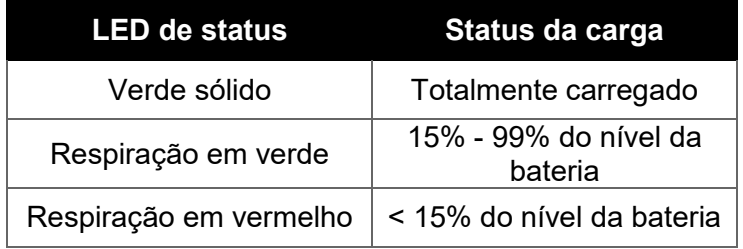

#### **Carregamento com fio**

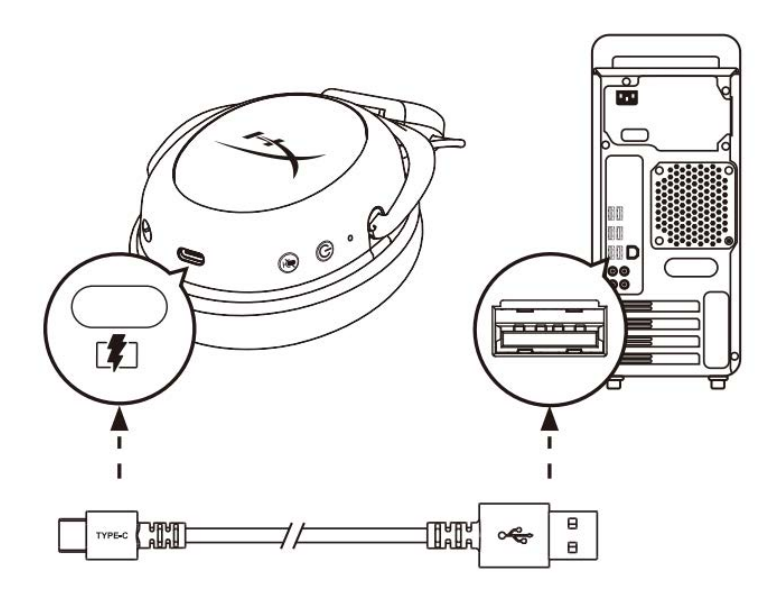

Para carregar o headset com fio, conecte o headset a uma porta USB com o cabo de carregamento USB.

## **Software HyperX NGENUITY**

Baixe o software NGENUITY em: **hyperxgaming.com/ngenuity** 

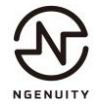

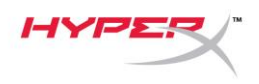

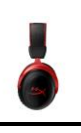

## **Pareando manualmente o Headset e o Adaptador USB**

O headset e o adaptador USB são automaticamente pareados um ao outro, prontos para uso. Se for neessário o pareamento manual, siga os passos abaixo para parear o headset e o adaptador USB.

1. Com o headset desligado, mantenha pressionado o botão ligar até que o LED de status do headset comece a piscar em vermelho/verde rapidamente. O headset está agora em modo de pareamento.

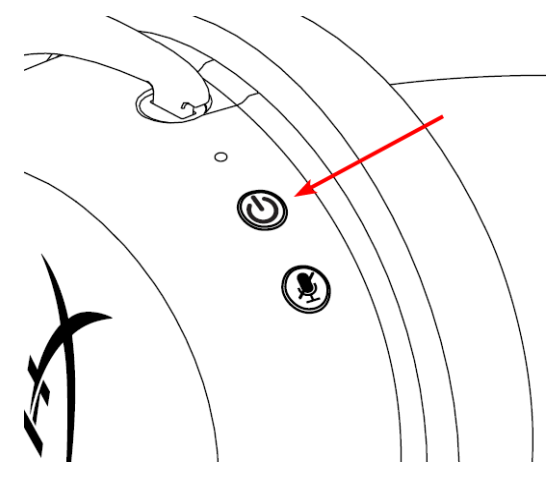

2. Enquanto o adaptador USB estiver conectado, use uma pequena ferramenta (por exemplo, um clipe de papel, um ejetor de bandeja SIM, etc) para manter pressionado o botão no interior do furo do pino até que o LED do adaptador USB comece a piscar rapidamente. O adaptador USB está agora em modo de pareamento.

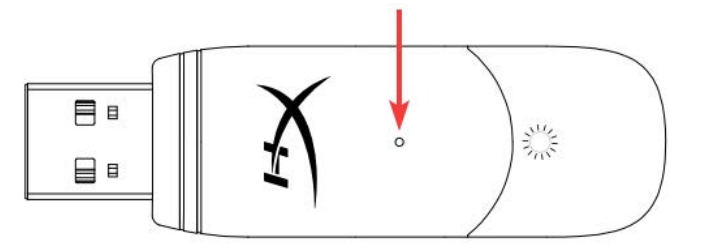

3. Espere até que o LED do headset e o LED do adaptador USB estejam sólidos.

O headset e o adaptador USB agora estão pareados entre si.

## **Dúvidas ou problemas na Instalação?**

Entre em contato com a equipe de suporte Hyperx em: hyperxgaming.com/support*/* 

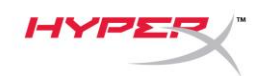

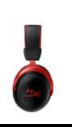

# **HyperX Cloud II Wireless**

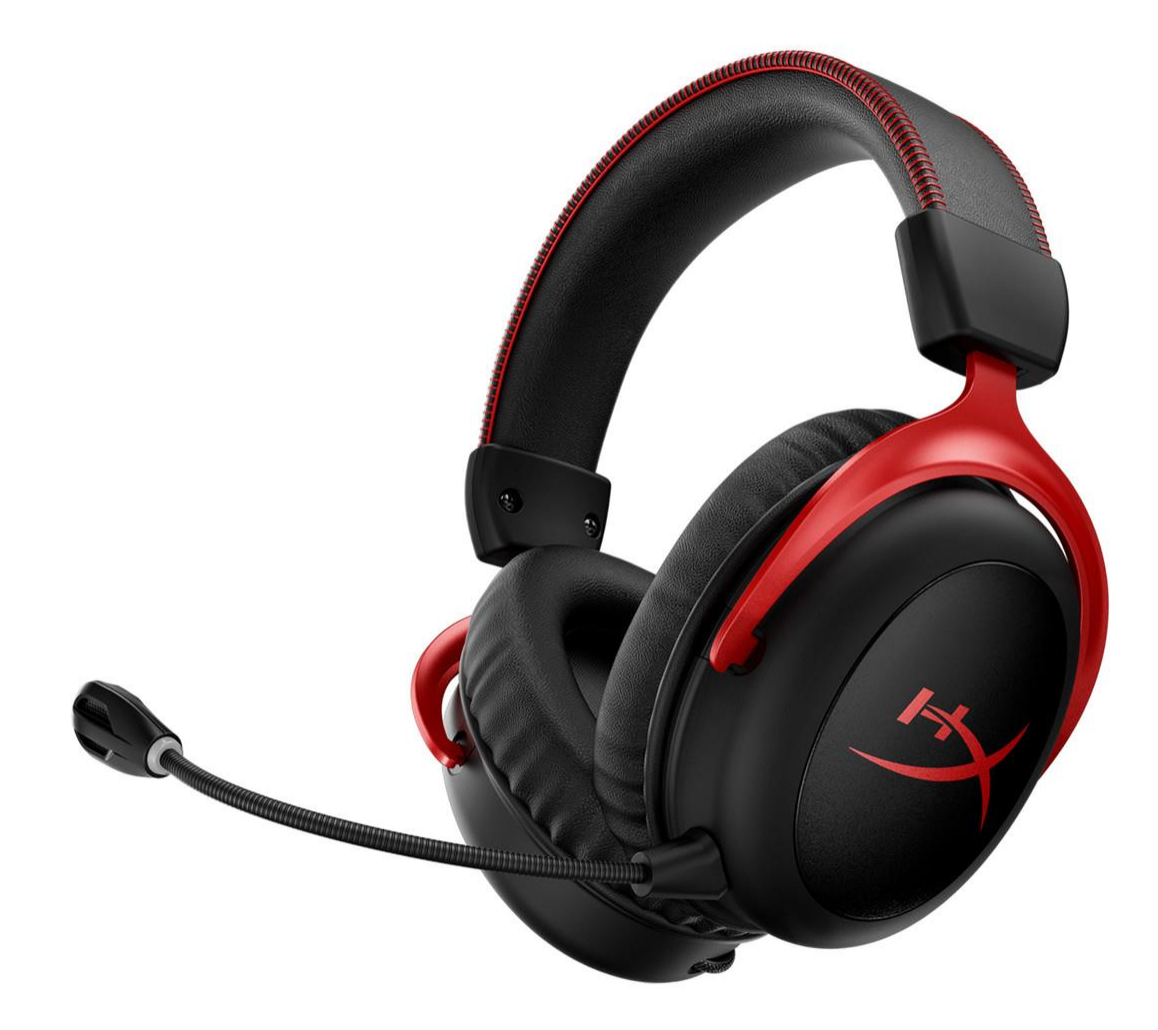

## **Numery katalogowe**

HHSC2X-BA-RD/G

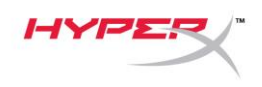

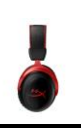

## **SPIS TREŚCI**

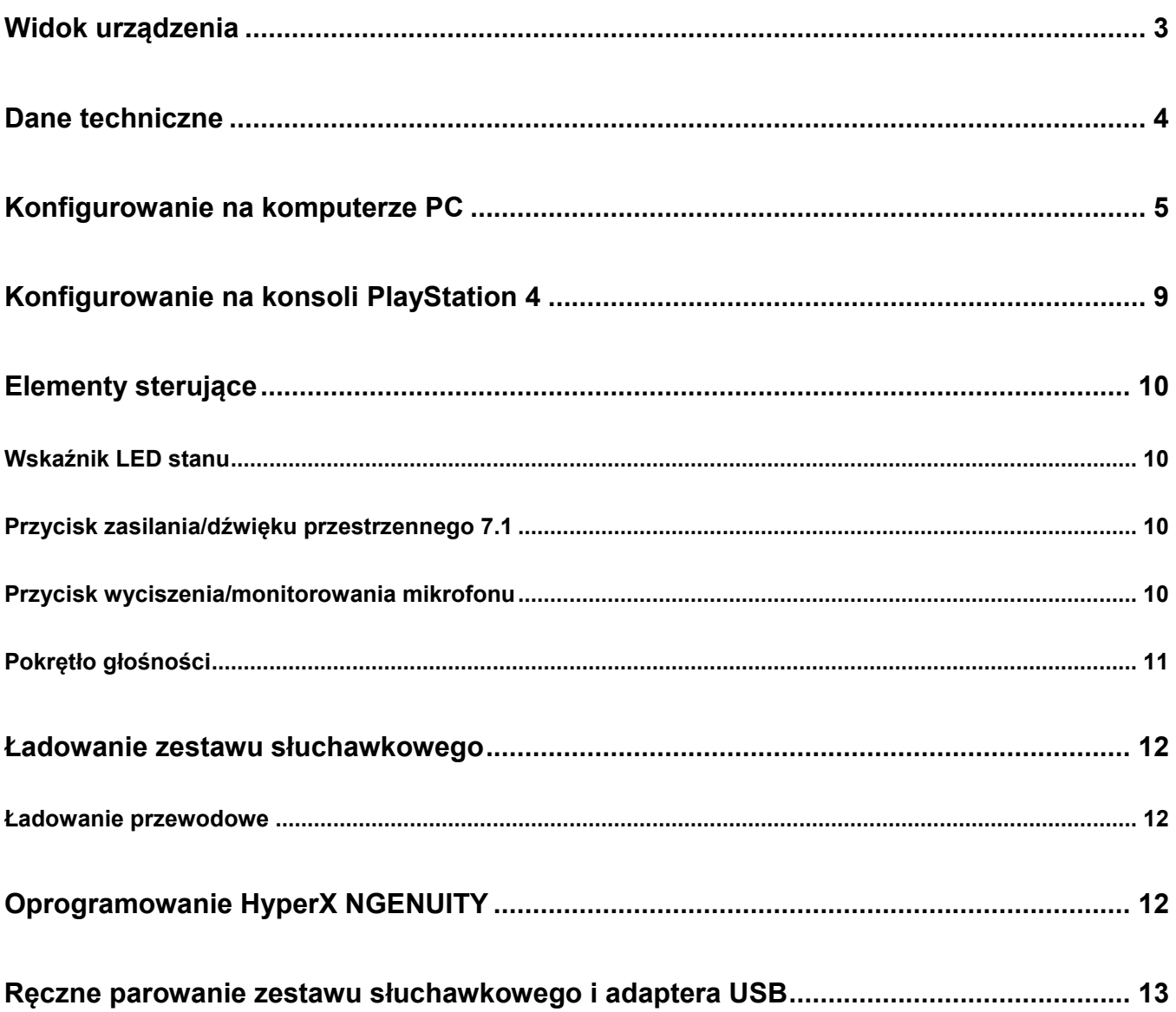

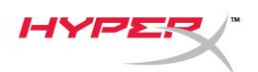

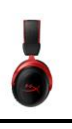

## <span id="page-82-0"></span>**Widok urządzenia**

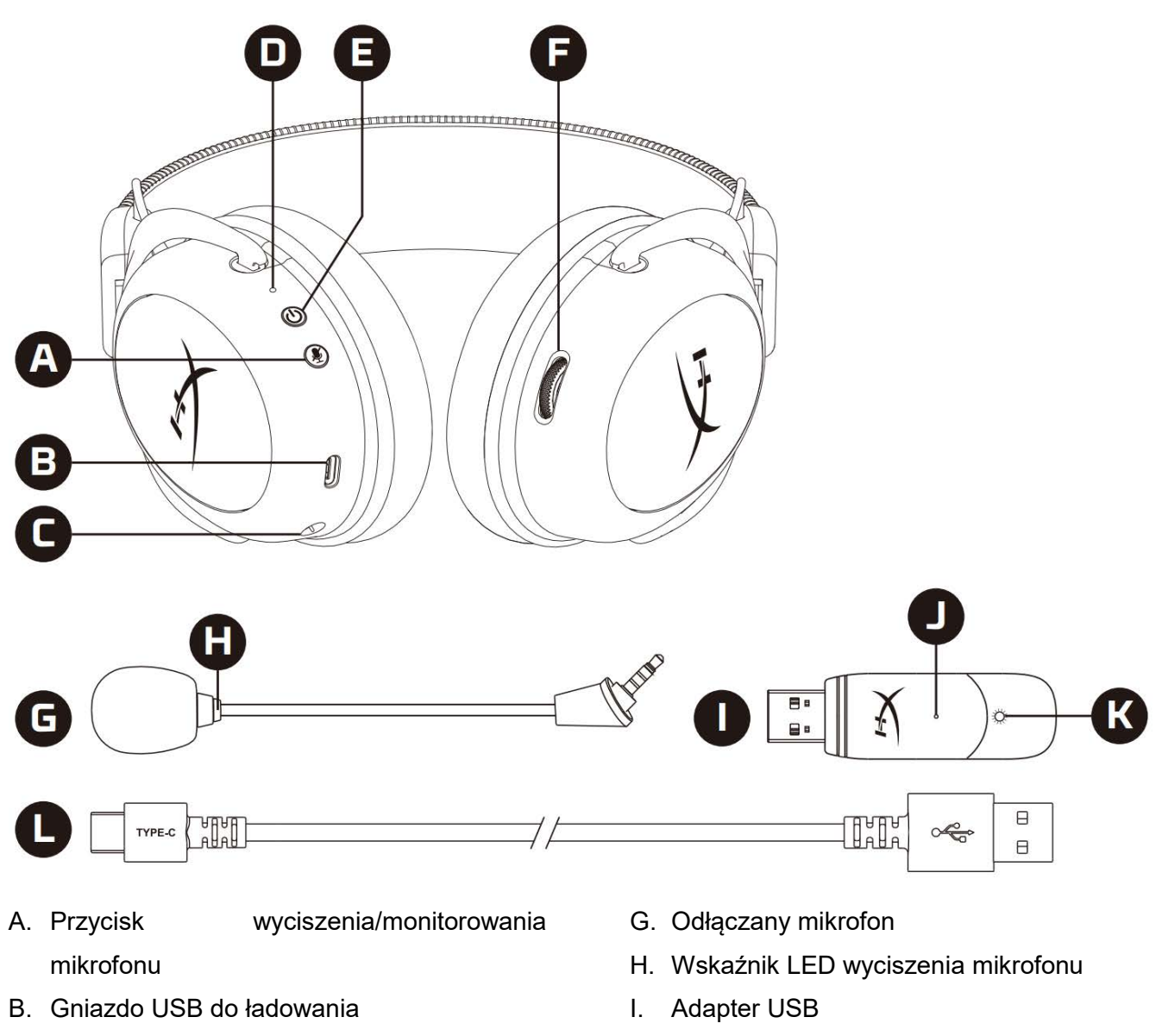

- C. Gniazdo mikrofonu
- D. Wskaźnik LED stanu
- E. Przycisk zasilania/dźwięku przestrzennego 7.1
- F. Pokrętło głośności
- J. Otwór na szpilkę do parowania urządzeń bezprzewodowych
- K. Wskaźnik LED stanu łączności bezprzewodowej
- L. Przewód USB do ładowania

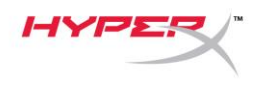

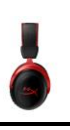

## <span id="page-83-0"></span>**Dane techniczne**

#### **Słuchawki**

Przetwornik: dynamiczny, o średnicy 53mm, z magnesami neodymowymi Typ: wokółuszne, zamknięte Częstotliwość przenoszenia: 15 Hz – 20 kHz Impedancja: 60 Ω Poziom ciśnienia akustycznego: 104 dBSPL/mW przy 1 kHz Całkowite zniekształcenia harmoniczne (THD): ≤ 1% Masa: 300 g Masa z mikrofonem: 309 g Długość i typ przewodu: przewód USB do ładowania (0,5 m)

#### **Mikrofon**

Przetwornik: elektretowy mikrofon pojemnościowy Charakterystyka kierunkowości: dwukierunkowy, z redukcją szumów Częstotliwość przenoszenia: 50 Hz – 6,8 kHz Czułość: -20 dBV (1V/Pa przy 1 kHz)

#### **Czas pracy baterii**\*

30 godzin

#### **Zasięg łączności bezprzewodowej**\*\*

2,4 GHz do 20 metrów

\* Wyniki uzyskane przy głośności słuchawek ustawionej na 50%. Czas pracy przy zasilaniu z baterii zależy od warunków eksploatacji.

\*\*Zasięg łączności bezprzewodowej zależy od warunków otoczenia.

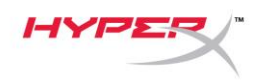

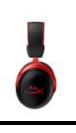

## <span id="page-84-0"></span>**Konfigurowanie na komputerze PC**

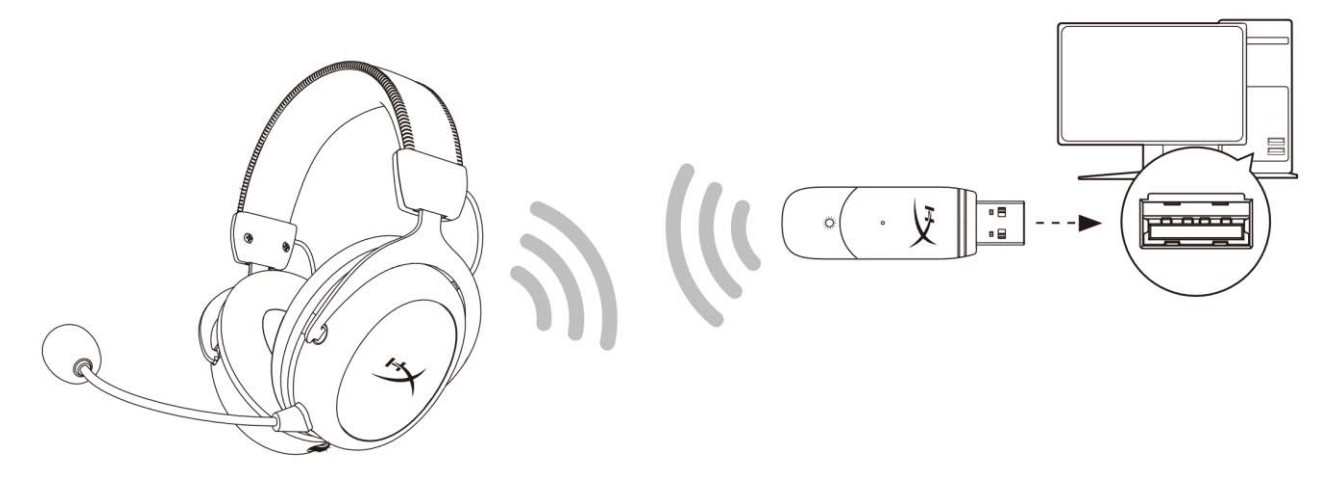

- 1. Podłącz adapter USB (moduł łączności bezprzewodowej) do komputera.
- 2. Włącz zestaw słuchawkowy.
- 3. Kliknij prawym przyciskiem myszy *ikonę głośnika* > wybierz opcję *Otwórz ustawienia dźwięku* > wybierz opcję *Panel sterowania dźwiękiem*.

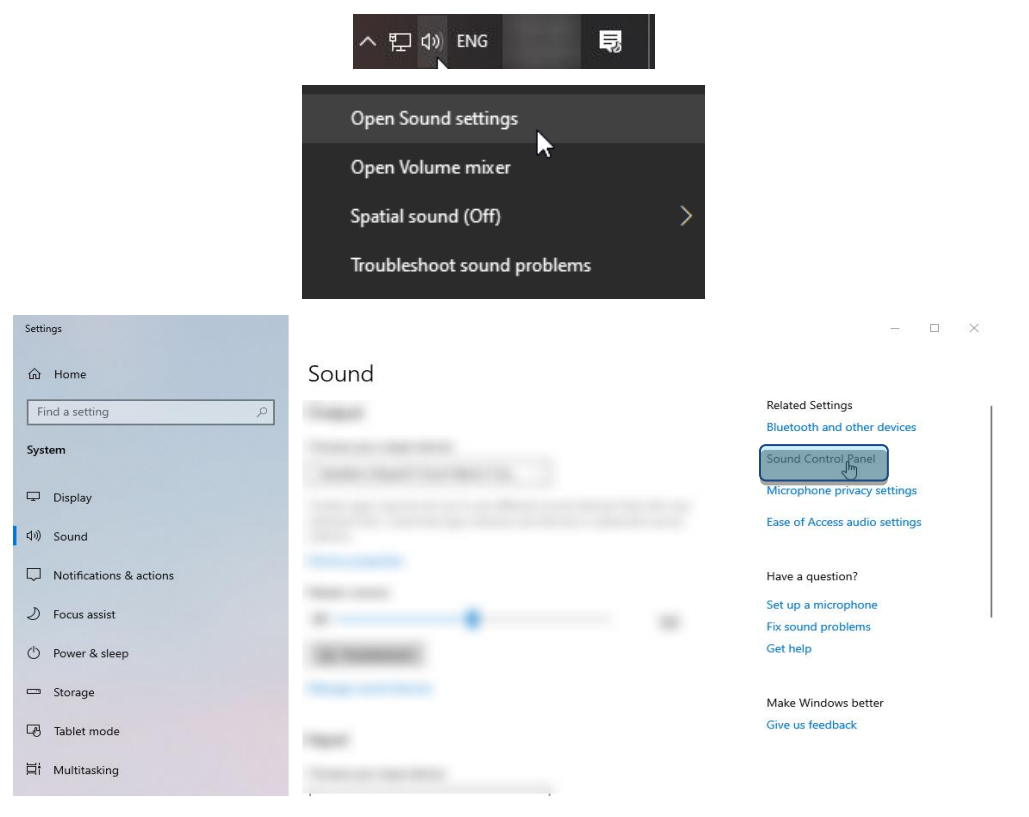

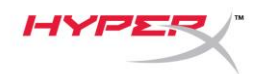

4. Na karcie Odtwarzanie kliknij pozycję "HyperX Cloud II Wireless", a następnie kliknij przycisk *Ustaw domyślne.*

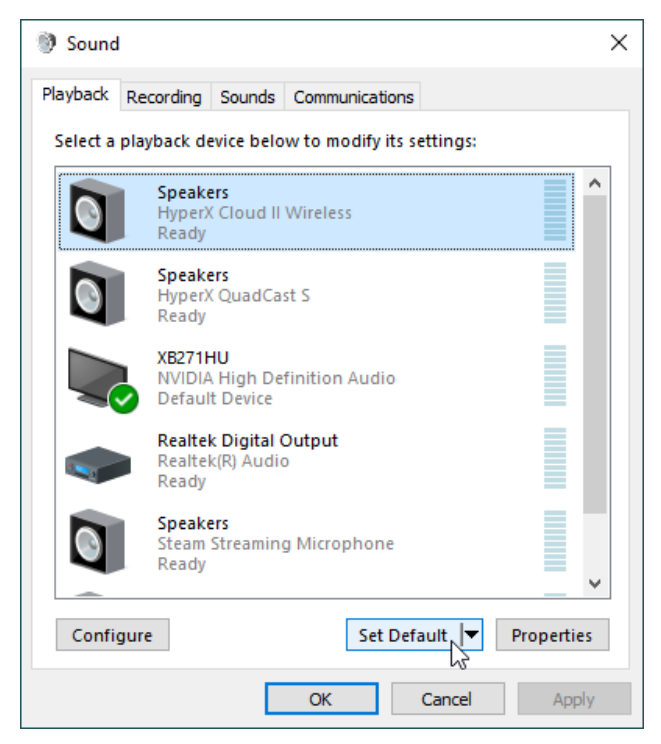

5. Kliknij prawym przyciskiem myszy pozycję "HyperX Cloud II Wireless", a następnie kliknij polecenie *Konfiguruj głośniki*.

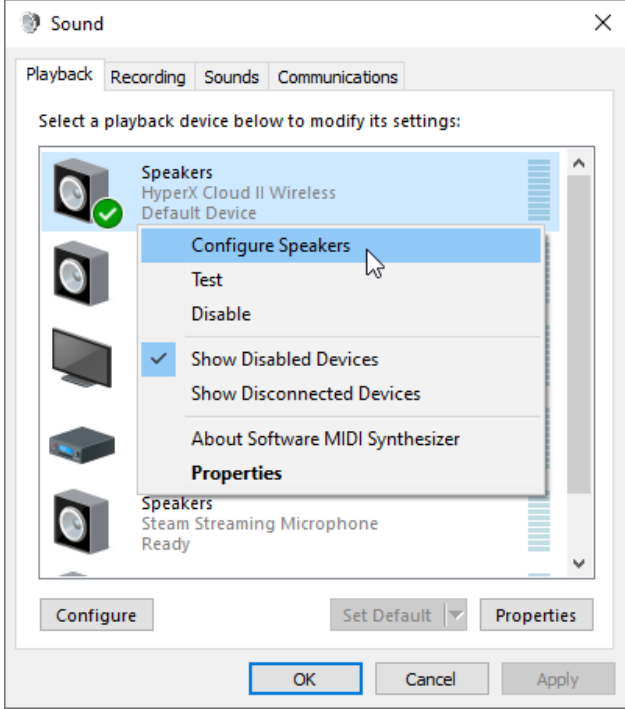

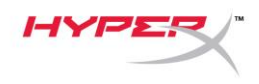

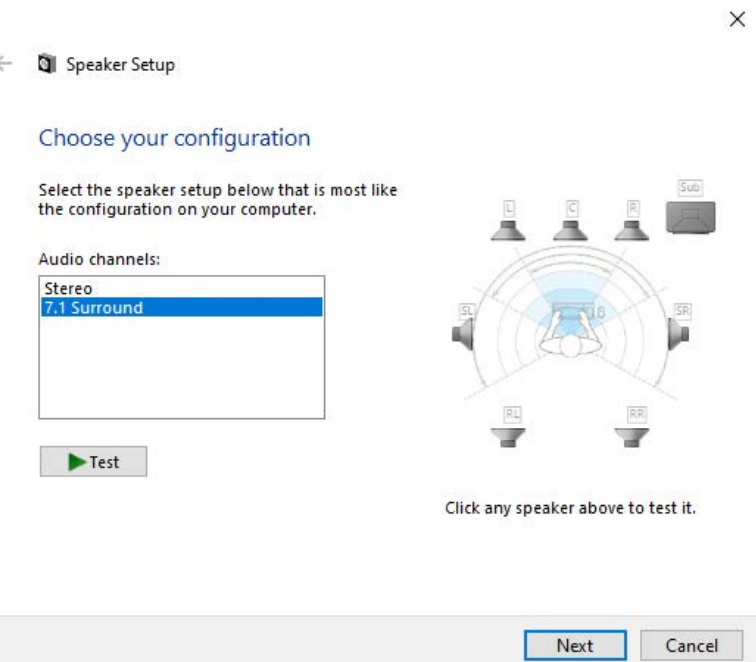

7. Na karcie *Nagrywanie* kliknij pozycję "HyperX Cloud II Wireless", a następnie kliknij przycisk *Ustaw domyślne*.

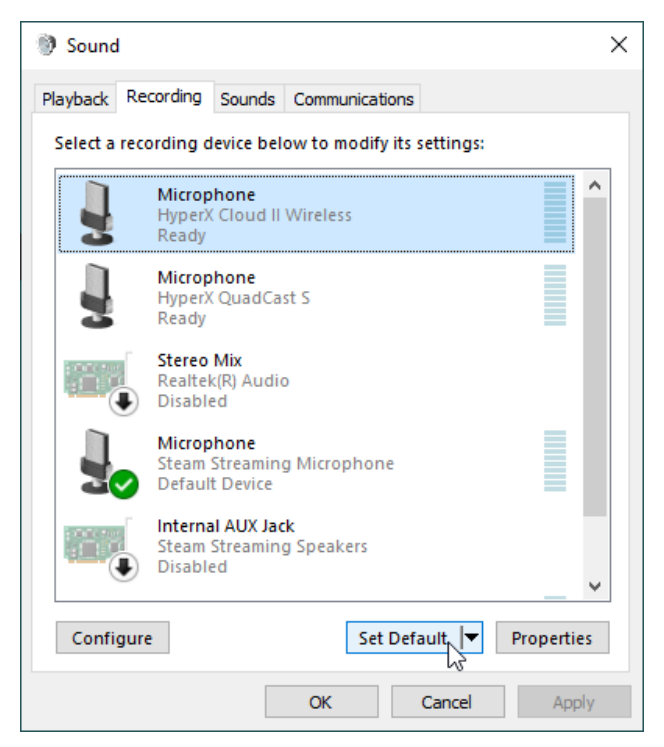

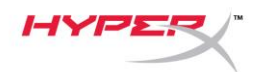

8. Na karcie Odtwarzanie sprawdź, czy urządzenie "HyperX Cloud II Wireless" jest ustawione jako *Urządzenie domyślne* oraz *Domyślne urządzenie komunikacyjne*. Na karcie *Nagrywanie* sprawdź, czy urządzenie "HyperX Cloud II Wireless" jest ustawione jako Urządzenie *domyślne*.

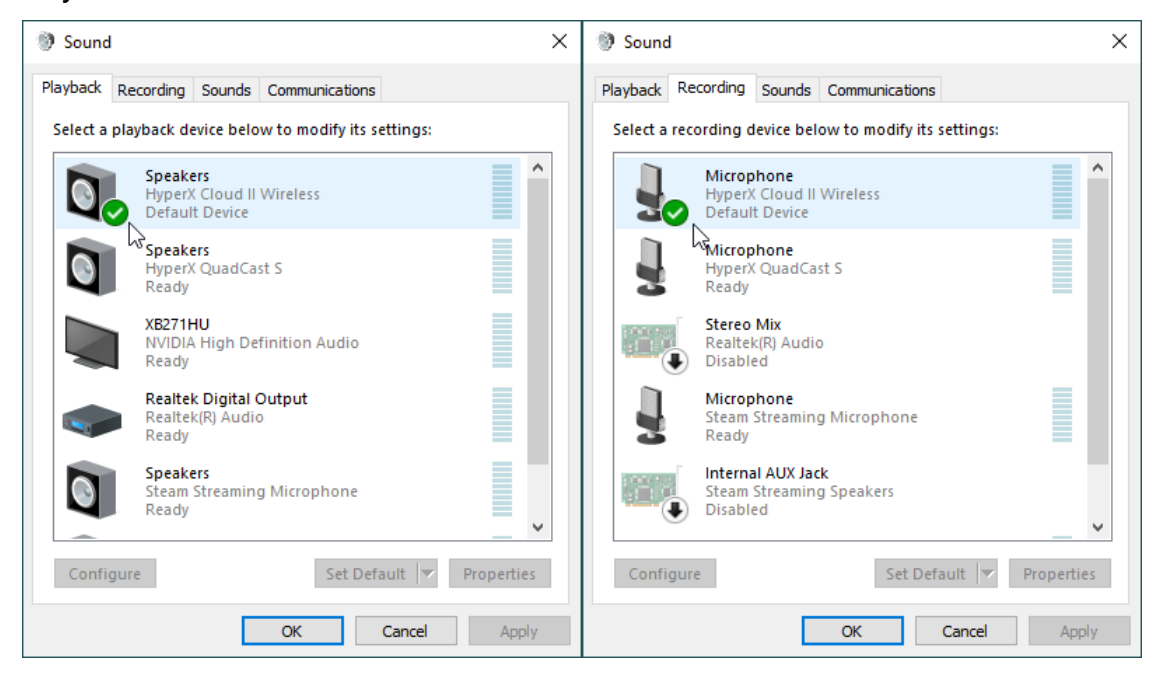

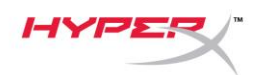

## <span id="page-88-0"></span>**Konfigurowanie na konsoli PlayStation 4**

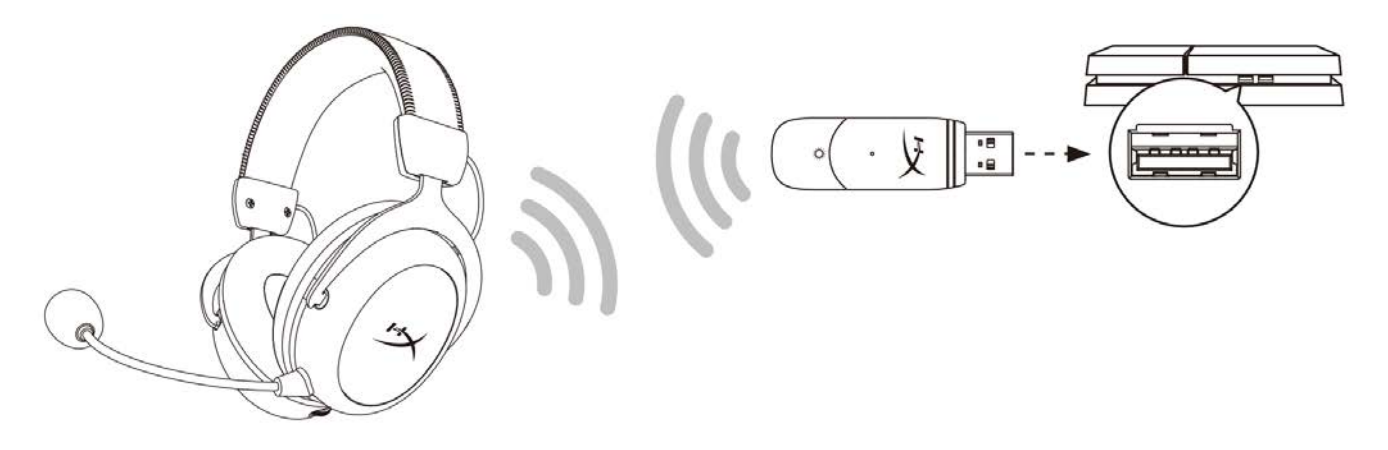

- 1. Dla opcji *Input Device (Urządzenie wejściowe)* wybierz ustawienie **USB Headset (HyperX Cloud Stinger Wireless) (Zestaw słuchawkowy USB HyperX Cloud II Wireless)**.
- 2. Dla opcji *Output Device (Urządzenie wyjściowe)* wybierz ustawienie **USB Headset (HyperX Cloud II Wireless) (Zestaw słuchawkowy USB HyperX Cloud II Wireless)**.
- 3. Dla opcji *Output to Headphones* (Wyjście na słuchawki) wybierz ustawienie **All Audio** (Cały dźwięk).
- 4. Dla opcji *Volume Control (Headphones)* (Głośność słuchawek) ustaw maksymalną głośność.

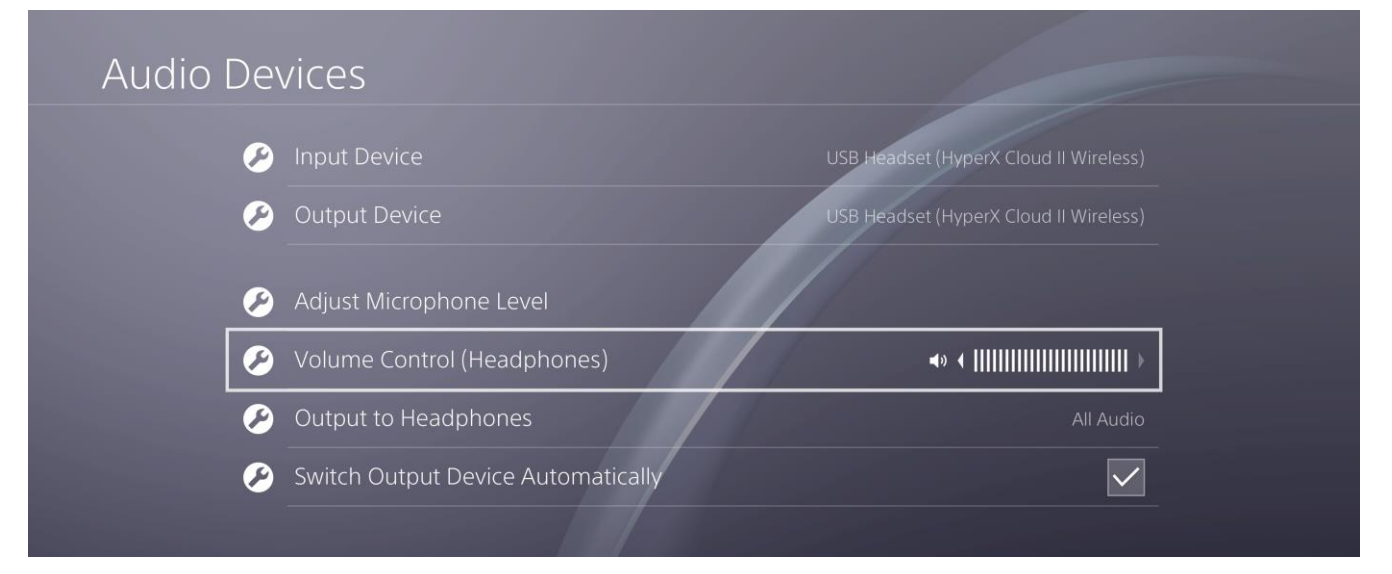

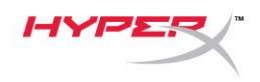

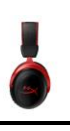

### <span id="page-89-0"></span>**Elementy sterujące**

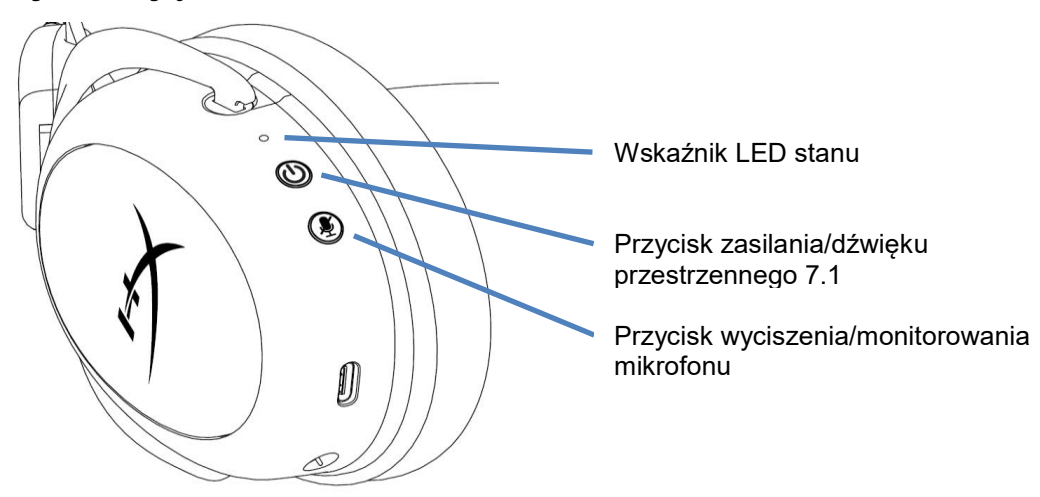

#### <span id="page-89-1"></span>**Wskaźnik LED stanu**

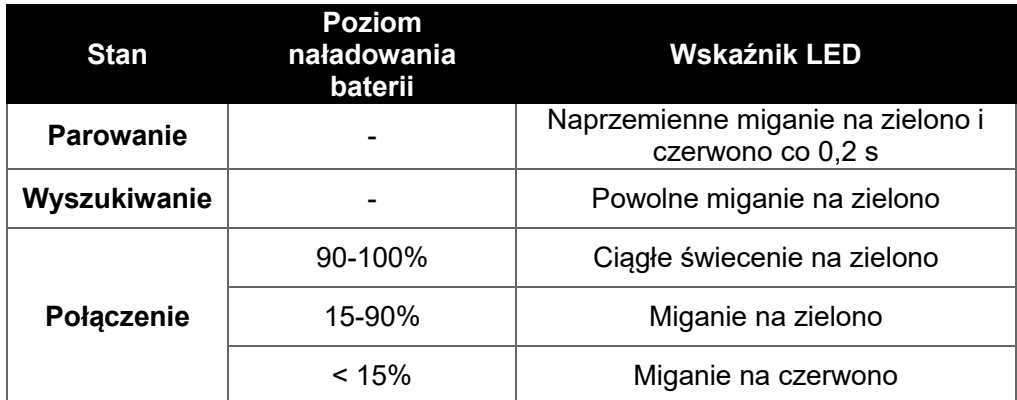

#### <span id="page-89-2"></span>**Przycisk zasilania/dźwięku przestrzennego 7.1**

- Naciśnij i przytrzymaj przez trzy sekundy, aby włączyć lub wyłączyć zestaw słuchawkowy.
- Naciśnij, aby włączyć lub wyłączyć dźwięk przestrzenny 7.1\* .

\* Efekt wirtualnego dźwięku przestrzennego 7.1 w postaci dwukanałowego sygnału stereo dla słuchawek stereofonicznych.

#### <span id="page-89-3"></span>**Przycisk wyciszenia/monitorowania mikrofonu**

- Naciśnij, aby włączyć lub wyłączyć wyciszenie mikrofonu.
	- o Wskaźnik LED świeci mikrofon wyciszony
	- o Wskaźnik LED nie świeci mikrofon aktywny
- Naciśnij i przytrzymaj przez trzy sekundy, aby włączyć lub wyłączyć monitorowanie mikrofonu.

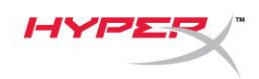

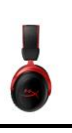

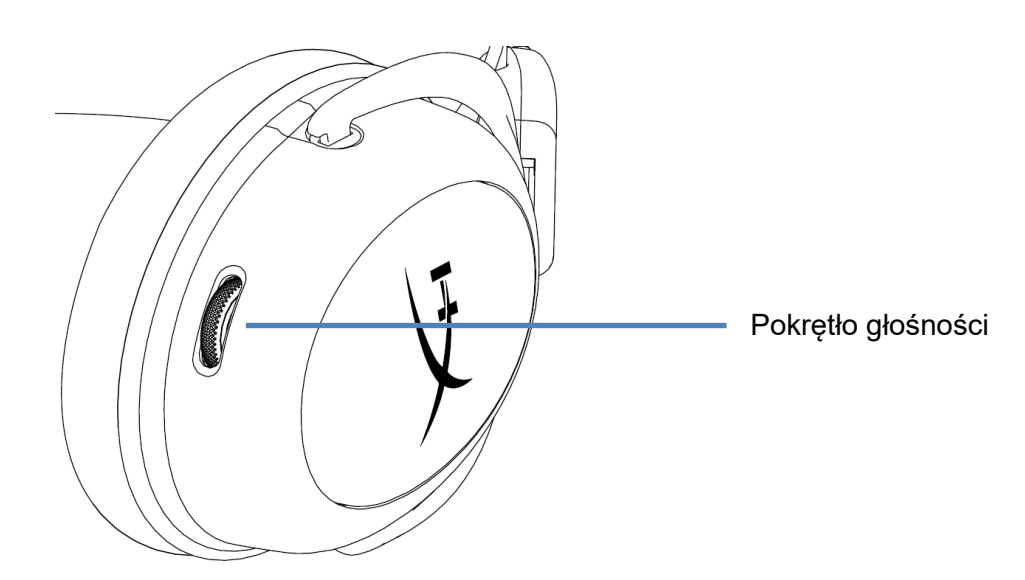

#### <span id="page-90-0"></span>**Pokrętło głośności**

Obróć w górę lub w dół, aby dostosować głośność dźwięku.

**OSTRZEŻENIE:** używanie słuchawek przez dłuższy czas przy wysokiej głośności może spowodować trwałe uszkodzenie słuchu.

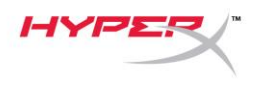

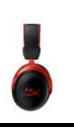

## <span id="page-91-0"></span>**Ładowanie zestawu słuchawkowego**

Przed rozpoczęciem użytkowania zestawu słuchawkowego zalecamy jego pełne naładowanie. Podczas ładowania zestawu słuchawkowego wskaźnik LED sygnalizuje stan baterii.

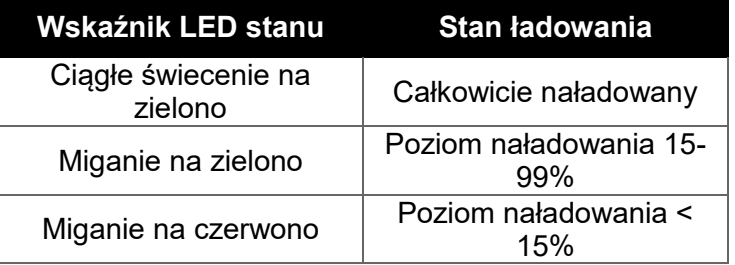

#### <span id="page-91-1"></span>**Ładowanie przewodowe**

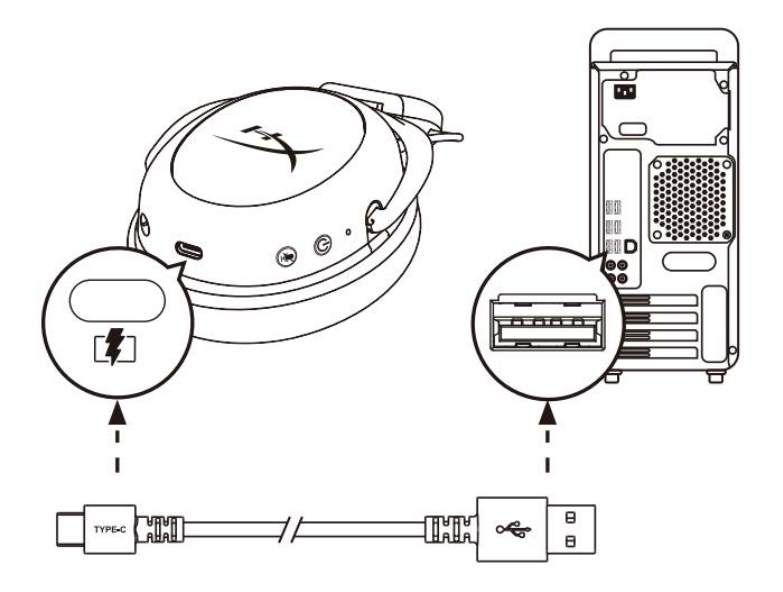

Aby naładować zestaw słuchawkowy przewodowo, podłącz go do gniazda USB za pomocą przewodu do ładowania.

## <span id="page-91-2"></span>**Oprogramowanie HyperX NGENUITY**

Pobierz oprogramowanie NGENUITY ze strony: **hyperxgaming.com/ngenuity.** 

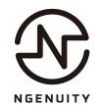

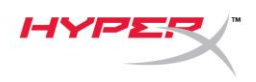

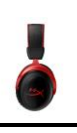

## <span id="page-92-0"></span>**Ręczne parowanie zestawu słuchawkowego i adaptera USB**

Zestaw słuchawkowy i adapter USB są automatycznie parowane ze sobą po wyjęciu z opakowania. Jeśli jednak konieczne jest ręczne sparowanie zestawu słuchawkowego z adapterem USB, wykonaj następujące czynności:

1. Po włączeniu zestawu słuchawkowego naciśnij i przytrzymaj przycisk zasilania, aż wskaźnik LED stanu zestawu słuchawkowego zacznie szybko migać na czerwono/zielono. Oznacza to, że zestaw słuchawkowy jest w trybie parowania.

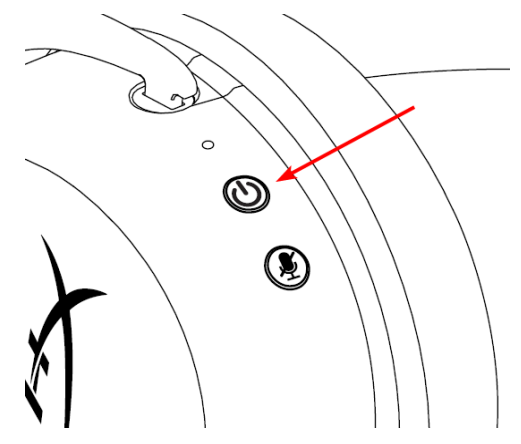

2. Po podłączeniu adaptera USB użyj małego przedmiotu (np. spinacza do papieru, szpilki do wysuwania tacki karty SIM itp.), aby nacisnąć i przytrzymać przycisk w otworze na szpilkę, aż wskaźnik LED adaptera USB zacznie szybko migać. Oznacza to, że adapter USB jest w trybie parowania.

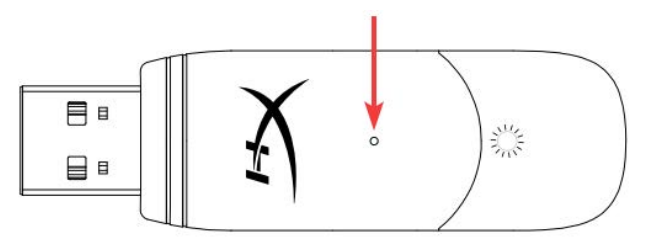

3. Zaczekaj, aż wskaźniki LED zestawu słuchawkowego i adaptera USB zaczną świecić w sposób ciągły.

Oznacza to, że zestaw słuchawkowy i adapter USB zostały sparowane.

## **Pytania? Problemy z konfiguracją?**

Skontaktuj się z działem pomocy technicznej HyperX na stronie: hyperxgaming.com/support*/* 

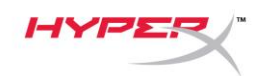

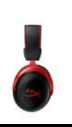

# **HyperX Cloud II Wireless**

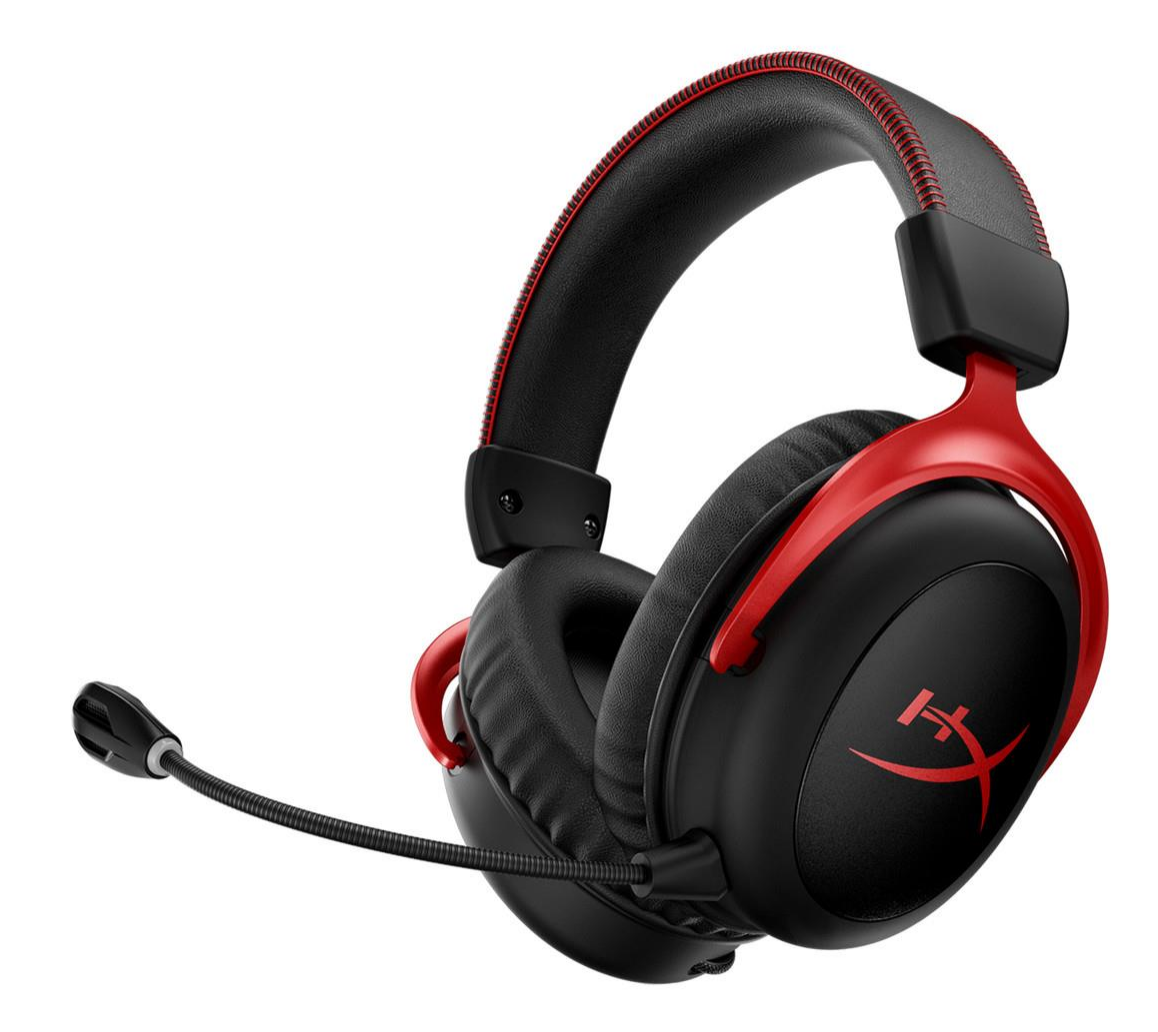

## **Номера по каталогу**

HHSC2X-BA-RD/G

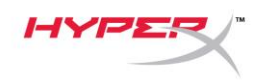

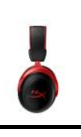

## Содержание

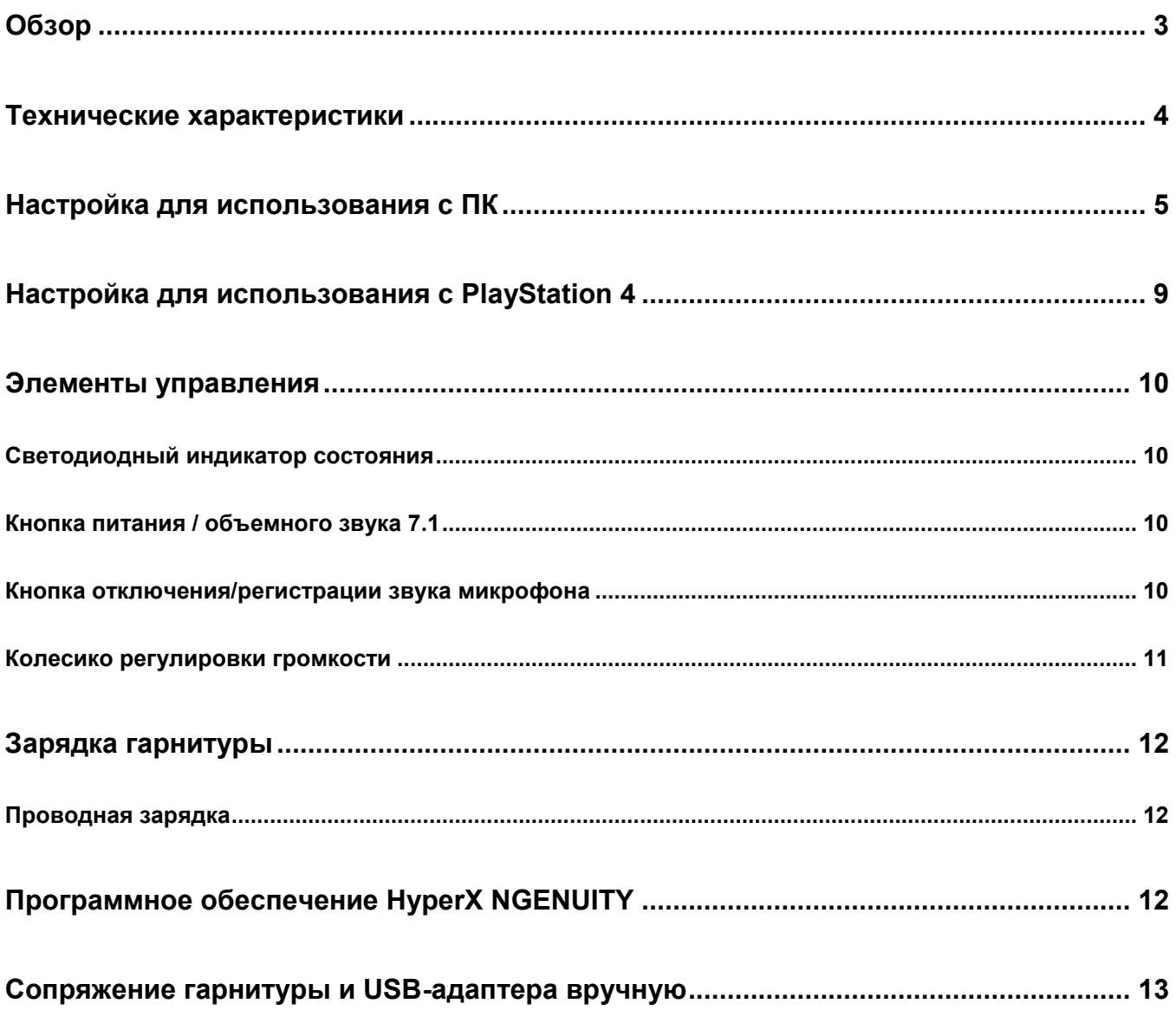

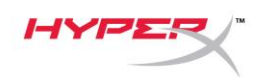

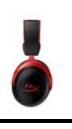

## <span id="page-95-0"></span>**Обзор**

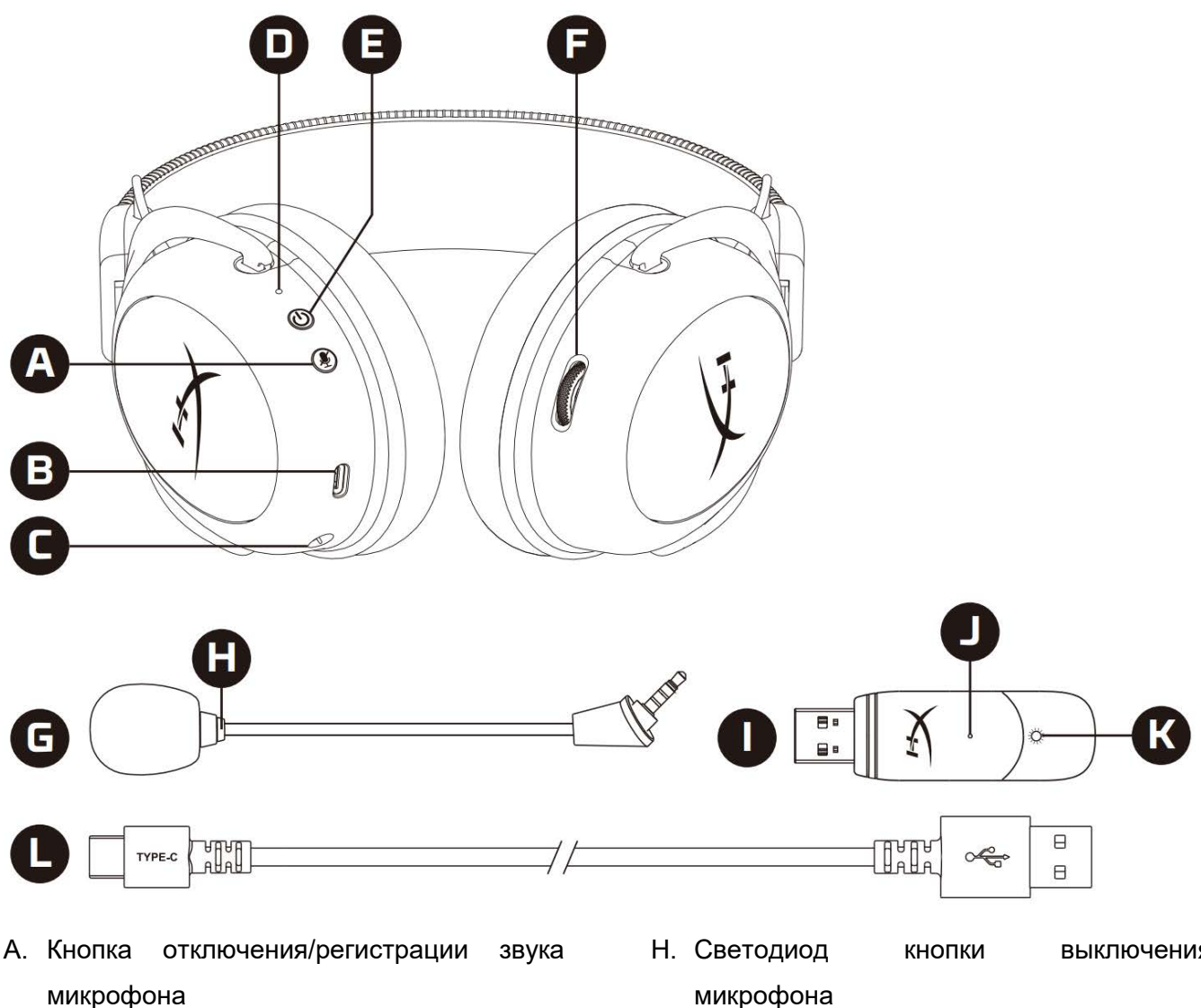

- B. USB-порт зарядки
- C. Порт микрофона
- D. Светодиодный индикатор состояния
- E. Кнопка питания / объемного звука 7.1
- F. Колесико регулировки громкости
- G. Съемный микрофон
- H. Светодиод кнопки выключения микрофона
- I. USB-адаптер
- J. Контактное микроотверстие для сопряжения беспроводного устройства
- K. Светодиодный индикатор состояния беспроводного устройства
- L. USB-кабель для зарядки

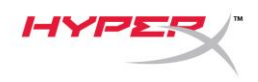

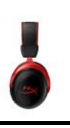

### <span id="page-96-0"></span>**Технические характеристики**

#### **Наушники**

Динамик: динамический (53мм) с неодимовыми магнитами Тип: Охватывающие, закрытого типа Частотная характеристика: 15 Гц – 20 кГц Импеданс: 60 Ом Уровень звукового давления: 104 дБ SPL/мВт при 1кГц Коэффициент нелинейных искажений: ≤ 1% Масса: 300 г Масса с микрофоном: 309 г Длина и тип кабеля: USB-кабель зарядки (0,5 м)

#### **Микрофон**

Элемент: Электретный конденсаторный микрофон Диаграмма направленности: Двунаправленная, с шумоподавлением Частотная характеристика: 50 Гц – 6,8 кГц Чувствительность: –20 дБВ (1 В/Па при 1 кГц)

#### **Срок автономной работы от батареи**\*

30 часов

#### **Диапазон действия беспроводного соединения**\*\*

2,4 ГГц

До 20 метров

\* Тестирование проведено при громкости наушников 50%. Время работы аккумулятора зависит от интенсивности использования.

\*\*Диапазон действия беспроводного соединения может варьироваться в зависимости от условий окружающей среды.

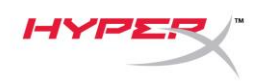

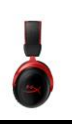

## <span id="page-97-0"></span>**Настройка для использования с ПК**

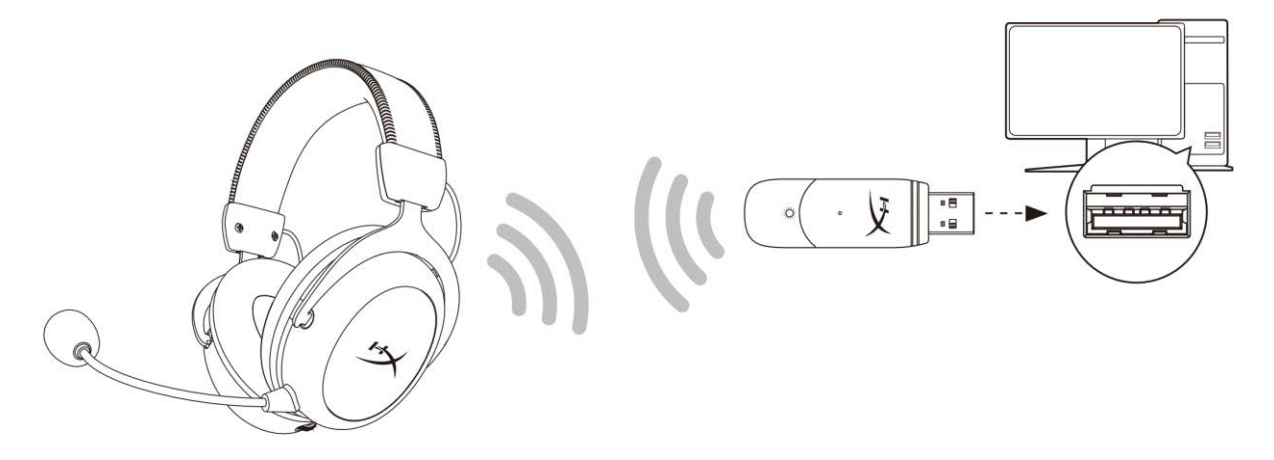

- 1. Подключите беспроводной USB-адаптер к ПК.
- 2. Включите питание гарнитуры.
- 3. Нажмите правой кнопкой мыши на *пиктограмму динамика* > Выберите *Open Sound settings* (Открыть настройки звука) > Выберите *Sound Control Panel* (Панель управления звуком).

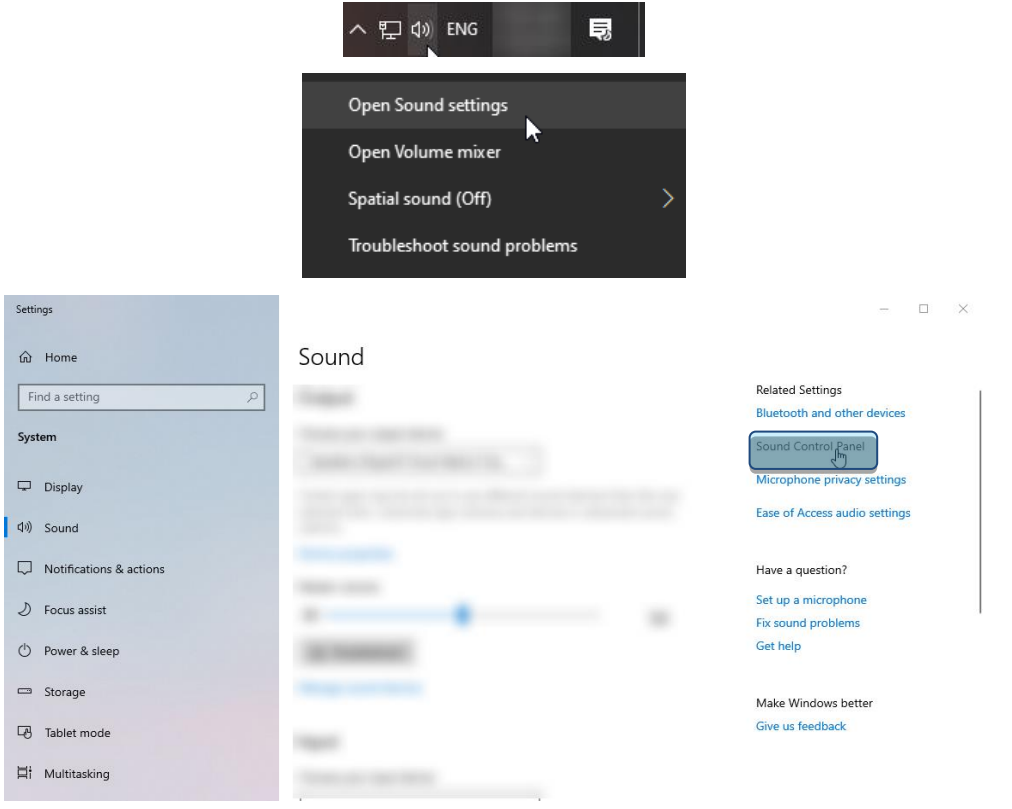

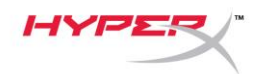

4. На вкладке *Playback* (Воспроизведение) выберите вариант **«HyperX Cloud Cloud II Wireless»** и нажмите кнопку *Set Default* (Установить по умолчанию)*.*

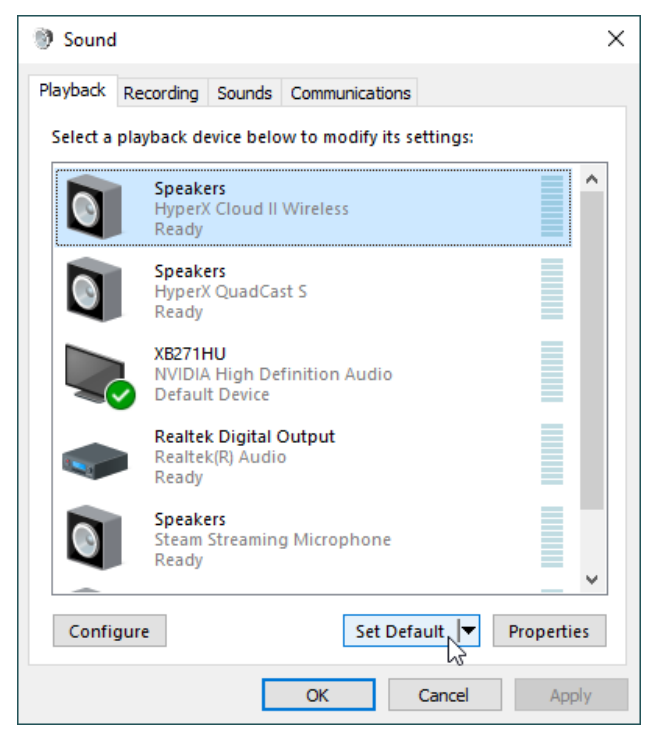

5. Нажмите правой кнопкой мыши на вариант **«HyperX Cloud II Wireless»** и выберите опцию *Configure Speakers* (Настроить конфигурацию динамиков).

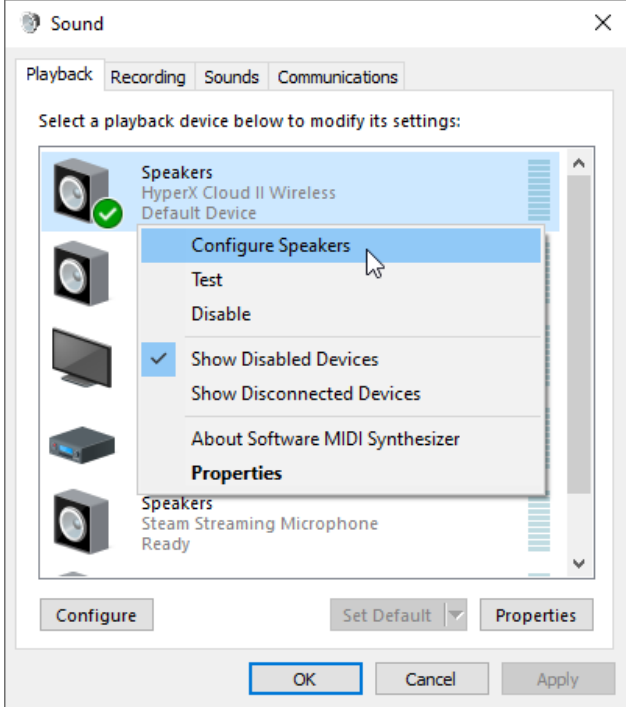

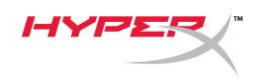

i.

6. Выберите *7.1 Surround* (Объемный звук 7.1) в качестве конфигурации динамика и нажмите «Next» (Далее).

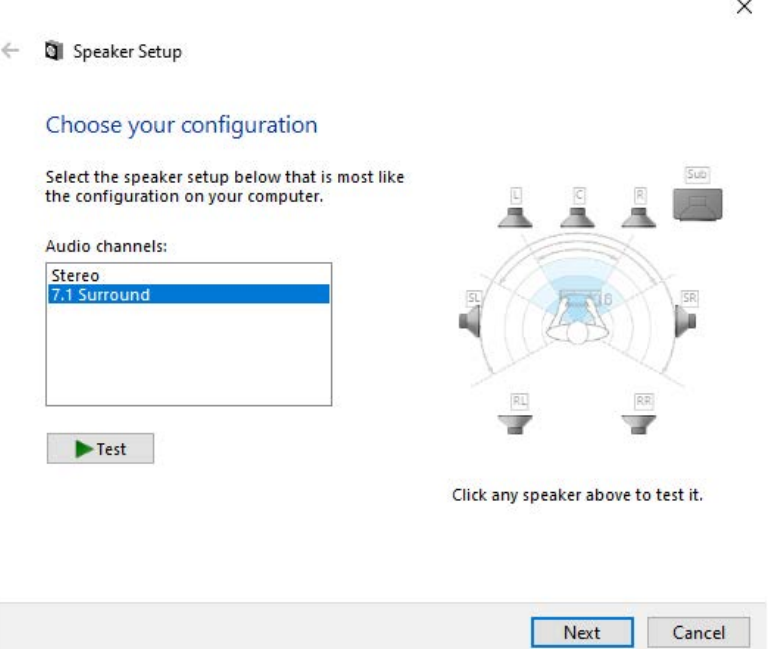

7. На вкладке *Recording* (Запись) выберите вариант **«HyperX Cloud Cloud II Wireless»** и нажмите кнопку *Set Default* (Установить по умолчанию).

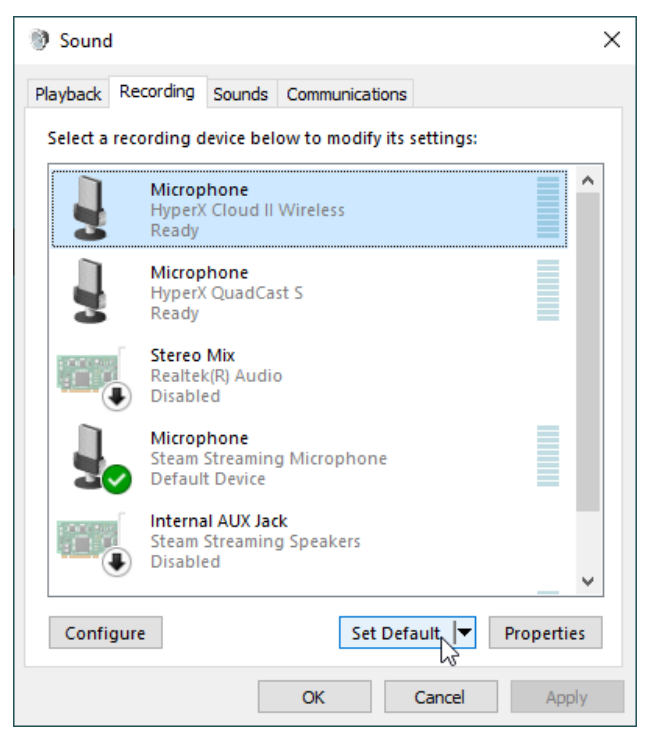

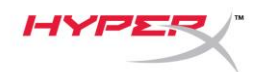

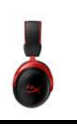

8. Находясь во вкладке *Playback* (Воспроизведение), убедитесь, что для параметра **«HyperX Cloud II Wireless»** задан вариант *Default Device* (Устройство по умолчанию) и *Default Communication Device* (Устройство связи по умолчанию). Находясь на вкладке *Recording* (Запись), убедитесь, что для параметра **«HyperX Cloud II Wireless»** задан вариант *Default Device* (Устройство по умолчанию).

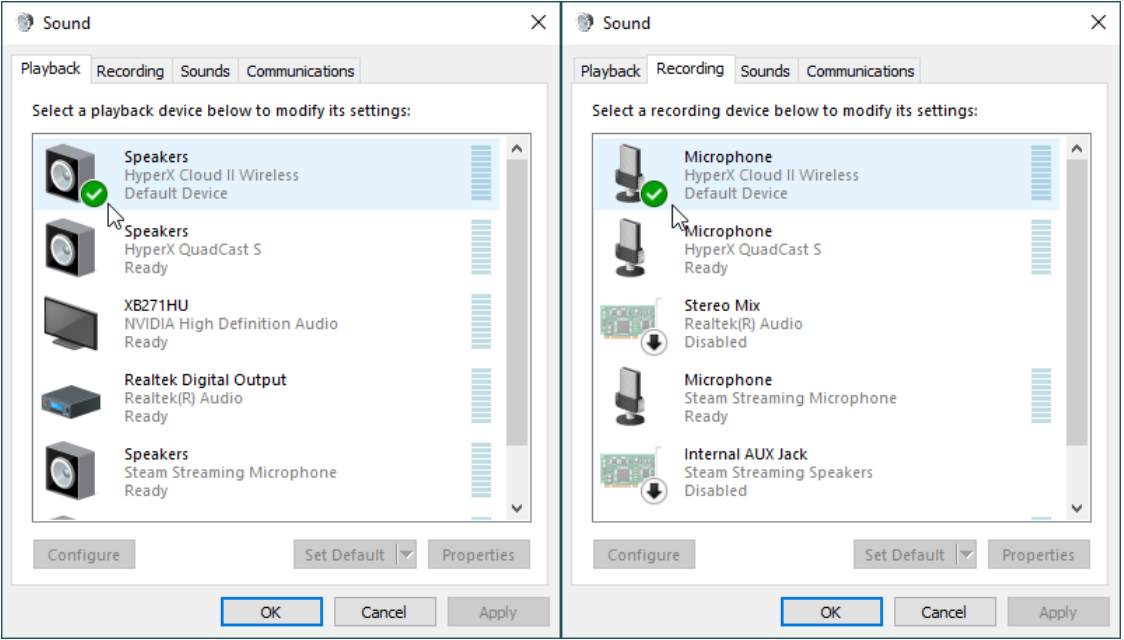

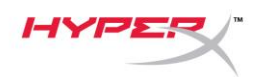

## <span id="page-101-0"></span>**Настройка для использования с PlayStation 4**

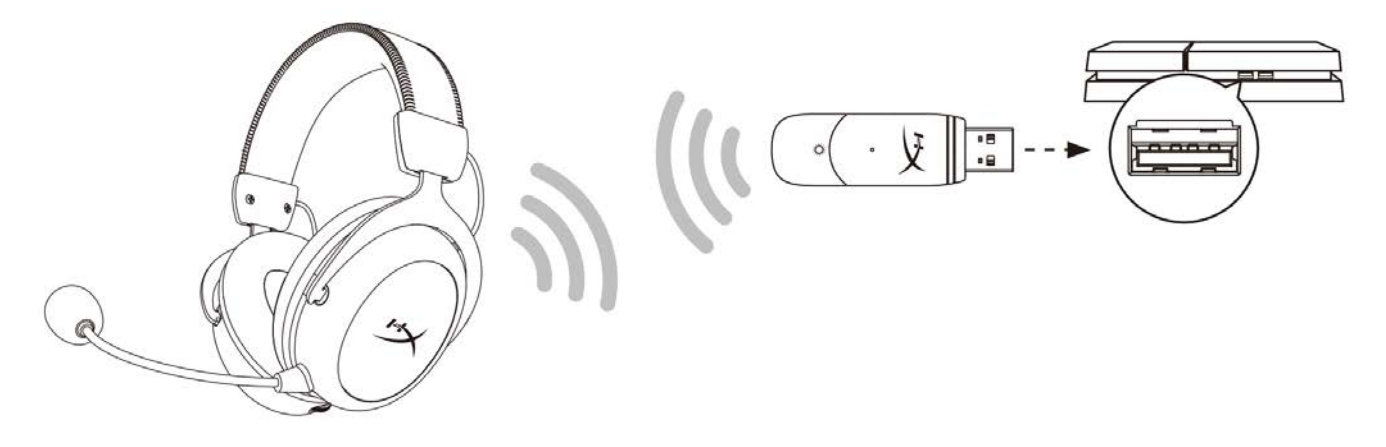

- 1. Установите для параметра *Input Device* (Входное устройство) значение **USB Headset (HyperX Cloud II Wireless)** (USB-гарнитура (HyperX Cloud II Wireless)).
- 2. Установите для параметра *Output Device* (Выходное устройство) значение **USB Headset (HyperX Cloud II Wireless)** (USB-гарнитура (HyperX Cloud II Wireless)).
- 3. Для параметра *Output to Headphones* (Вывод на наушники) задайте вариант **All Audio** (Звук полностью).
- 4. Установите для параметра *Volume Control (Headphones)* (Регулировка громкости (наушники)) максимальное значение.

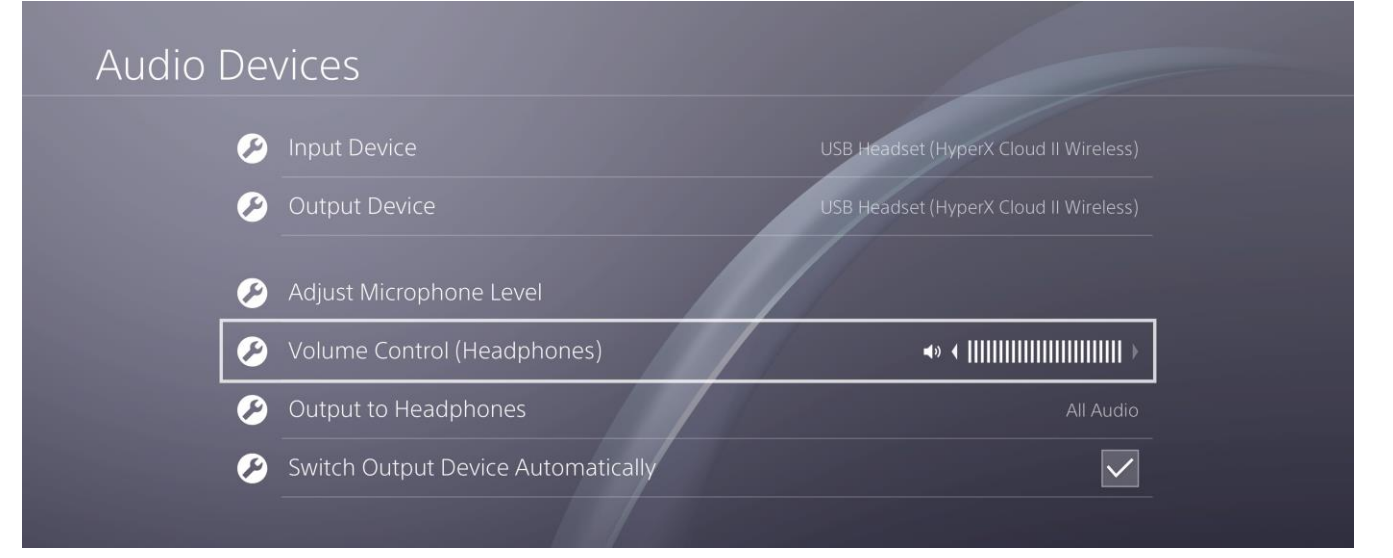

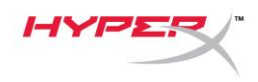

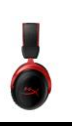

#### <span id="page-102-0"></span>**Элементы управления**

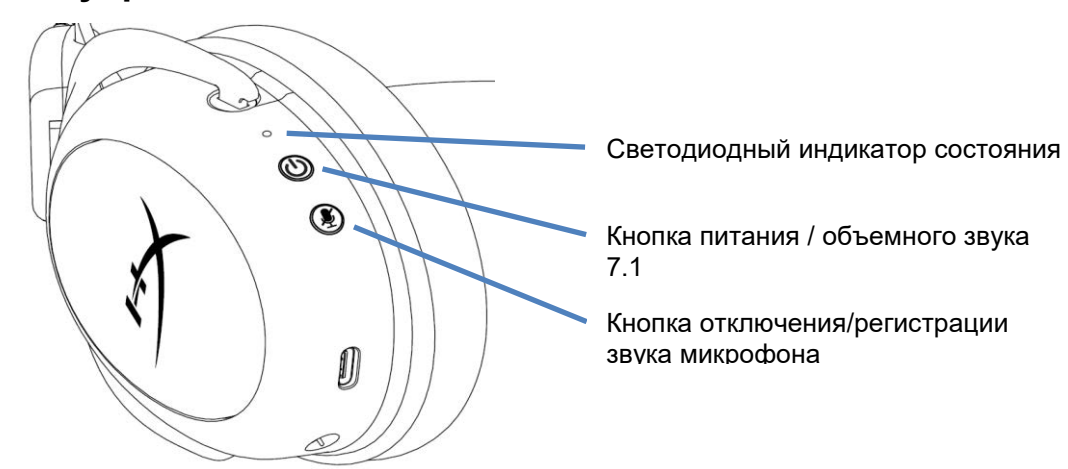

#### <span id="page-102-1"></span>**Светодиодный индикатор состояния**

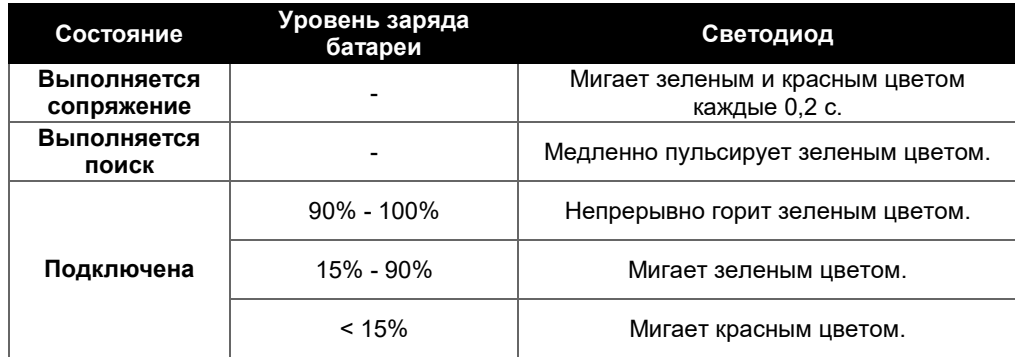

#### <span id="page-102-2"></span>**Кнопка питания / объемного звука 7.1**

- Удерживайте эту кнопку нажатой в течение 3 секунд, чтобы включить/выключить гарнитуру.
- Нажмите эту кнопку, чтобы включить или выключить функцию окружающего объемного звука  $7.1^{\degree}$ .

\*Эффект виртуального объемного звука 7.1 реализуется в форме 2-канального стереосигнала, используемого со стереонаушниками.

#### <span id="page-102-3"></span>**Кнопка отключения/регистрации звука микрофона**

- Нажмите, чтобы включить или выключить звук микрофона.
	- o Светодиод вкл. микрофон отключен
	- o Светодиод выкл. микрофон включен
- Удерживайте нажатой в течение 3 секунд, чтобы включить или выключить регистрацию звука микрофона.

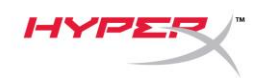

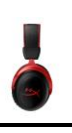

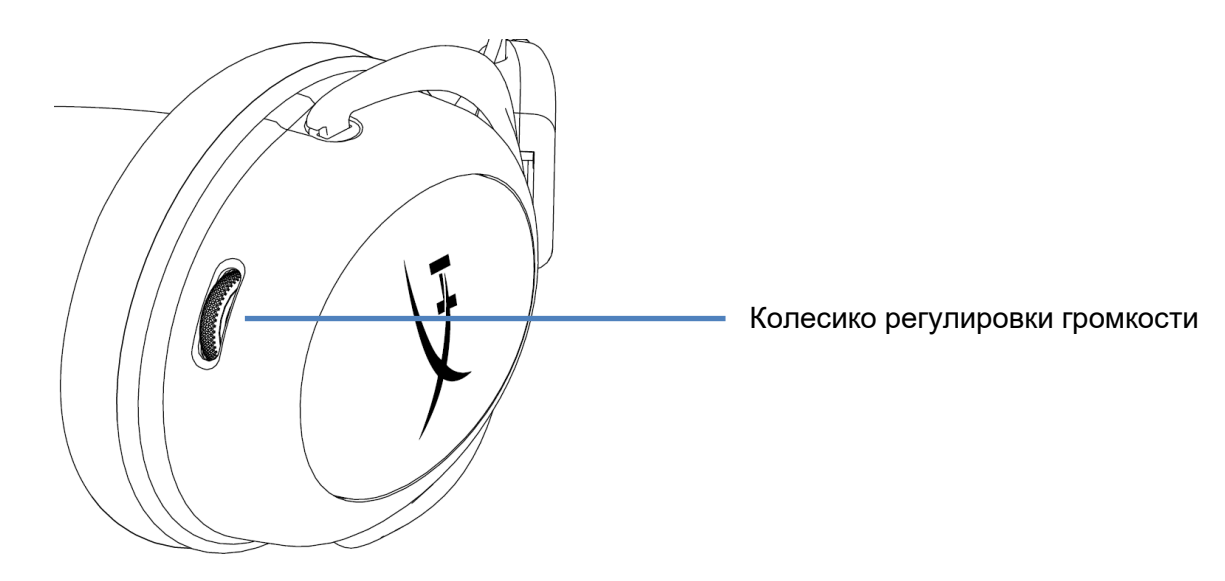

#### <span id="page-103-0"></span>**Колесико регулировки громкости**

Используйте прокрутку вверх и вниз для регулировки уровня громкости.

**ПРЕДУПРЕЖДЕНИЕ.** Использование гарнитуры при высокой громкости в течение продолжительного времени может привести к необратимому нарушению слуха.

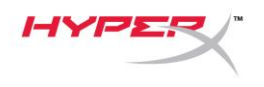

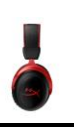

## <span id="page-104-0"></span>**Зарядка гарнитуры**

Перед первым использованием рекомендуется полностью зарядить гарнитуру.

При зарядке гарнитуры светодиодный индикатор состояния гарнитуры будет показывать текущее состояние зарядки.

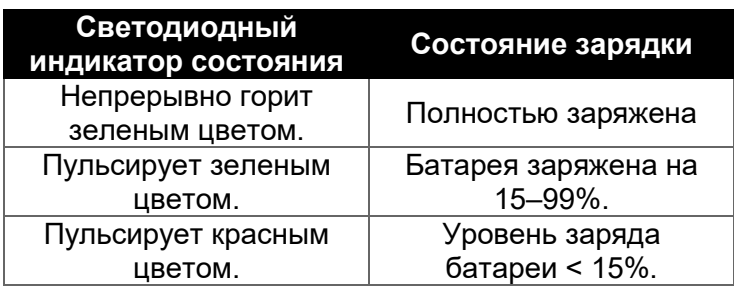

#### <span id="page-104-1"></span>**Проводная зарядка**

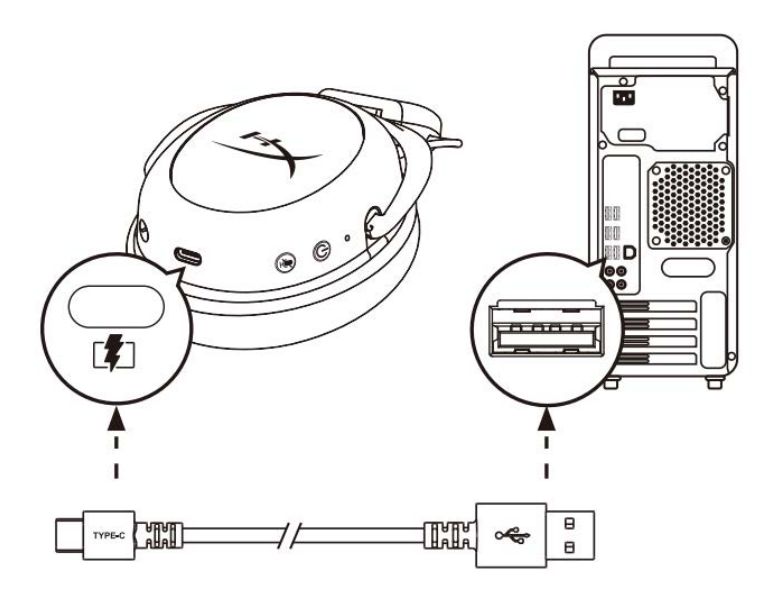

Чтобы зарядить гарнитуру через проводной кабель, подключите гарнитуру к USB-порту с помощью USB-кабеля для зарядки.

## <span id="page-104-2"></span>**Программное обеспечение HyperX NGENUITY**

Загрузите программное обеспечение NGENUITY с веб-сайта: **hyperxgaming.com/ngenuity** 

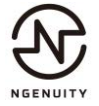

Документ № 480HX-HHSC2X.A01 HyperX Cloud II Wireless Страница 12 из 13

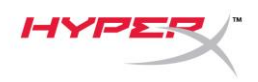

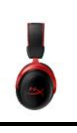

## <span id="page-105-0"></span>**Сопряжение гарнитуры и USB-адаптера вручную**

Сопряжение гарнитуры и USB-адаптера выполняется автоматически при включении. При необходимости сопряжения вручную выполните следующие действия для сопряжения гарнитуры и USB-адаптера.

1. Когда гарнитура выключена, нажмите и удерживайте кнопку питания, пока светодиодный индикатор состояния гарнитуры не начнет быстро мигать красным и зеленым светом. Гарнитура теперь находится в режиме сопряжения.

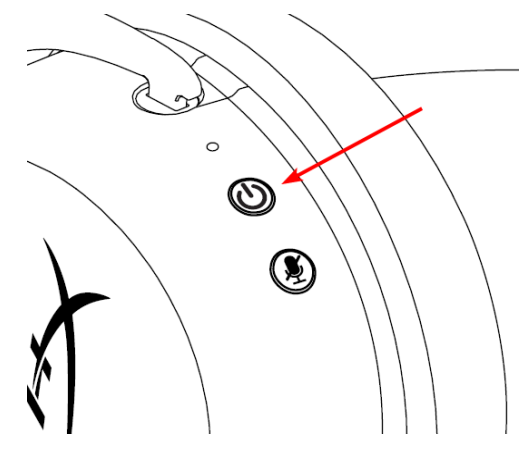

2. При подключенном USB адаптере воспользуйтесь небольшим приспособлением (например, скрепкой, ключом слота для SIM-карты и т.п.), чтобы удерживать нажатой кнопку внутри контактного микроотверстия, пока светодиод USB-адаптера не начнет быстро мигать. USB-адаптер теперь находится в режиме сопряжения.

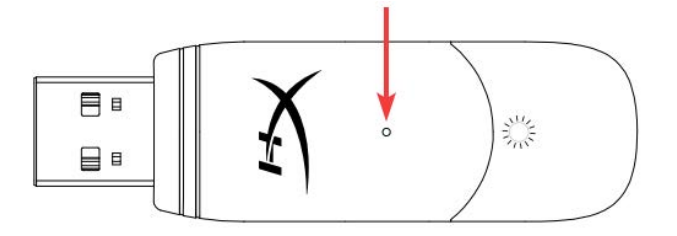

3. Подождите, пока светодиоды гарнитуры и USB-адаптера не начнут светиться непрерывно.

Сопряжение гарнитуры и USB-адаптера выполнено.

## **Вопросы или проблемы с настройкой?**

Свяжитесь с командой технической поддержки HyperX по адресу: hyperxgaming.com/support*/*.

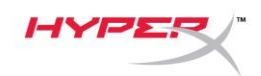

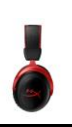

# **HyperX Cloud II Wireless**

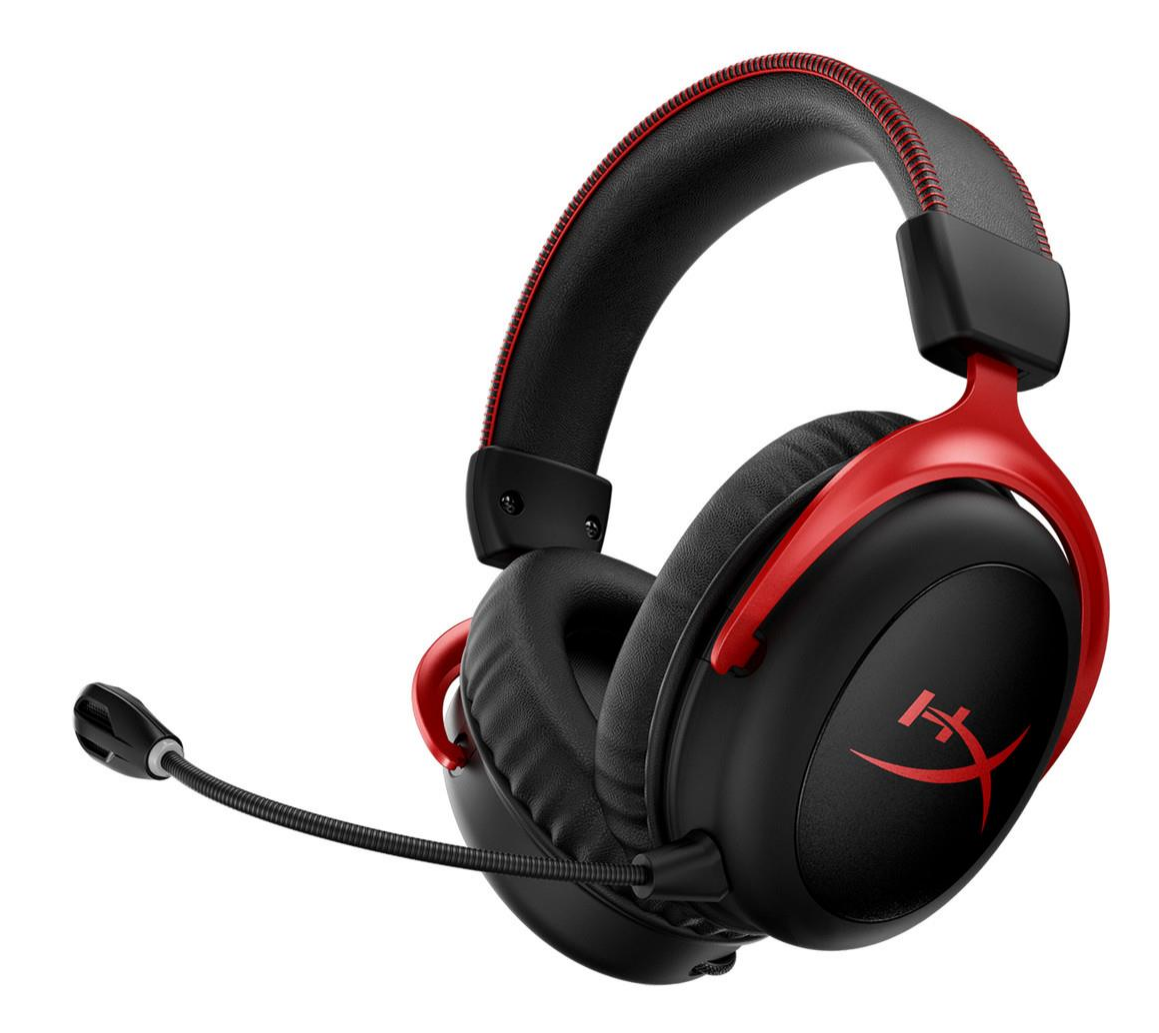

## **Parça Numaraları**

HHSC2X-BA-RD/G

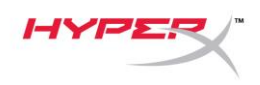

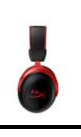

## İÇINDEKILER

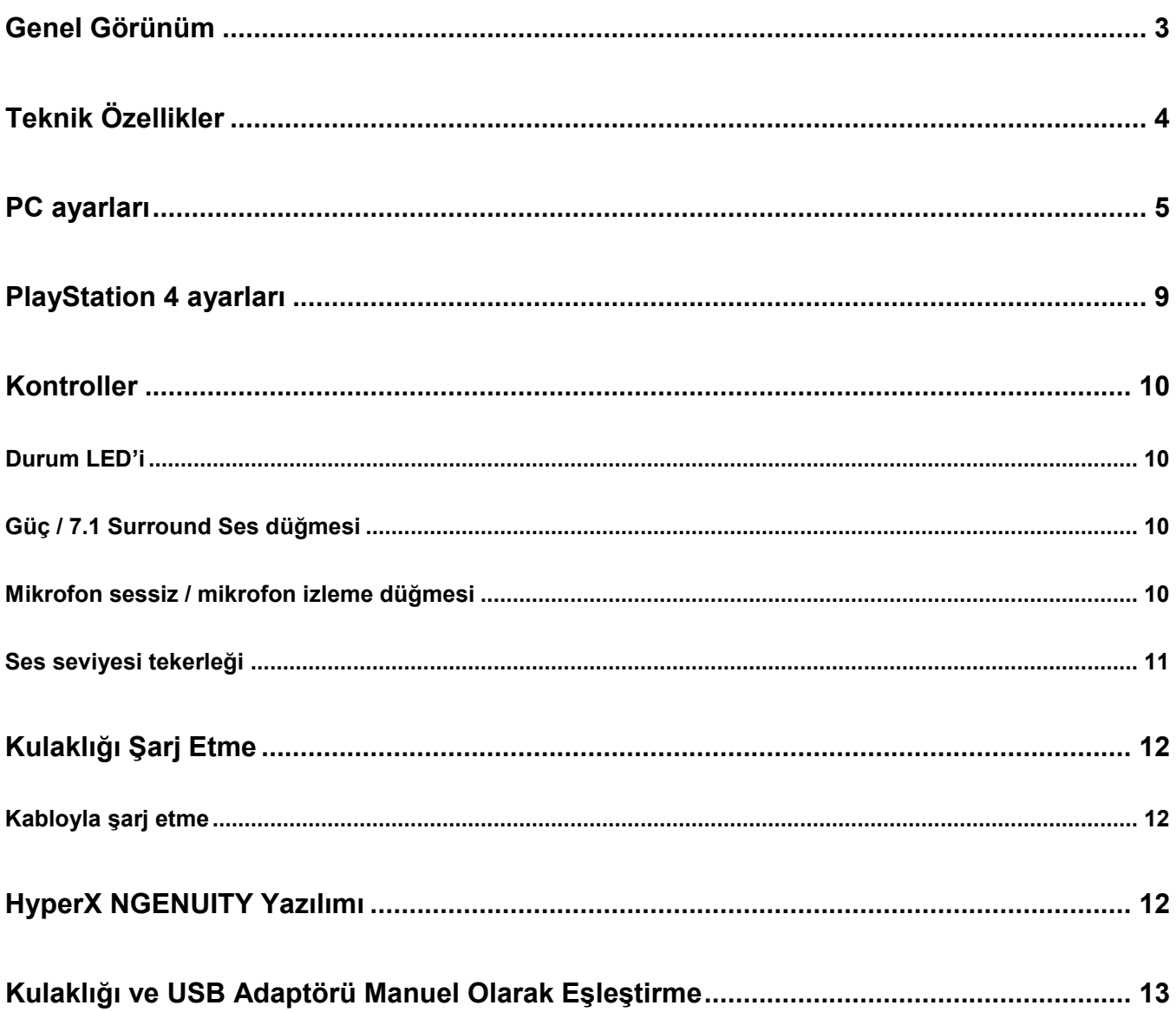
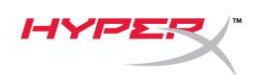

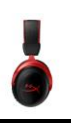

## **Genel Görünüm**

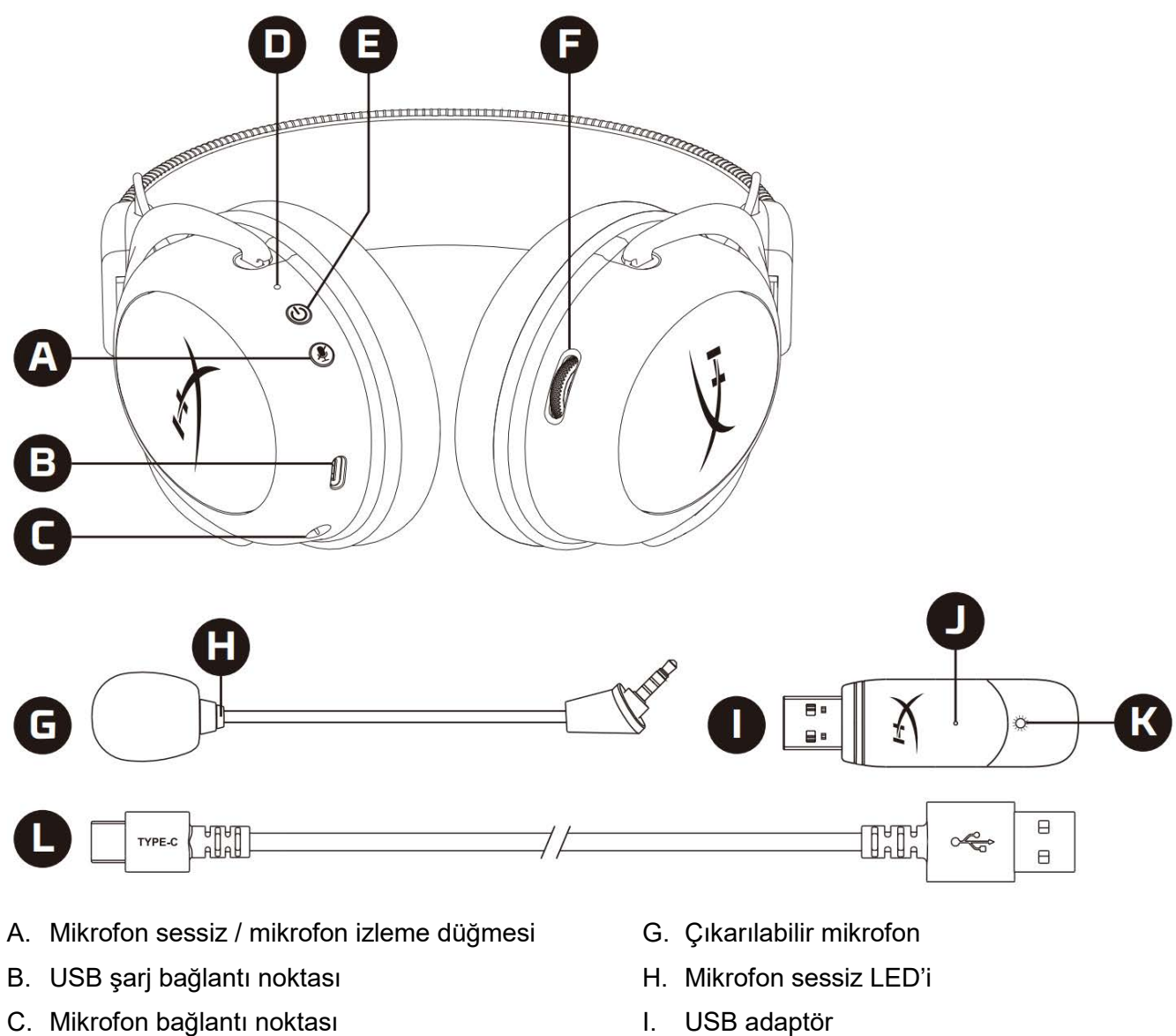

- D. Durum LED'i
- E. Güç / 7.1 Surround Ses düğmesi
- F. Ses seviyesi tekerleği
- I. USB adaptör
- J. Kablosuz bağlantı eşleştirme pim deliği
- K. Kablosuz bağlantı durum LED'i
- L. USB sarj kablosu

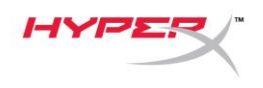

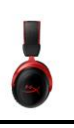

# **Teknik Özellikler**

### **Kulaklık**

Sürücü: Dinamik, Neodyum mıknatıslarla birlikte 53 mm Tip: Çevresel, Geri dönüş kapalı Frekans yanıtı: 15 Hz-20 kHz Empedans: 60 Ω Ses basınç seviyesi: 104 dBSPL/mW, 1 kHz frekansta T.H.D.: ≤ %1 Ağırlık: 300 g Mikrofon ile birlikte ağırlık: 309 g Kablo uzunluğu ve tipi: USB şarj kablosu (0,5 m)

### **Mikrofon**

Eleman: Elektret kondenser tipi mikrofon Kutup düzeni: Çift yönlü, Gürültü önleyici Frekans yanıtı: 50 Hz - 6.8 kHz Hassasiyet: -20 dBV (1 kHz'de 1V/Pa)

### **Pil ömrü**\*

30 saat

### **Kablosuz Menzili**\*\*

2.4 GHz 20 metreye kadar

\*%50 kulaklık sesinde test edilmiştir. Pil ömrü, kullanıma göre değişir.

\*\*Kablosuz bağlantı menzili, çevresel koşullara göre değişebilir.

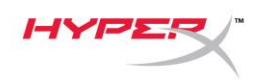

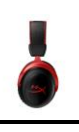

# **PC ayarları**

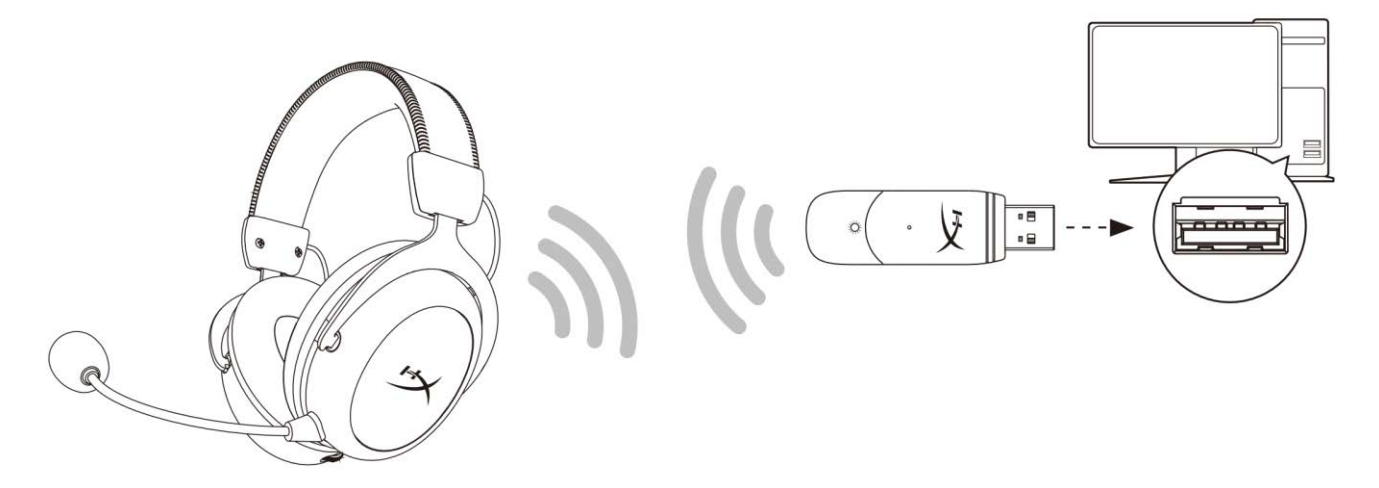

- 1. Kablosuz USB adaptörünü PC'ye bağlayın.
- 2. Kulaklığın gücünü açın.
- 3. *Hoparlör simgesine* sağ tıklayın ve şu ayarları yapın: > *Ses Ayarlarını Aç* > *Ses Denetim Paneli.*

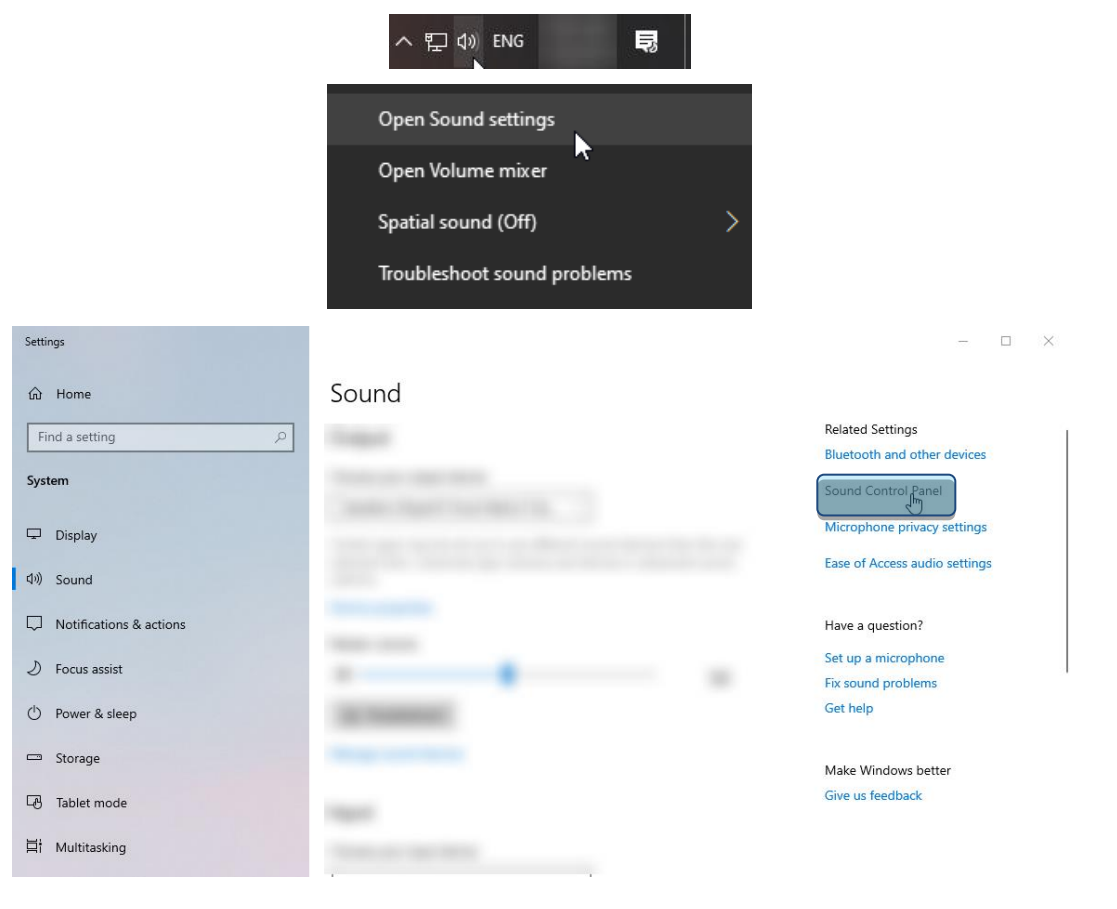

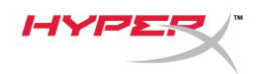

4. *Oynatma* sekmesinden **"HyperX Cloud II Wireless"** öğesine tıklatın ve *Varsayılan Olarak Ayarla* düğmesine tıklatın*.*

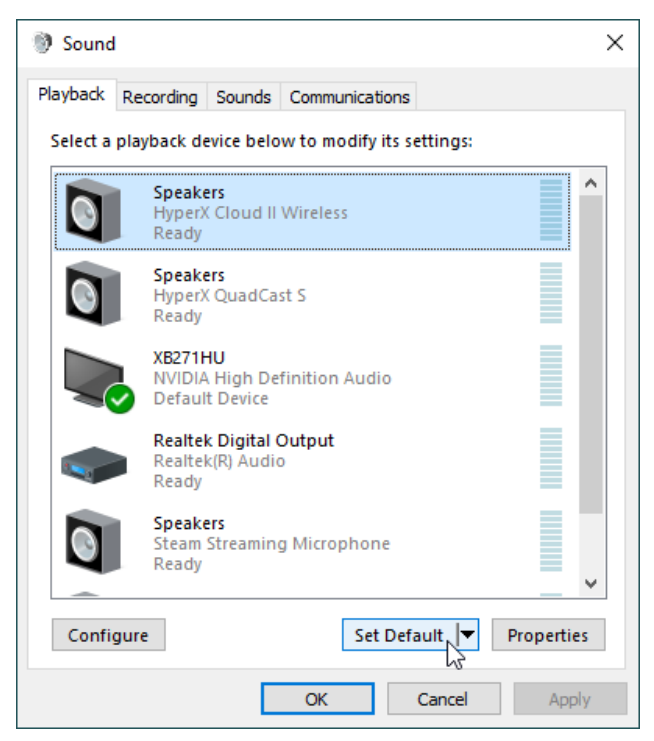

5. **"HyperX Cloud II Wireless"** öğesine sağ tıklatın ve *Hoparlörleri Yapılandır* öğesine tıklatın.

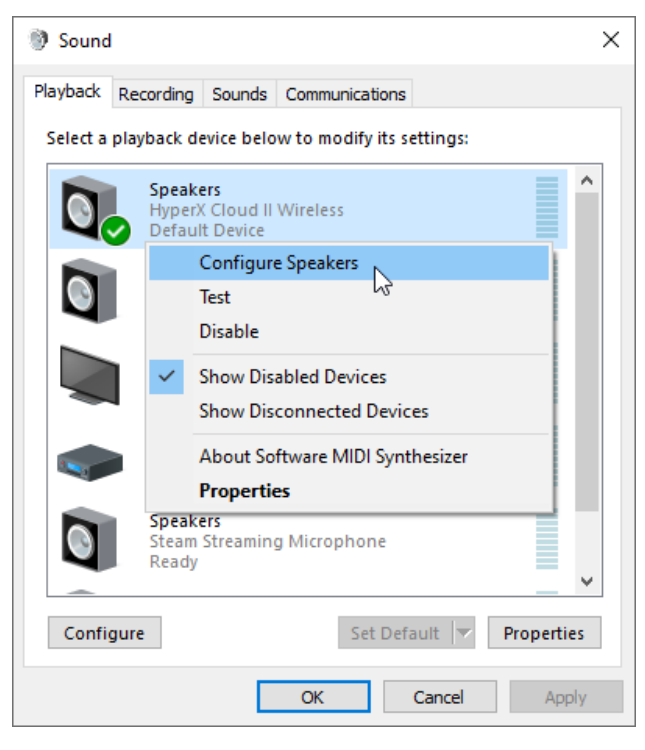

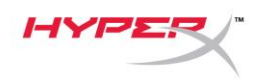

 $\checkmark$ 

6. Hoparlör yapılandırması için *7.1 Surround* seçimini yapın ve İleri'ye tıklatın.

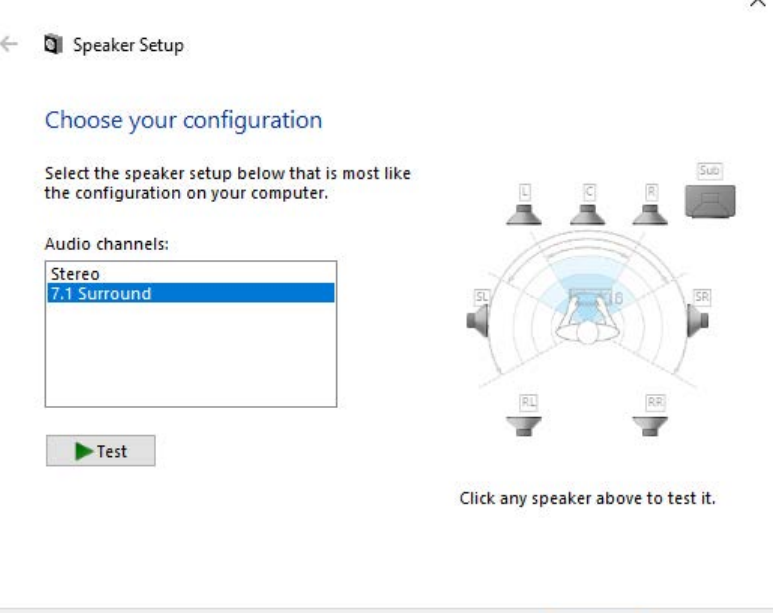

7. *Kayıt* sekmesinden **"HyperX Cloud II Wireless"** öğesine tıklatın ve *Varsayılan Olarak Ayarla* düğmesine tıklatın.

Next

Cancel

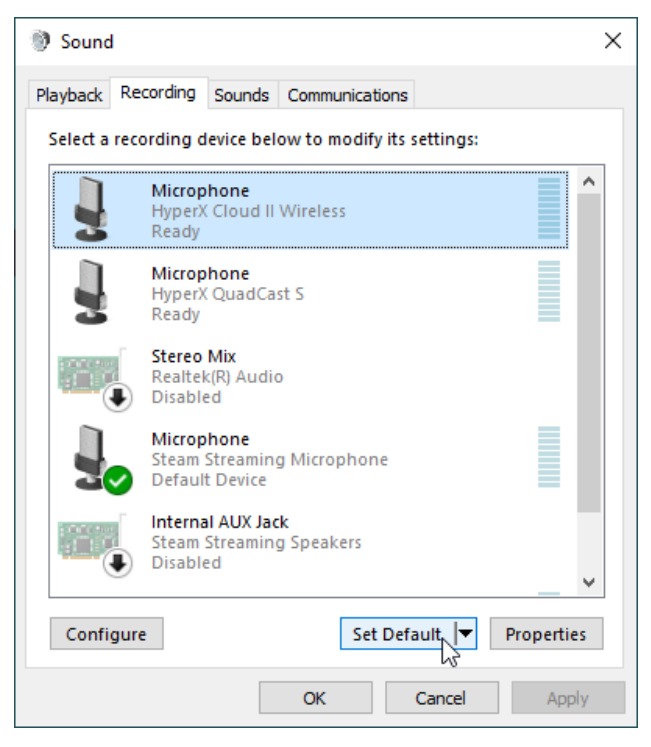

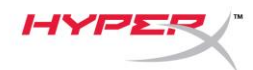

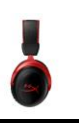

8. *Oynatma* sekmesinden, **"HyperX Cloud II Wireless"** kulaklığın *Varsayılan Aygıt* ve *Varsayılan İletişim Aygıtı* olarak ayarlandığından emin olun. *Kayıt* sekmesinde, **"HyperX Cloud II Wireless"** kulaklığın *Varsayılan Aygıt* olarak ayarlandığından emin olun.

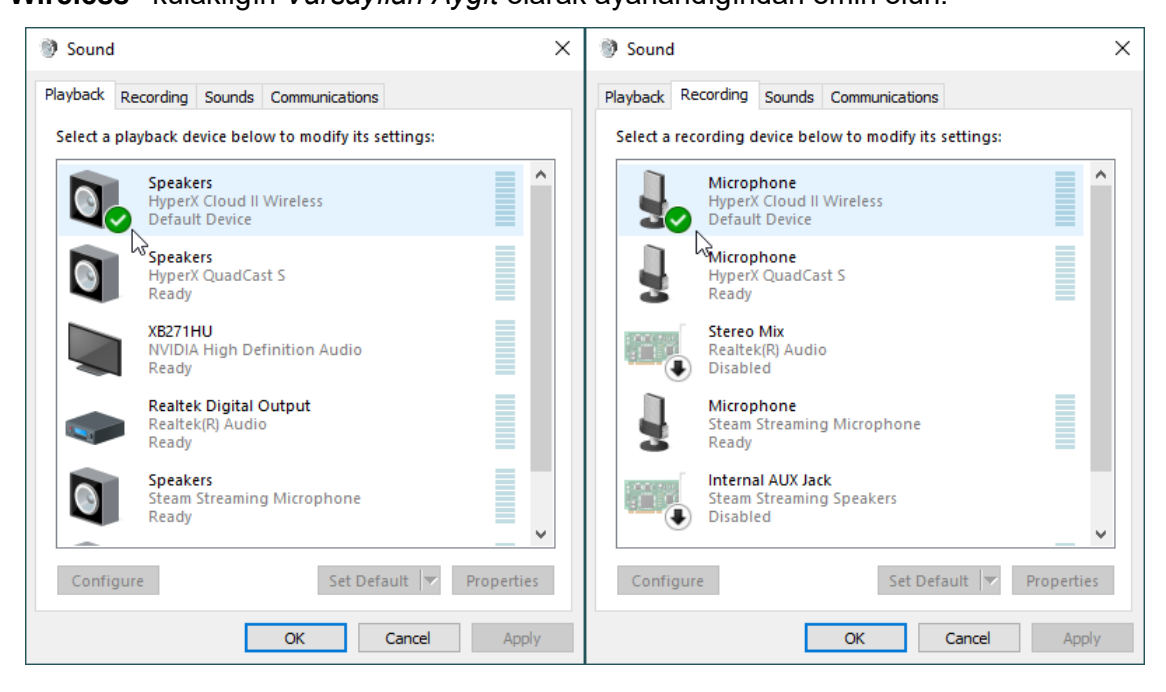

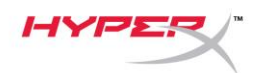

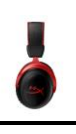

# **PlayStation 4 ayarları**

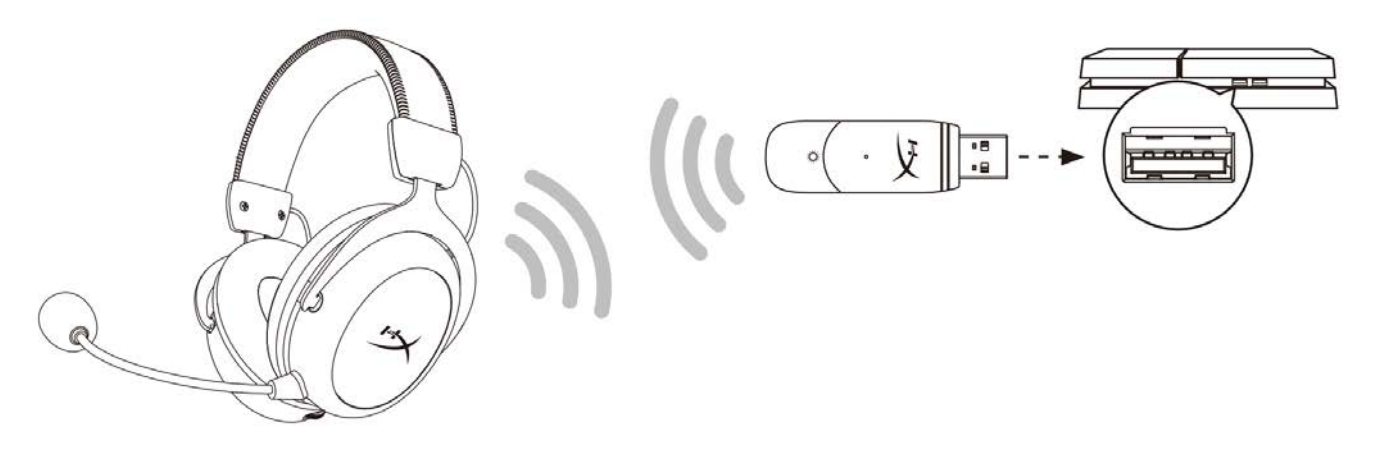

- 1. *Giriş Aygıtı* için şu seçimi yapın: **USB Kulaklık (HyperX Cloud II Wireless).**
- 2. *Çıkış Aygıtı* için şu seçimi yapın: **USB Kulaklık (HyperX Cloud II Wireless).**
- 3. *Kulaklık Çıkışı* için şu seçimi yapın: **Tüm Sesler.**
- 4. *Ses Denetimi (Kulaklık)* öğesini en yüksek olarak ayarlayın.

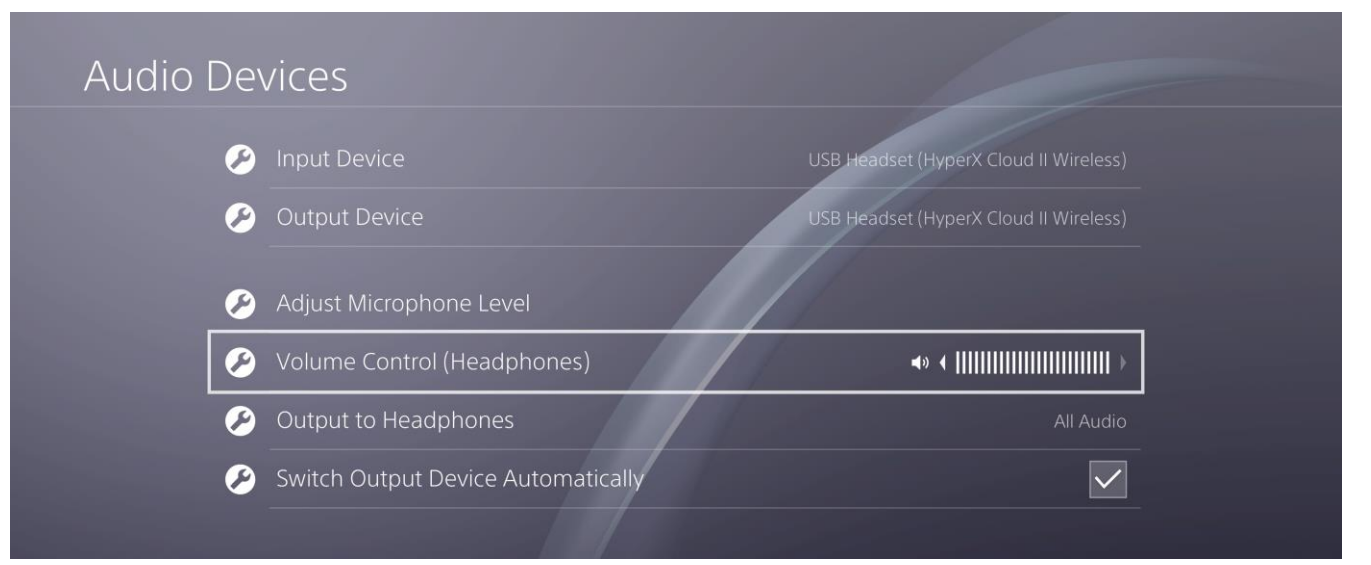

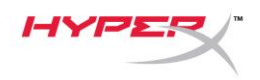

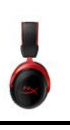

# **Kontroller**

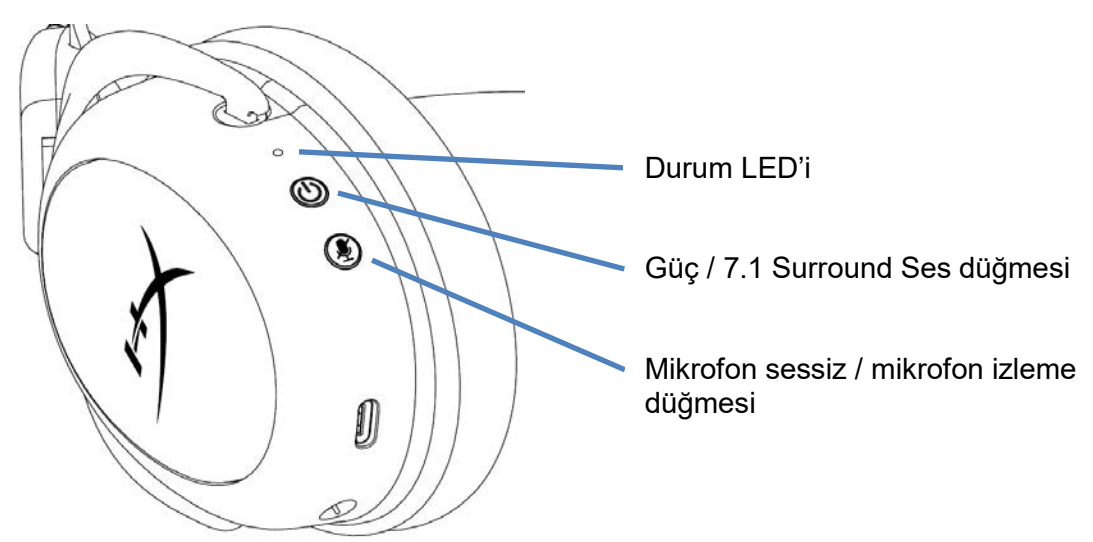

### **Durum LED'i**

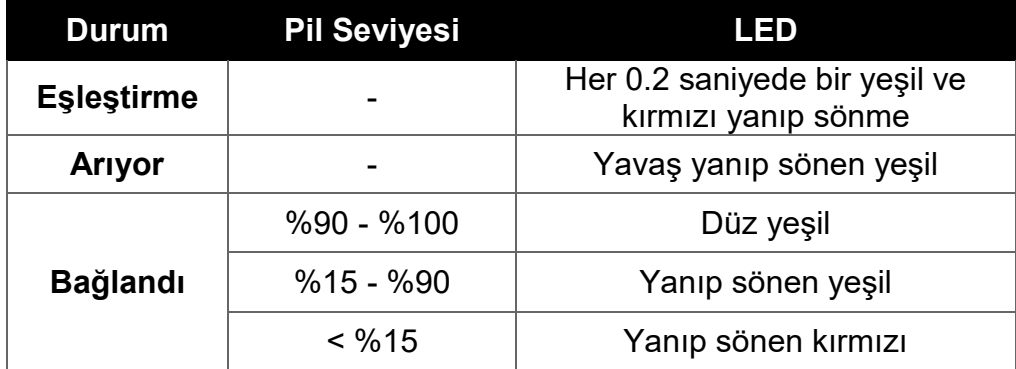

### **Güç / 7.1 Surround Ses düğmesi**

- Kulaklığı açmak/kapatmak için 3 saniye basılı tutun.
- 7.1 Surround Ses<sup>\*</sup> özelliğini açmak/kapatmak için bu düğmeye basın.

\* Sanal 7.1 surround ses efekti çıkışı, stereo kulaklıklarla birlikte 2 kanallı stereo sinyali olarak kullanılır.

### **Mikrofon sessiz / mikrofon izleme düğmesi**

- Mikrofonu sessize almak veya sesini açmak için bu düğmeye basın.
	- o LED Açık Mikrofon sessizde
	- o LED Kapalı Mikrofon açık
- Mikrofon izleme özelliğini açmak/kapatmak için bu düğmeyi 3 saniye basılı tutun.

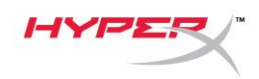

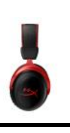

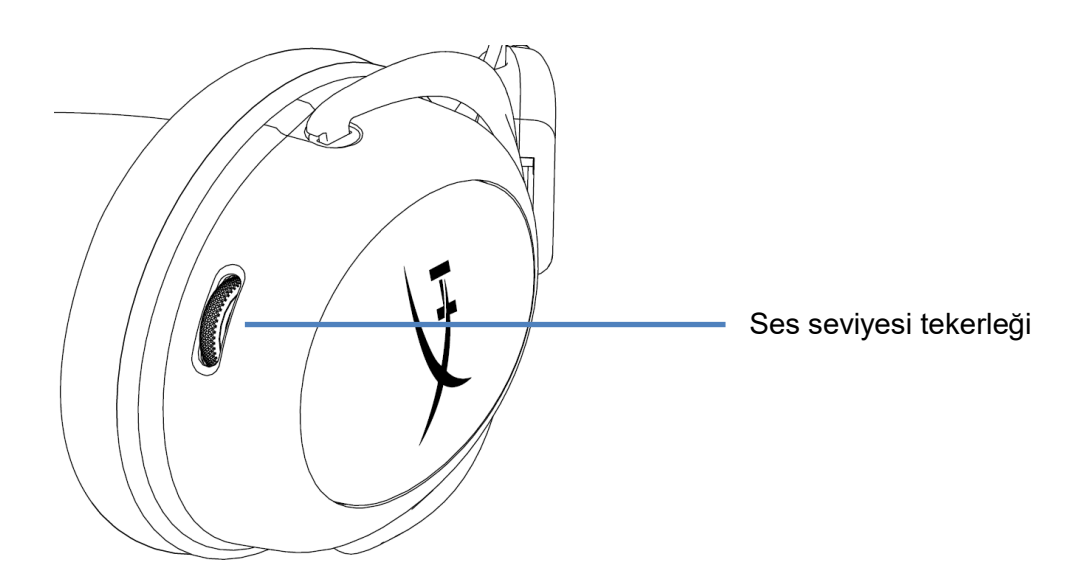

### **Ses seviyesi tekerleği**

Ses seviyesini ayarlamak için yukarı veya aşağı doğru kaydırın.

**UYARI:** Kulaklık, yüksek ses seviyelerinde uzun süre kullanıldığında kalıcı işitme bozuklukları oluşabilir.

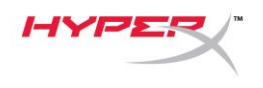

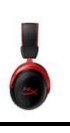

# **Kulaklığı Şarj Etme**

İlk kez kullanmadan önce, kulaklığı tamamen şarj etmeniz önerilir.

Kulaklığı şarj ederken, kulaklık durum LED'i mevcut şarj durumunu gösterir.

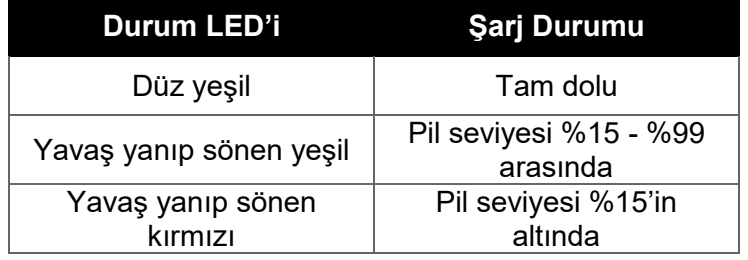

### **Kabloyla şarj etme**

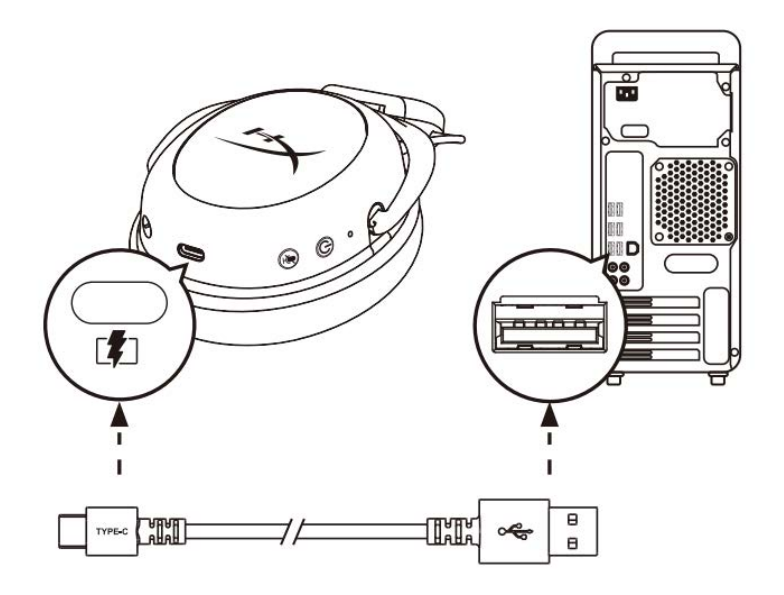

Kulaklığı kablo ile şarj etmek için, kulaklığı USB şarj kablosu ile USB bağlantı noktasına takın.

# **HyperX NGENUITY Yazılımı**

NGENUITY yazılımını buradan indirebilirsiniz: **hyperxgaming.com/ngenuity** 

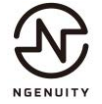

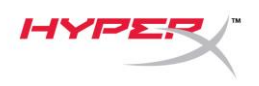

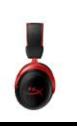

# **Kulaklığı ve USB Adaptörü Manuel Olarak Eşleştirme**

Kulaklık ve USB adaptör kutudan çıkar çıkmaz otomatik olarak eşleşir. Manuel eşleştirme gerekirse, kulaklığı ve USB adaptörü eşleştirmek için aşağıdaki adımları uygulayın.

1. Kulaklığın gücü kapalıyken, kulaklık durum LED'i hızlıca kırmızı/yeşil renklerde yanıp sönmeye başlayana kadar güç düğmesini basılı tutun. Kulaklık, eşleştirme modunda olacaktır.

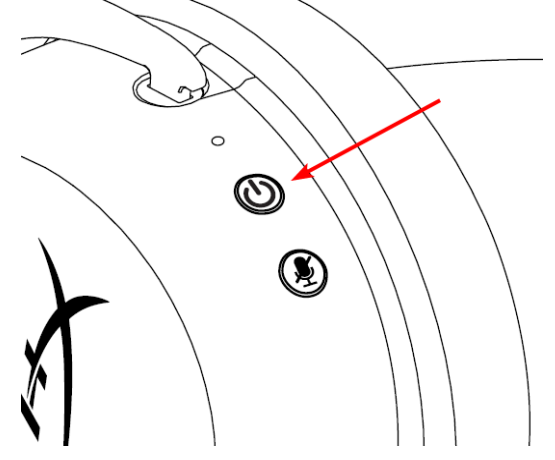

2. USB adaptör takılıyken, küçük bir araç (ataş, SIM kart çıkarma aracı vb.) kullanarak USB adaptör LED'i hızlıca yanıp sönmeye başlayana kadar pim deliğinin içindeki düğmeyi basılı tutun. USB adaptör eşleştirme modunda olacaktır.

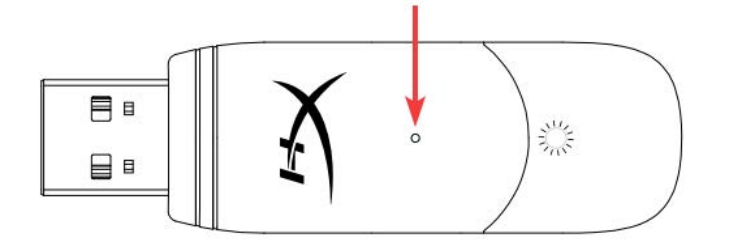

3. Hem kulaklık LED'i hem de USB adaptörün LED'i düz yanana kadar bekleyin. Kulaklık ve USB adaptör eşleştirilmiştir.

# **Sorunuz mu var? Kurulum sorunları mı yaşıyorsunuz?**

HyperX destek ekibi ile iletişime geçin: hyperxgaming.com/support*/* 

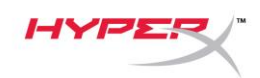

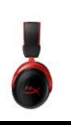

# **HyperX Cloud II** ワイヤレス

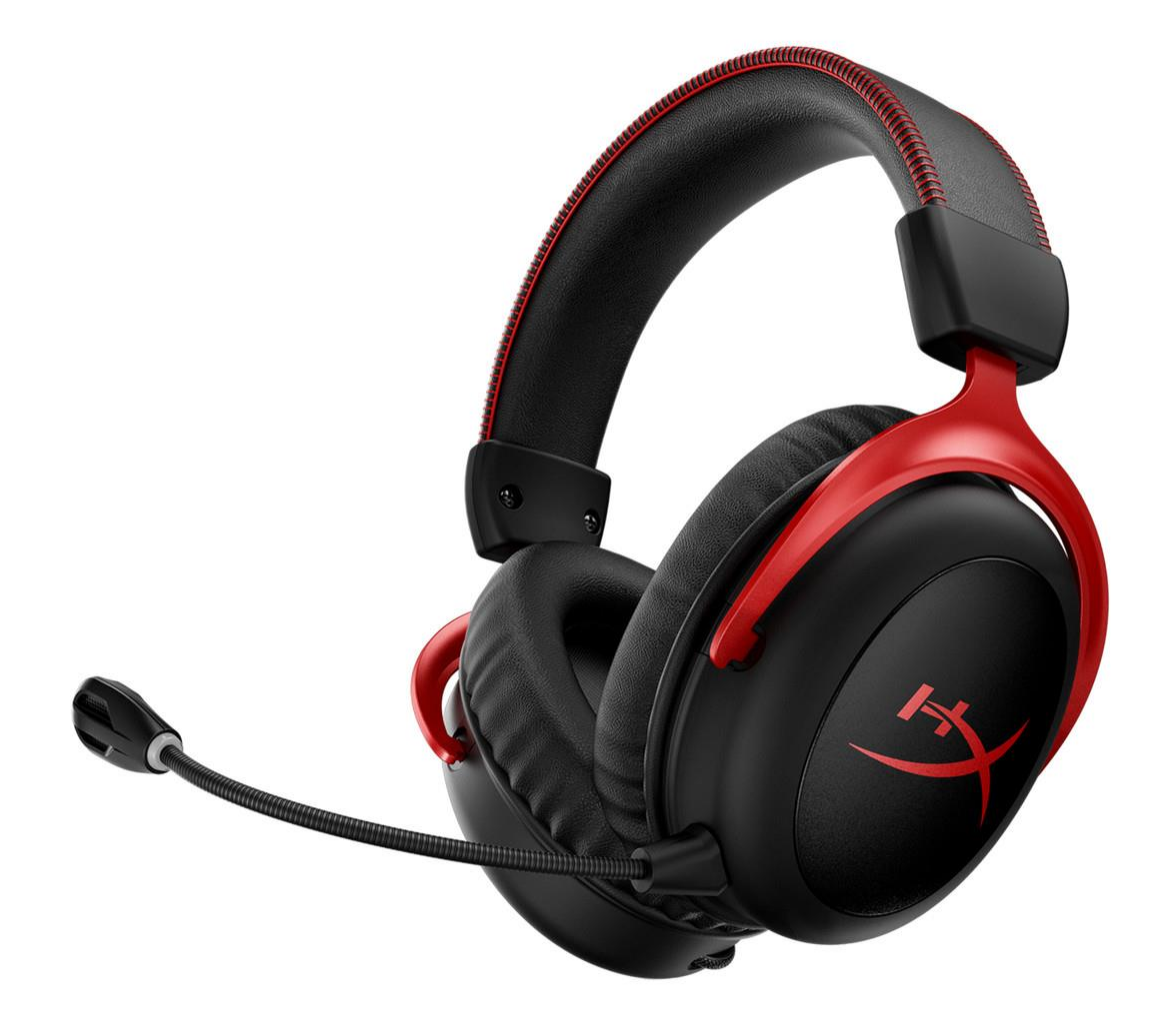

# 製品番号

HHSC2X-BA-RD/G

ドキュメント番号 480HX-HHSC2X.A01 HyperX Cloud II ワイヤレス インディング インジ 1/ 13

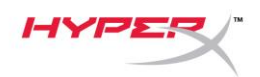

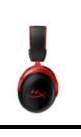

# 目次

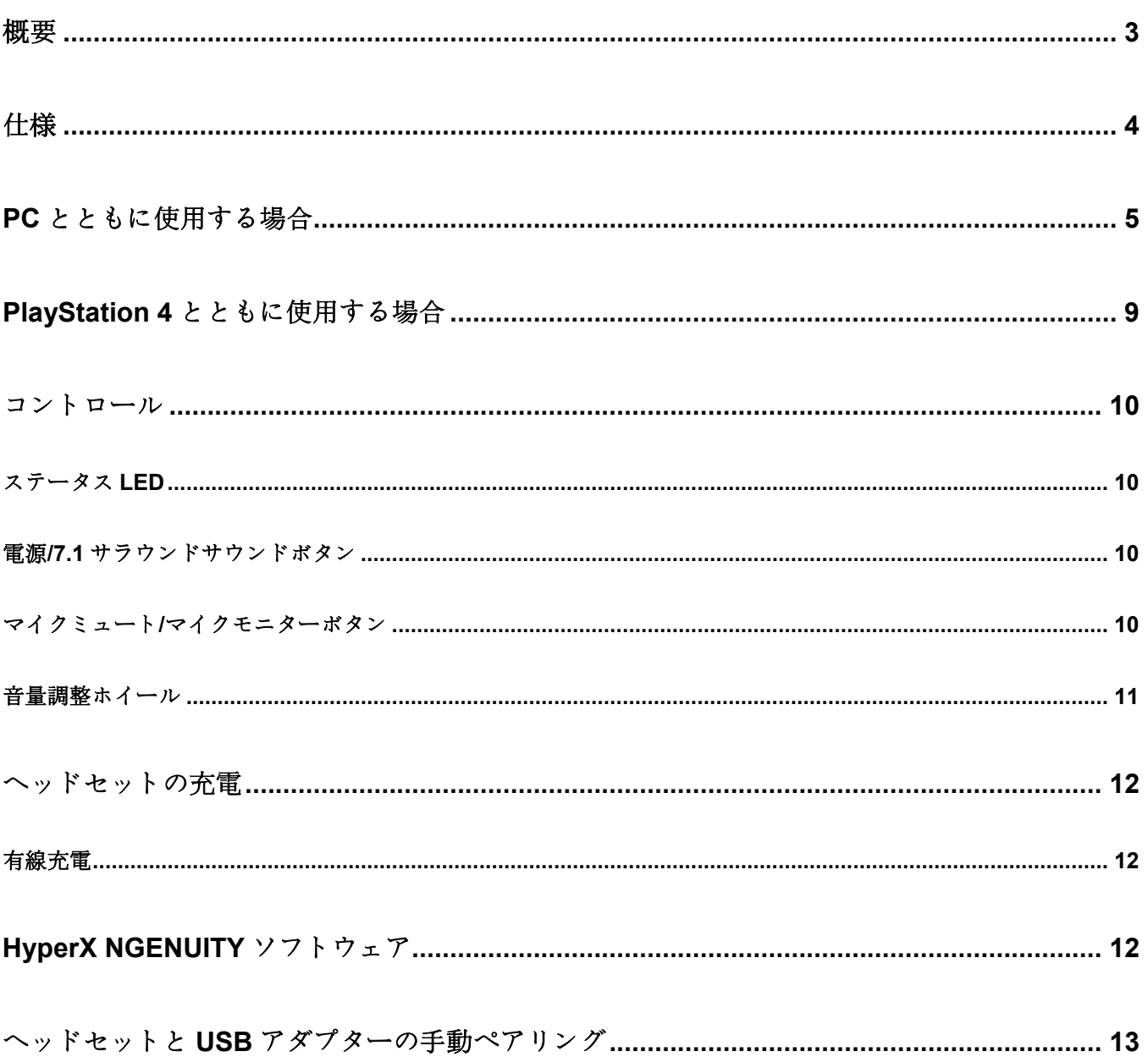

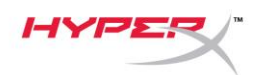

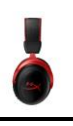

<span id="page-121-0"></span>概要

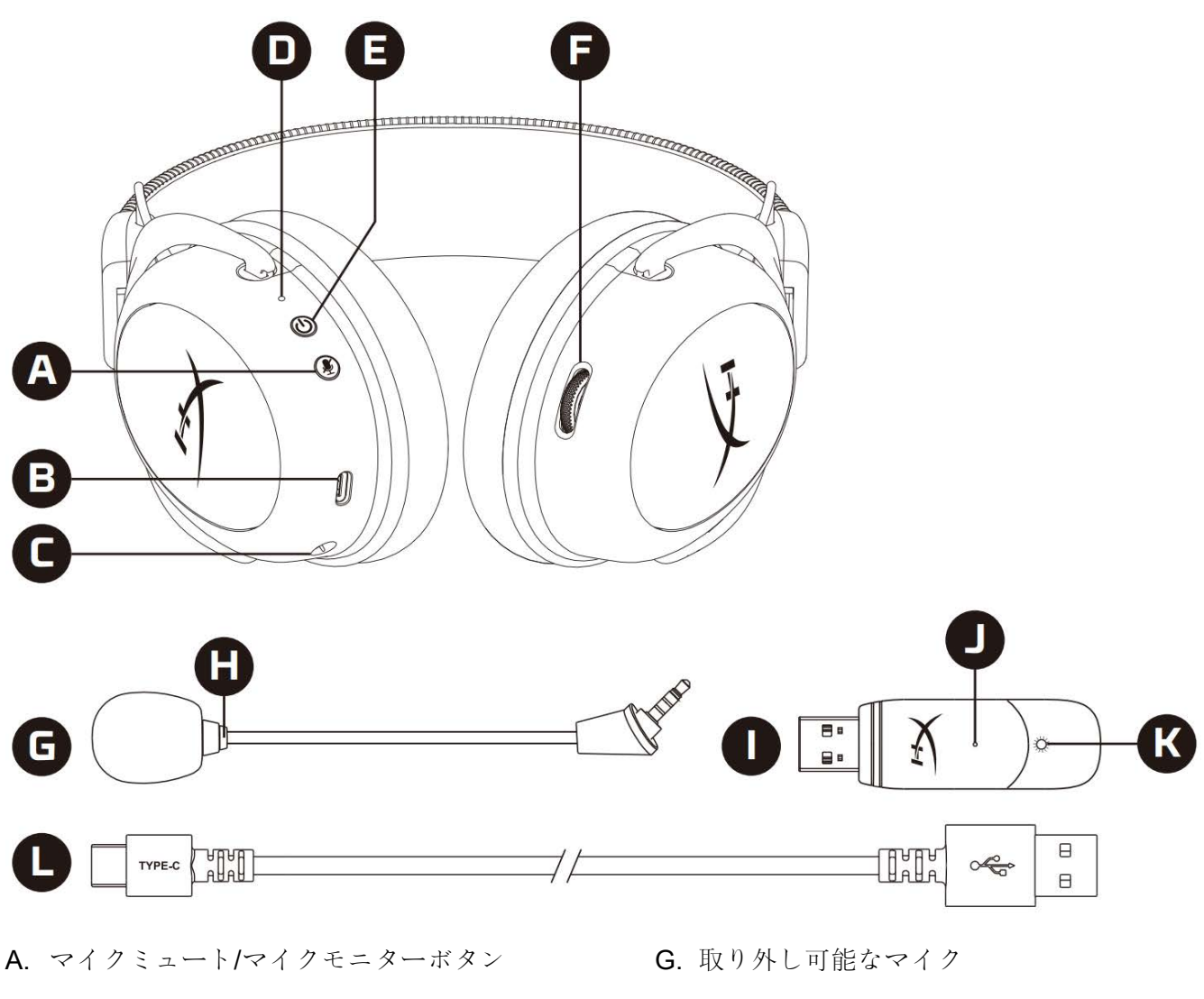

- B. USB 充電ポート
- C. マイクポート
- D. ステータス LED
- E. 電源/7.1 サラウンドサウンドボタン
- F. 音量調整ホイール
- H. マイクミュート LED
- I. USB アダプター
- J. ワイヤレスペアリングピンホール
- K. ワイヤレスステータス LED
- L. USB 充電 ケ ー ブ ル

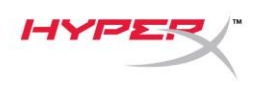

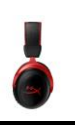

# <span id="page-122-0"></span>仕様

### ヘッドホン

ドライバー:ネオジム磁石、ダイナミック 53mm 径 タイプ:サーカムオーラル、密閉型 周波数応答:15Hz~20kHz インピーダンス:60 Ω 音圧レベル:104dBSPL/mW (1kHz 時) T.H.D.(全高調波歪):1%以下 重量:300g 重量(マイク含む):309g ケーブルの長さとタイプ:USB 充電ケーブル(0.5m)

### マイク

方式:エレクトレットコンデンサーマイク 極性パターン:双指向性、ノイズキャンセリング 周波数応答:50Hz~6.8kHz 感度:-20dBV (1V/Pa、1kHz 時)

### バッテリーの駆動時間\*

30 時間

### ワイヤレスの接続距離\*\*

2.4 GHz

最大 20 メートル

\*ヘッドフォン音量 50%でテスト。バッテリー寿命は、使用状況によって変わります。 \*\*ワイヤレスの接続距離は周辺環境に応じて異なります。

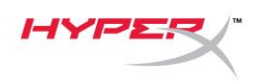

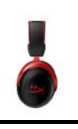

# <span id="page-123-0"></span>**PC** とともに使用する場合

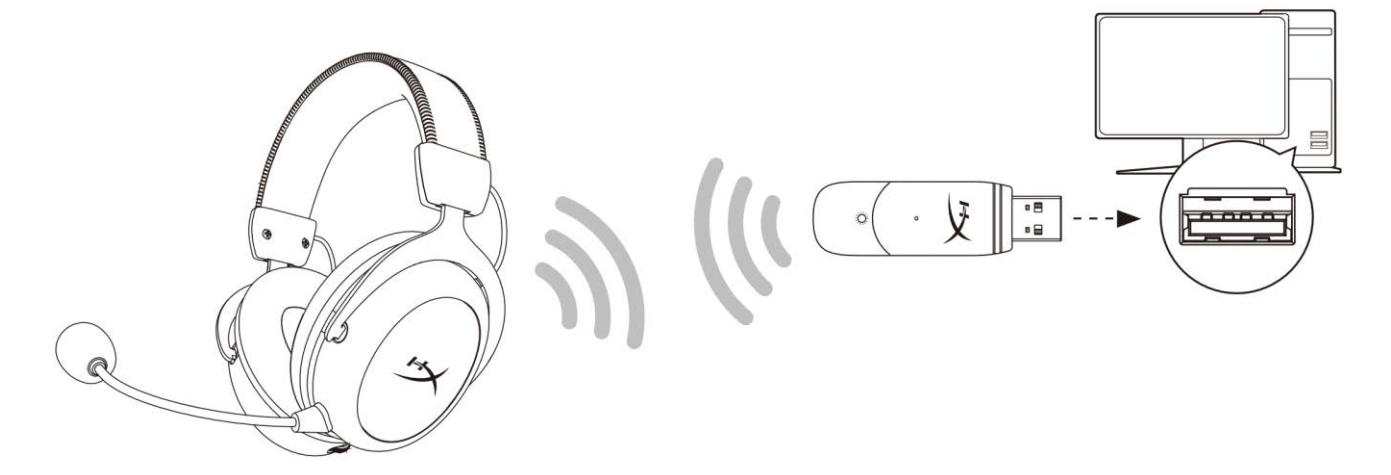

- 1. ワイヤレス USB アダプターを使用する PC に接続します
- 2. ヘッドセットの電源をオンにします。
- 3. スピーカーアイコンを右クリックして、[サウンドの設定を開く]を選択してから[サウンド コン トロール パネル]を選択します。

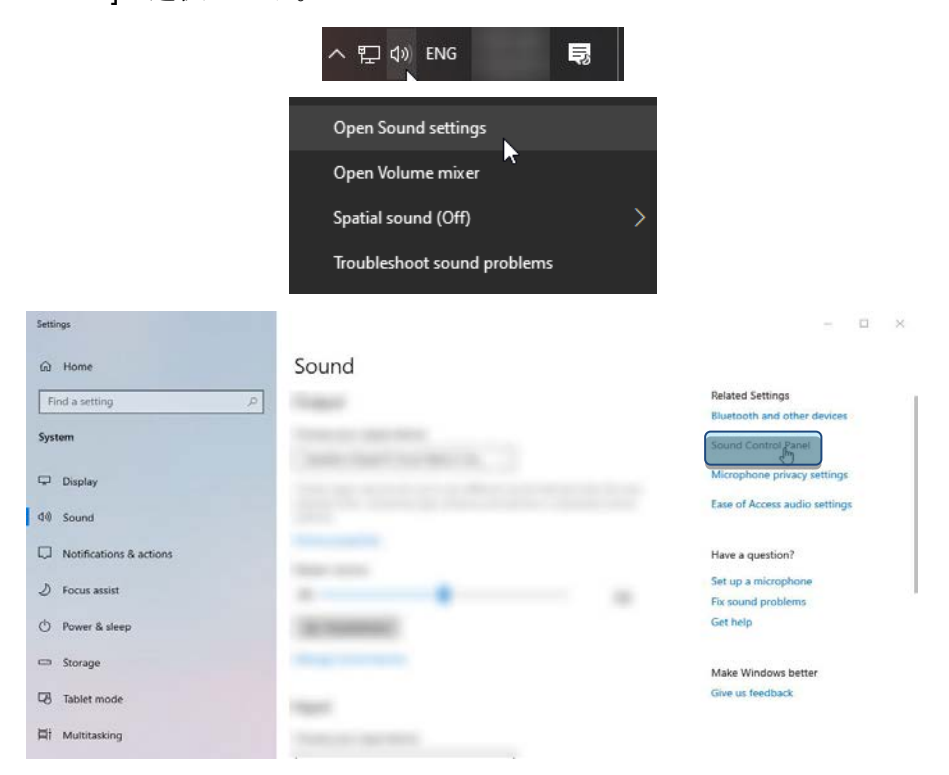

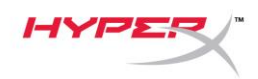

4. [再生]タブで、[HyperX Cloud II Wireless]をクリックし、[既定値に設定]ボタンをクリックしま す。

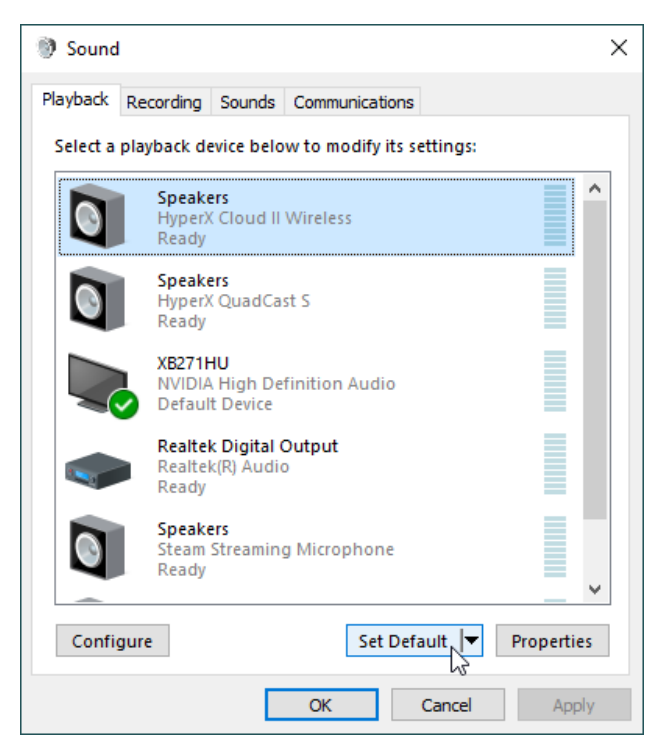

5. [HyperX Cloud II Wireless]を右クリックして、[スピーカーの設定]をクリックします。

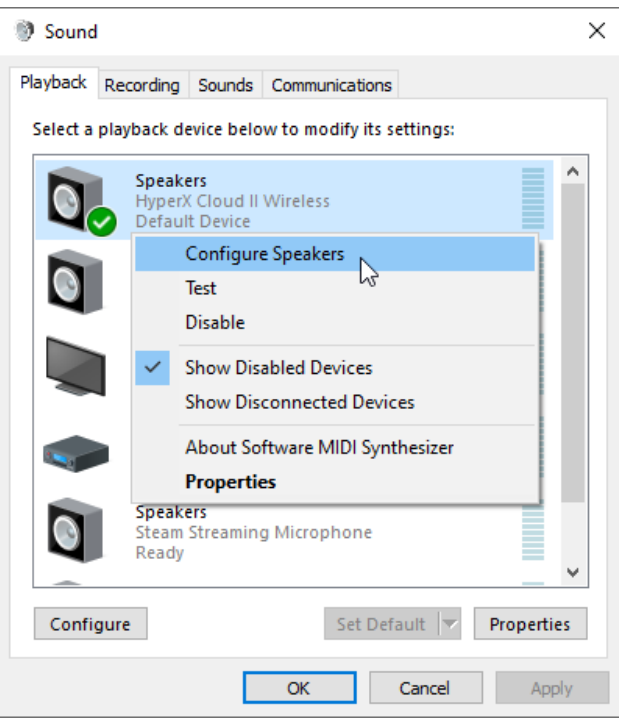

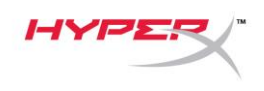

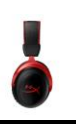

### 6. [7.1 サラウンド]をスピーカーの設定として選択し、[次へ]をクリックします。

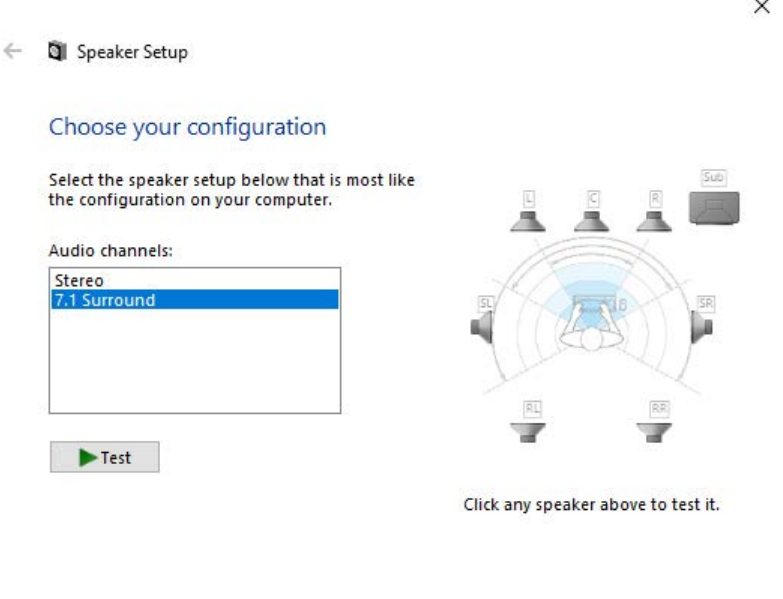

7. [録音]タブで、[HyperX Cloud II Wireless]をクリックし、[既定値に設定]ボタンをクリックしま す。

Next

Cancel

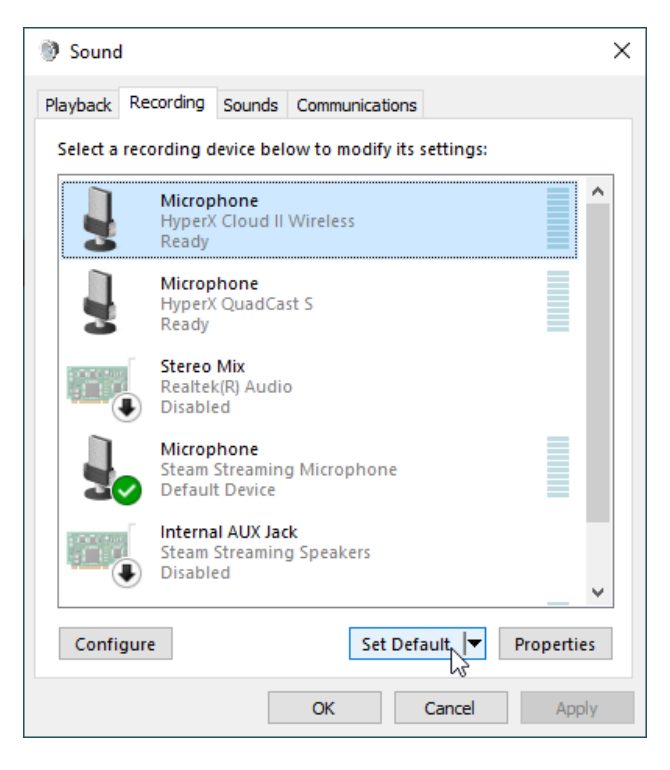

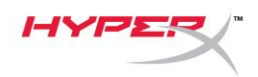

8. [再生]タブで、[HyperX Cloud II Wireless]が[既定のデバイス]と[既定の通信デバイス]として設定 されていることを確認します。[録音]タブで、[HyperX Cloud II Wireless]が[既定のデバイス]と して設定されていることを確認します。

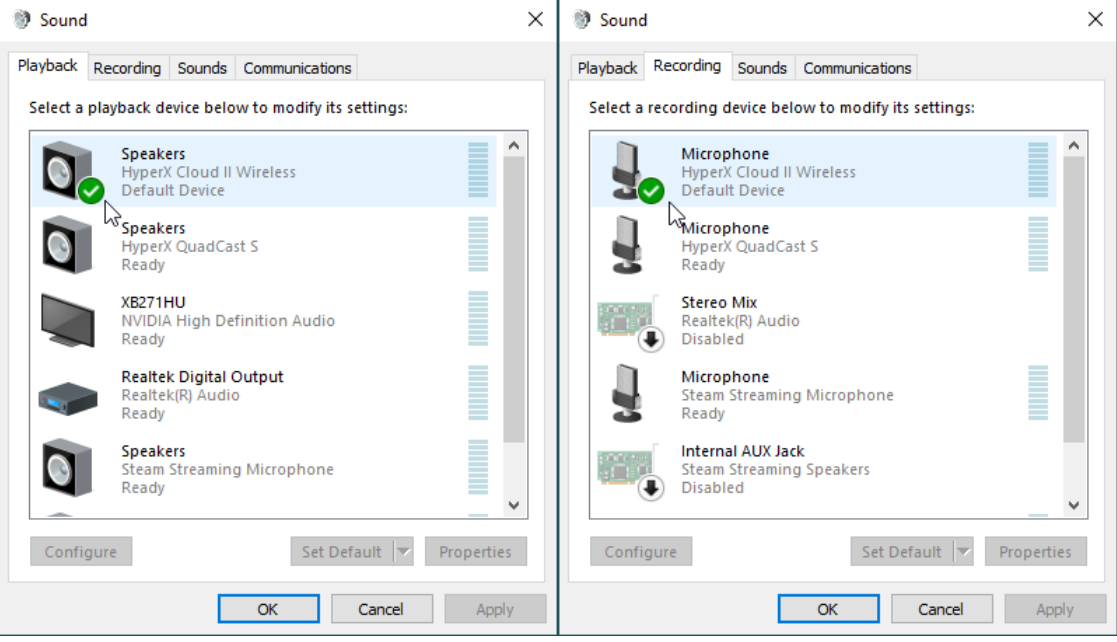

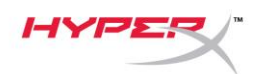

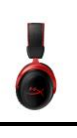

# <span id="page-127-0"></span>**PlayStation 4** とともに使用する場合

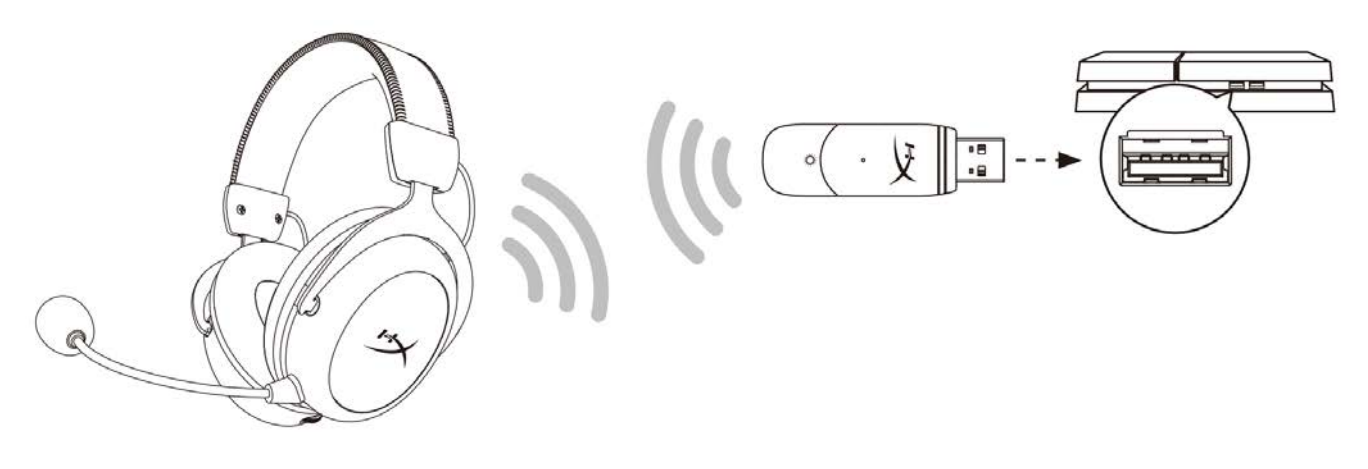

- 1. [入力機器]に[USB Headset (HyperX Cloud II Wireless)]を設定します
- 2. [出力機器]に[USB Headset (HyperX Cloud II Wireless)]を設定します
- 3. [ヘッドホンへの出力]に[すべての音声]を設定します
- 4. [音量コントロール(ヘッドホン)]を最大に設定します。

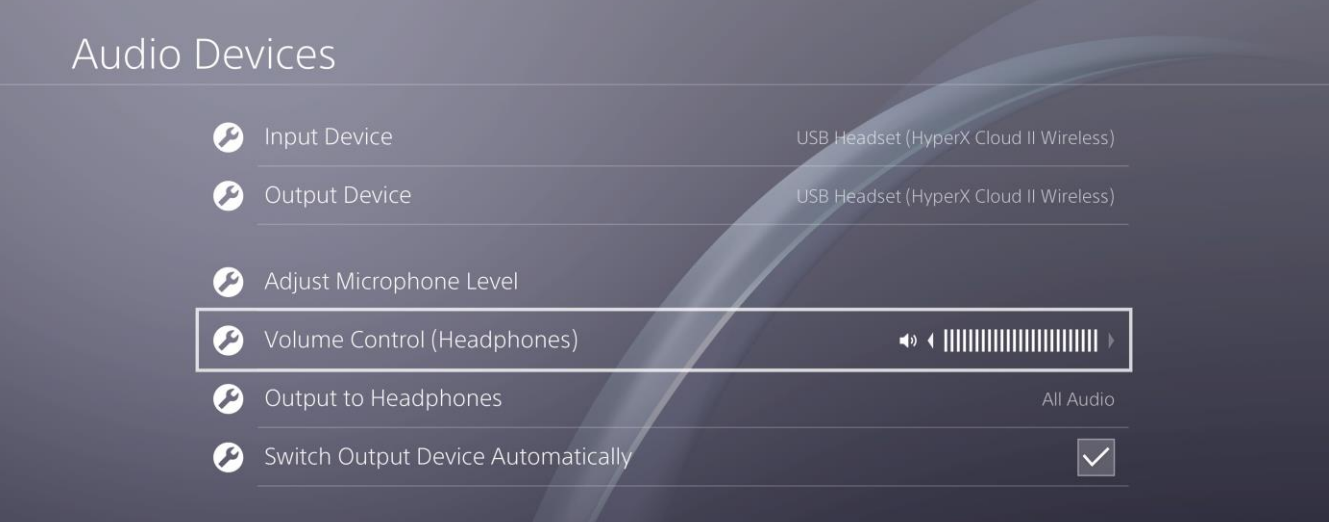

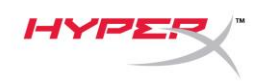

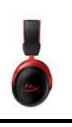

### <span id="page-128-0"></span>コントロール

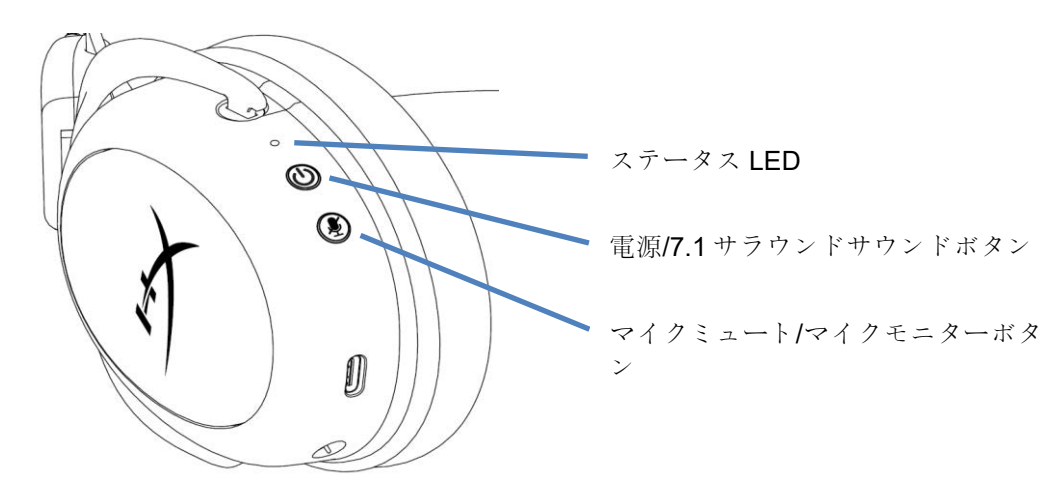

#### <span id="page-128-1"></span>ステータス **LED**

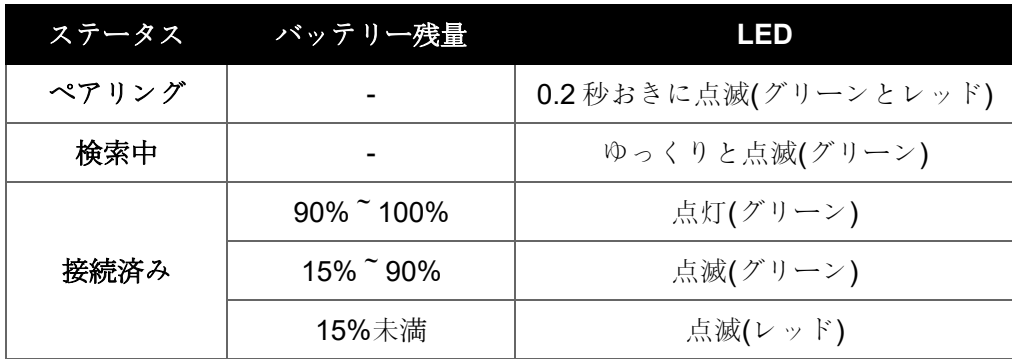

#### <span id="page-128-2"></span>電源**/7.1** サラウンドサウンドボタン

- ヘッドセットの電源のオン/オフを切り替えるには、3秒間長押しします
- 押すと、7.1 サラウンドサウンド<sup>\*</sup>のオン/オフを切り替えます

\*バーチャル 7.1 サラウンドサウンドは、ステレオヘッドホンで使用すると 2 チャンネルステレオ信号として出力されます。

#### <span id="page-128-3"></span>マイクミュート**/**マイクモニターボタン

- 押すと、マイクミュートのオン/オフを切り替えます。
	- o LED オン マイクミュート有効
	- o LED オフ マイク有効
- マイクモニターのオン/オフを切り替えるには、3秒間長押しします

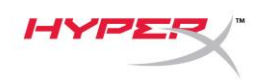

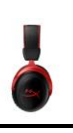

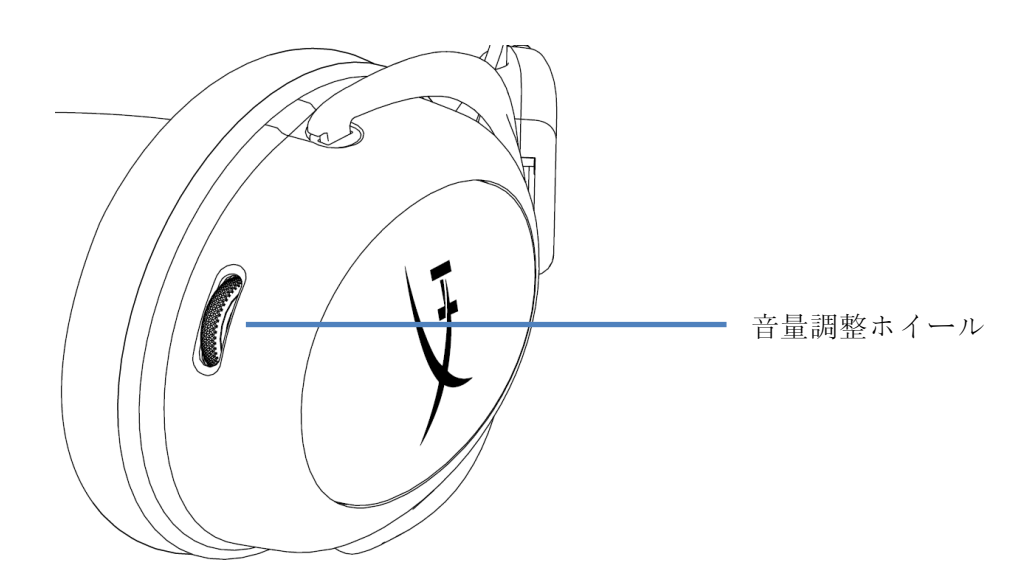

### <span id="page-129-0"></span>音量調整ホイール

● 音量レベルを調節するために、上または下に回します

警告:ヘッドセットを大音量で長期間使用した場合、聴覚に恒久的な障害を与える可能性があります

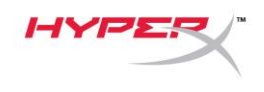

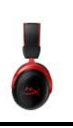

# <span id="page-130-0"></span>ヘッドセットの充電

ヘッドセットは初回使用前に完全に充電してください。

ヘッドセットの充電中、ヘッドセットのステータス LED が現在の充電ステータスを示します。

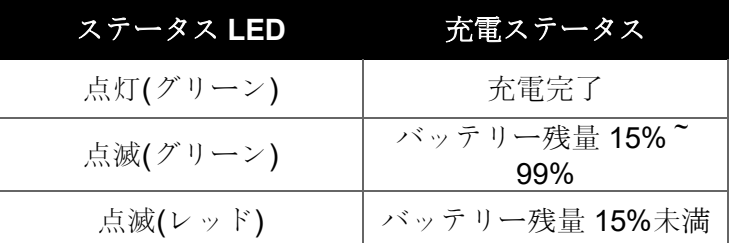

### <span id="page-130-1"></span>有線充電

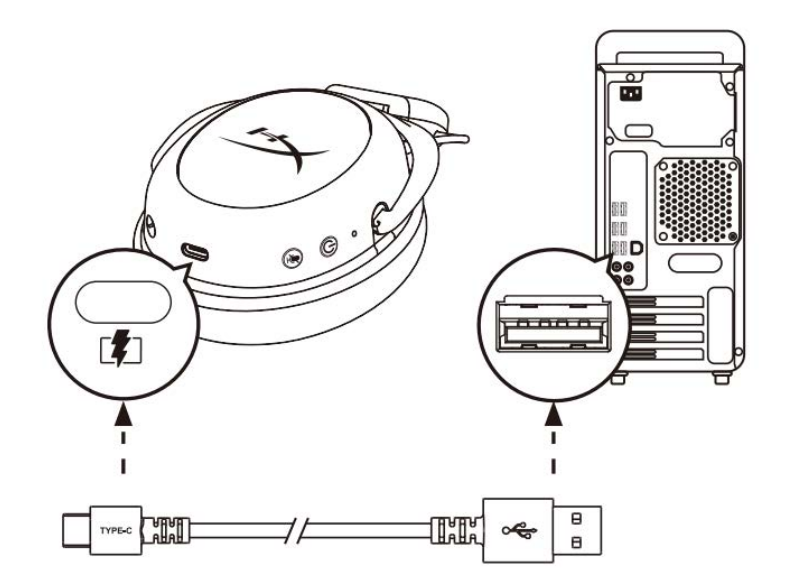

ヘッドセットを有線で充電するには、USB 充電ケーブルを使用してヘッドセットを USB ポートに接続 してください。

# <span id="page-130-2"></span>**HyperX NGENUITY** ソフトウェア

NGENUITY ソフトウェアは **hyperxgaming.com/ngenuity** からダウンロードしてください

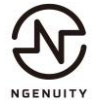

ドキュメント番号 480HX-HHSC2X.A01 HyperX Cloud II ワイヤレス インス インド インジ 12/13

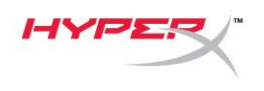

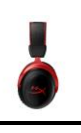

# <span id="page-131-0"></span>ヘッドセットと **USB** アダプターの手動ペアリング

ヘッドセットと USB アダプターは、追加設定なしで自動的にペアリングされます。しかし、手動ペア リングが必要な場合は、以下の手順を実行してヘッドセットと USB アプターをペアリングしてくださ い。

1. ヘッドセットの電源がオフの場合は、ヘッドセットのステータス LED がレッドとグリーンで急 速に点滅を始めるまで、電源ボタンを長押ししてください。これで、ヘッドセットがペアリン グモードになります。

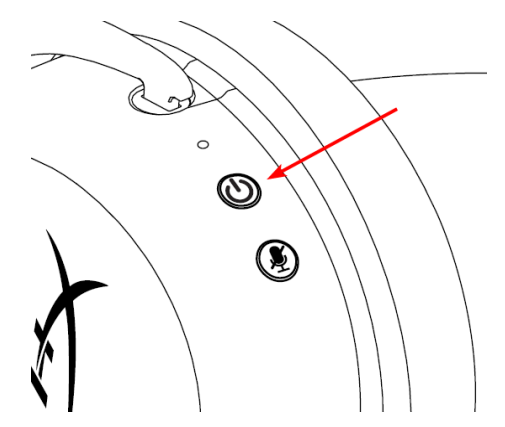

2. USB アダプターが挿入されている場合は、小さな道具(ペーパークリップや SIMトレイの取り 出し工具など)を使用して、USB アダプターの LED が急速に点滅を始めるまで、ピンホール内 のボタンを長押ししてください。これで、USB アダプターがペアリングモードになります。

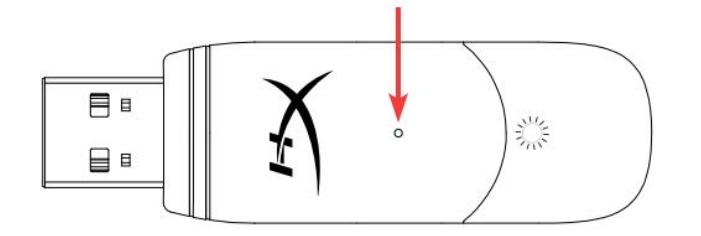

3. ヘッドセットの LED と USB アダプターの LED の両方が点灯するまで待ちます。 これで、ヘッドセットと USB アダプターがペアリングされます。

# ご質問、またはセットアップの問題がある場合

HyperX サポートチーム (hyperxgaming.com/support*/)* までお問い合わせください

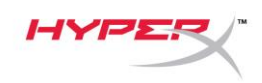

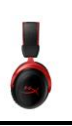

# **HyperX Cloud II** 무선

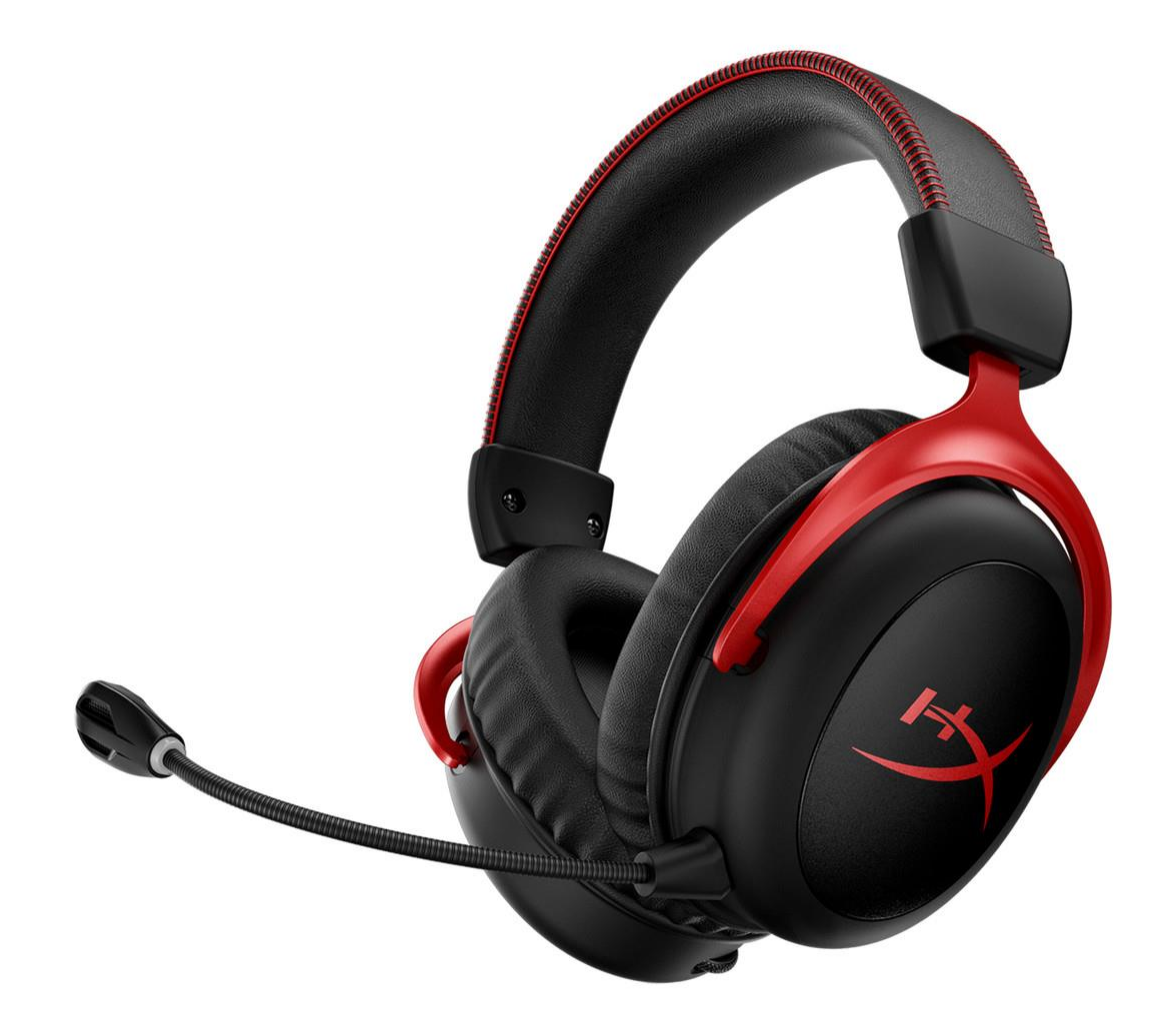

부품 번호

HHSC2X-BA-RD/G

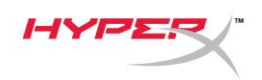

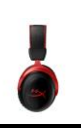

# 목차

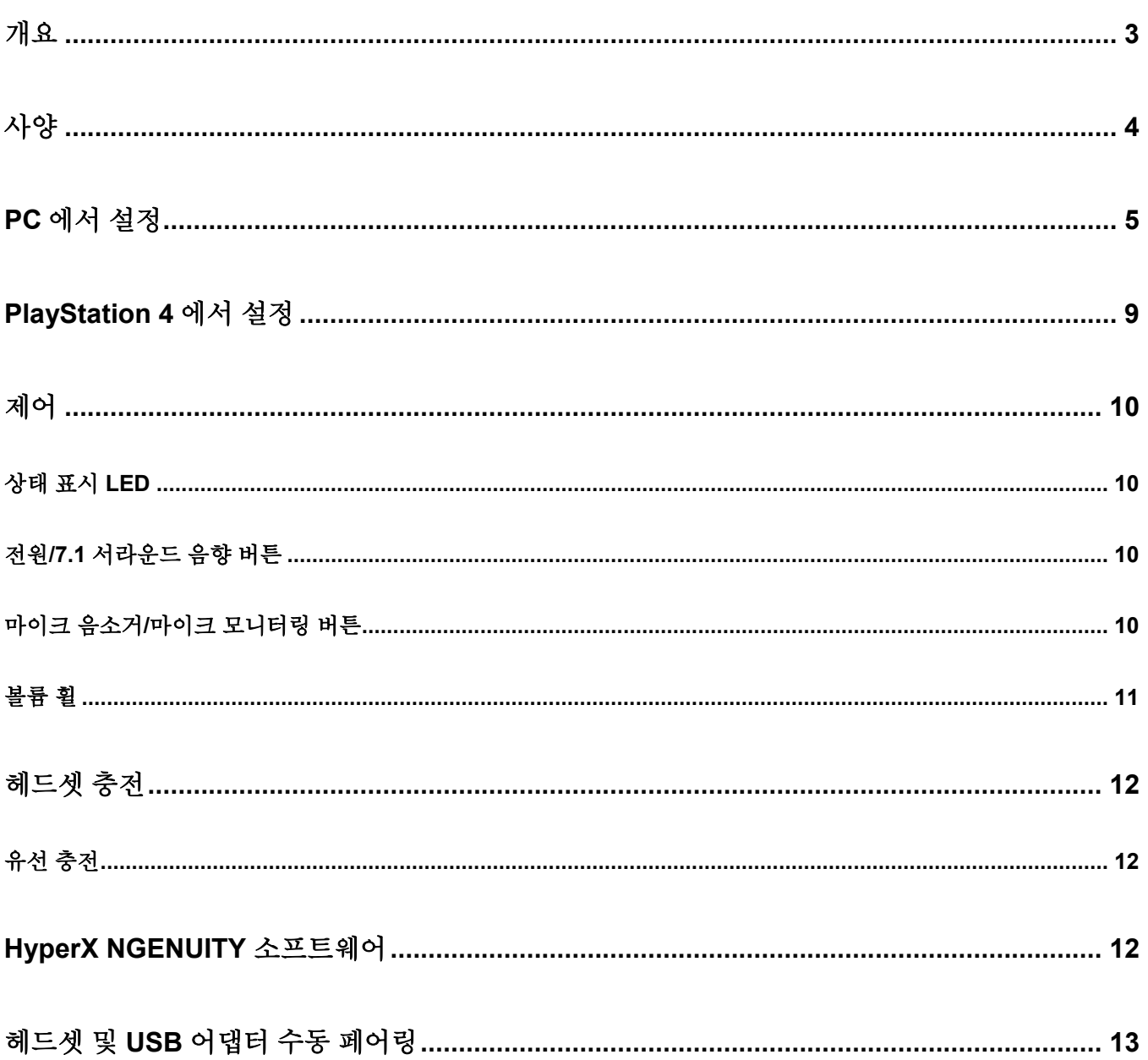

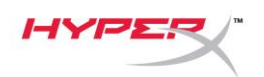

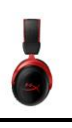

<span id="page-134-0"></span>개요

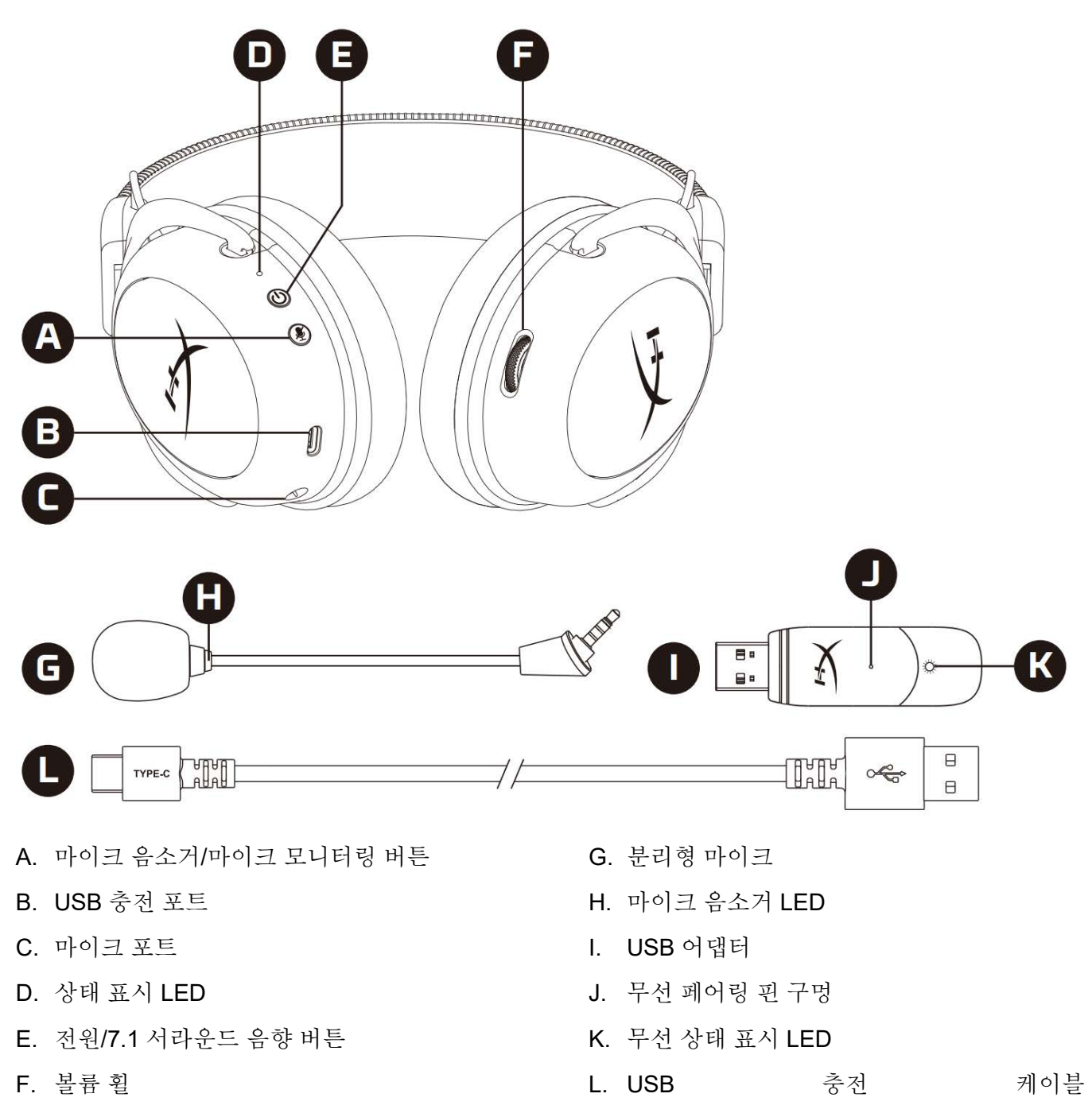

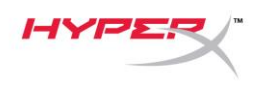

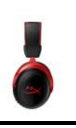

# <span id="page-135-0"></span>사양

### 헤드폰

드라이버: 다이나믹 53mm, 네오디뮴 마그넷 적용 유형: 원형, 폐쇄형 뒷면 주파수 응답: 15Hz-20kHz 임피던스: 60Ω 음압 레벨: 1kHz 에서 104dBSPL/mW  $T.H.D.: \leq 1\%$ 무게: 300g 마이크 포함 무게: 309g 케이블 길이 및 유형: USB 충전 케이블(0.5m)

### 마이크

소자: 일렉트릿 콘덴서 마이크 폴라 패턴: 양방향, 잡음 제거 주파수 응답: 50Hz-6.8kHz 감도: -20dBV(1kHz 에서 1V/Pa)

### 배터리 수명\*

30 시간

### 무선 범위\*\*

2.4GHz

최대 20m

\*헤드폰 볼륨 50%에서 테스트함. 배터리 수명은 사용량에 따라 달라질 수 있습니다. \*\*무선 범위는 환경 조건에 따라 다를 수 있습니다.

문서 번호 480HX-HHSC2X.A01 hyperX Cloud II 무선 http://www.alia.com/en/2010/11 무선 4/13 페이지

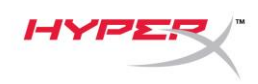

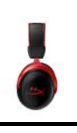

# <span id="page-136-0"></span>**PC** 에서 설정

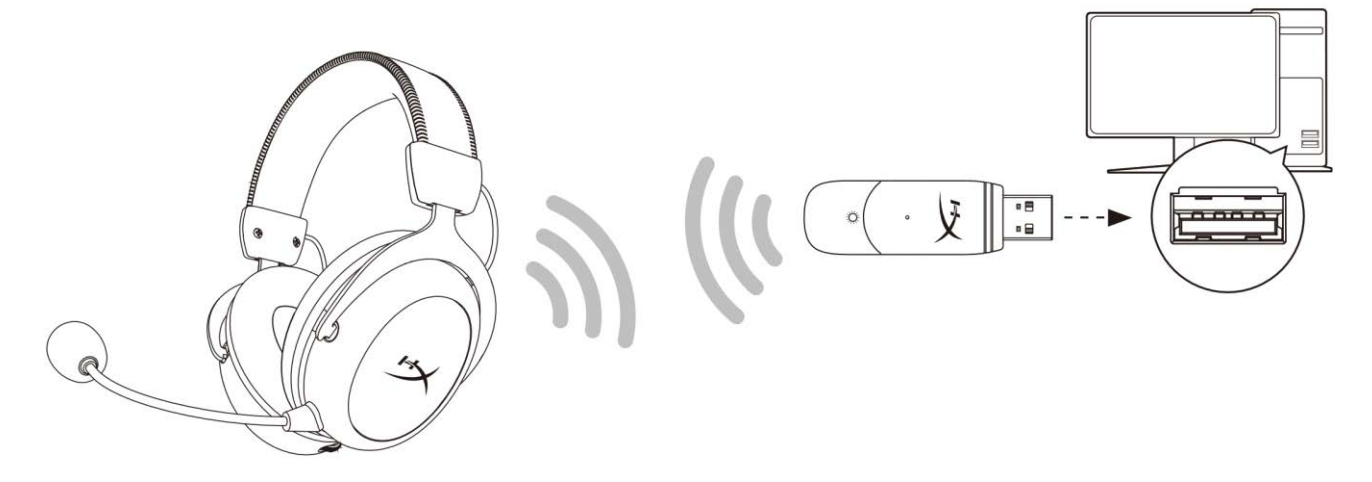

- 1. USB 무선 어댑터를 PC 에 연결합니다.
- 2. 헤드셋 전원을 켭니다.
- 3. 스피커 아이콘 우클릭> 소리 설정 열기 선택 > 사운드 제어판 선택

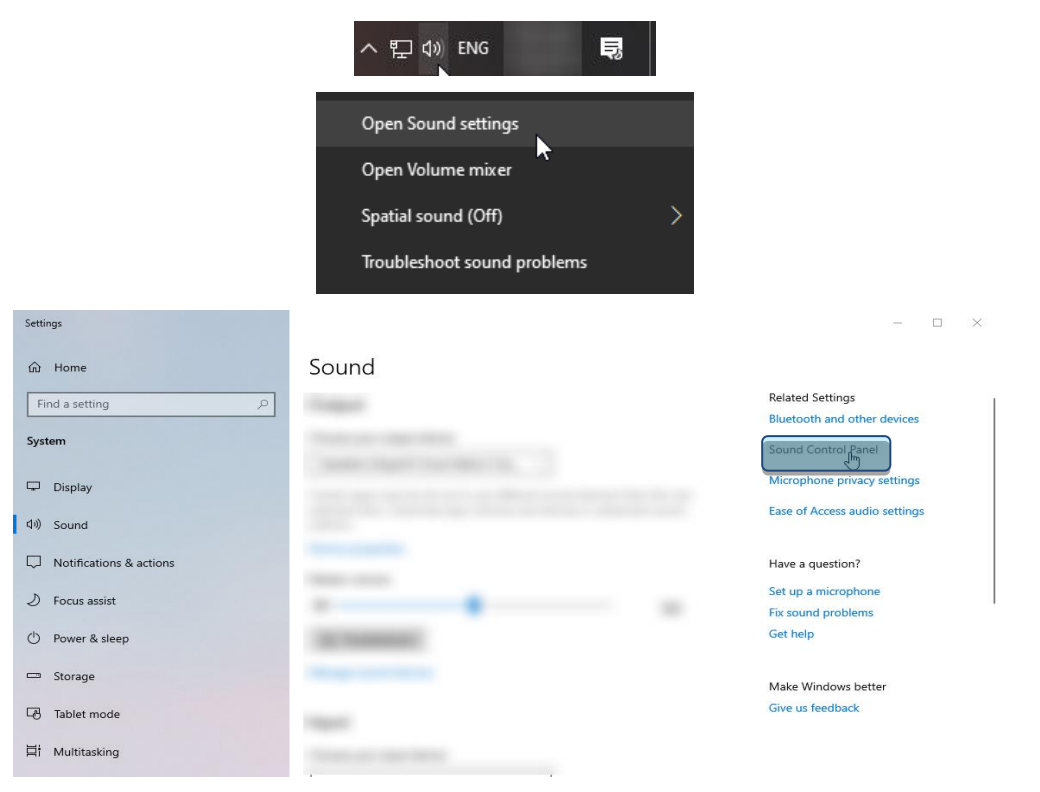

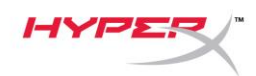

4. 재생 탭에서, **"HyperX Cloud II** 무선**"**을 클릭하고 기본값으로 설정 버튼을 클릭합니다*.*

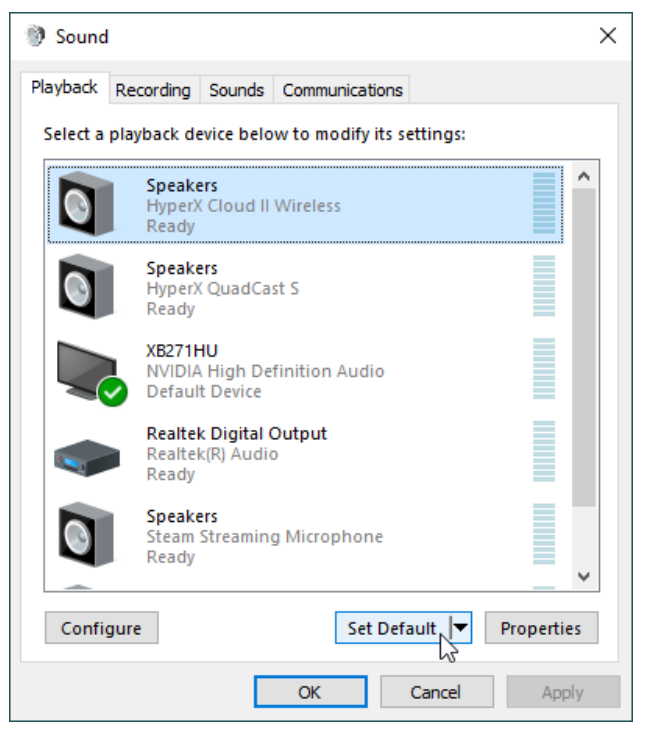

5. **"HyperX Cloud II** 무선**"**을 우클릭하고 스피커 구성을 클릭하십시오.

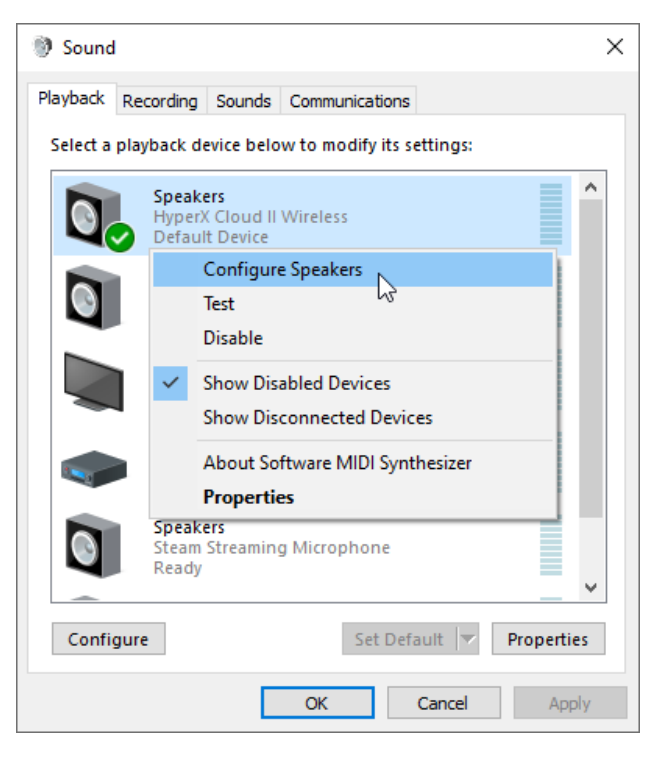

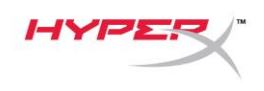

6. *7.1* 서라운드를 스피커 구성으로 선택하고 다음을 클릭합니다.

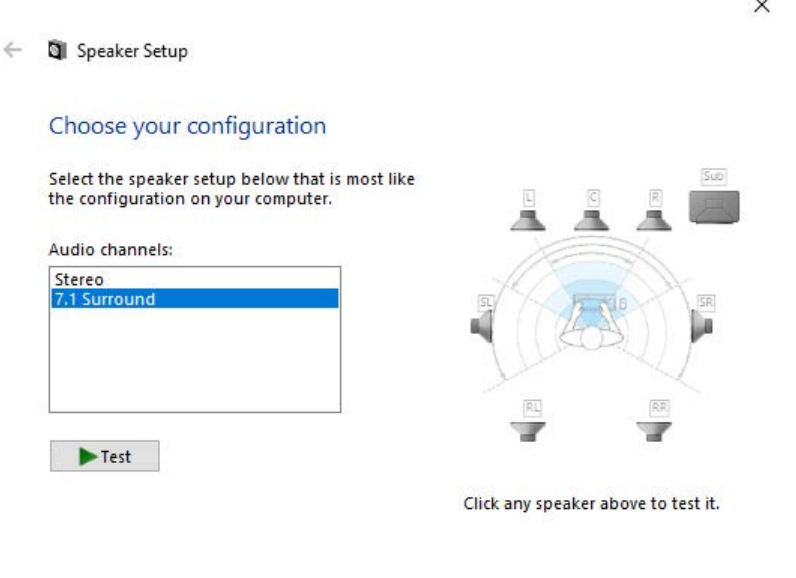

Next

Cancel

7. 녹음 탭에서, **"HyperX Cloud II** 무선**"**을 클릭하고 기본값으로 설정 버튼을 클릭합니다.

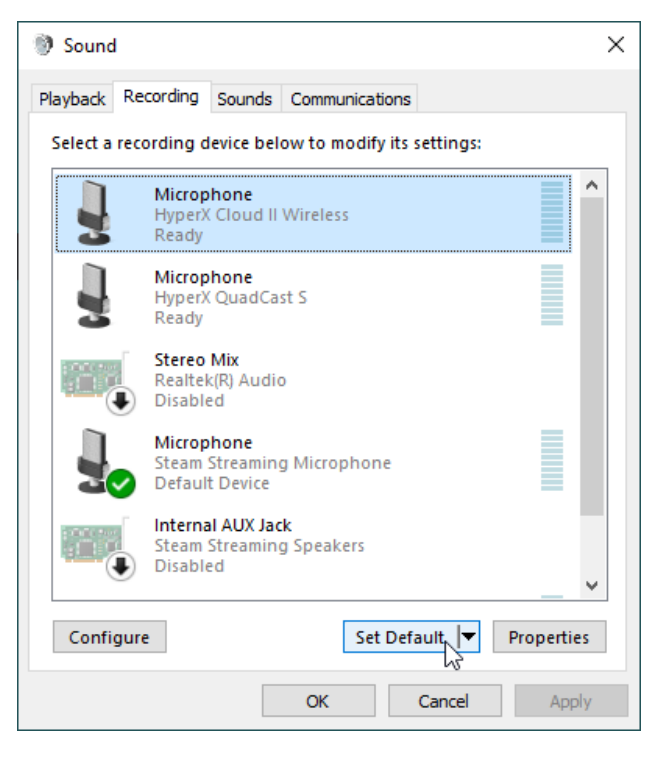

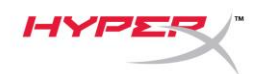

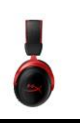

8. 재생 탭에서, **"HyperX Cloud II** 무선**"**이 기본 장치와 기본 통신 장치로 설정되어 있는지 확인합니다. 녹음 탭에서, **"HyperX Cloud II** 무선**"**이 기본 장치로 설정되어 있는지 확인합니다.

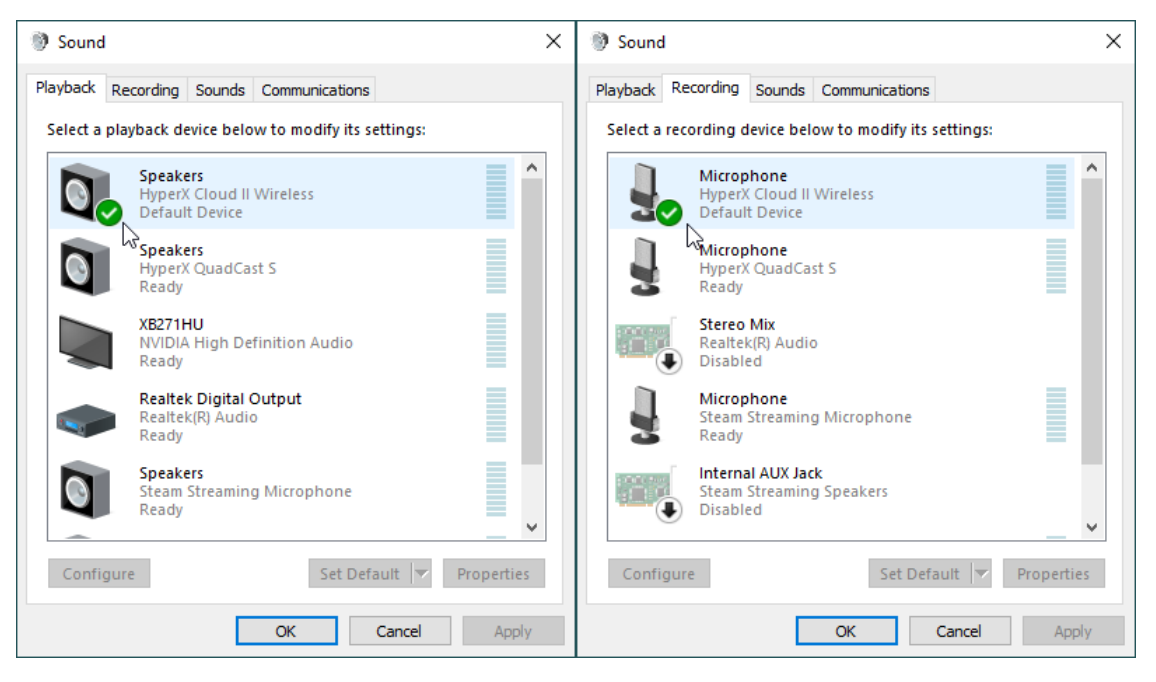

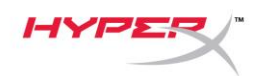

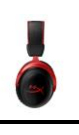

# <span id="page-140-0"></span>**PlayStation 4** 에서 설정

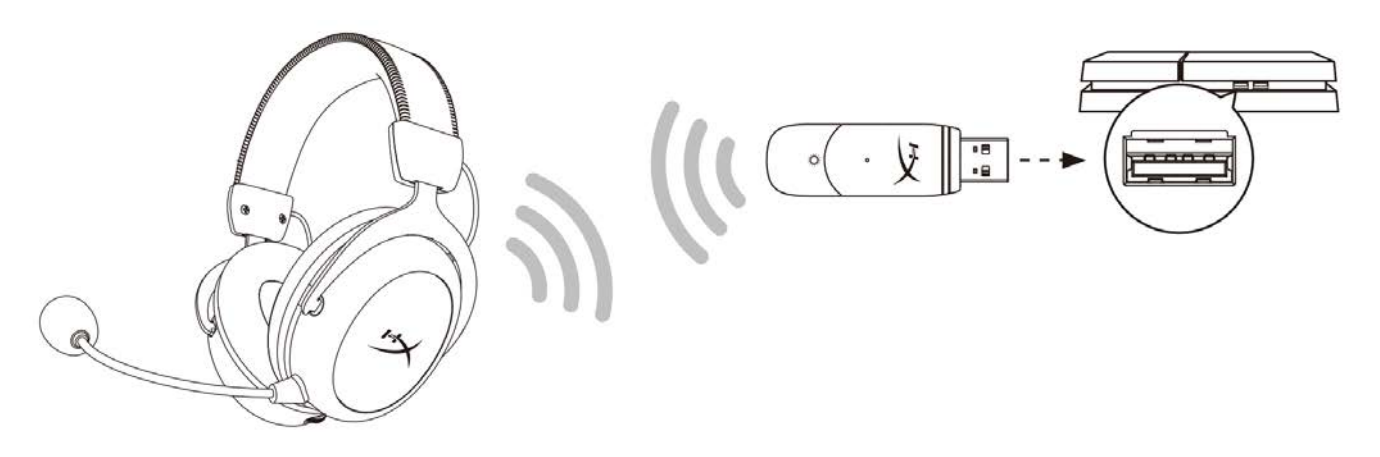

- 1. 입력 기기를 **USB** 헤드셋**(HyperX Cloud II** 무선**)**으로 설정합니다
- 2. 출력 기기를 **USB** 헤드셋**(HyperX Cloud II** 무선**)**으로 설정합니다
- 3. 헤드폰으로 출력을 모든 오디오로 설정합니다
- 4. 음량 제어*(*헤드폰*)*를 최대로 설정합니다.

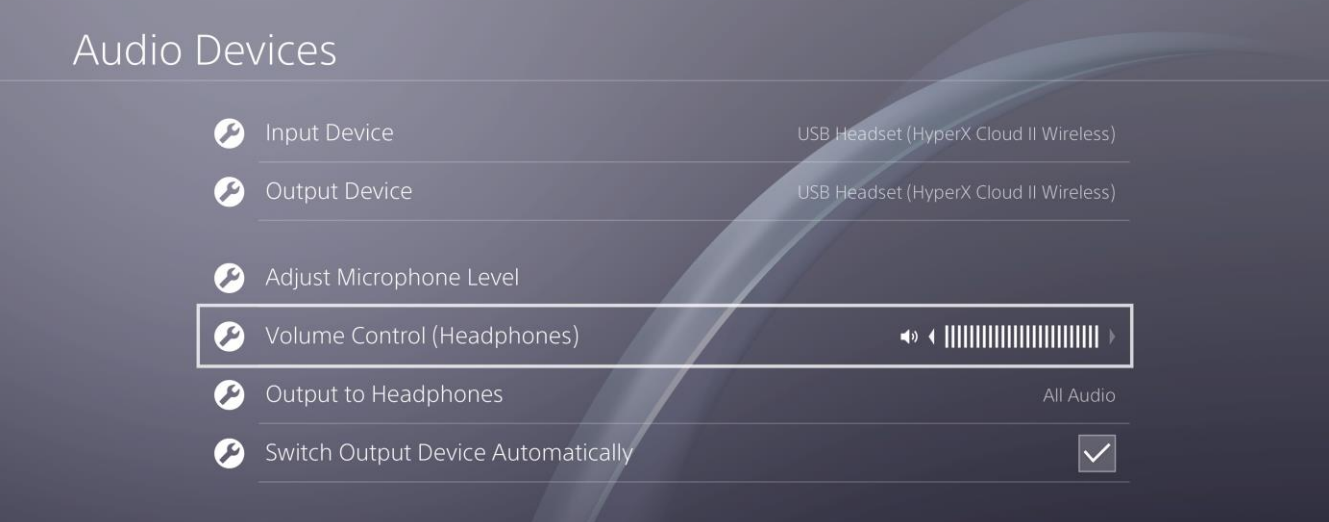

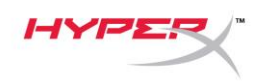

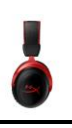

# <span id="page-141-0"></span>제어

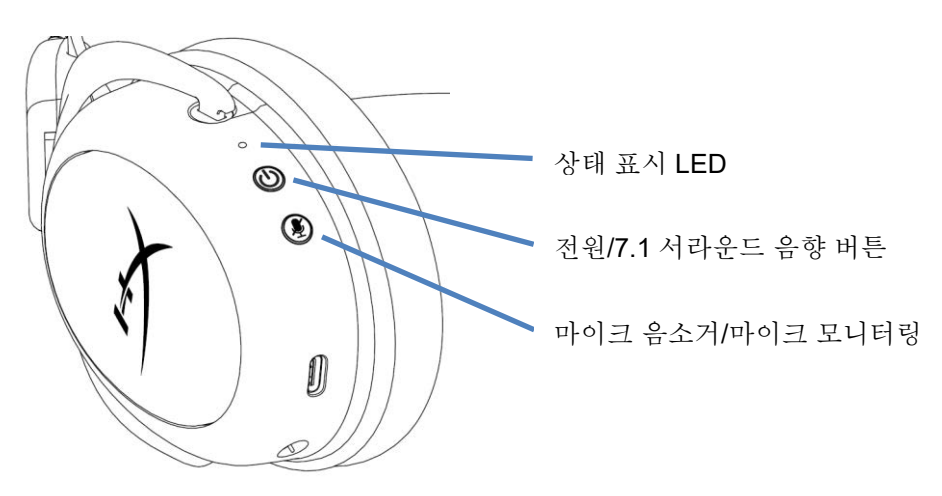

### <span id="page-141-1"></span>상태 표시 **LED**

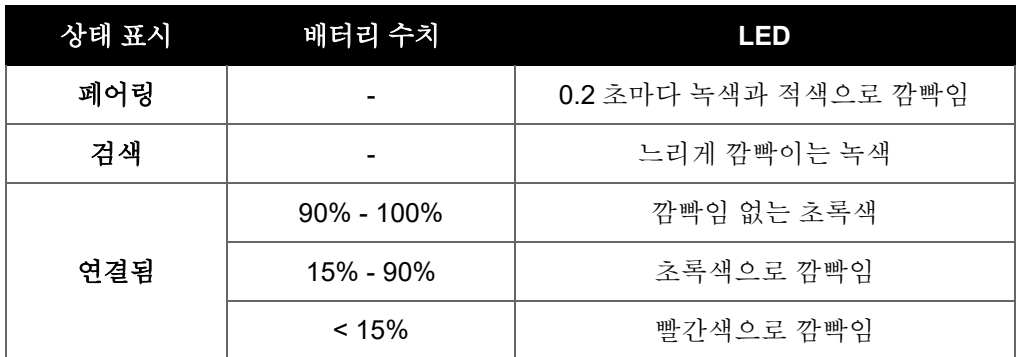

### <span id="page-141-2"></span>전원**/7.1** 서라운드 음향 버튼

- 3 초간 눌러 헤드셋의 전원을 켜거나 끕니다
- 7.1 서라운드 음향 처짐/꺼짐을 토글하려면 누르십시오

\*가상 7.1 서라운드 음향 출력은 스테레오 헤드폰에 사용되는 2 채널 스테레오 신호로 출력됩니다.

## <span id="page-141-3"></span>마이크 음소거**/**마이크 모니터링 버튼

- 마이크 음소거 켜짐/꺼짐으로 토글하려면 누르십시오
	- o LED 켜짐 마이크 음소거
	- o LED 꺼짐 마이크 작동
- 3 초간 눌러 마이크 모니터링 켜짐/꺼짐으로 토글합니다

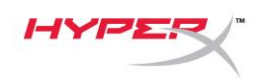

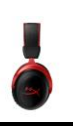

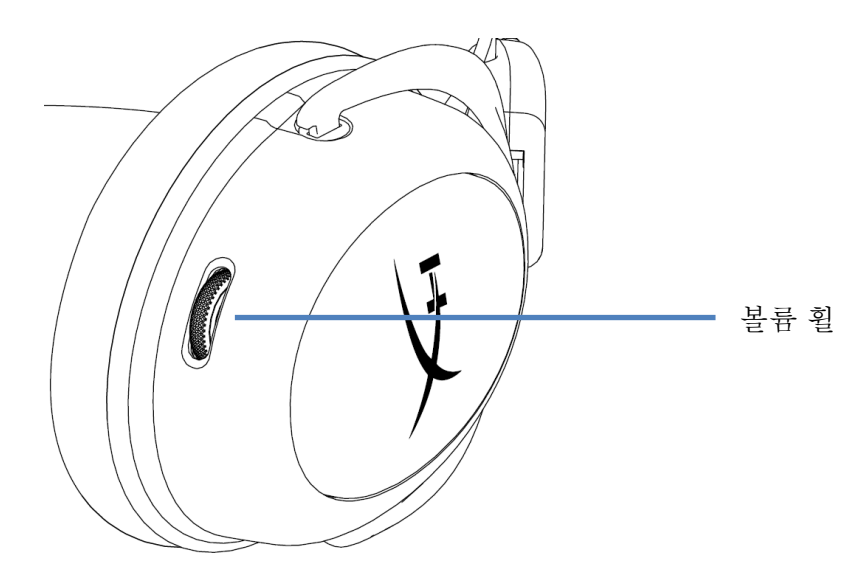

## <span id="page-142-0"></span>볼륨 휠

스크롤을 위아래로 움직여 볼륨 레벨을 조절하십시오

경고**:** 장시간 높은 볼륨으로 헤드셋을 사용할 경우 영구적인 청각 손상을 입을 수 있습니다

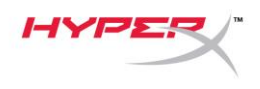

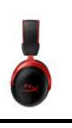

# <span id="page-143-0"></span>헤드셋 충전

첫 사용 전 헤드셋을 완전히 충전하는 편이 좋습니다.

헤드셋을 충전할 때 헤드셋 상태 표시 LED 는 현재 충전 상태를 나타냅니다.

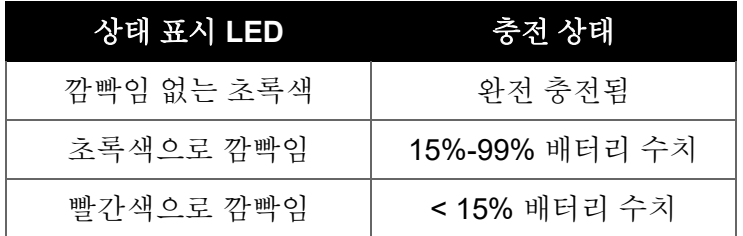

### <span id="page-143-1"></span>유선 충전

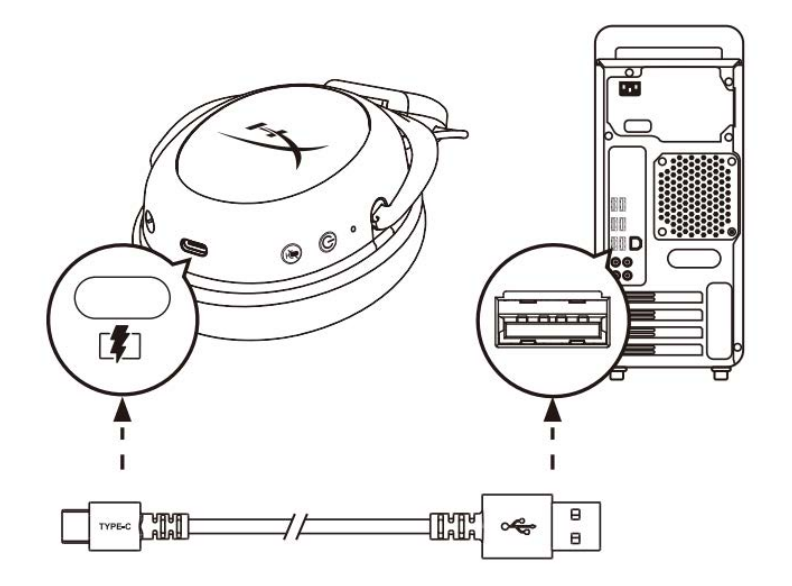

유선으로 헤드셋을 충전하려면, USB 충전 케이블로 헤드셋을 USB 포트에 연결합니다.

# <span id="page-143-2"></span>**HyperX NGENUITY** 소프트웨어

아래 웹사이트에서 NGENUITY 소프트웨어를 다운로드하십시오. **hyperxgaming.com/ngenuity** 

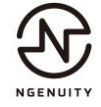
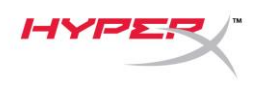

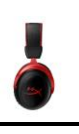

### 헤드셋 및 **USB** 어댑터 수동 페어링

처음 사용할 때 헤드셋과 무선 어댑터는 자동으로 페어링되어 있습니다. 수동 페어링이 필요하다면 아래 단계를 따라 헤드셋과 USB 어댑터를 함께 페어링하십시오.

1. 헤드셋의 전원이 꺼진 상태에서 전원 버튼을 길게 누르면 헤드셋 LED 표시등의 붉은색/초록색 불이 빠르게 깜빡입니다. 헤드셋은 현재 페어링 모드입니다.

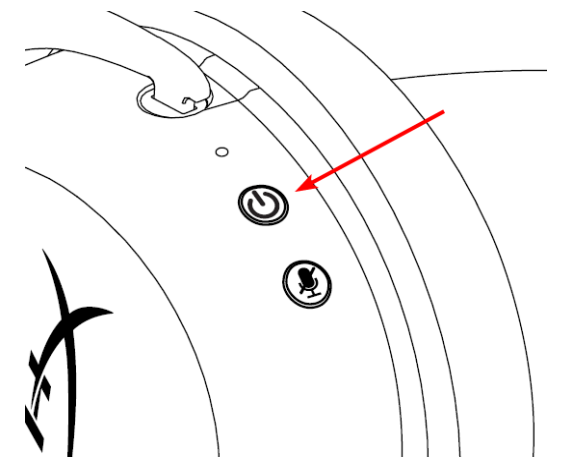

2. USB 어댑터의 플러그를 꽂은 상태에서 소도구(예: 클립, SIM 트레이 이젝터 등)를 사용하여 핀 홀 안의 버튼을 누르면 USB 어댑터 LED 가 빠르게 깜빡입니다. USB 어댑터는 현재 페어링 모드입니다.

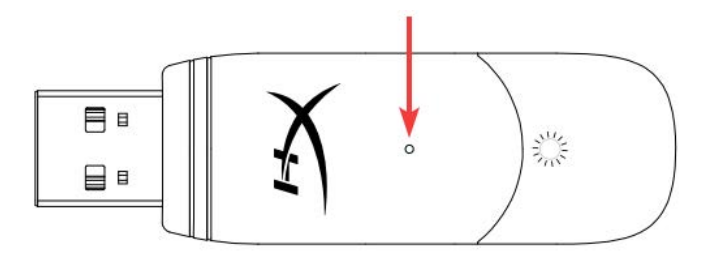

3. 헤드셋 LED 와 USB 어댑터 LED 의 깜빡임이 멈출 때까지 기다립니다. 헤드셋과 USB 어댑터가 이제 함께 페어링되었습니다.

# 질문 또는 설치 시 문제가 있으십니까?

다음 주소로 HyperX 지원 팀에 연락하십시오. hyperxgaming.com/support*/*

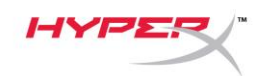

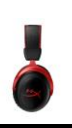

# **HyperX Cloud II Wireless**

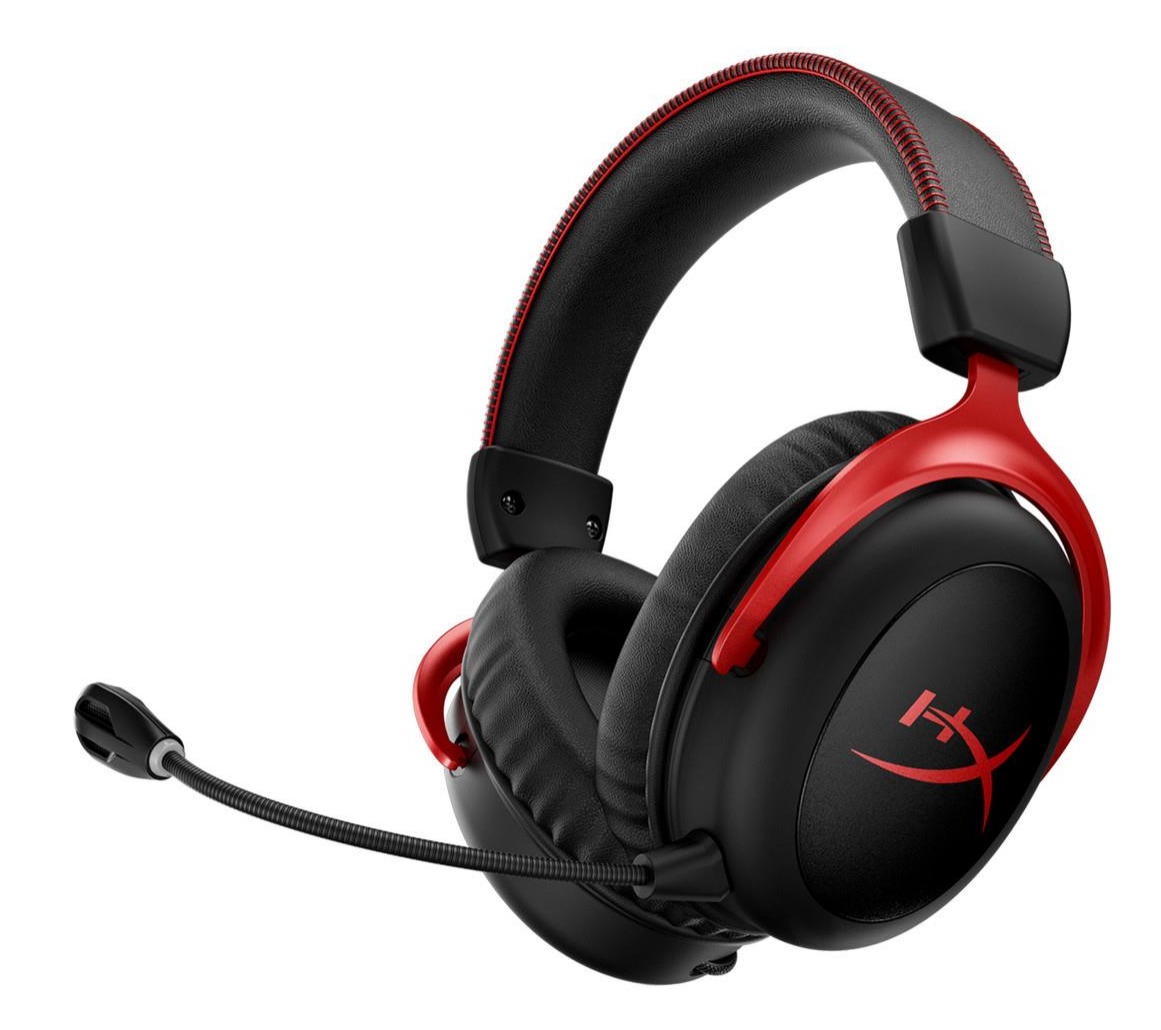

**หมายเลขชิ้นส่วน**

HHSC2X-BA-RD/G

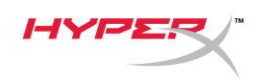

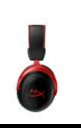

### สารบัญ

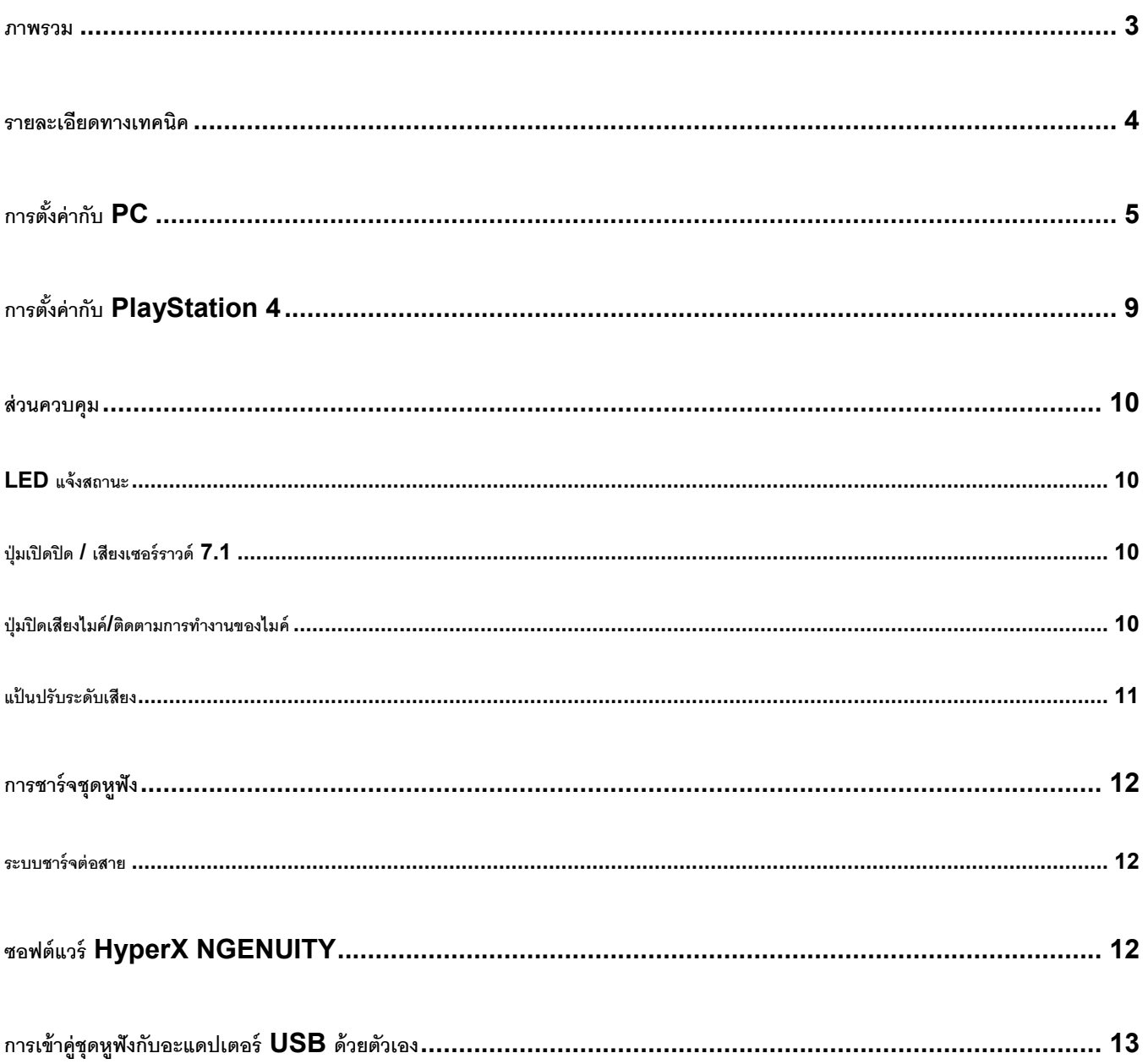

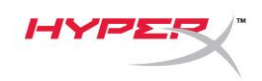

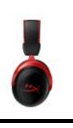

#### <span id="page-147-0"></span>**ภาพรวม**

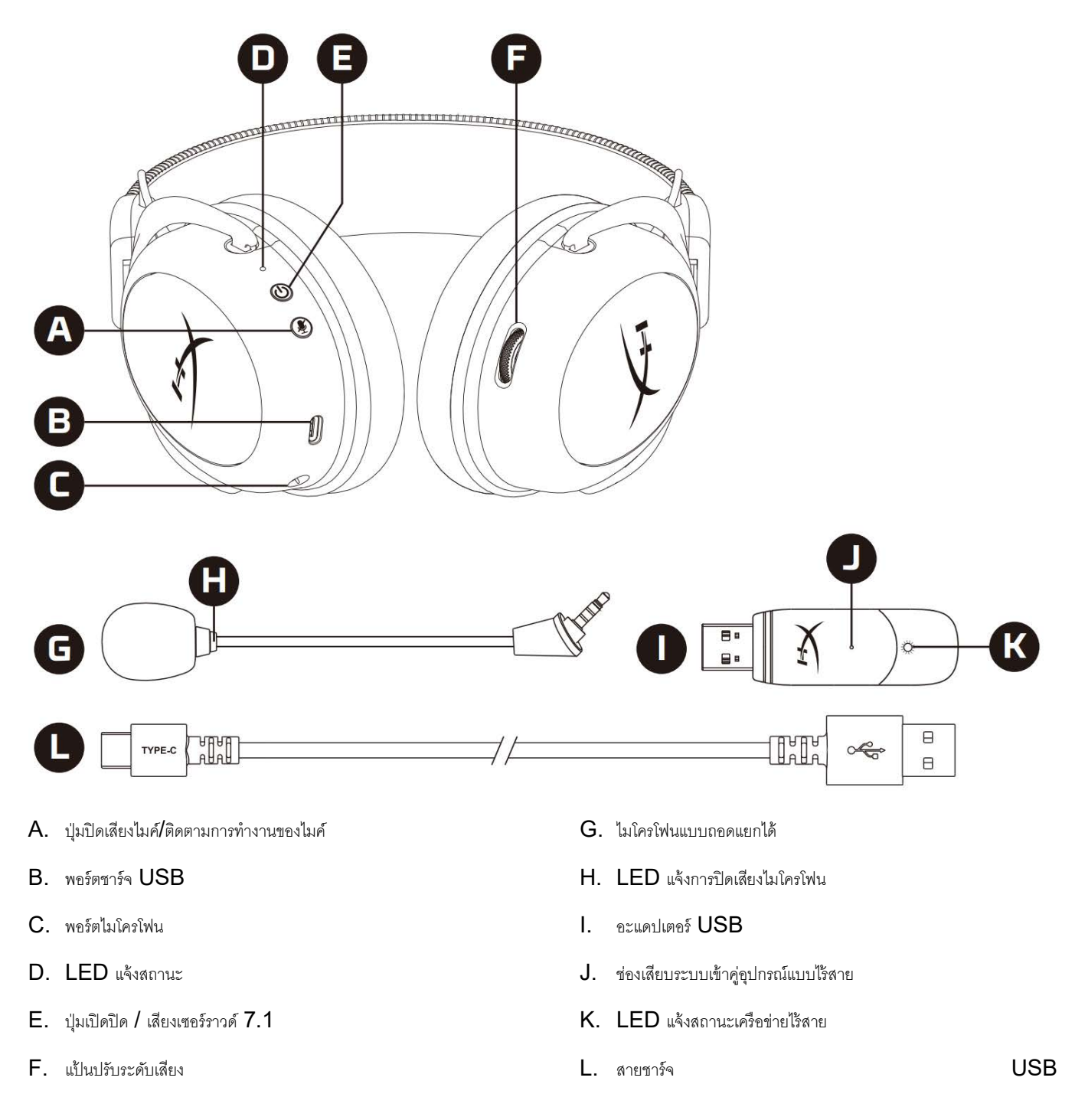

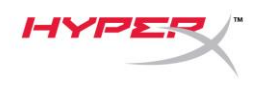

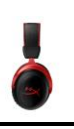

#### <span id="page-148-0"></span>**รายละเอียดทางเทคนิค**

#### **เฮดโฟน**

ไดร์เวอร์: 53 มม. แบบไดนามิคพร้อมแม่เหล็กนีโอดีเนียม ประเภท: แบบครอบเต็ม ปิดด้านหลัง ความถี่: 15Hz–20kHz ความต้านทาน: 60 Ω ระดับแรงดันเสียง: 104dBSPL/mW ที่ 1kHz  $T.H.D.: \leq 1\%$ น ้าหนัก: 300 ก. น้ำหนักพร้อมไมค์:  $309$  ก. ความยาวและประเภทสายต่อ: สายชาร์จ USB (0.5 ม.)

## **ไมโครโฟน** ส่วนประกอบ: ไมโครโฟนอีเล็คเตรทคอนเดนเซอร์ รูปแบบขั้ว: สองทิศทาง พร้อมระบบตัดสัญญาณรบกวน ความถี่: 50Hz–6.8kHz ความไว: -20dBV (1V/Pa ที่ 1kHz)

#### **เวลาใช้งานแบตเตอรี่**\*

30 ชั่วโมง

#### **ช่วงสัญญาณไร้สาย**\*\*

#### 2.4 GHz

สูงสุด 20 เมตร

 $\star$ ทดสอบที่ระดับเสียงเฮดโฟน  $50\%$  เวลาใช้งานแบตเตอรี่จะขึ้นอยู่กับการใช้งาน

\*\*ช่วงสัญญาณไร้สายอาจแตกต่างกันไปตามสภาพแวดล้อม

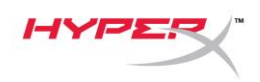

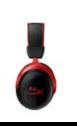

### <span id="page-149-0"></span>**การตั้งค่ากับ PC**

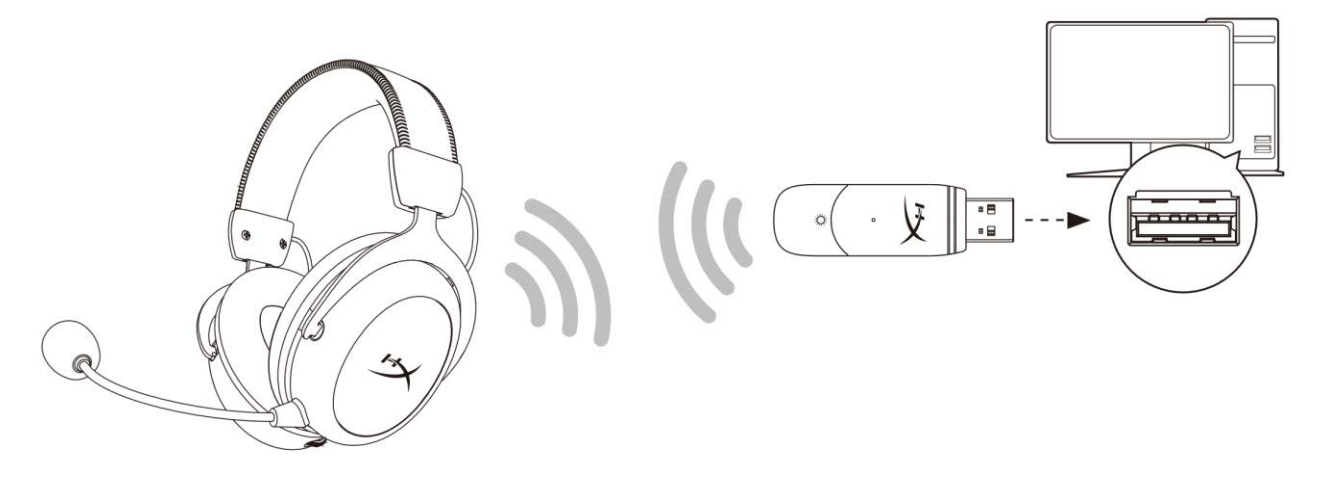

- 1. เชื่อมต่ออะแดปเตอร์USB ไร้สายเข้ากับ PC
- 2. เปิดชุดหูฟัง
- 3. คลิกขวาที่ *speaker icon* > เลือก *Open Sound settings* > เลือก *Sound Control Panel*

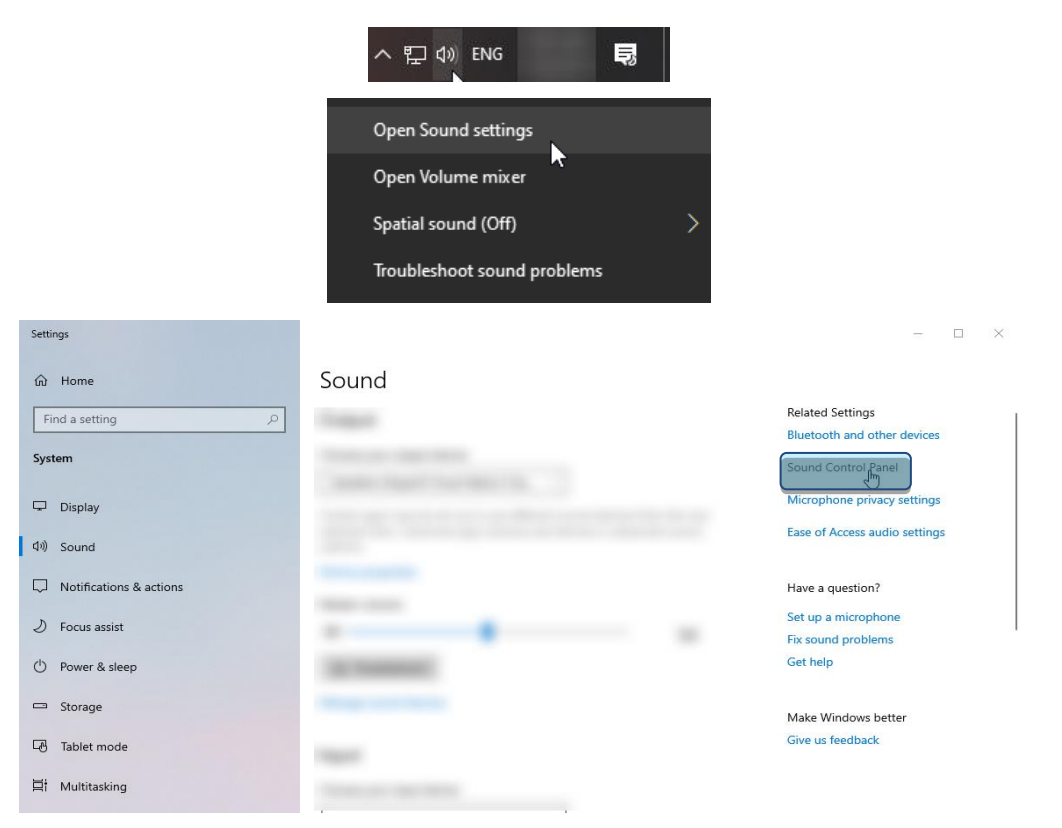

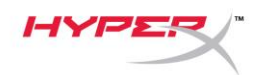

4. จากแท็บ *Playback* คลิกที่ **"HyperX Cloud II Wireless"** แล้วคลิกที่ปุ่ม *Set Default*

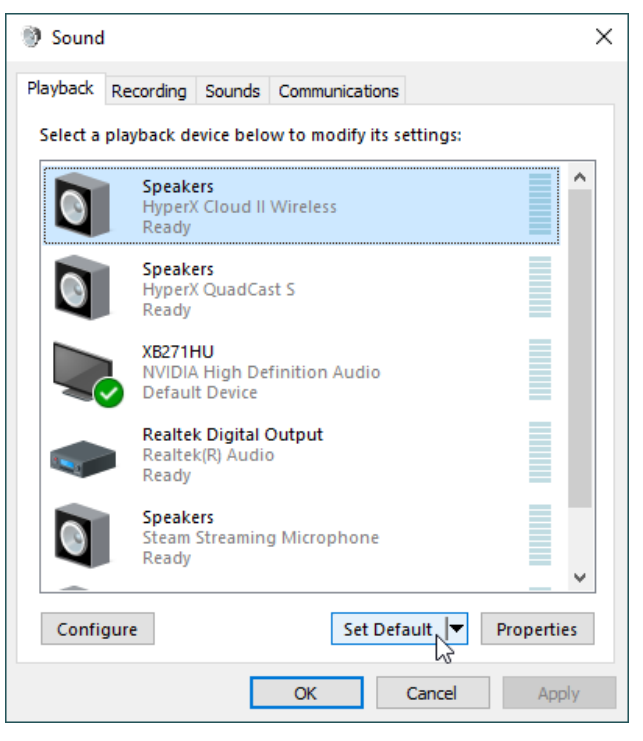

5. คลิกขวาที่ **"HyperX Cloud II Wireless"** แล้วคลิกที่ *Configure Speakers*

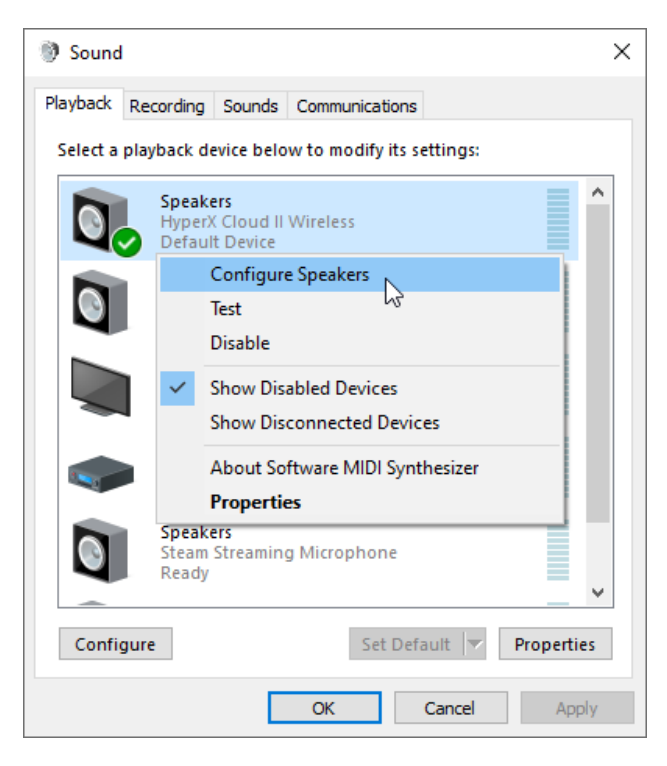

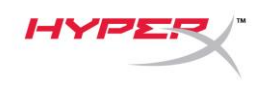

 $\ddot{ }$ 

6. เลือก *7.1 Surround* เป็นส่วนกำหนดค่าลำโพงแล้วคลิกถัดไป

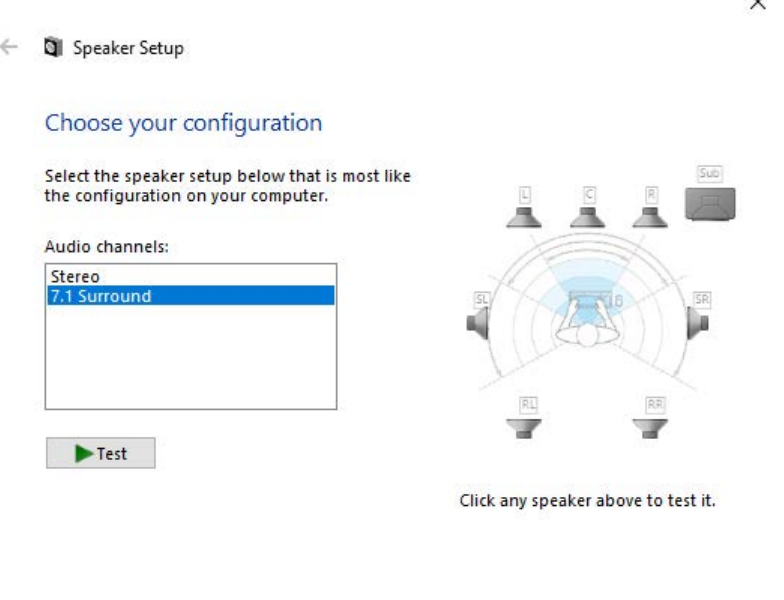

Next

Cancel

7. จากแท็บ *Recording* คลิกที่ **"HyperX Cloud II Wireless"** แล้วคลิกที่ปุ่ม *Set Default* 

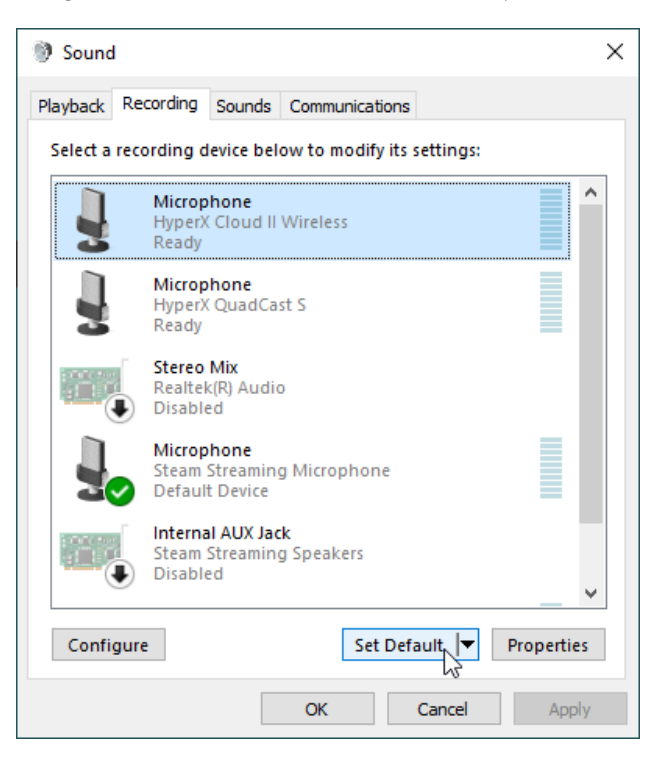

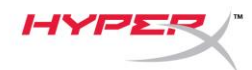

8. จากแท็บ *Playback* ตรวจสอบว่า **"HyperX Cloud II Wireless"** ตั้งค่าเป็น *Default Device* และ *Default* 

*Communication Device* จากแท็บ *Recording* ให้ตรวจสอบว่า **"HyperX Cloud II Wireless"** ตั้งค่าไว้เป็น *Default* 

#### *Device*

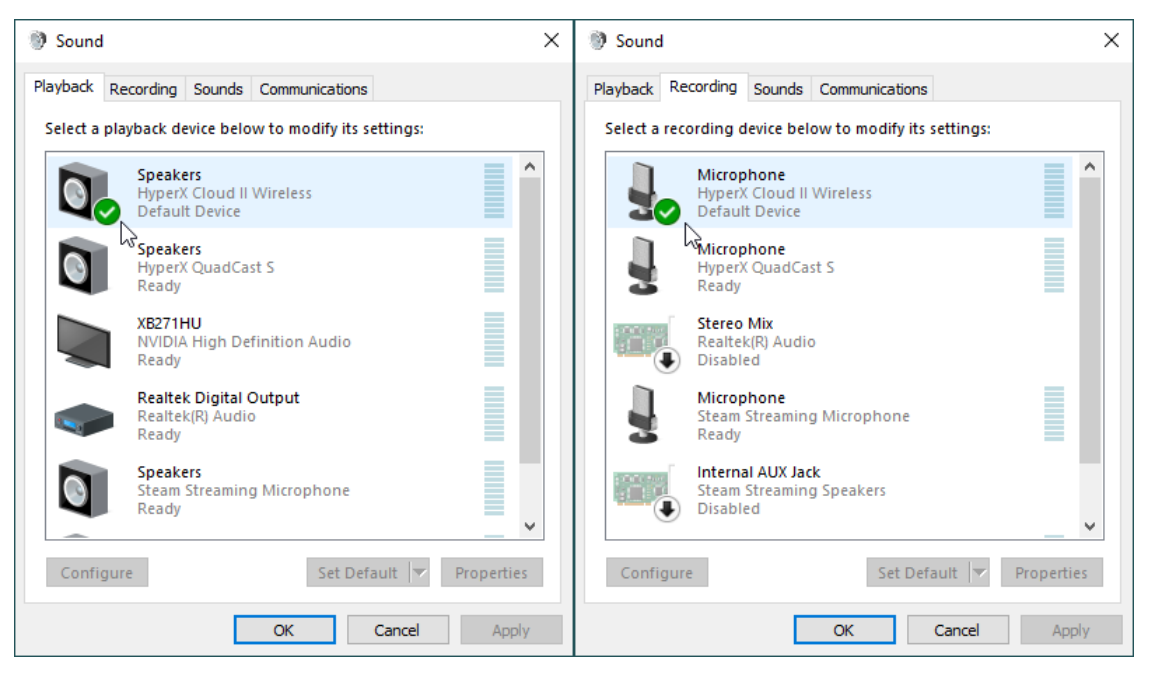

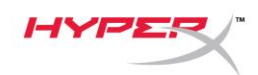

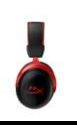

# <span id="page-153-0"></span>**การตั้งค่ากับ PlayStation 4**

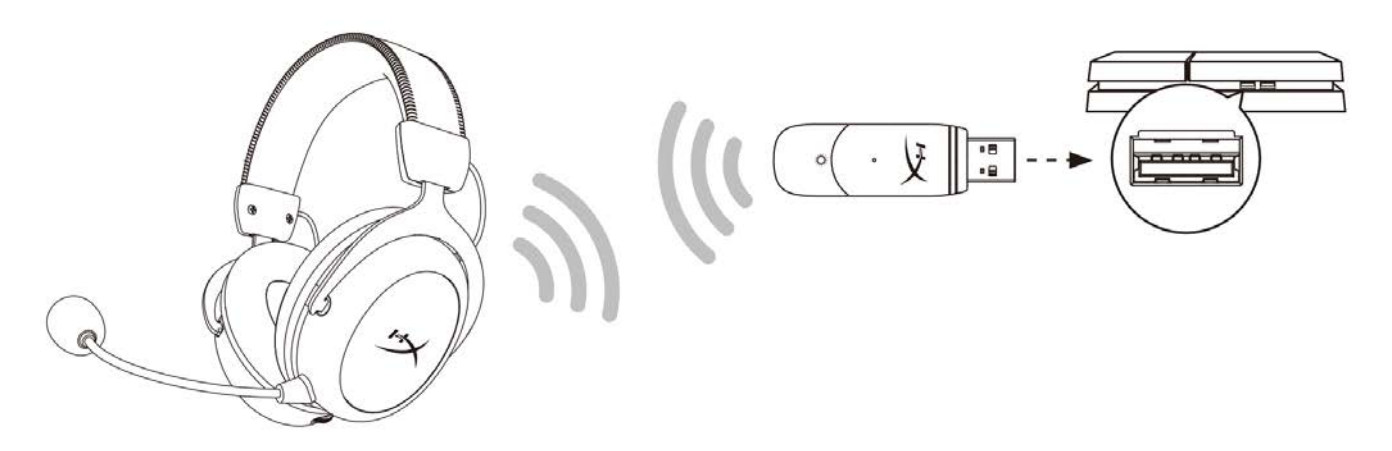

- 1. ตั้งค่า *Input Device* เป็น **USB Headset (HyperX Cloud II Wireless)**
- 2. ตั้งค่า *Output Device* เป็น **USB Headset (HyperX Cloud II Wireless)**
- 3. ตั้งค่า *Output to Headphones* เป็น **All Audio**
- 4. ตั้งค่า *Volume Control (Headphones)* ไว้ที่ระดับสูงสุด

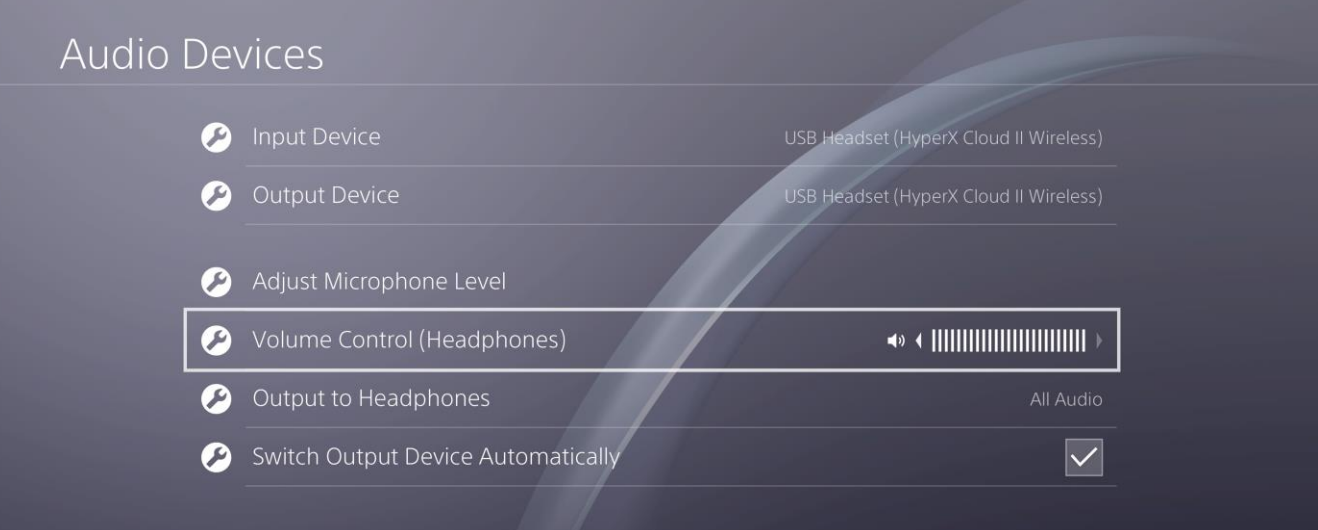

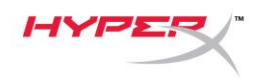

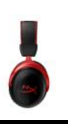

#### <span id="page-154-0"></span>**ส่วนควบคุม**

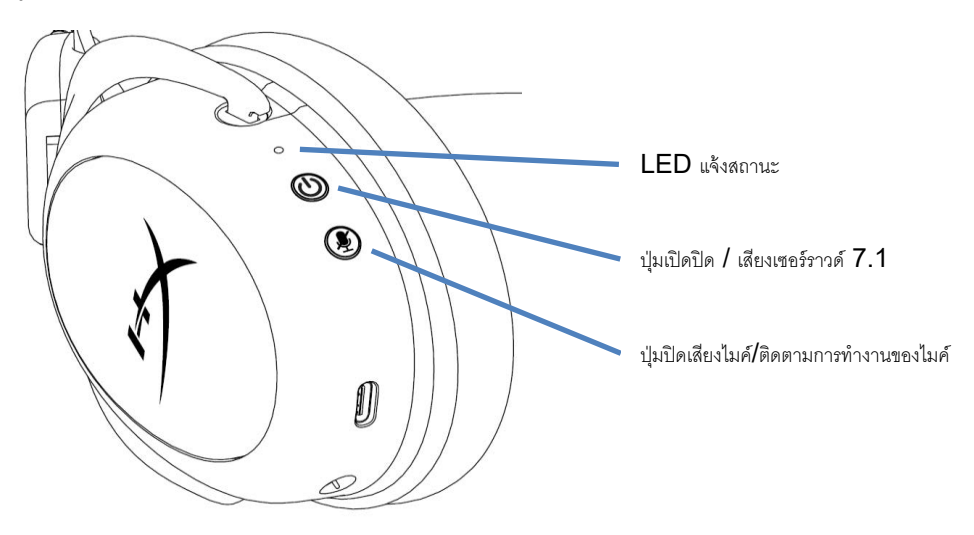

#### <span id="page-154-1"></span>**LED แจ้งสถานะ**

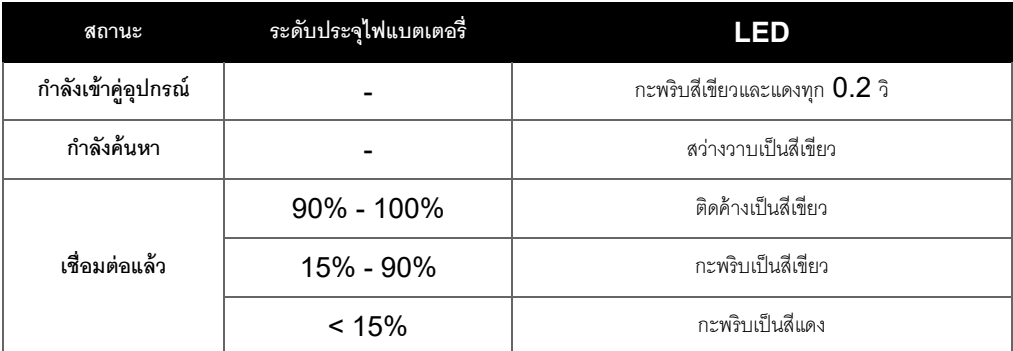

#### <span id="page-154-2"></span>**ปุ่ มเปิ ดปิ ด / เสียงเซอร์ราวด์ 7.1**

- กดค้าง 3 วินาทีเพื่อเปิด/ปิดชุดหูฟัง
- $\bullet$  กดเพื่อเปิด/ปิดเสียงเซอร์ราวด์  $7.1^*$

 $^{'}$  เอฟเฟกต์เสียงเซอร์ราวด์  $7.1\,$ เสมือนจริงจ่ายสัญญาณสเตอริโอ  $2\,$  ช่องสัญญาณสำหรับใช้กับเฮดโฟนสเตอริโอ

#### <span id="page-154-3"></span>ี่ ปุ่มปิดเสียงไมค์**/**ติดตามการทำงานของไมค์

- กดเพื่อเปิดหรือปิดการตรวจสอบการท างานของไมค์
	- o LED ติดสว่าง ปิดเสียงไมค์
	- o LED ดับ ไมค์ทำงาน
- $\bullet$  กดปุ่มค้างไว้  $3$  วินาทีเพื่อเปิด/ปิดการตรวจสอบการทำงานของไมค์

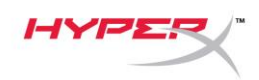

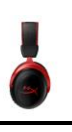

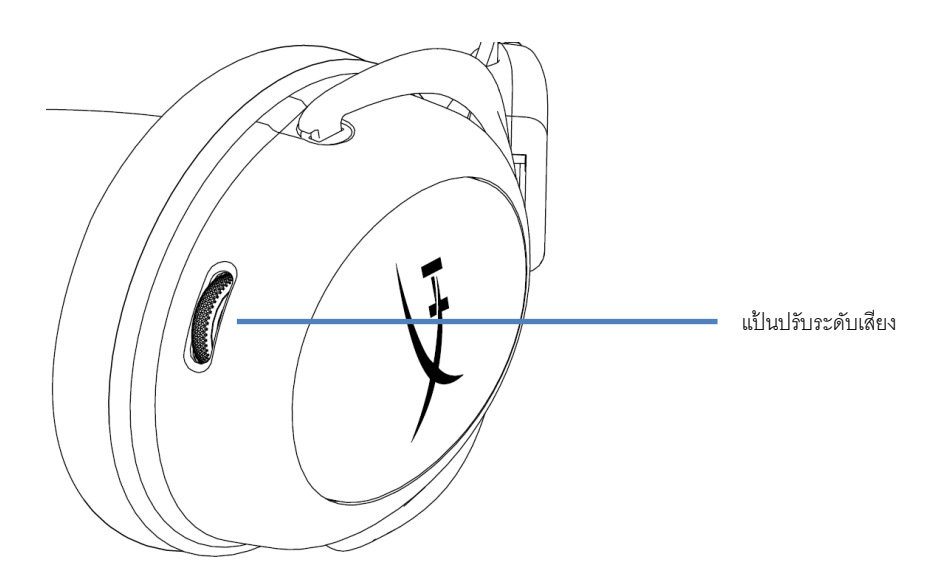

#### <span id="page-155-0"></span>**แป้ นปรับระดับเสียง**

เลื่อนขึ้นและลงเพื่อปรับระดับเสียง

**ค าเตือน:** อาจท าให้เกิดความเสียหายต่อการได้ยินอย่างถาวรหากใช้ชุดหูฟังเสียงดังมาก ๆ เป็นเวลานาน

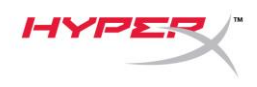

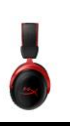

### <span id="page-156-0"></span>**การชาร์จชุดหูฟัง**

แนะนำให้ชาร์จชุดหูฟังให้เต็มก่อนใช้งานครั้งแรก

ขณะชาร์จชุดหูฟัง LED แจ้งสถานะชุดหูฟังจะแจ้งสถานะการชาร์จในปัจจุบันให้ทราบ

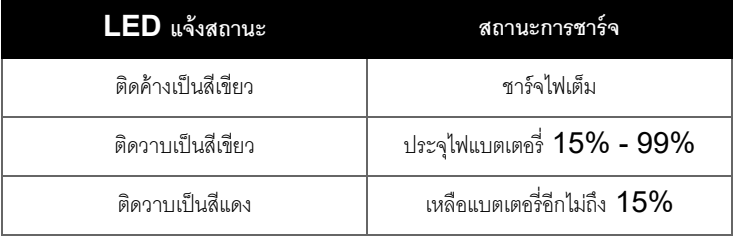

#### <span id="page-156-1"></span>**ระบบชาร์จต่อสาย**

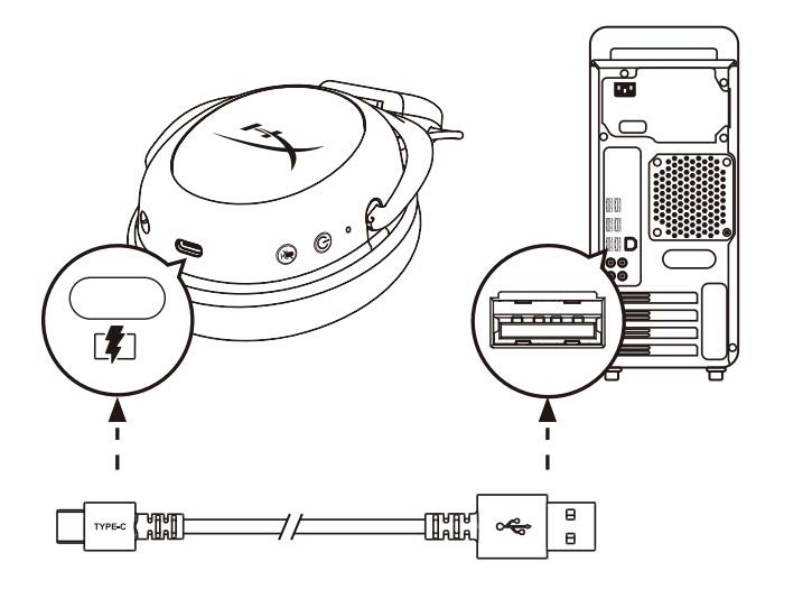

ชาร์จชุดหูฟังผ่านสายโดยเสียงชุดหูฟังเข้าที่พอร์ต USB โดยใช้สายชาร์จ USB

### <span id="page-156-2"></span>**ซอฟต์แวร์HyperX NGENUITY**

ดาวน์โหลดซอฟต์แวร์ NGENUITY ได้ที่: **hyperxgaming.com/ngenuity** 

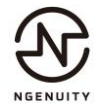

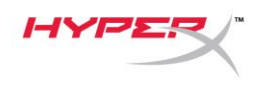

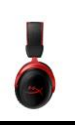

### <span id="page-157-0"></span>**การเข้าค่ชุดห ู ูฟังกับอะแดปเตอร์USB ด้วยตัวเอง**

ชุดหูฟังและอะแดปเตอร์  $\sf{USB}$  จะถูกเข้าคู่อัตโนมัติมาตั้งแต่แกะกล่อง แต่หากต้องเข้าคู่เอง ให้ทำตามขั้นตอนต่อไปนี้เพื่อเข้าคู่ชุดหูฟังกับอะแดปเตอร์  $\sf{USB}$ 

 $1$ . ขณะชุดหูพังปิดทำงาน ให้กดปุ่มเปิดปิดค้างไว้จนกว่า LED แสดงสถานะชุดหูพังจะกะพริบเป็นสีแดง/เขียวถี่ ๆ ชุดหูพังอยู่ในโหมดเข้าคู่แล้วตอนนี้

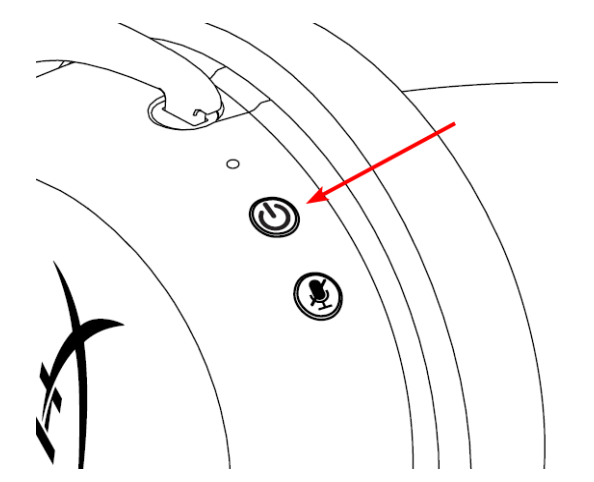

2. ขณะที่เสียบต่ออะแดปเตอร์USB ให้ใช้เครื่องมือเล็ก ๆ (เช่น คลิปหนีบกระดาษ ตัวกดดีดถาด SIM ฯลฯ) เพื่อกดปุ่มด้านในช่องกดเล็ก ๆ จนกระทั่ง LED อะแดปเตอร์USB เริ่มกะพริบถี่ ๆ อะแดปเตอร์USB อยู่ในโหมดเข้าคู่แล้วตอนนี ้

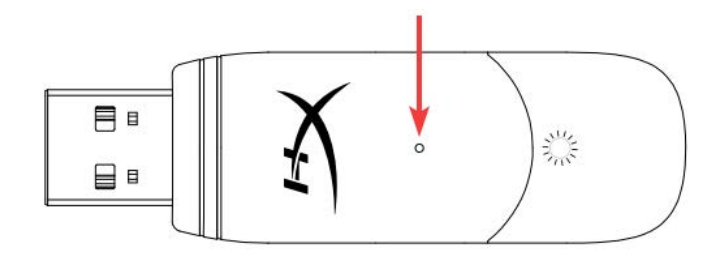

3. รอจนกว่า LED ชุดหูฟังและ LED อะแดปเตอร์USB ติดค้าง

ชุดหูฟังและอะแดปเตอร์  $\sf{USB}$  เข้าคู่กันแล้วตอนนี้

### **มีข้อสงสัยหรือปัญหาในการติดตั้งหรือไม่**

ติดต่อฝ่ ายบริการของ HyperX ได้ที่: hyperxgaming.com/support*/* 

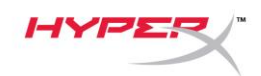

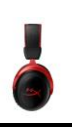

# **HyperX Cloud II Wireless**

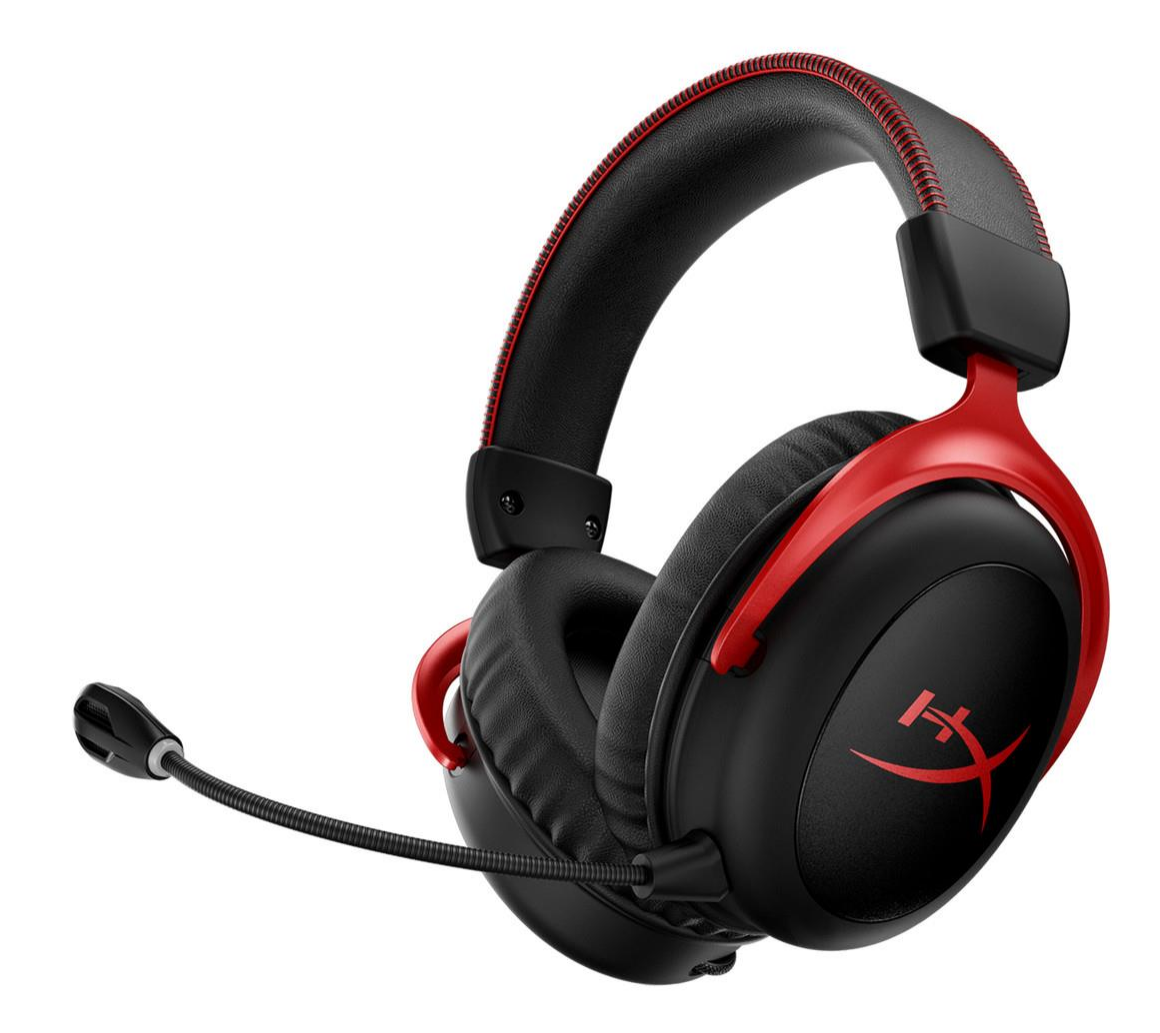

# **Mã sản phẩm**

HHSC2X-BA-RD/G

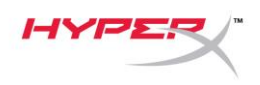

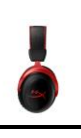

# Mục Lục

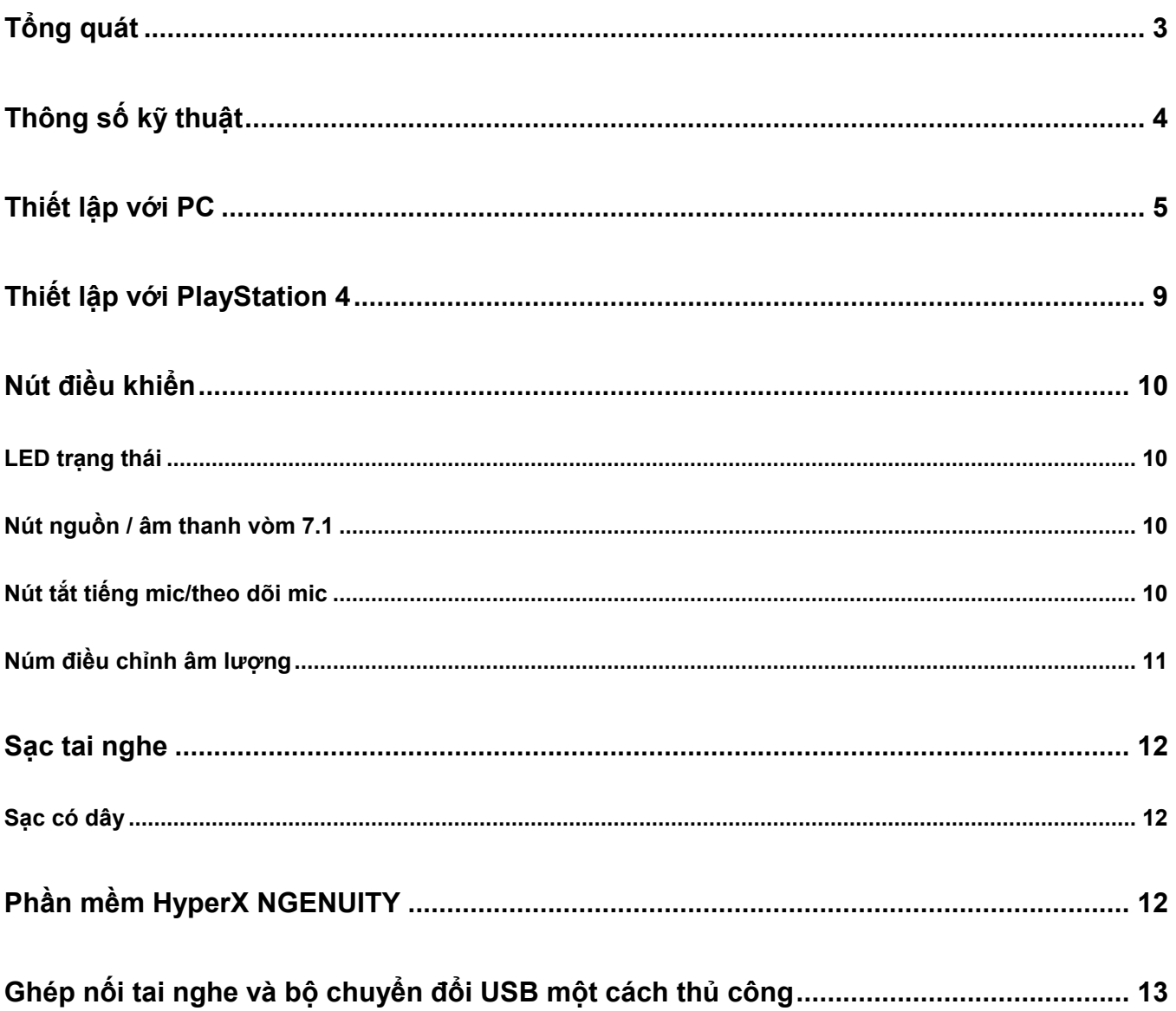

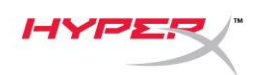

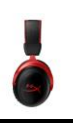

# <span id="page-160-0"></span>**Tổng quát**

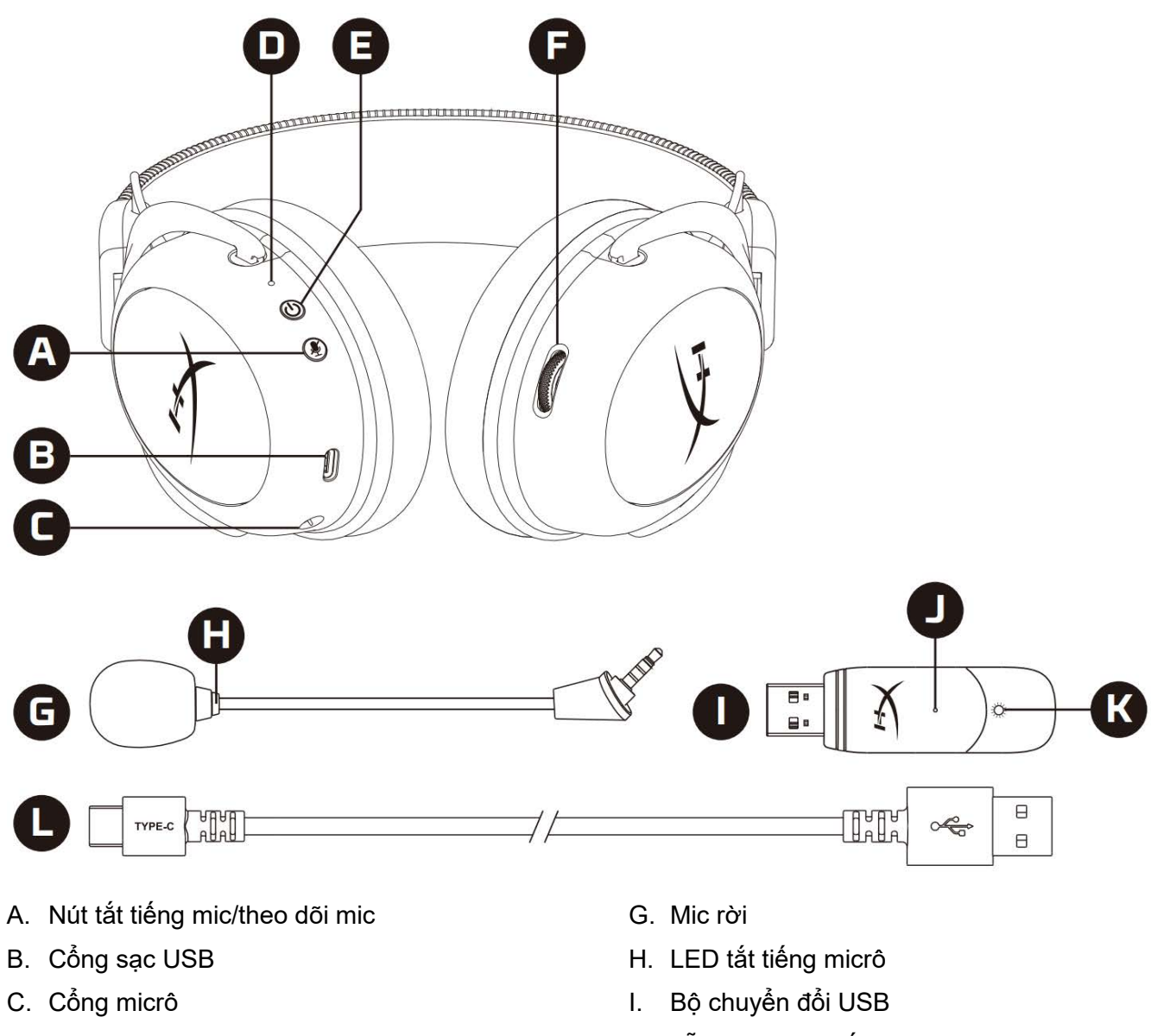

- D. LED trạng thái
- E. Nút nguồn / âm thanh vòm 7.1
- F. Núm điều chỉnh âm lượng
- J. Lỗ chân ghép nối không dây
- K. LED trạng thái không dây
- L. Cáp sạc USB

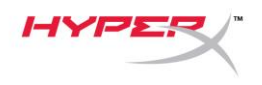

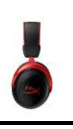

# <span id="page-161-0"></span>**Thông số kỹ thuật**

#### **Tai nghe**

Màng loa: Động, 53mm với nam châm đất hiếm Loại: Chụp đầu, Đóng kín Đáp tuyến tần số: 15Hz-20kHz Trở kháng: 60 Ω Mức áp suất âm: 104dBSPL/mW ở 1kHz Tổng độ biến dạng sóng hài (T.H.D): ≤ 1% Trọng lượng: 300g Trọng lượng kèm mic: 309g Chiều dài cáp và loại cáp: Cáp sạc USB (0,5m)

#### **Micrô**

Thành phần: Micrô tụ điện dung Loại cực: Hai hướng, khử ồn Đáp tuyến tần số: 50Hz-6,8kHz Độ nhạy: -20dBV (1V/Pa ở 1kHz)

#### **Thời lượng pin**\*

30 giờ

#### **Dải không dây**\*\*

2,4 GHz Tối đa 20 mét

\*Đã được kiểm nghiệm ở mức âm lượng tai nghe 50%. Thời lượng pin khác nhau tùy theo cách sử dụng.

\*\*Dải không dây có thể khác nhau do điều kiện môi trường.

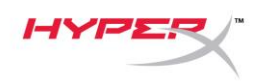

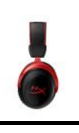

# <span id="page-162-0"></span>**Thiết lập với PC**

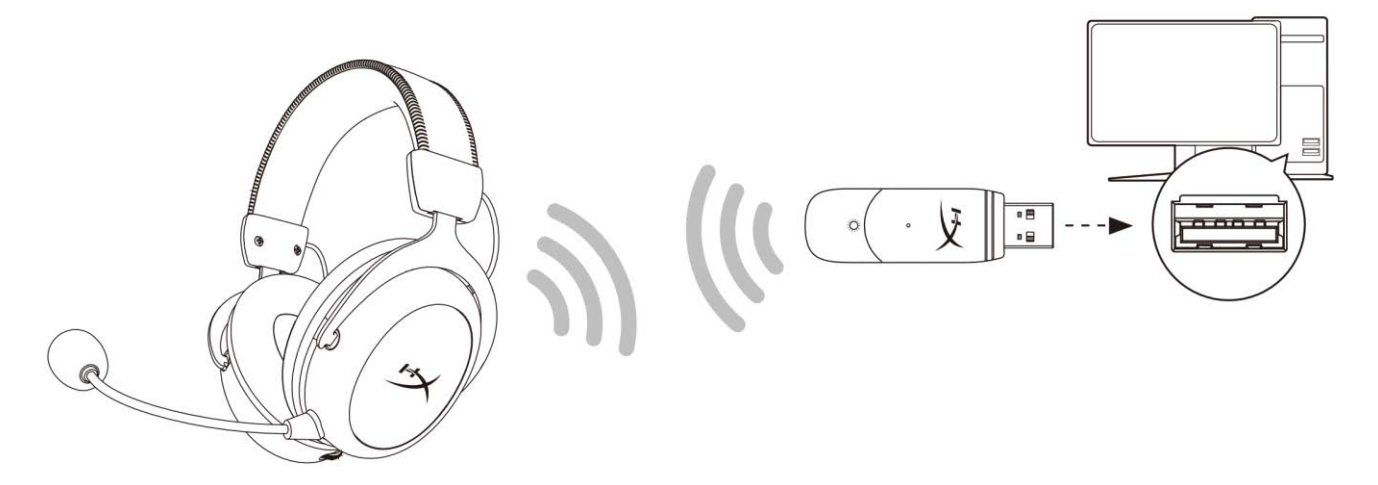

- 1. Kết nối bộ chuyển đổi USB không dây với PC.
- 2. Bật tai nghe lên.
- 3. Nhấp chuột phải vào *biểu tượng loa* > Chọn *Open Sound settings* > Chọn *Sound Control Panel*

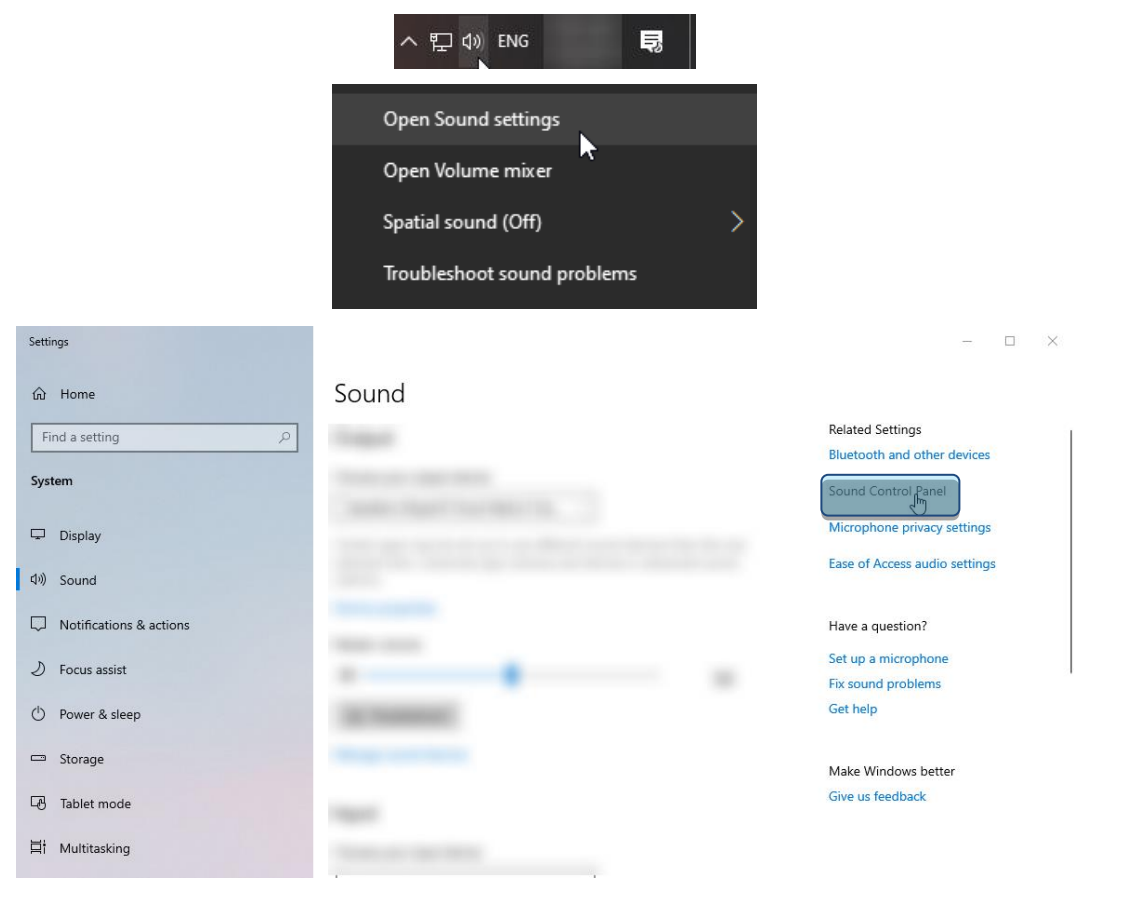

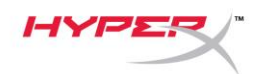

4. Trong thẻ *Playback*, nhấp vào **"HyperX Cloud II Wireless"** và nhấp vào nút *Set Default.*

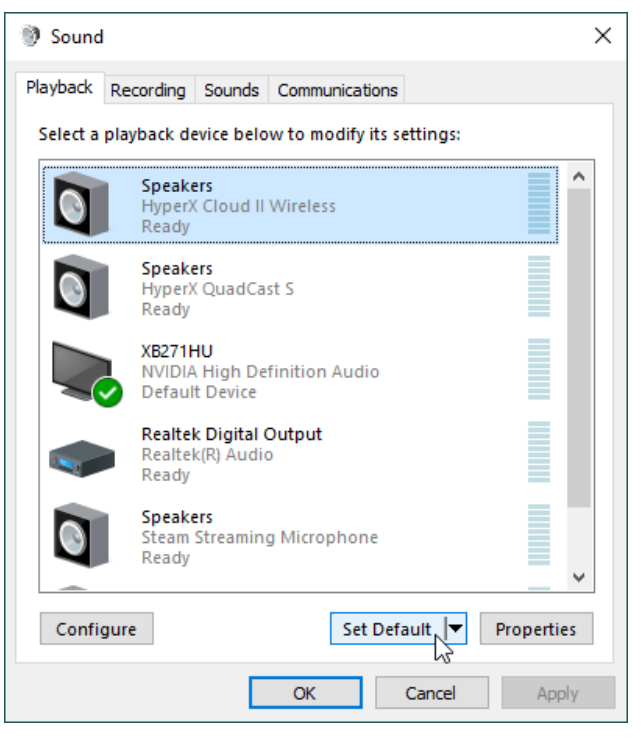

5. Nhấp chuột phải vào **"HyperX Cloud II Wireless"** và nhấp vào *Configure Speakers*.

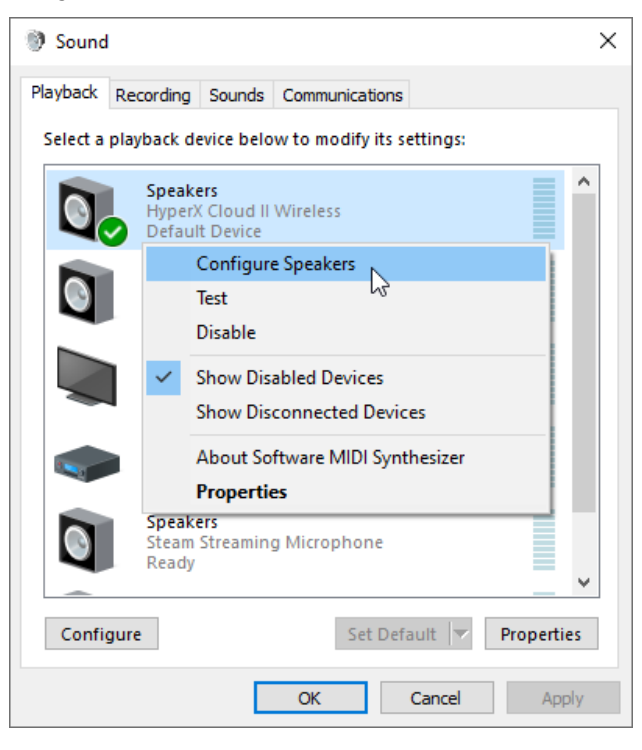

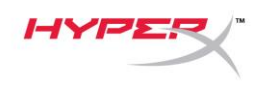

 $\checkmark$ 

6. Chọn *7.1 Surround* làm cấu hình loa và nhấp vào Next.

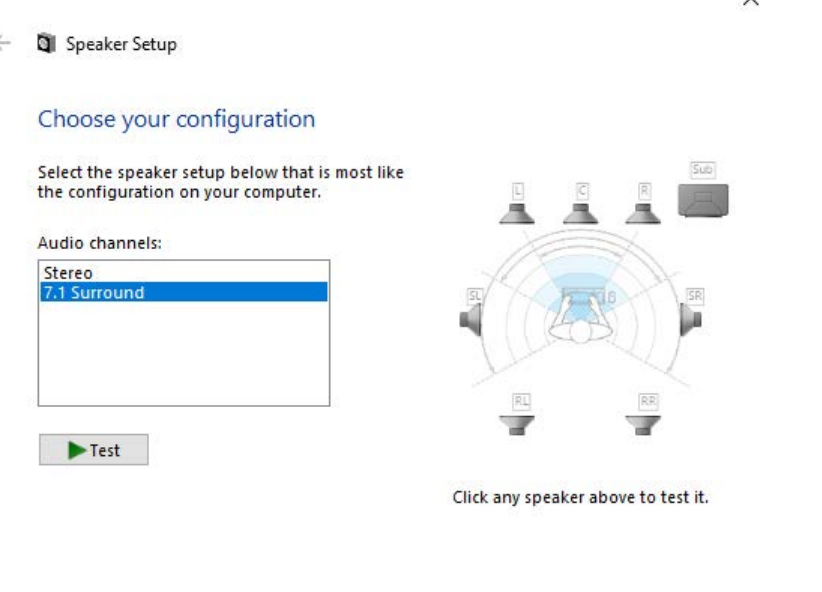

7. Trong thẻ *Recording*, nhấp vào **"HyperX Cloud II Wireless"** và nhấp vào nút *Set Default*.

Next |

Cancel

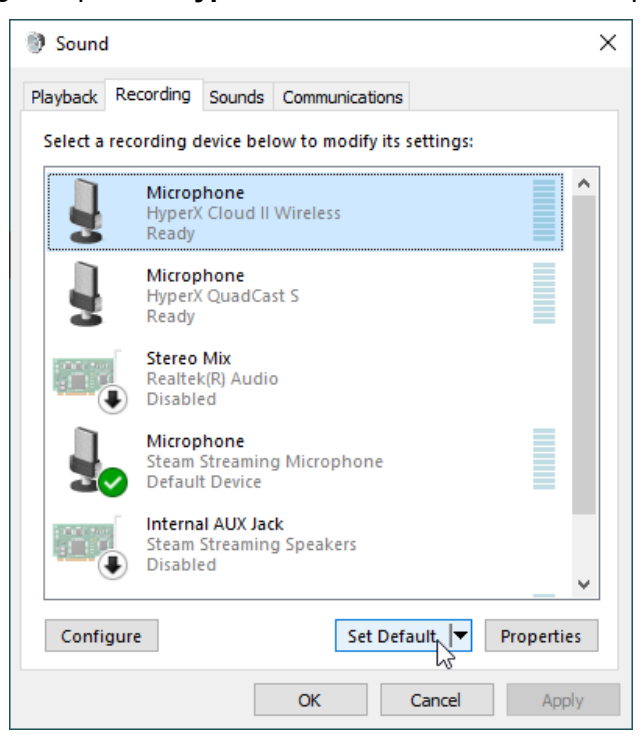

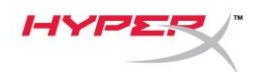

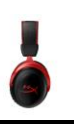

8. Trong thẻ *Playback*, xác nhận rằng **"HyperX Cloud II Wireless"** được đặt làm *Default Device* và *Default Communication Device*. Trong thẻ *Recording*, xác nhận rằng **"HyperX Cloud II Wireless"** được đặt làm *Default Device*.

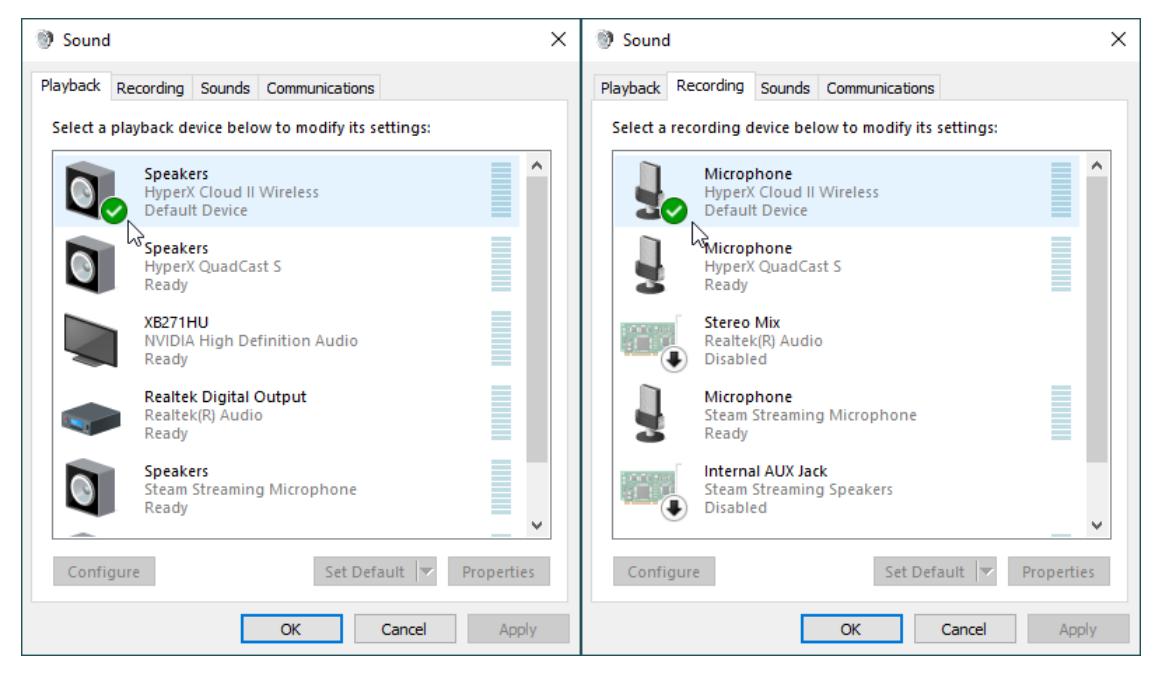

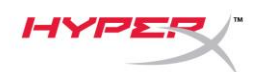

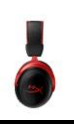

### <span id="page-166-0"></span>**Thiết lập với PlayStation 4**

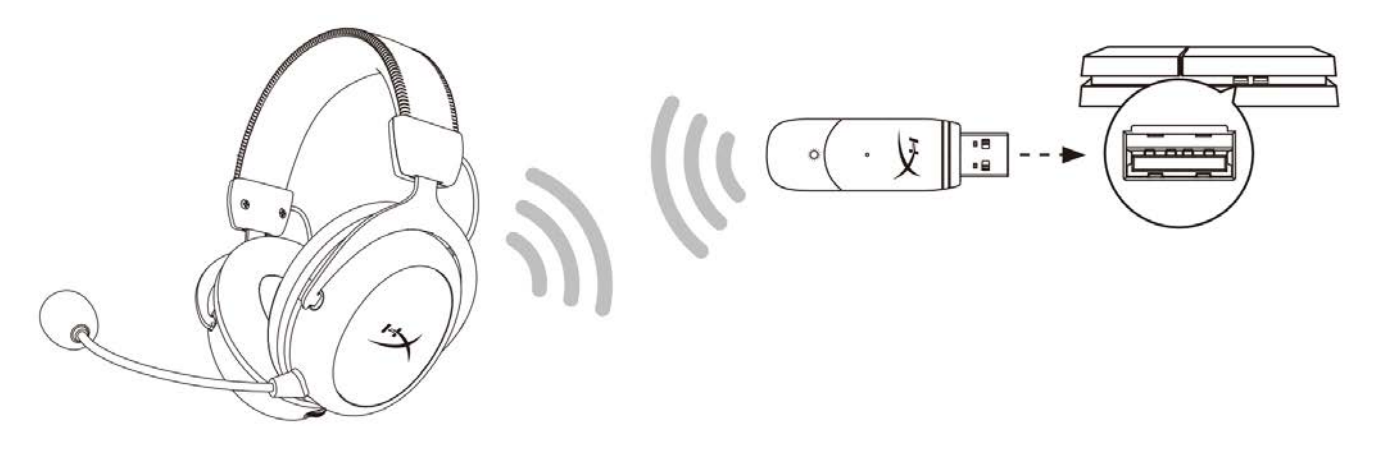

- 1. Đặt *Input Device* thành **USB Headset (HyperX Cloud II Wireless)**
- 2. Đặt *Output Device* thành **USB Headset (HyperX Cloud II Wireless)**
- 3. Đặt *Output to Headphones* thành **All Audio**
- 4. Đặt *Volume Control (Headphones)* lên mức tối đa.

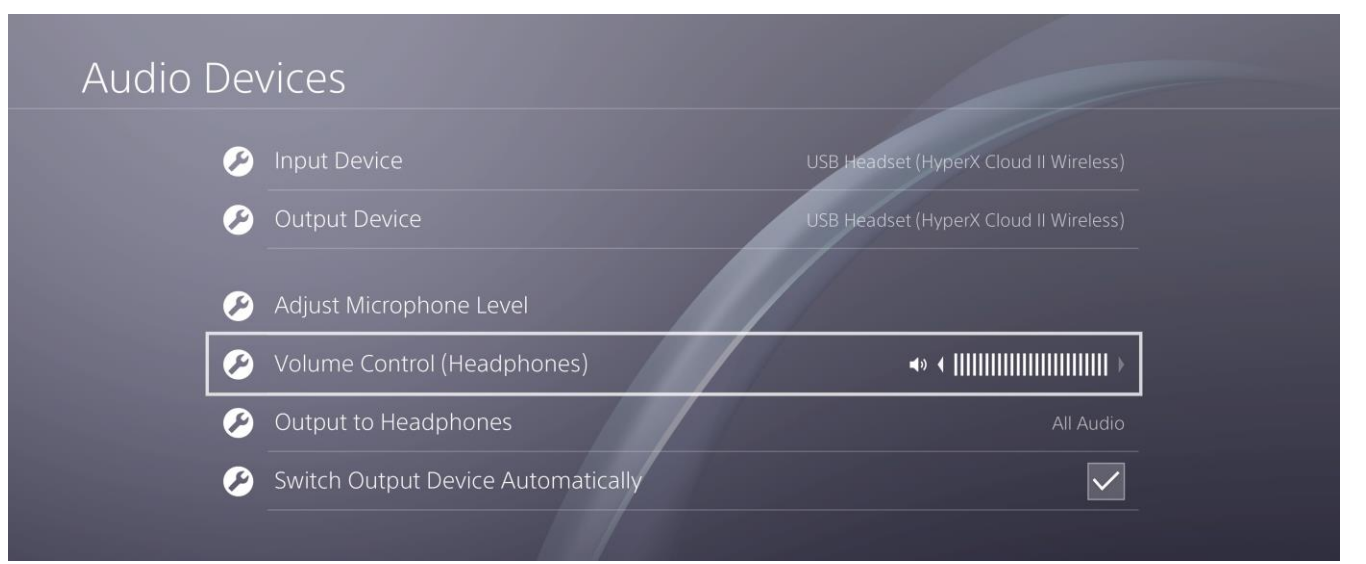

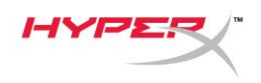

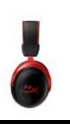

# <span id="page-167-0"></span>**Nút điều khiển**

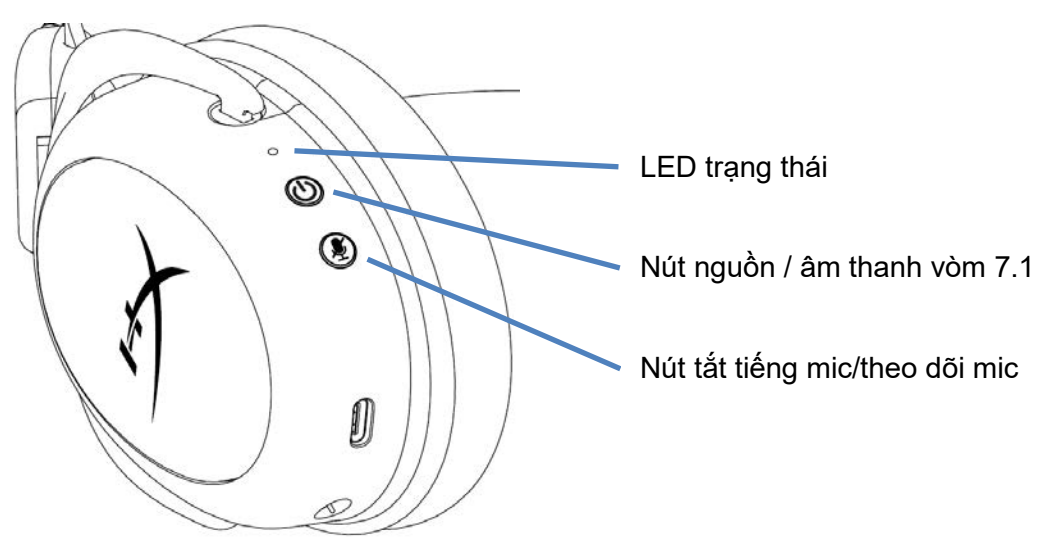

#### <span id="page-167-1"></span>**LED trạng thái**

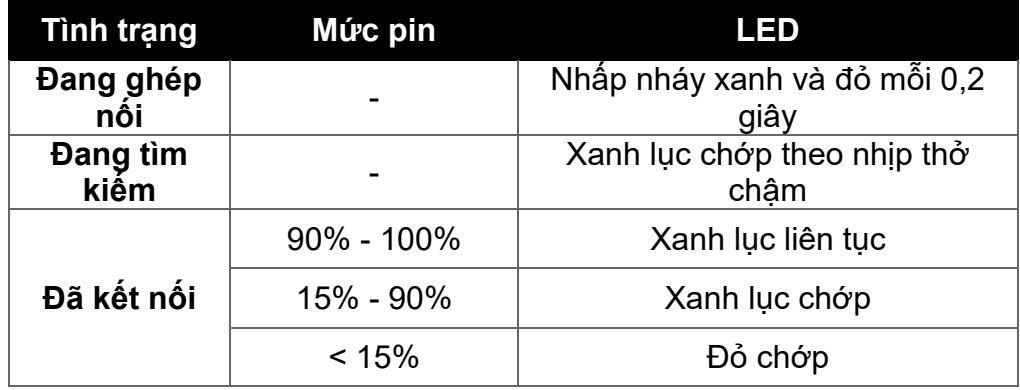

#### <span id="page-167-2"></span>**Nút nguồn / âm thanh vòm 7.1**

- Giữ trong 3 giây để bật/tắt tai nghe
- $\bullet$  Nhấn để bật/tắt âm thanh vòm 7.1 $^*$

\*Đầu ra âm thanh vòm ảo 7.1 là tín hiệu stereo 2 kênh để dùng với tai nghe stereo.

#### <span id="page-167-3"></span>**Nút tắt tiếng mic/theo dõi mic**

- Nhấn để bật/tắt tắt tiếng micrô
	- o LED Bật Micrô tắt tiếng
	- o LED Tắt Micrô hoạt động
- Giữ trong 3 giây để bật hoặc tắt theo dõi mic

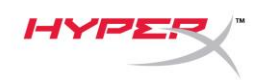

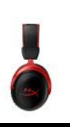

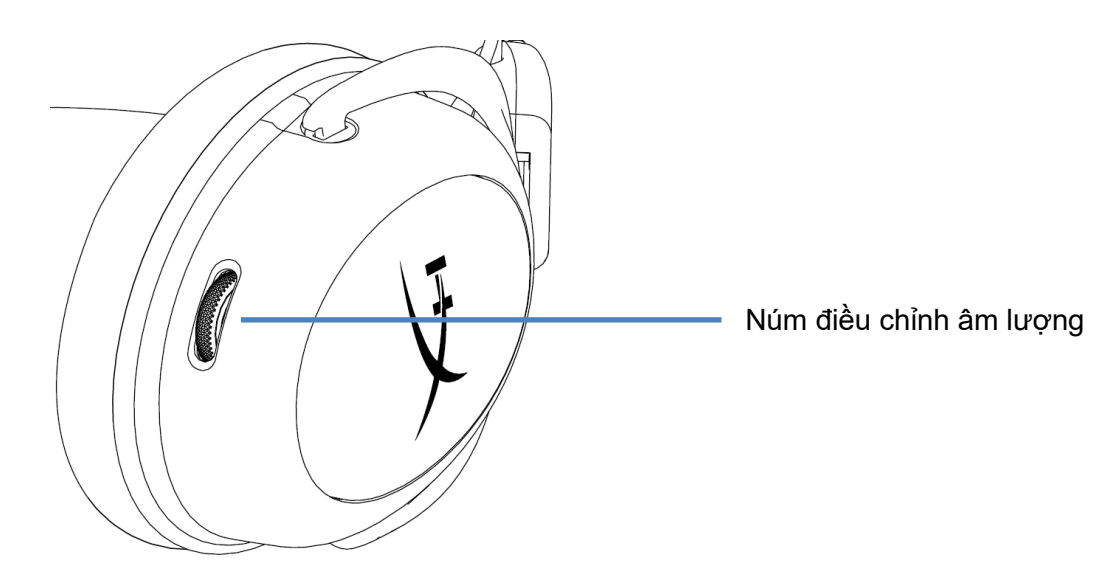

### <span id="page-168-0"></span>**Núm điều chỉnh âm lượng**

Cuộn lên và xuống để điều chỉnh mức âm lượng

**CẢNH BÁO:** Sử dụng tai nghe ở mức âm lượng cao trong thời gian dài có thể làm hỏng thính giác vĩnh viễn

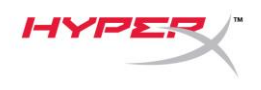

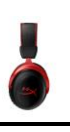

### <span id="page-169-0"></span>**Sạc tai nghe**

Bạn nên sạc đầy tai nghe của mình trước lần sử dụng đầu tiên.

Khi sạc tai nghe, đèn LED trạng thái tai nghe sẽ thể hiện trạng thái sạc hiện tại.

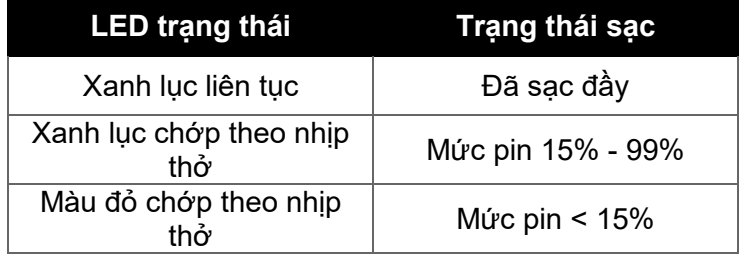

#### <span id="page-169-1"></span>**Sạc có dây**

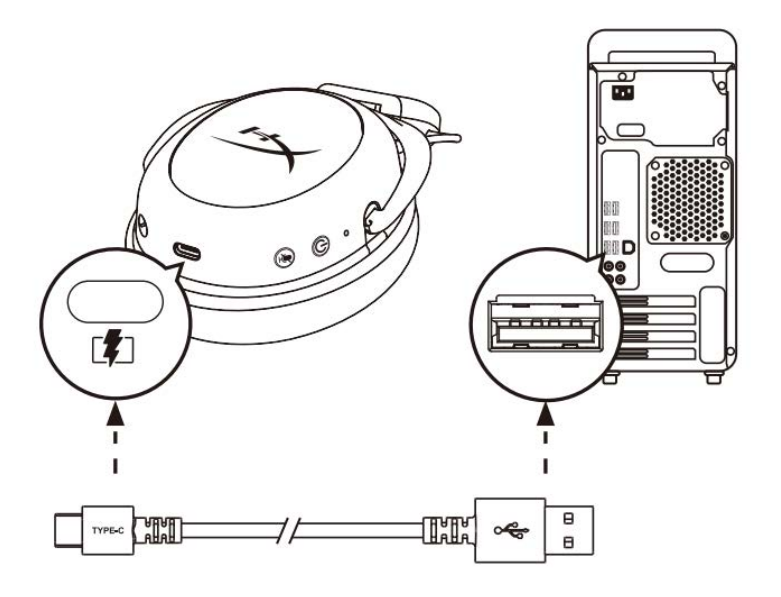

Để sạc tai nghe qua dây, cắm tai nghe vào cổng USB bằng cáp sạc USB.

# <span id="page-169-2"></span>**Phần mềm HyperX NGENUITY**

Tải xuống phần mềm NGENUITY tại: **hyperxgaming.com/ngenuity** 

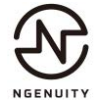

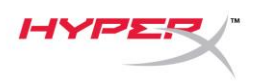

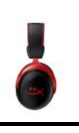

# <span id="page-170-0"></span>**Ghép nối tai nghe và bộ chuyển đổi USB một cách thủ công**

Tai nghe và bộ chuyển đổi USB được tự động ghép nối với nhau khi mới bóc hộp. Nhưng nếu cần ghép nối thủ công, hãy làm theo các bước sau đây để ghép nối tai nghe và bộ chuyển đổi USB.

1. Khi tai nghe đang tắt, giữ nút nguồn xuống cho đến khi đèn LED trạng thái của tai nghe bắt đầu nhấp nháy đỏ/xanh lục ở nhịp độ nhanh. Tai nghe giờ đã ở chế độ ghép nối.

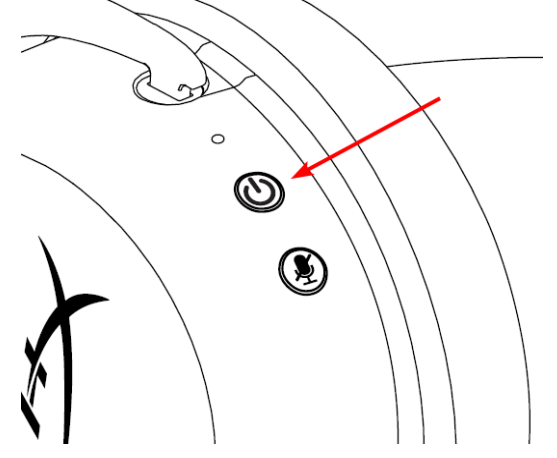

2. Khi bộ chuyển đổi USB được cắm vào, sử dụng một công cụ nhỏ (ví dụ như kẹp giấy, que chọc SIM, v.v.) để giữ nút xuống bên trong lỗ chân ghép nối cho đến khi đèn LED của bộ chuyển đổi USB bắt đầu nhấp nháy ở nhịp độ nhanh. Bộ chuyển đổi USB giờ đã ở chế độ ghép nối.

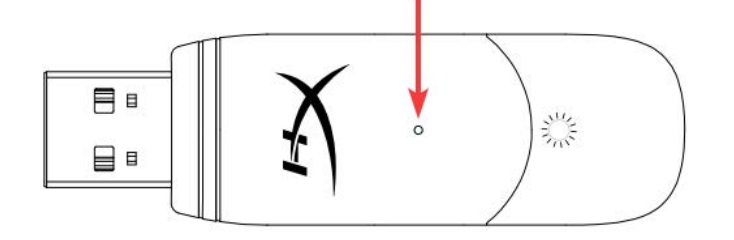

3. Chờ cho đến khi đèn LED của cả tai nghe và bộ chuyển đổi USB đều sáng liên tục. Tai nghe và bộ chuyển đổi USB giờ đã được ghép nối với nhau.

# **Có câu hỏi hay gặp vấn đề về cài đặt?**

Liên hệ nhóm hỗ trợ HyperX tại: hyperxgaming.com/support*/* 

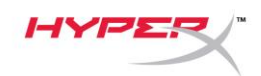

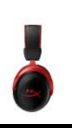

# **HyperX Cloud II Wireless**

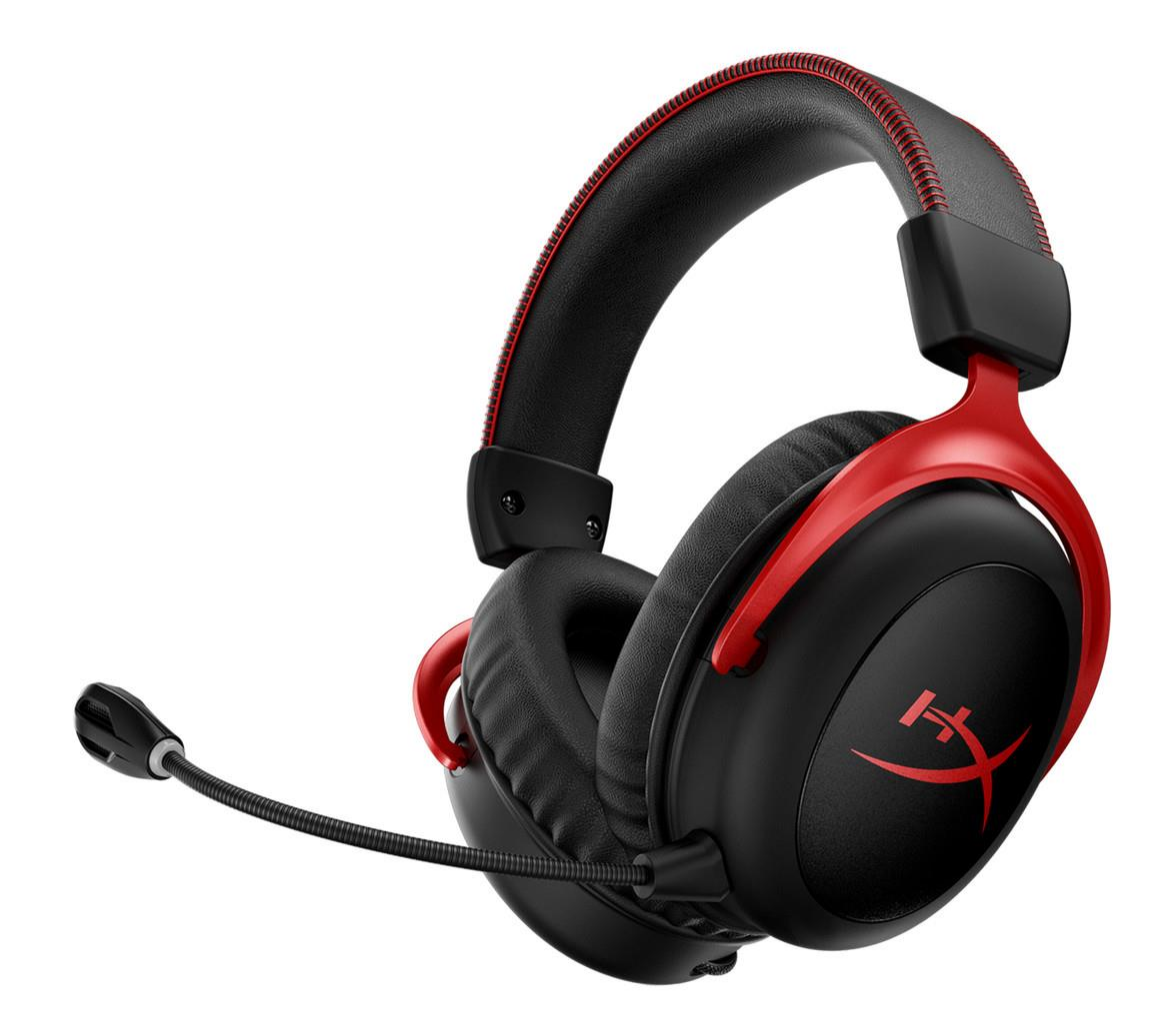

部件号

HHSC2X-BA-RD/G

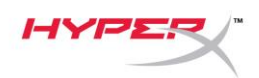

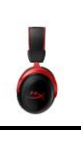

# 目录

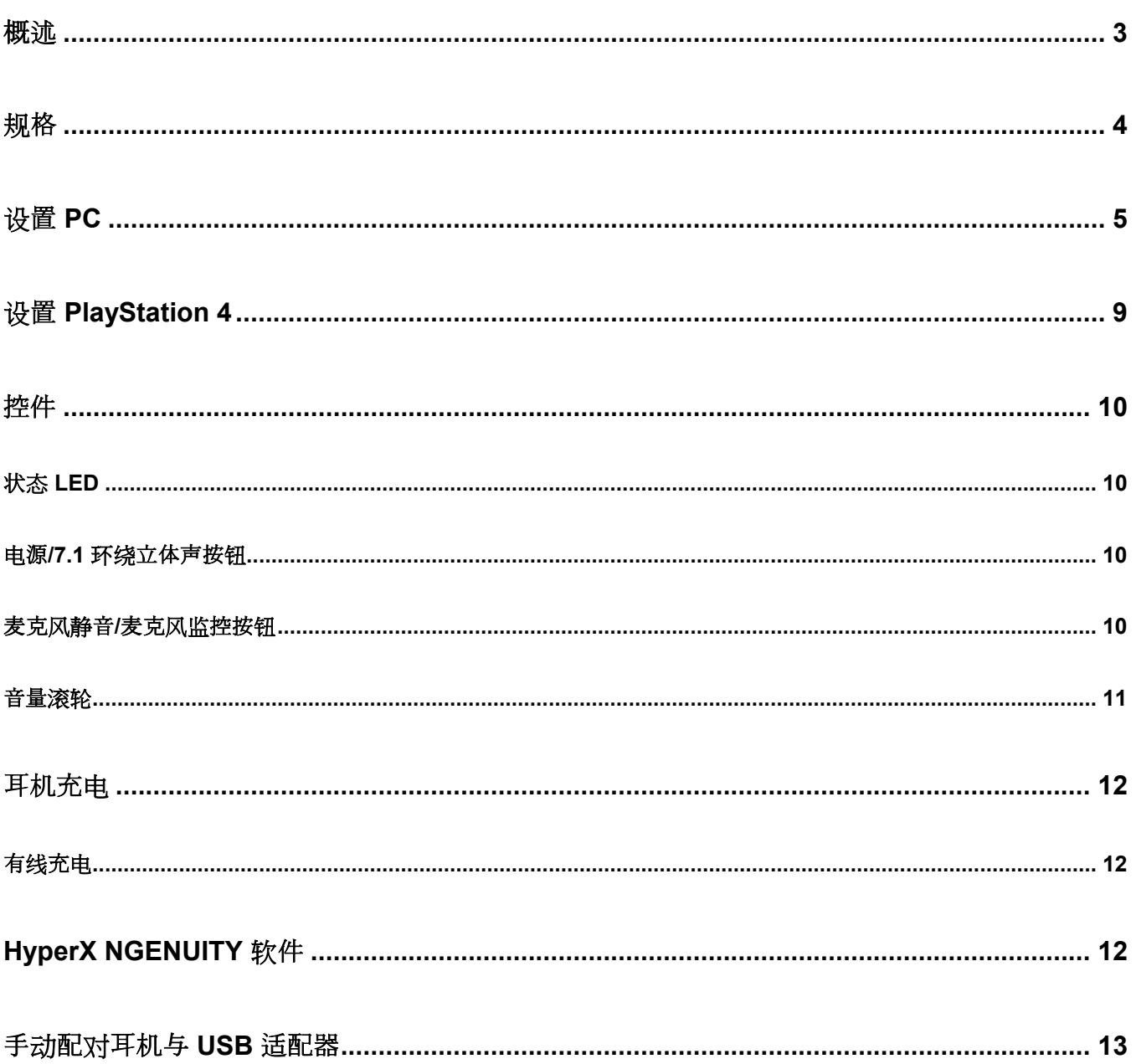

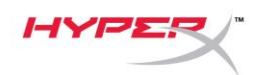

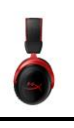

### <span id="page-173-0"></span>概述

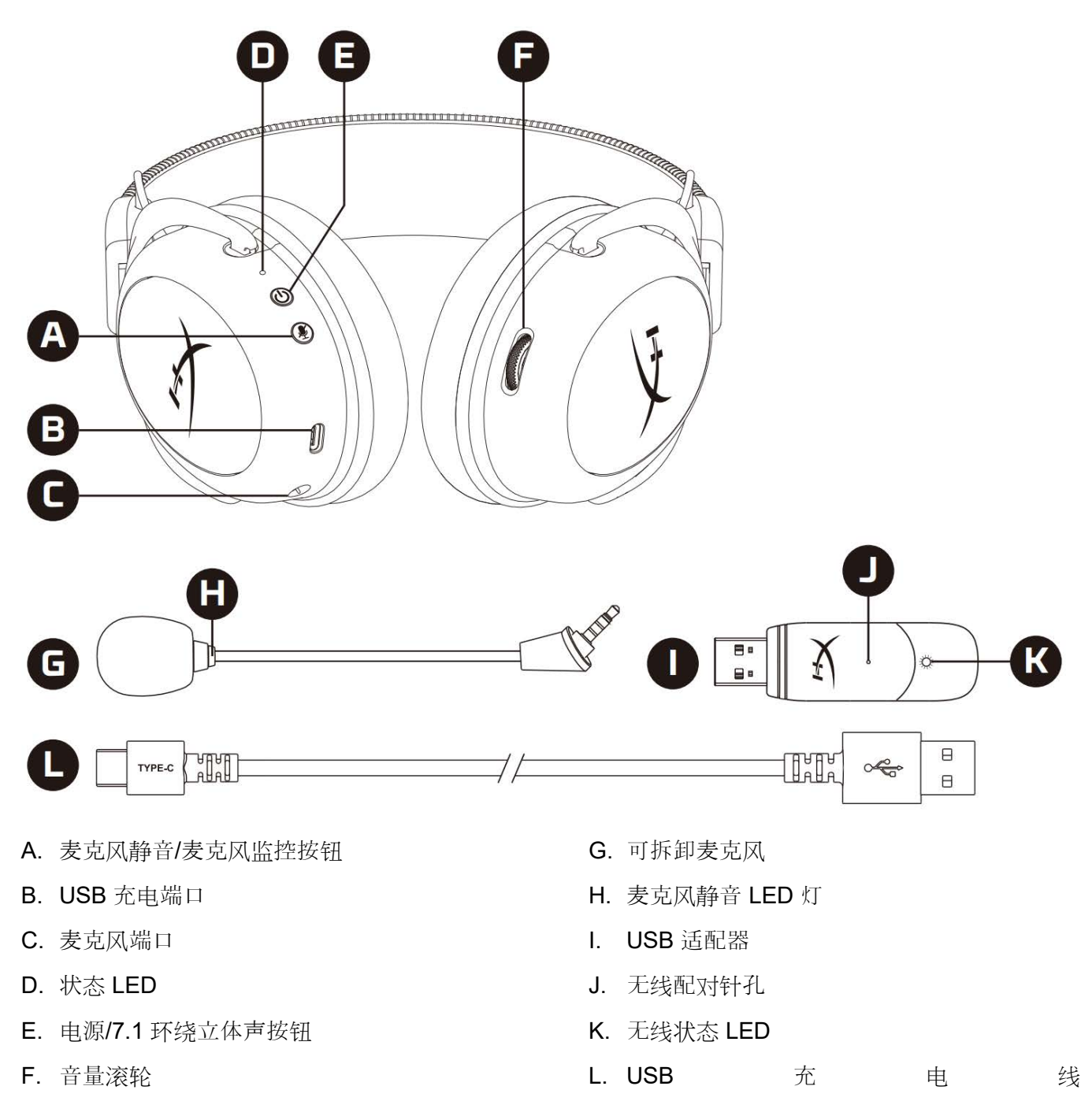

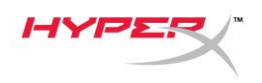

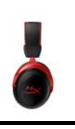

### <span id="page-174-0"></span>规格

#### 耳机

驱动器:动态,53 毫米,含钕磁铁 类型:罩耳式,封闭式 频率响应:15Hz-20kHz 阻抗:60 Ω 声压等级:1kHz 时 104dBSPL/mW 总谐波失真 (T.H.D.): ≤ 1% 重量:300g 重量 (含麦克风) : 309g 线缆长度和类型:USB 充电线 (0.5m)

#### 麦克风

元件:驻极体话筒 极性模式:双向,降噪 频率响应:50Hz-6.8kHz 灵敏度: -20dBV (1kHz 时 1V/Pa)

#### 电池寿命\*

30 小时

#### 无线范围\*\*

2.4 GHz

20 米以内

\* 以 50% 的耳机音量测试。电池寿命取决于使用情况。

\*\*无线范围可能因环境条件而异。

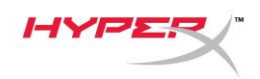

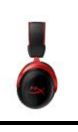

# <span id="page-175-0"></span>设置 **PC**

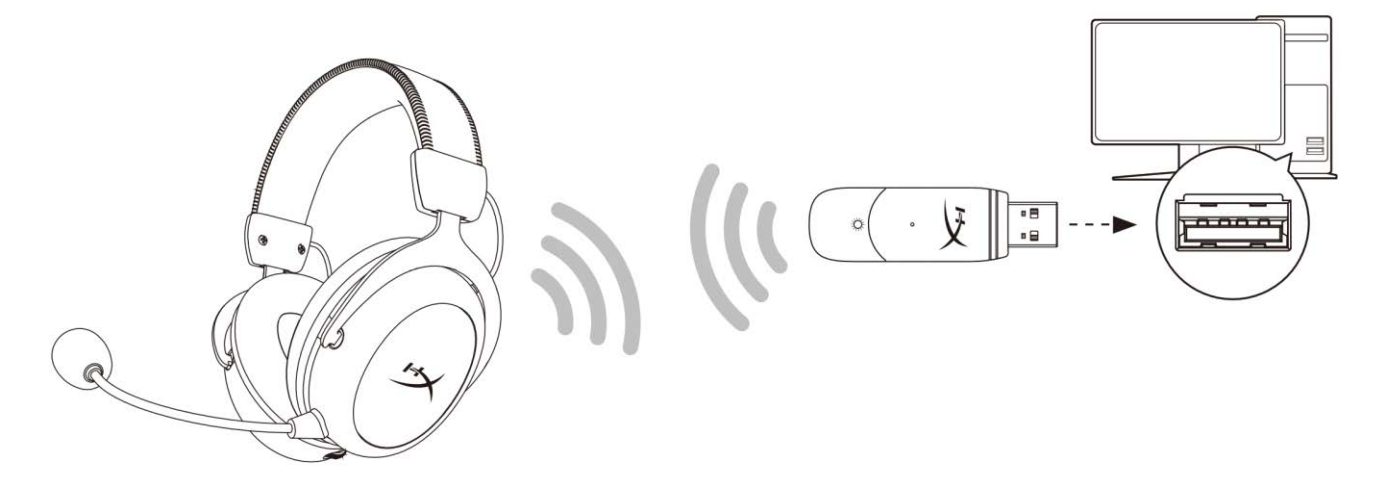

- 1. 将无线 USB 适配器连接至 PC。
- 2. 打开耳机电源。
- 3. 右键单击扬声器图标>选择打开声音设置>选择声音控制面板

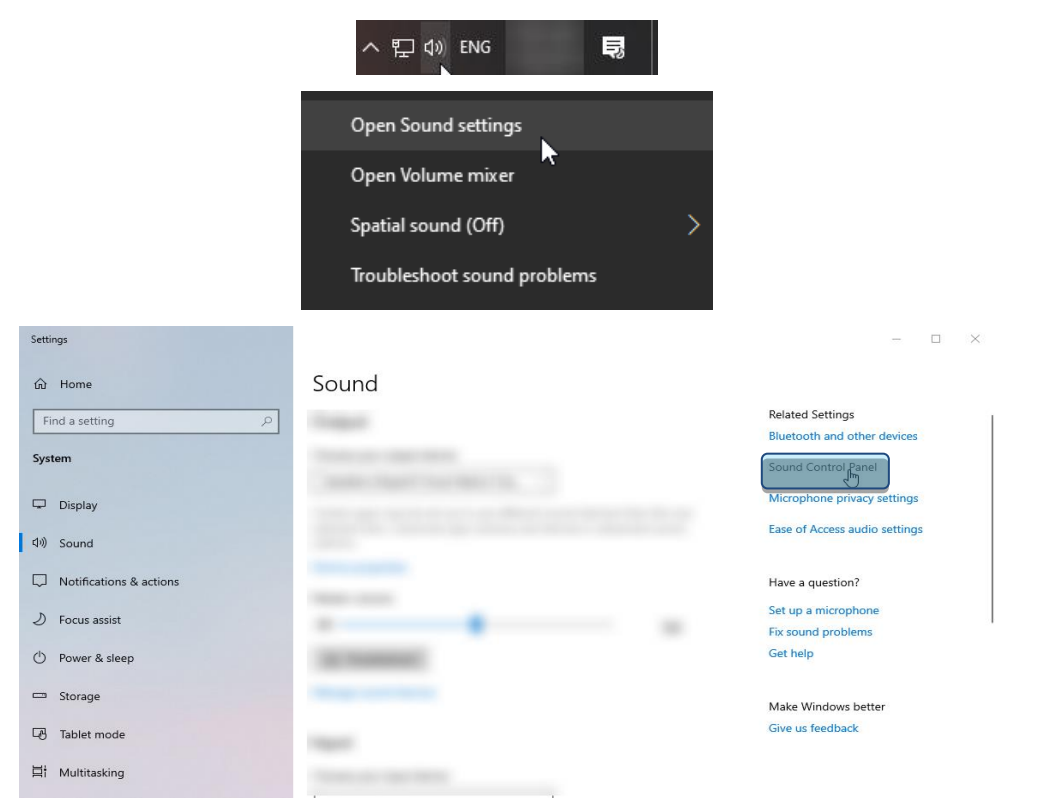

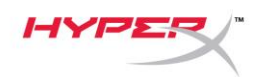

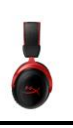

4. 在*播放*选项卡下,单击"HyperX Cloud II Wireless", 然后单击*设置默认值*按钮。

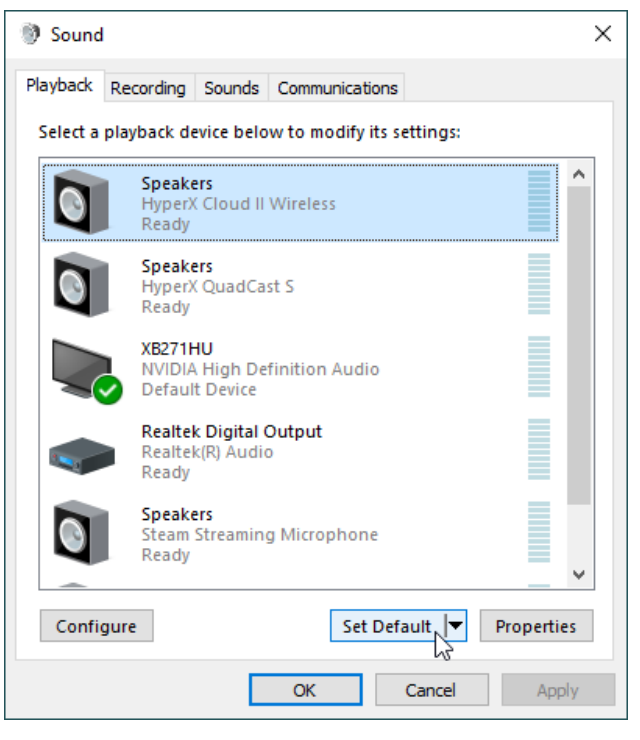

5. 右键单击"HyperX Cloud II Wireless", 然后单击*配置扬声器*。

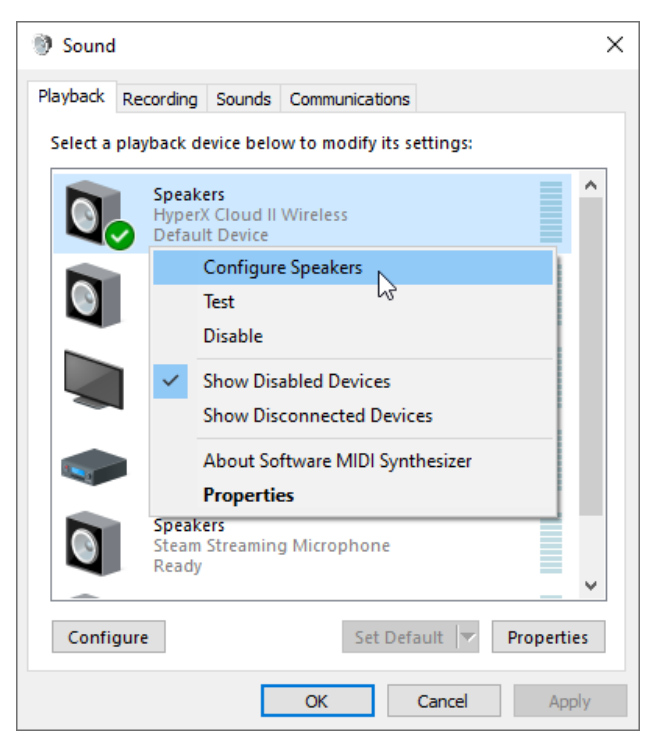

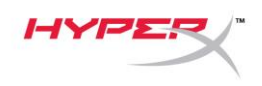

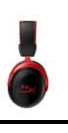

#### 6. 选择 *7.1* 环绕立体声作为扬声器配置,然后单击"下一步"。

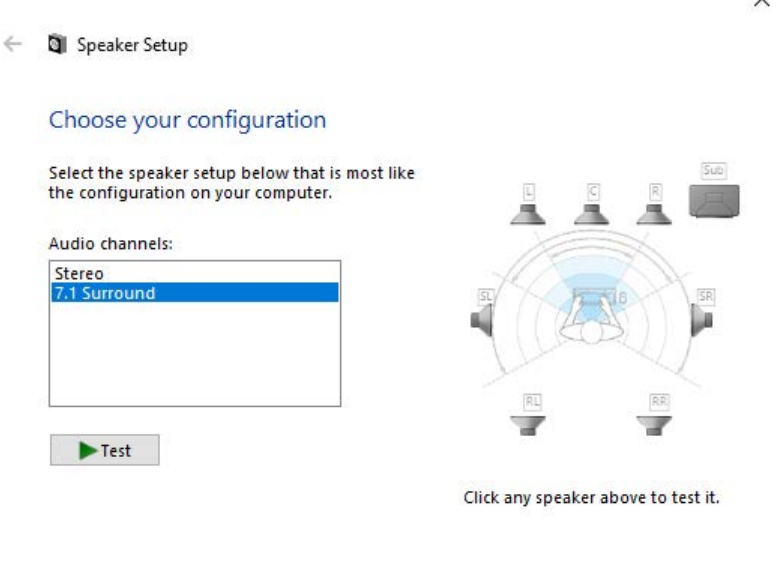

Next

 $Cancel$ 

7. 在录音选项卡下,单击"HyperX Cloud II Wireless",然后单击*设置默认值*按钮。

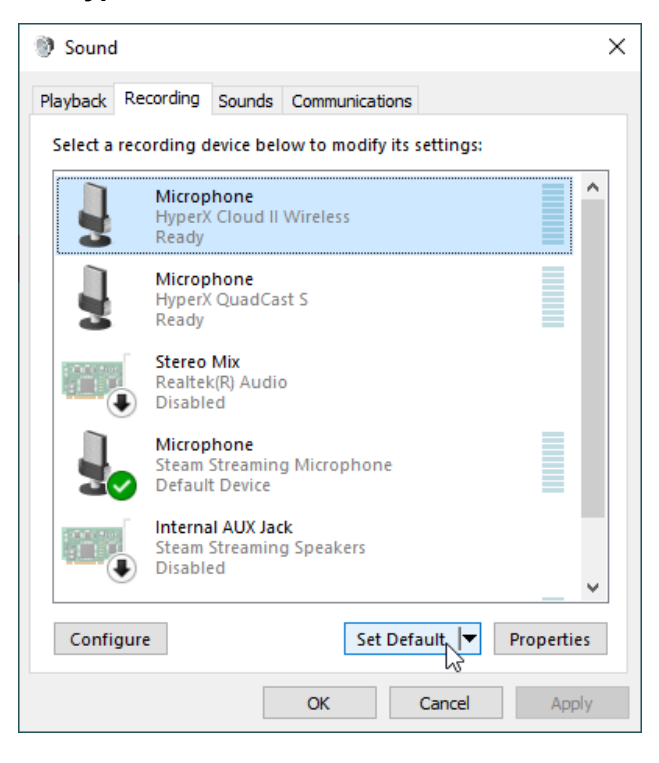

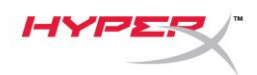

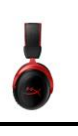

8. 在*播放*选项卡下,验证"HyperX Cloud II Wireless"是否已设置为*默认设备*和*默认通信设备*。在 录音选项卡下,验证**"HyperX Cloud II Wireless"**是否已设置为默认设备。

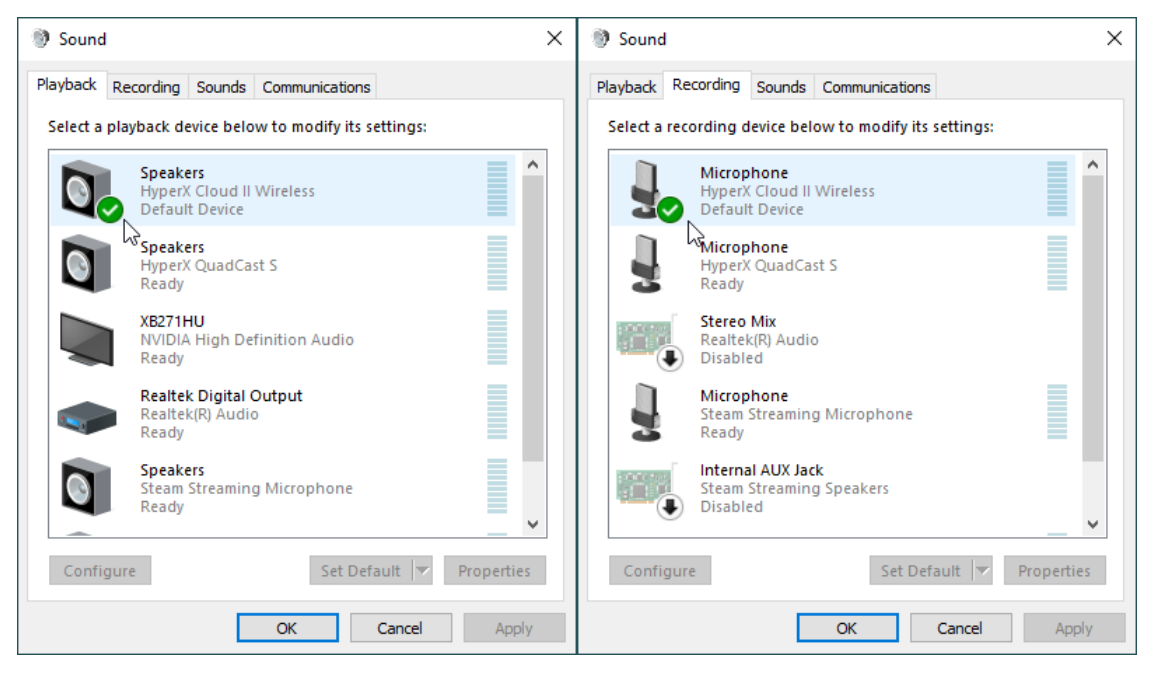

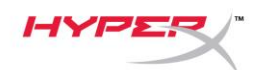

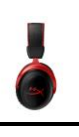

### <span id="page-179-0"></span>设置 **PlayStation 4**

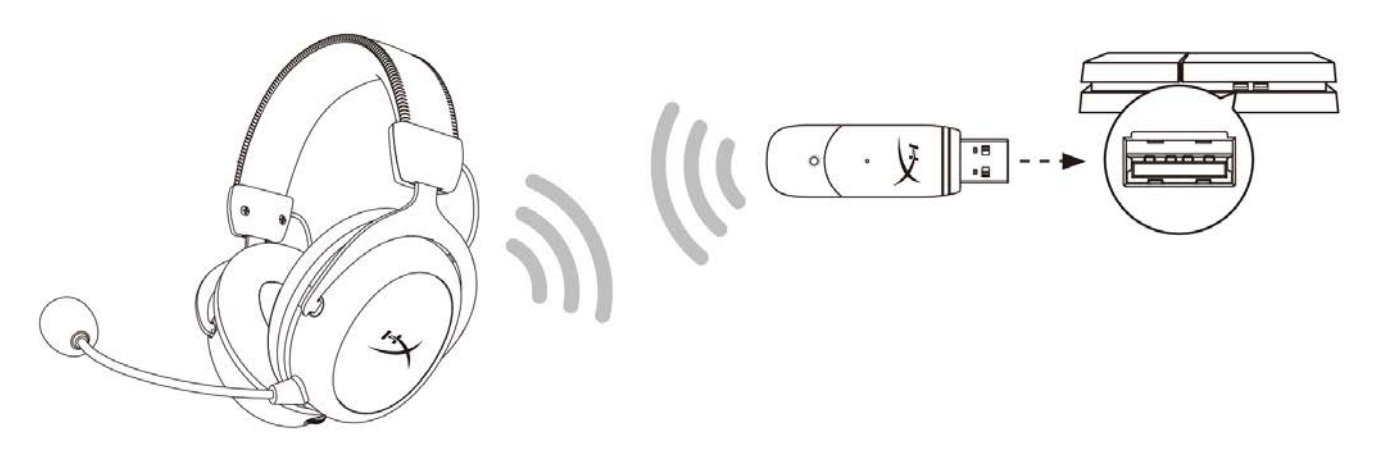

- 1. 将输入设备设置成 **USB** 耳机 **(HyperX Cloud II Wireless)**
- 2. 将输出设备设置成 **USB** 耳机 **(HyperX Cloud II Wireless)**
- 3. 将输出到耳机设置为所有音频
- 4. 将音量控制(耳机)设置为最大音量。

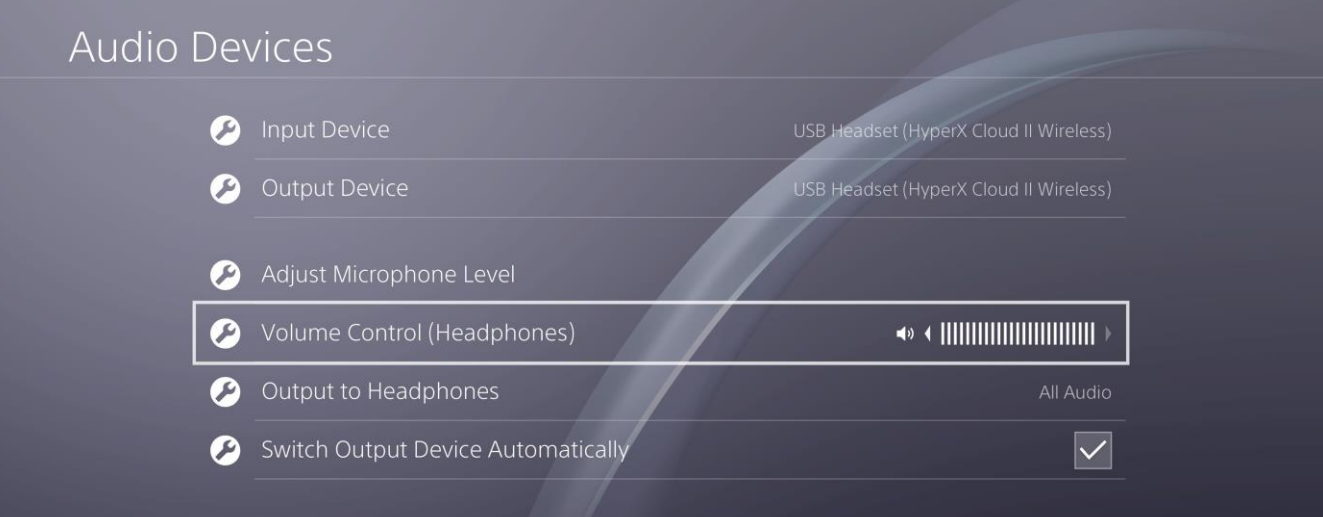
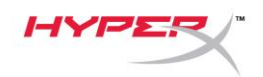

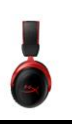

## 控件

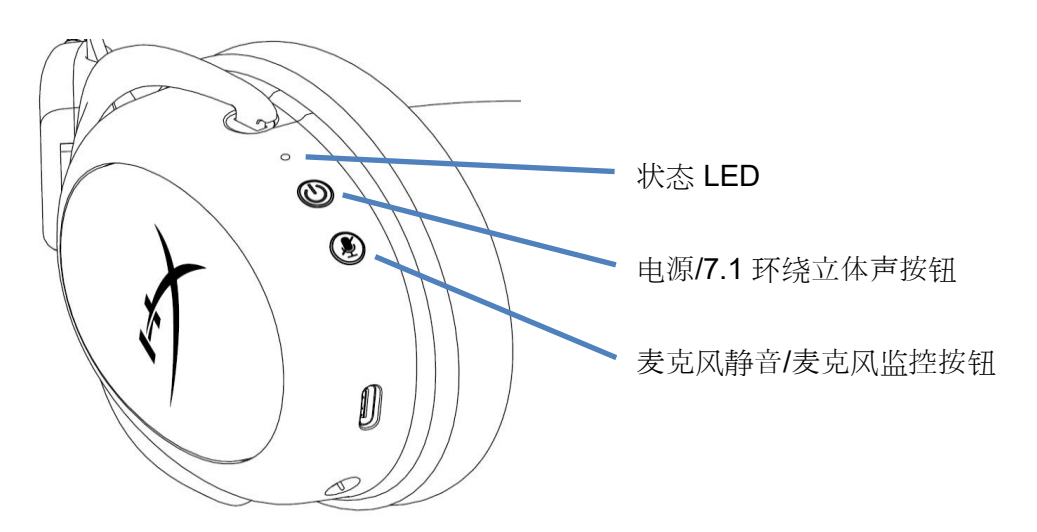

#### 状态 **LED**

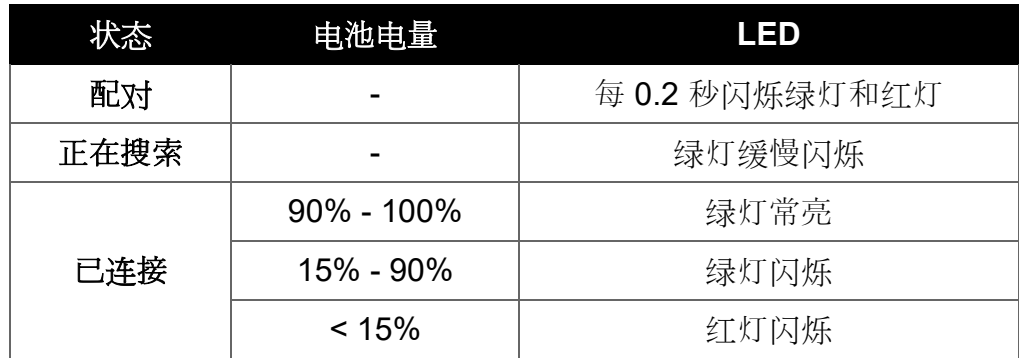

#### 电源**/7.1** 环绕立体声按钮

- 按住 3 秒以打开/关闭耳机
- 按住以打开/关闭 7.1 环绕立体声效\*

\*虚拟 7.1 环绕立体声音效将在立体声耳机中以 2 声道立体声信号输出。

#### 麦克风静音**/**麦克风监控按钮

- 按住以打开/关闭麦克风静音
	- o LED 开启 麦克风静音
	- o LED 关闭 麦克风启用
- 按住 3 秒可打开/关闭麦克风侦听

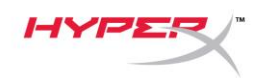

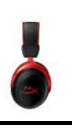

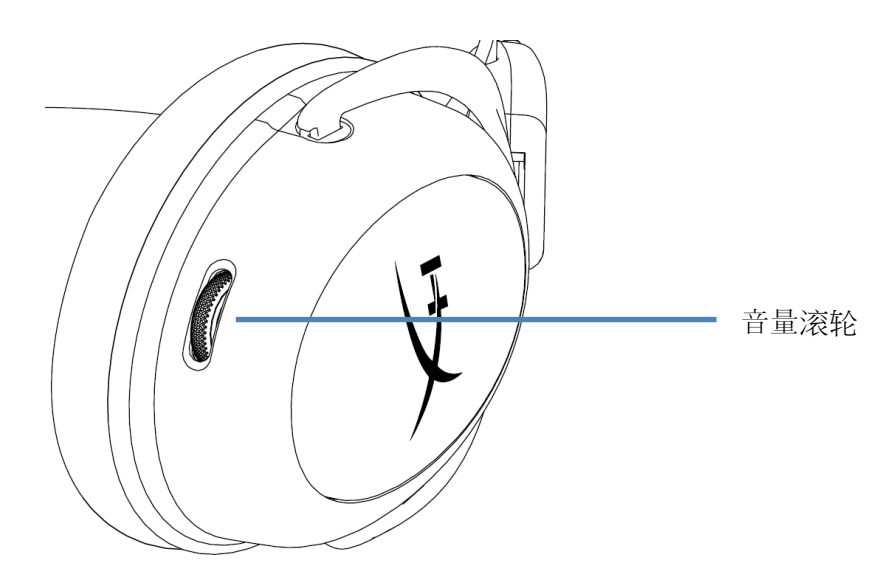

#### 音量滚轮

向上和向下滚动以调节音量

警告:长时间开大音量使用耳机可能导致听力永久受损

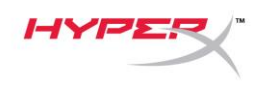

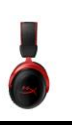

## 耳机充电

第一次使用之前,建议给耳机充满电再使用。

在给耳机充电时,耳机状态 LED 将显示当前的充电状态。

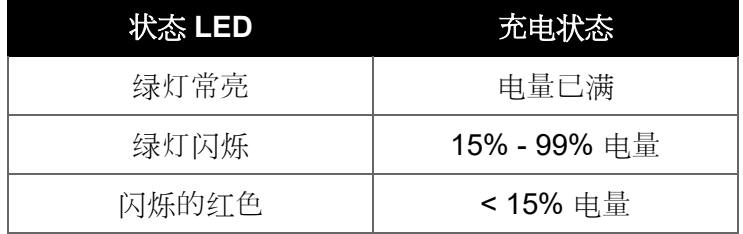

#### 有线充电

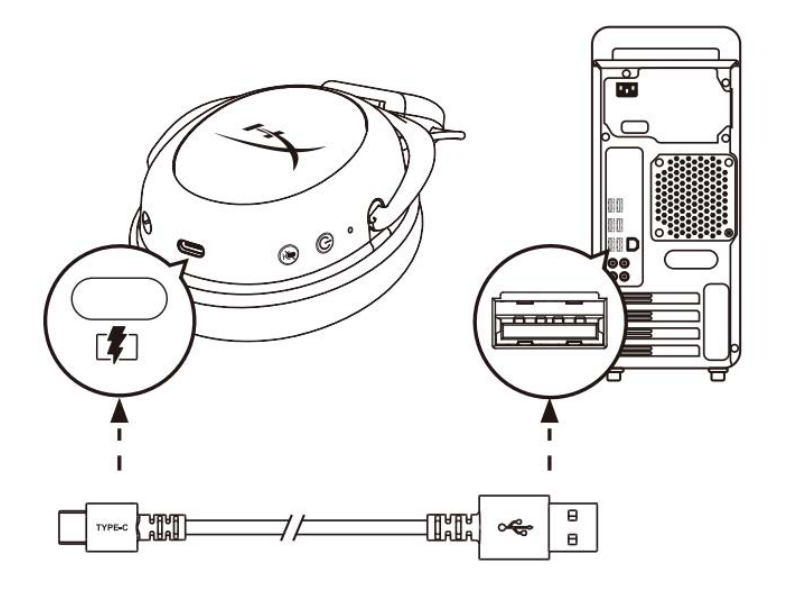

要通过有线为耳机充电, 请使用 USB 充电线将耳机连接至 USB 端口。

## **HyperX NGENUITY** 软件

访问以下网站,下载 NGENUITY 软件: **hyperxgaming.com/ngenuity** 

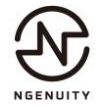

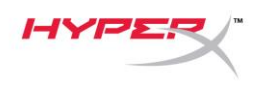

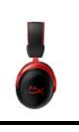

## 手动配对耳机与 **USB** 适配器

耳机和 USB 适配器开箱即可自动配对。但是如果需要手动配对,请按照下面的步骤将耳机和 USB 适配 器配对。

1. 在耳机处于关闭状态时,按住电源按钮, 直到耳机状态 LED 开始快速闪烁红灯/绿灯。耳机现处 于配对模式。

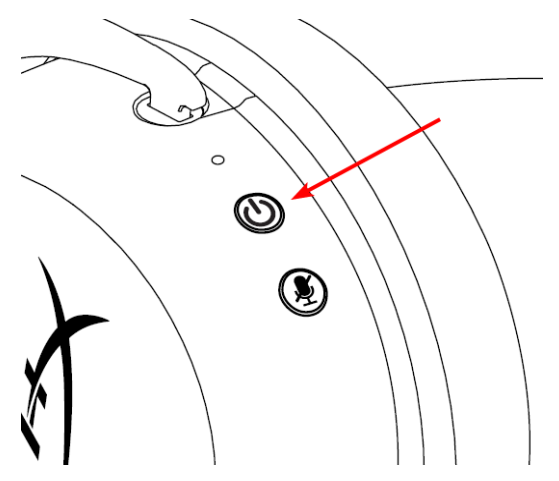

2. USB 适配器插入时, 使用一个小工具(例如回形针、SIM 卡托盘别针等) 按住针孔内的按钮, 直 到 USB 适配器 LED 开始迅速闪烁。USB 适配器现处于配对模式。

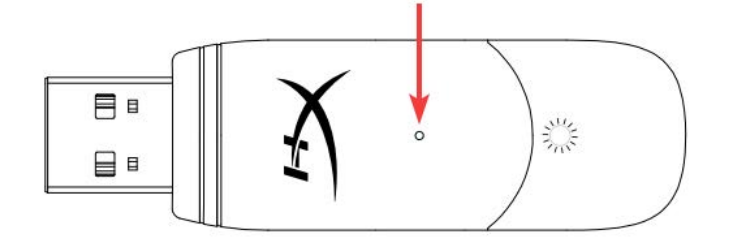

3. 等待直到 LED 和 USB 适配器 LED 不再闪烁。

耳机和 USB 适配器现已成功配对。

## 存有疑问或遇到设置问题?

请联系 HyperX 支持团队:hyperxgaming.com/support*/* 

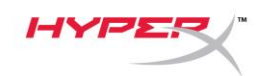

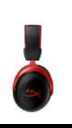

# **HyperX Cloud II Wireless**

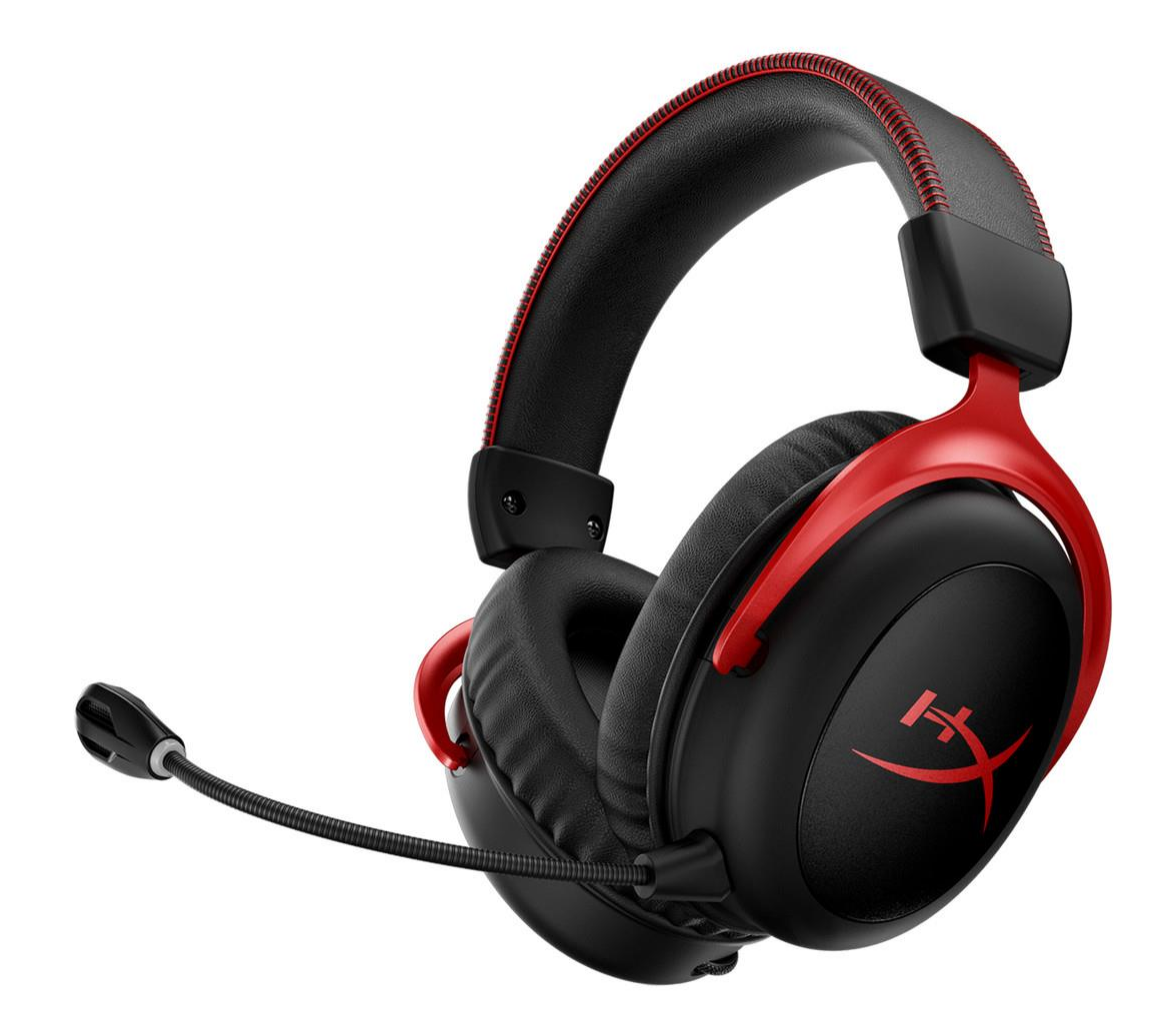

產品型號

HHSC2X-BA-RD/G

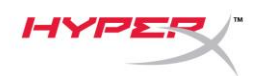

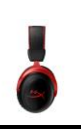

## 目錄

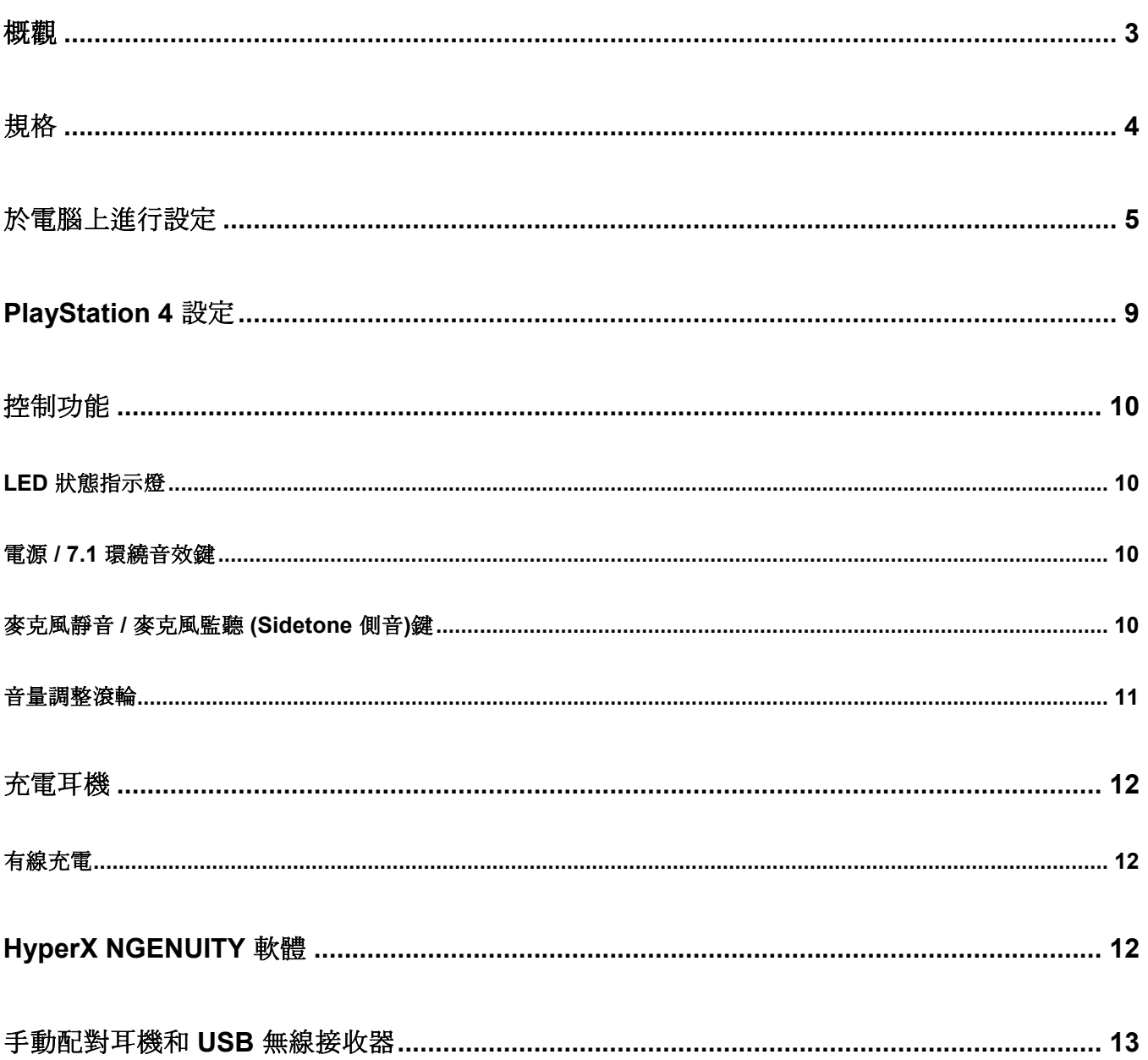

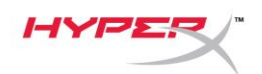

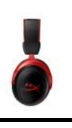

## <span id="page-186-0"></span>概觀

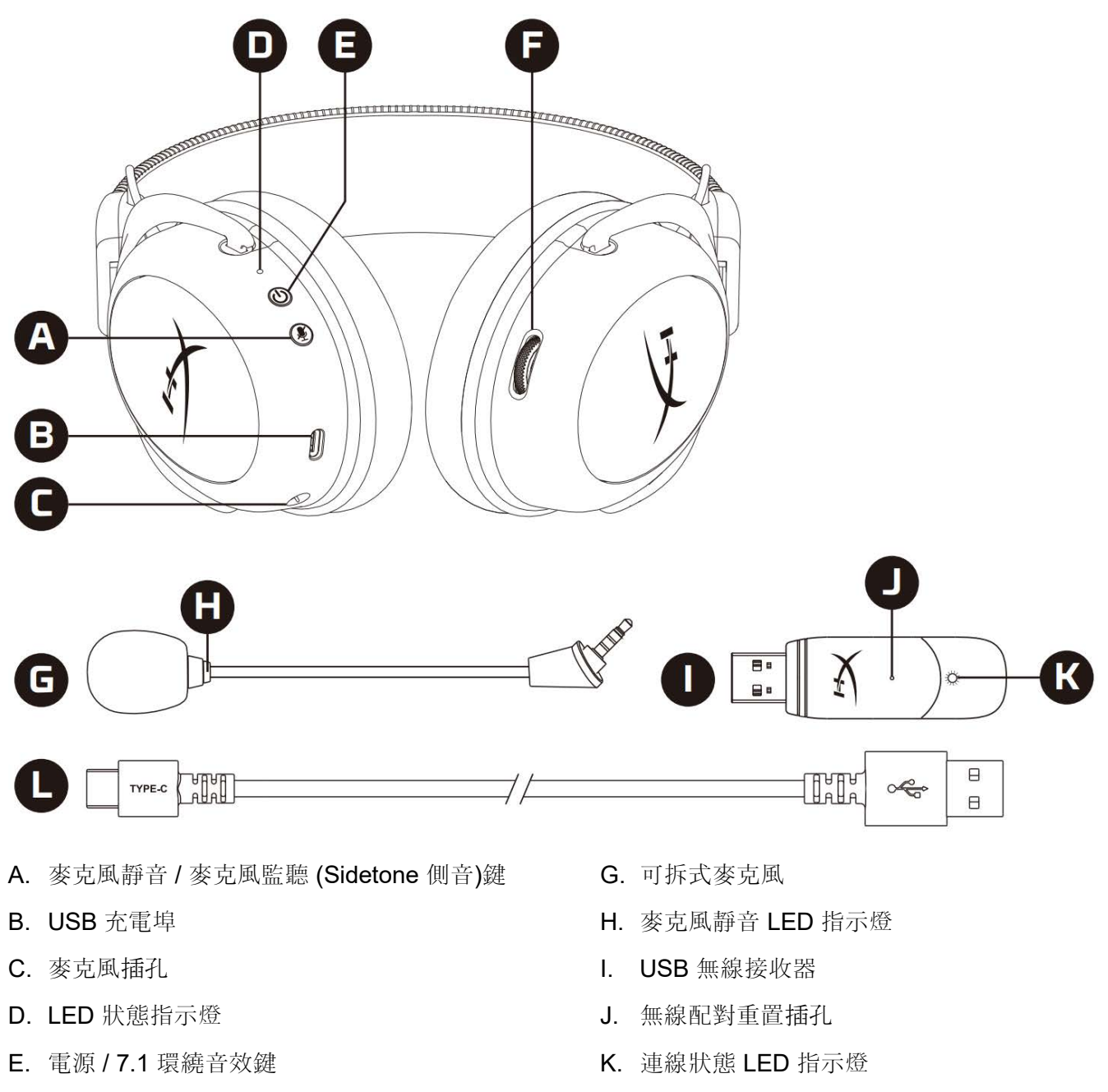

F. 音量調整滾輪

L. USB 充電 電線

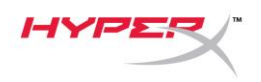

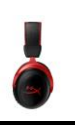

## <span id="page-187-0"></span>規格

#### 耳機

驅動單體:53mm 動圈式釹磁鐵 類型:封閉式耳罩 頻率響應:15Hz–20kHz 阻抗:60 Ω 聲壓級:104dBSPL/mW (於 1kHz) T.H.D.:≤ 1% 重量:300g 重量 (含麥克風):309g 線材長度和類型: USB 充電線 (0.5m)

#### 麥克風

元件:駐極體電容式麥克風 指向性型式: 雙向, 降噪 頻率響應:50Hz-6.8kHz 感度:-20dBV (1V/Pa 於 1kHz)

#### 電池續航力\*

30 小時

#### 無線範圍\*\*

2.4 GHz

最遠達 20 公尺

\* 以 50% 耳機音量測試。電池續航力根據實際使用狀況有所不同。

\*\* 無線範圍可能因環境狀況而有所不同

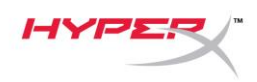

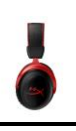

## <span id="page-188-0"></span>於電腦上進行設定

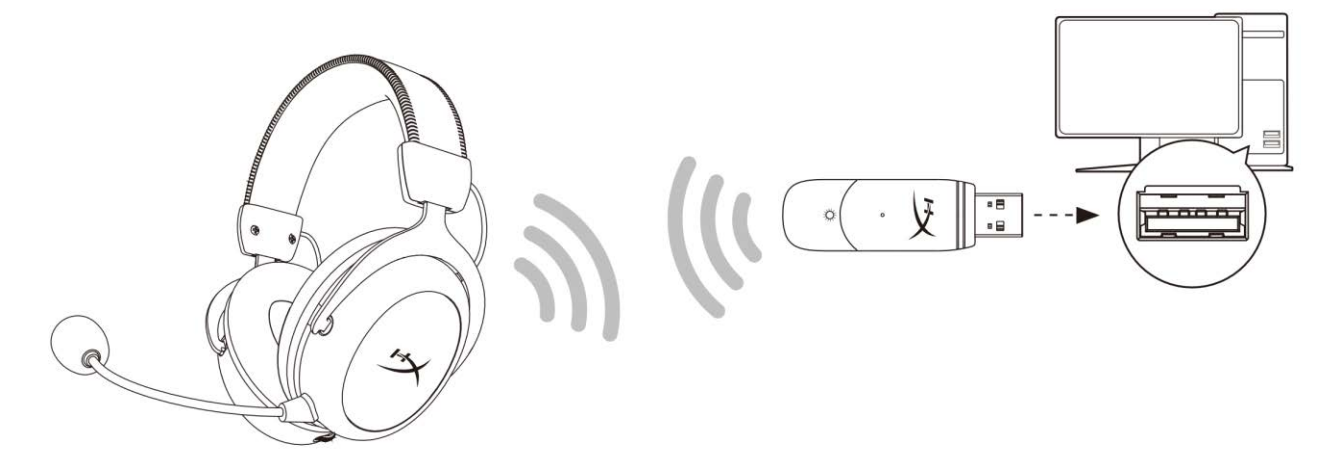

- 1. 將 USB 無線接收器插入您的電腦。
- 2. 開啟耳機電源。
- 3. 以右鍵點擊*喇叭圖示* > 選擇*開啟音效設定* > 開啟*聲音控制台*

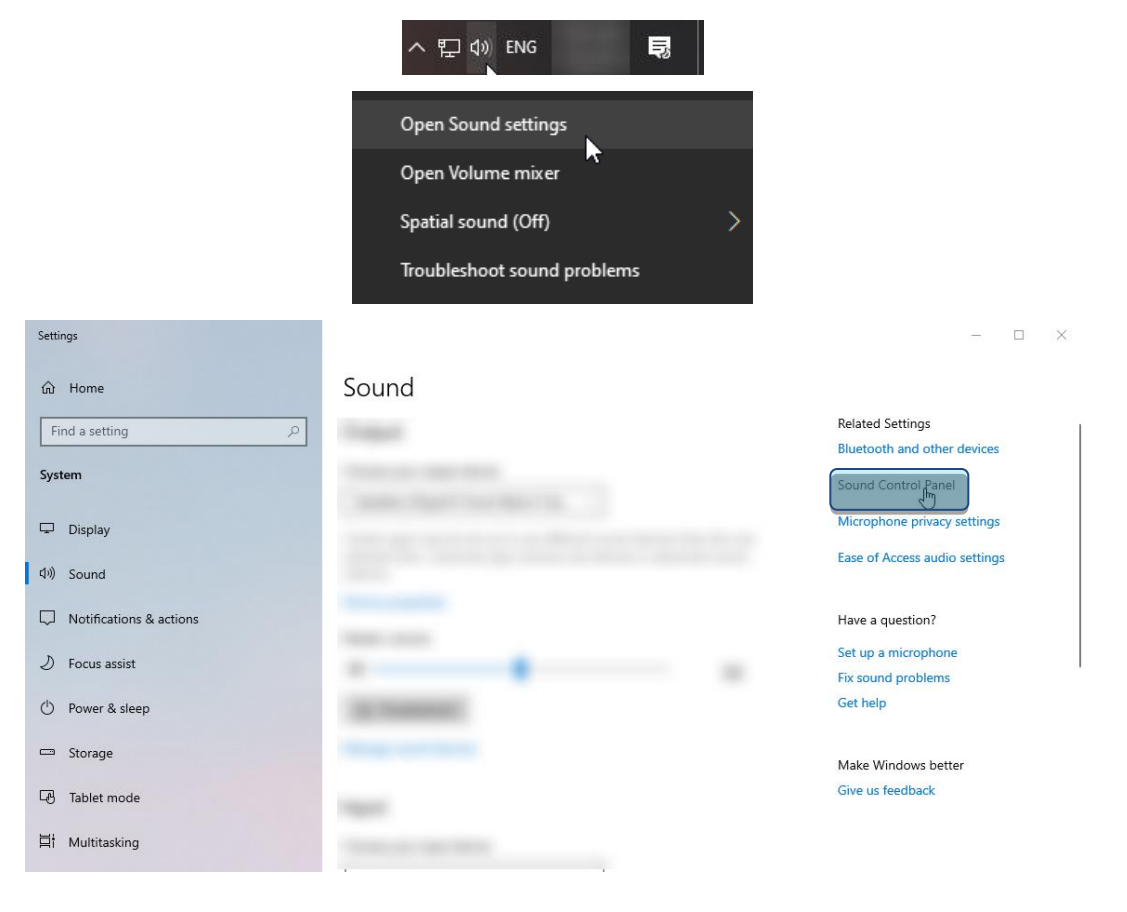

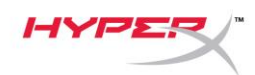

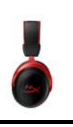

4. 在*播放*分頁, 選擇[HyperX Cloud II Wireless], 然後按一下*設為預設裝置*按鍵。

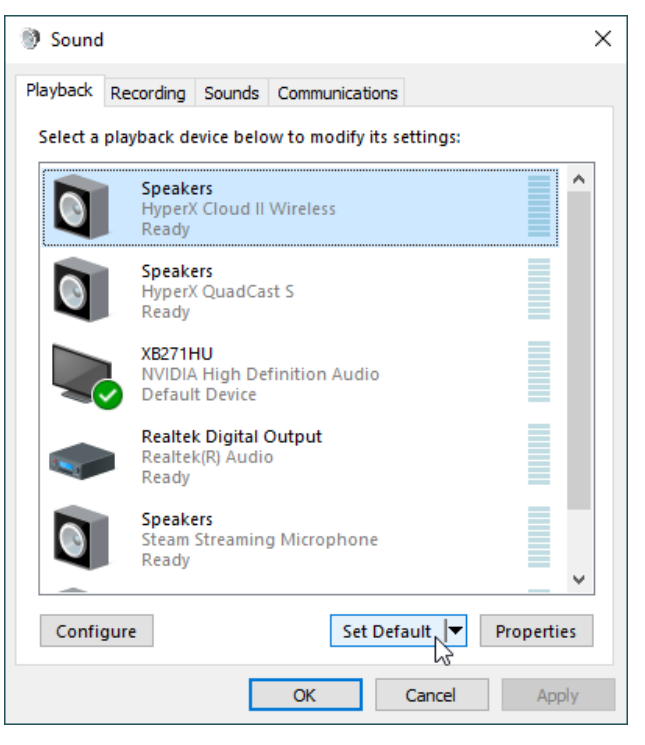

5. 以右鍵點擊 **[HyperX Cloud II Wireless]**並點擊*[*設定喇叭*]*。

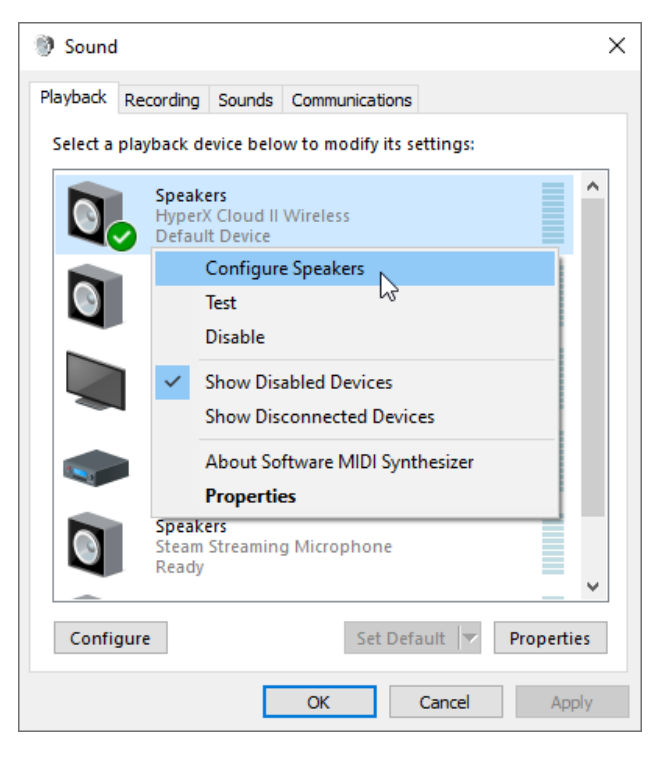

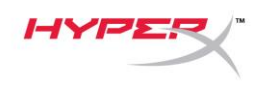

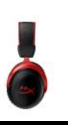

6. 選擇[7.1 環繞音效]來配置喇叭設定, 然後按下一步。

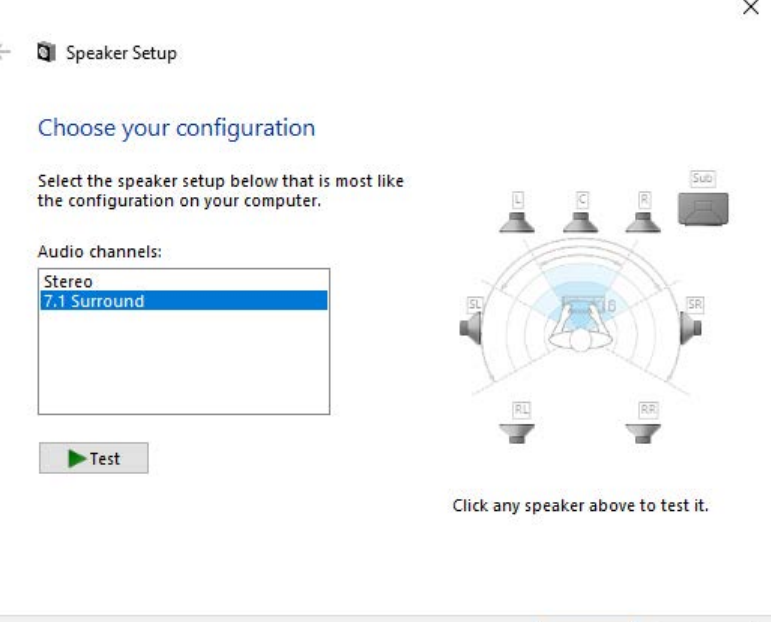

Next

Cancel

7. 在錄製分頁, 按一下[HyperX Cloud II Wireless], 然後按一下*設為預設值*按鍵。

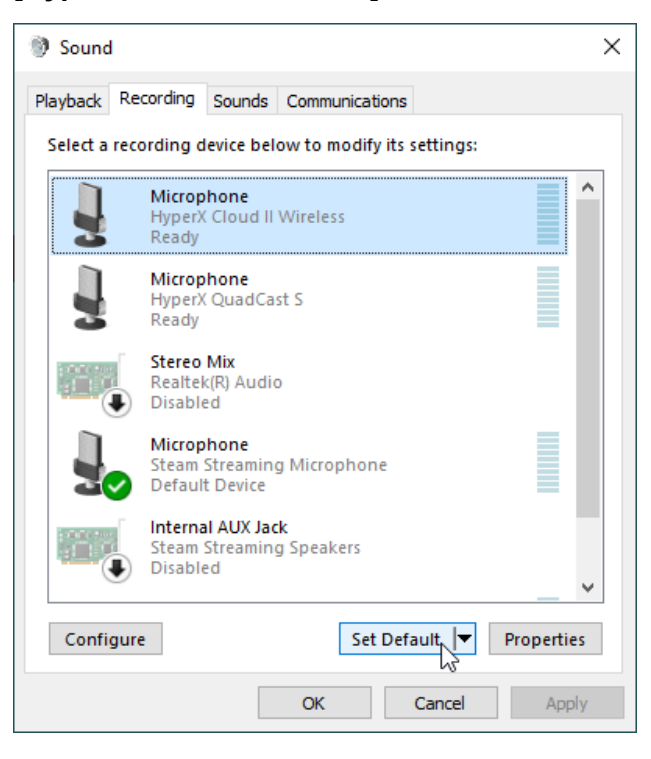

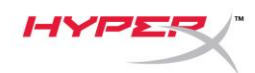

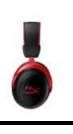

- 8. 在播放分頁,確認已將**[HyperX Cloud II Wireless]**設定為預設裝置和預設通訊裝置。在錄製分
	- 頁,確認**[HyperX Cloud II Wireless]**已設定為預設裝置。

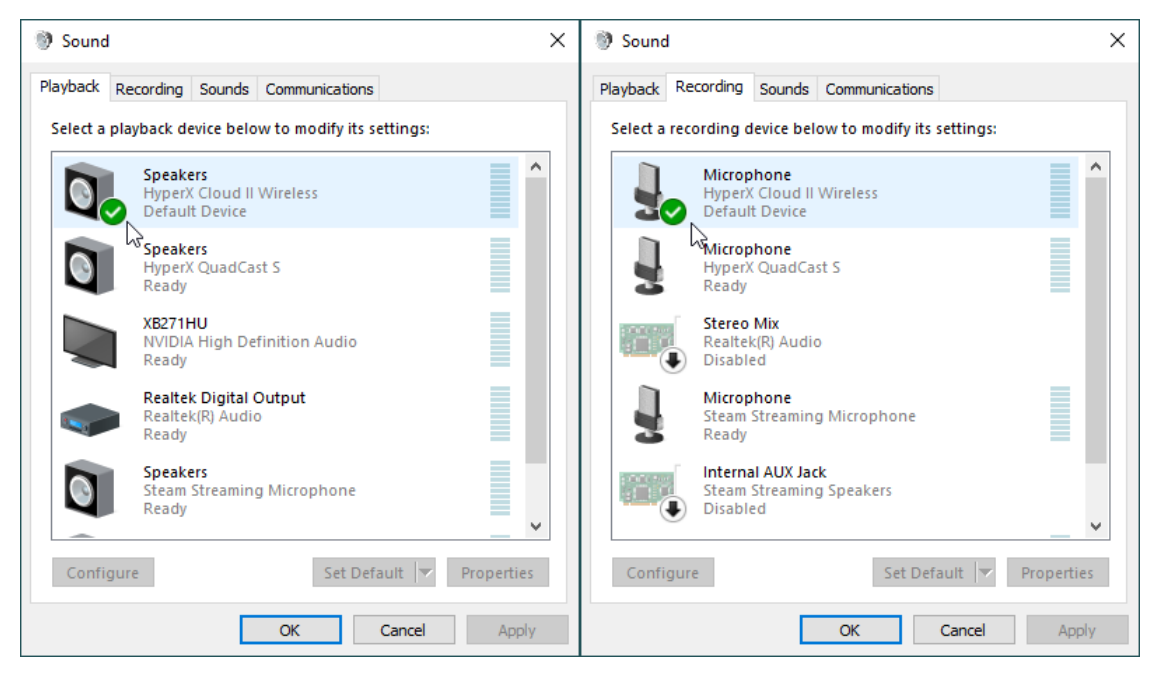

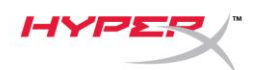

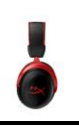

## <span id="page-192-0"></span>**PlayStation 4** 設定

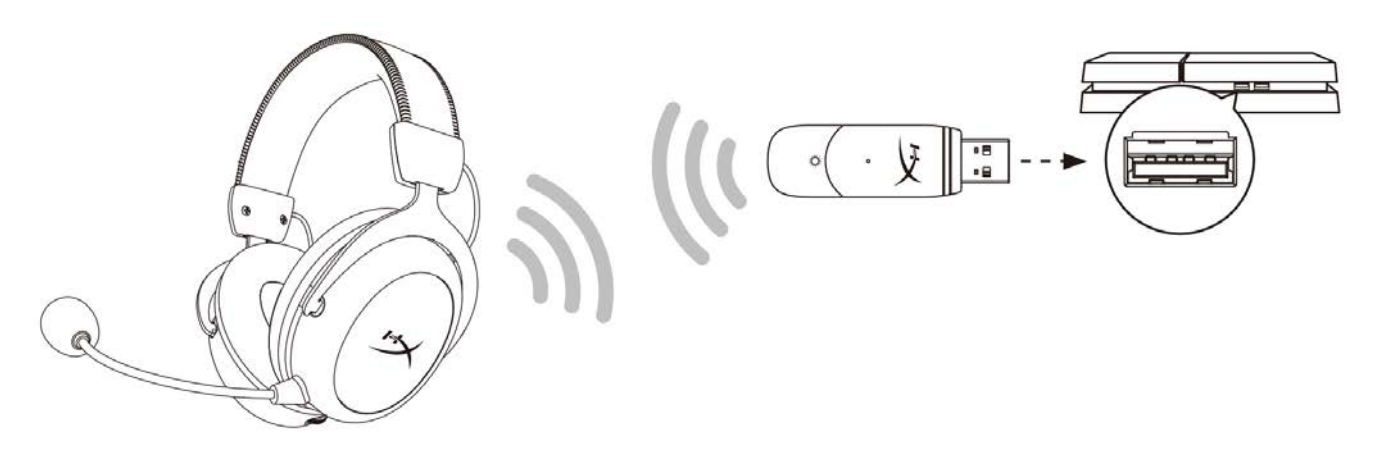

- 1. 將輸入裝置設定為 **USB** 耳機組 **(HyperX Cloud II Wireless)**
- 2. 將輸出裝置設定為 **USB** 耳機組 **(HyperX Cloud II Wireless)**
- 3. 將*[*輸出至耳機 *]*設定為**[**所有聲音**]**
- 4. 將*[*音量控制 *(*耳機*)]*設定為[最大]。

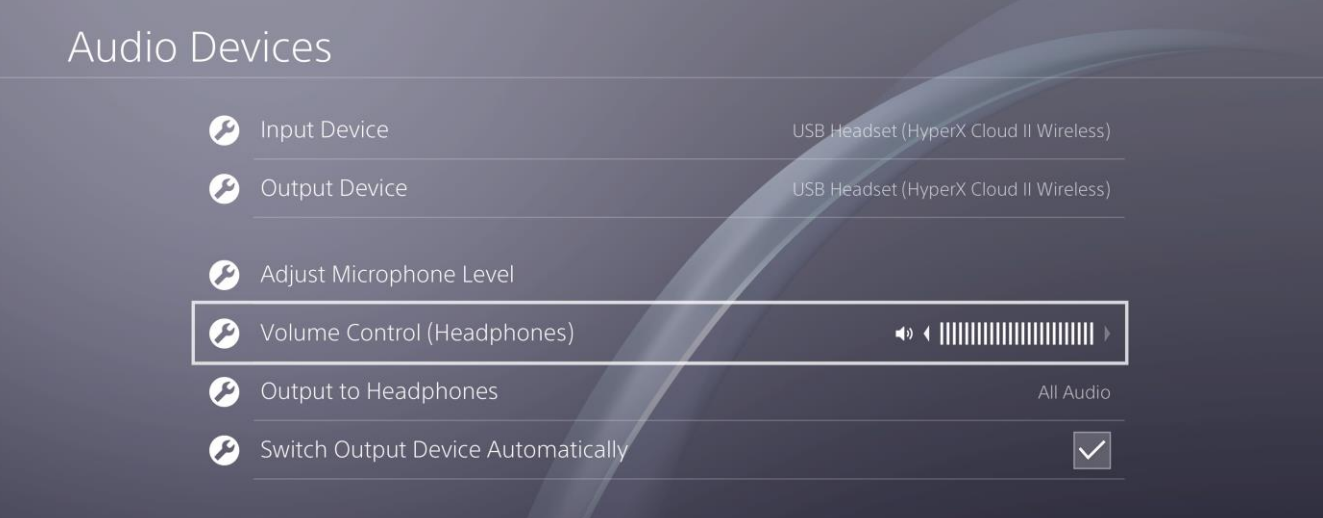

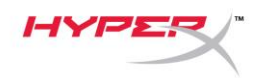

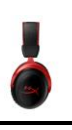

### <span id="page-193-0"></span>控制功能

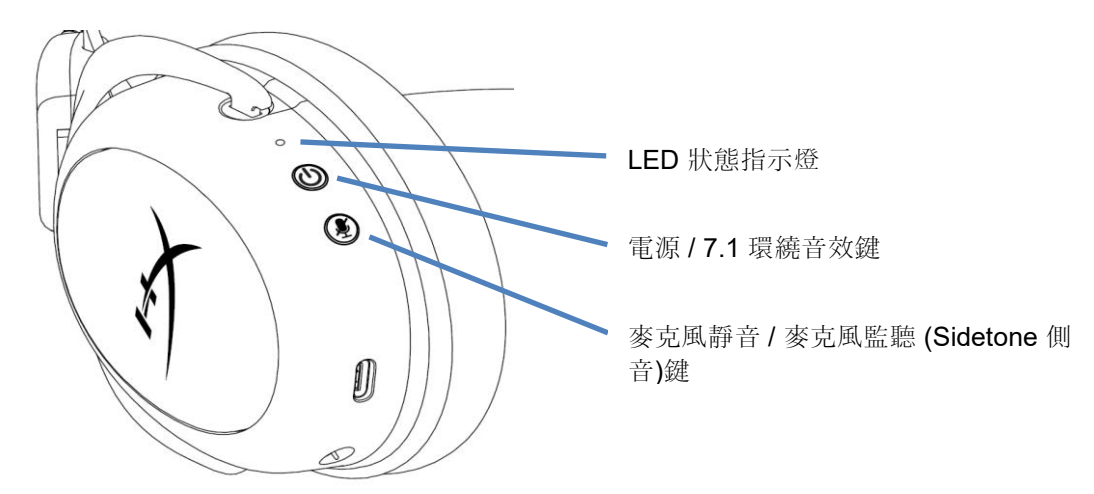

#### <span id="page-193-1"></span>**LED** 狀態指示燈

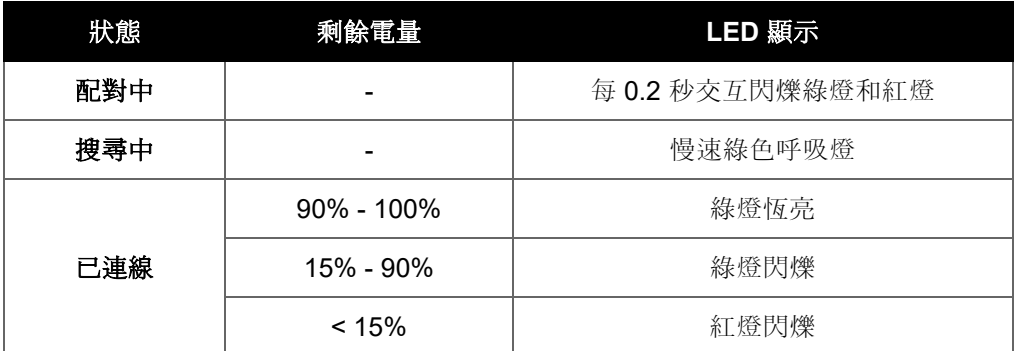

#### <span id="page-193-2"></span>電源 **/ 7.1** 環繞音效鍵

- 長按 3 秒以開啟 / 關閉耳機電源。
- 按下以開啟 / 關閉 7.1 環繞音效。

\* 7.1 虛擬環繞音效輸出為雙通道立體聲訊號,可支援立體聲耳機。

#### <span id="page-193-3"></span>麥克風靜音 **/** 麥克風監聽 **(Sidetone** 側音**)**鍵

- 按下以切換麥克風收音 / 靜音
	- o LED 亮起-麥克風靜音
	- o LED 熄滅 麥克風收音中
- 長按 3 秒以開啟 / 關閉麥克風監聽 (Sidetone 側音) 功能

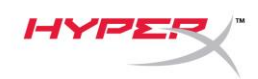

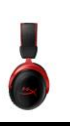

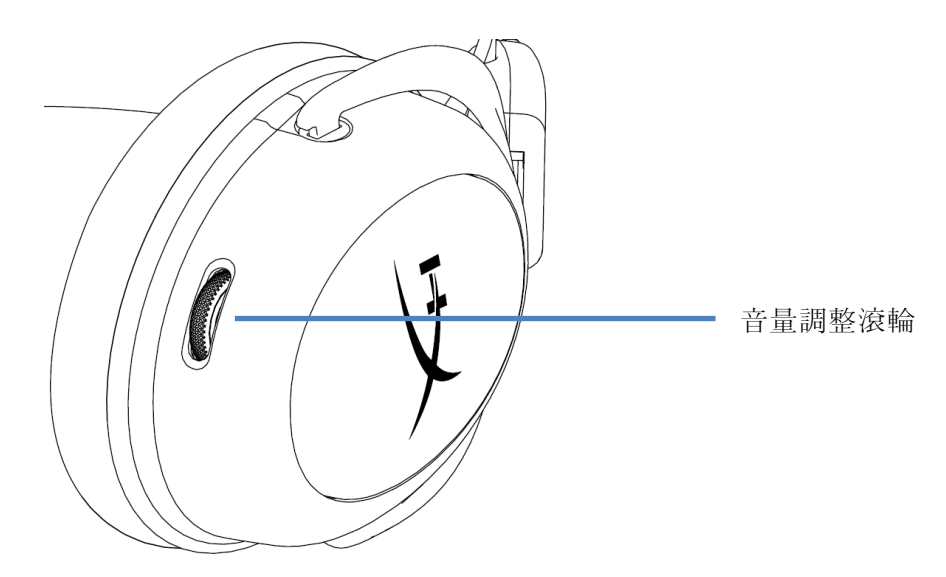

#### <span id="page-194-0"></span>音量調整滾輪

向上 / 下捲動以調整音量。

警告:長時間以高音量使用耳機將可能導致永久性聽力受損。

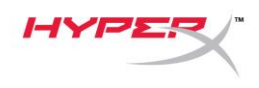

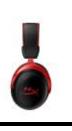

## <span id="page-195-0"></span>充電耳機

建議您在初次使用耳機前,先進行完整充電。

為耳機充電時,LED 指示燈將顯示目前的充電狀態。

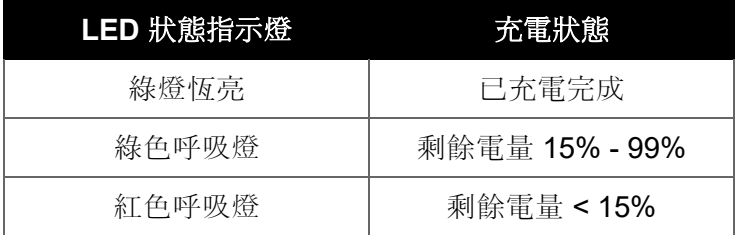

#### <span id="page-195-1"></span>有線充電

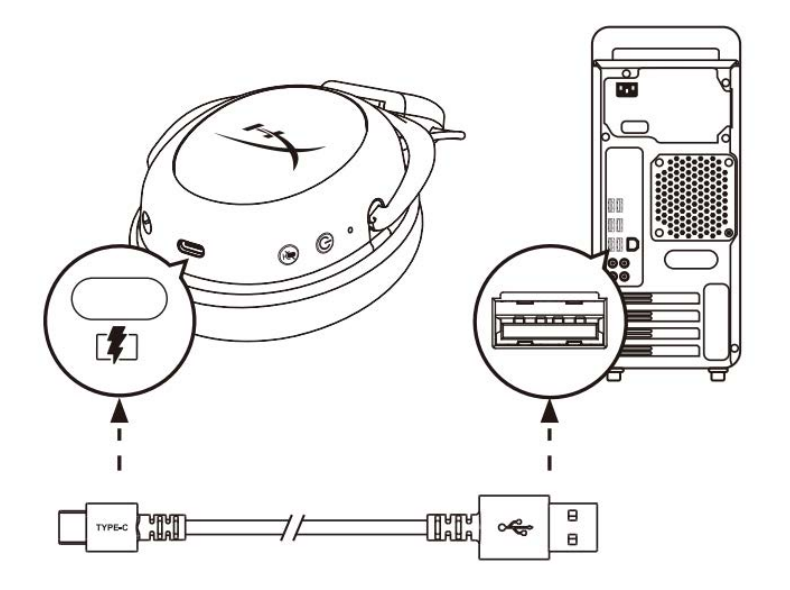

若要透過有線模式為耳機充電,可使用隨附的 USB 充電線。

## <span id="page-195-2"></span>**HyperX NGENUITY** 軟體

下載 NGENUITY 軟體: **hyperxgaming.com/ngenuity** 

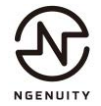

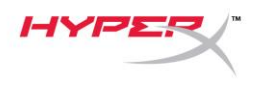

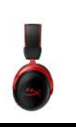

## <span id="page-196-0"></span>手動配對耳機和 **USB** 無線接收器

耳機和 USB 無線接收器在開箱時會自動完成配對。但是如果您需要手動配對,請依照以下步驟操作。

1. 在耳機關機時, 長按電源按鍵, 直到 LED 狀態指示燈開始快速閃爍紅燈和綠燈。耳機現在已進入 配對模式。

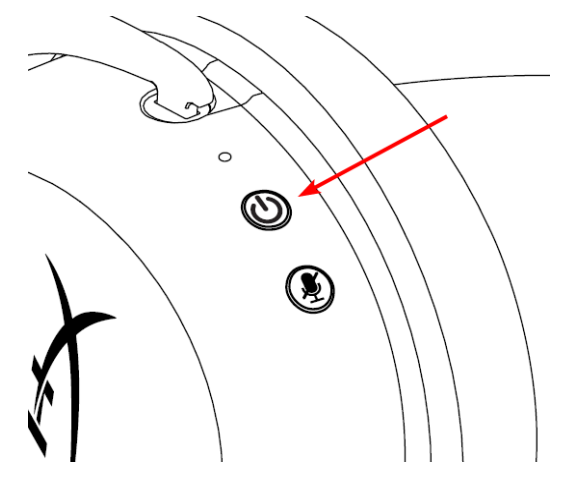

2. 插入 USB 無線接收器, 使用小工具 (例如迴紋針、SIM 卡針等) 長按無線配對重置插孔, 直到 USB 無線接收器的 LED 燈開始快速閃爍。USB 無線接收器現在已進入配對模式。

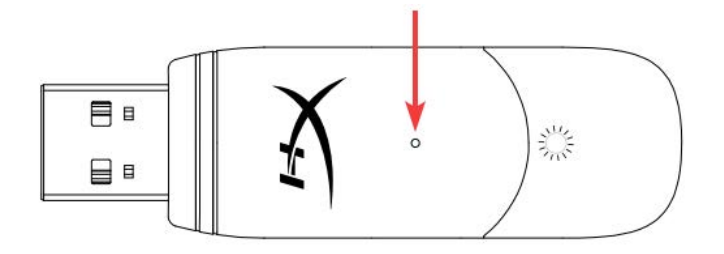

3. 等候耳機和 USB 無線接收器的 LED 燈都轉為恆亮。 耳機和 USB 接收器現在已完成配對。

## 有任何安裝或使用問題?

請聯絡 HyperX 支援團隊,網址為: hyperxgaming.com/support*/* 

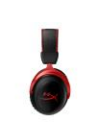

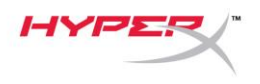

## **HyperX Cloud II Wireless**

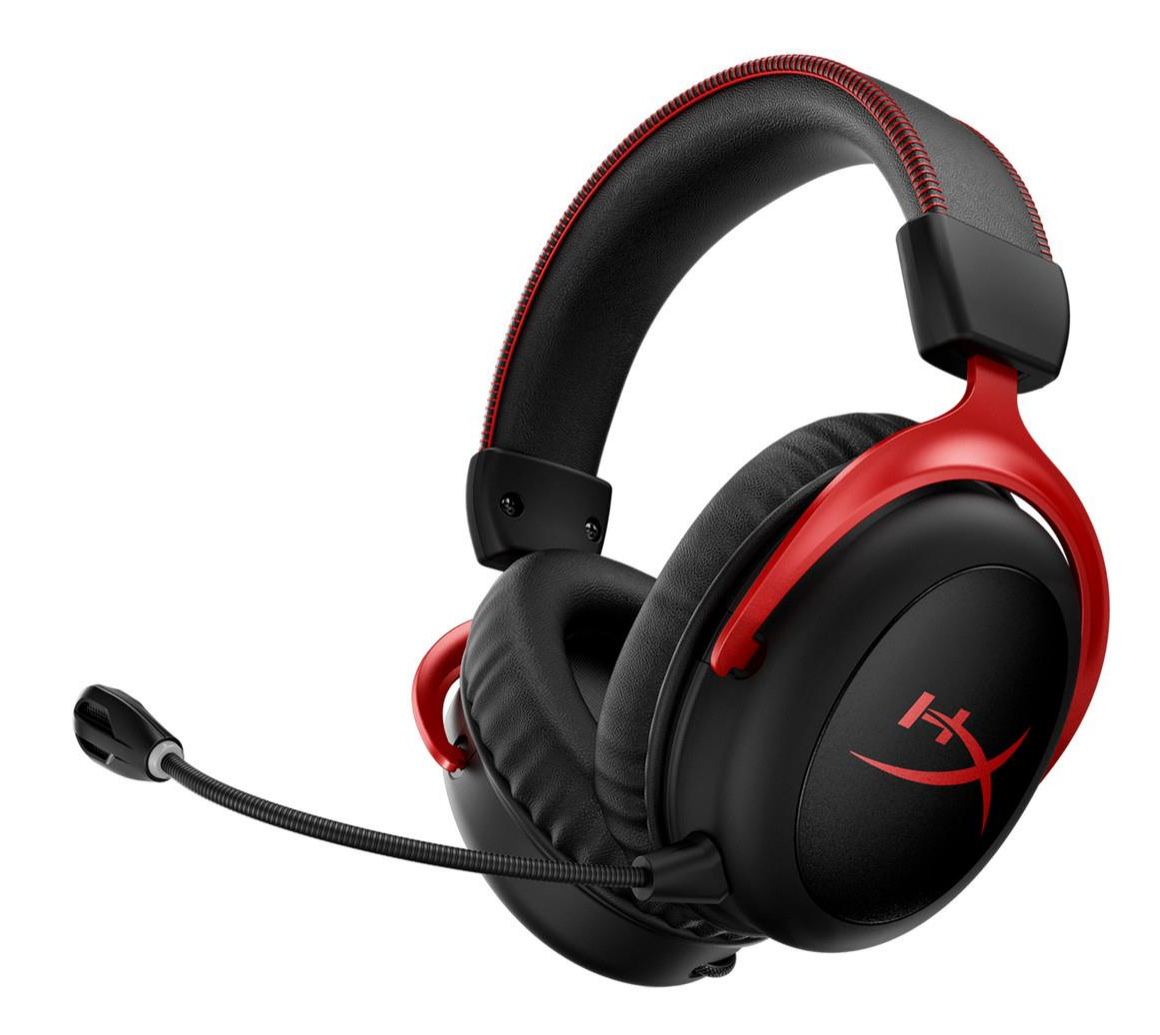

أرقام األجزاء

#### HHSC2X-BA-RD/G

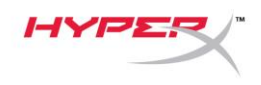

# 

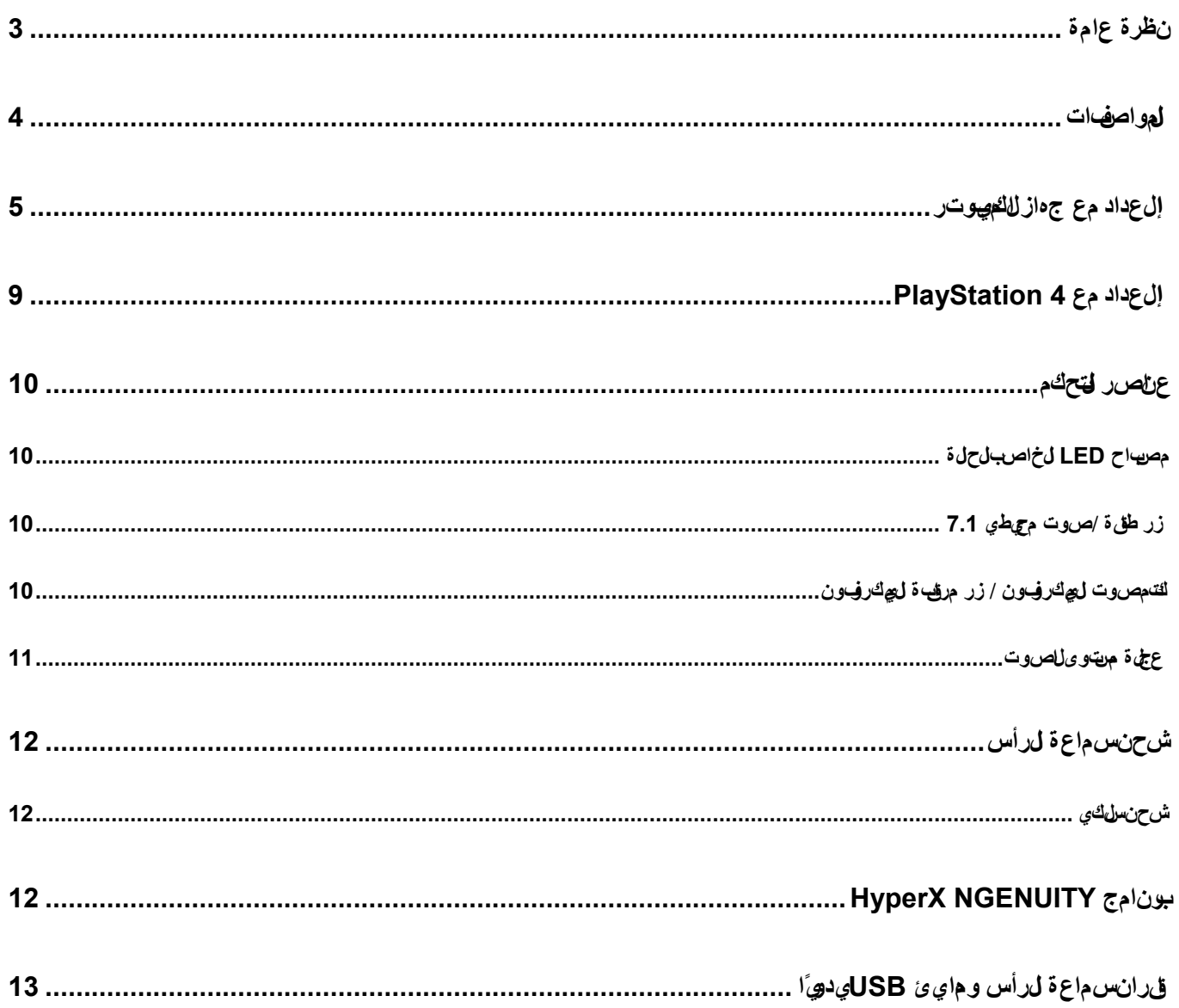

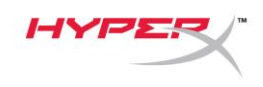

<span id="page-199-0"></span>**نظرة عامة**

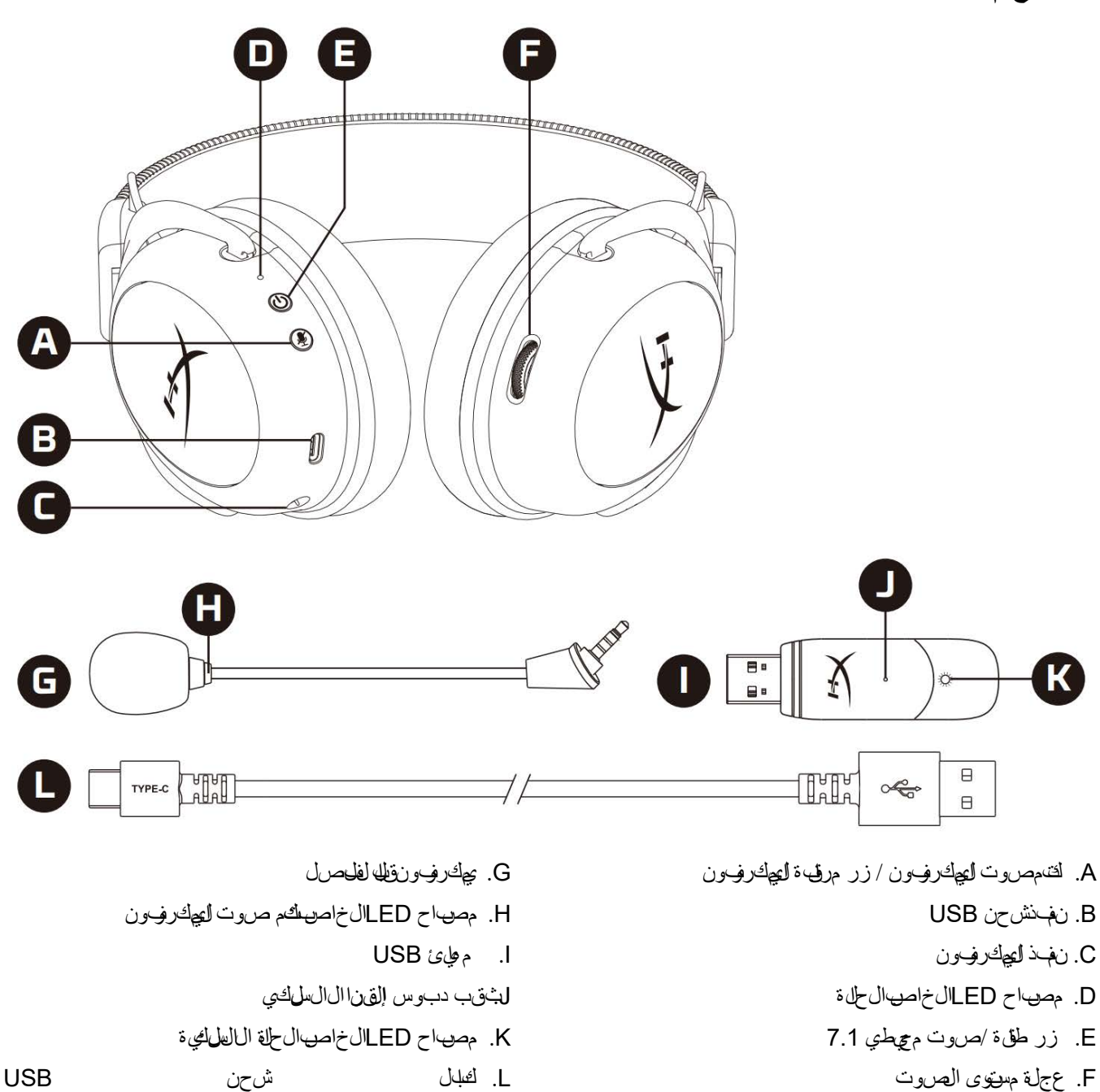

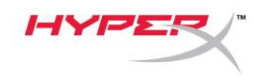

#### <span id="page-200-0"></span>**المواصفات**

**سماعة الرأس المحرك: دينياكية، 53 مم مزودتم غناطيس النيودي مي**وم **النوع: محيطية، مغلقة من الناحية الخلفية استجابة التردد:** 15**هرتز–**20**كيلوهرتز المعاوقة الكهربائية:** 60 **أوم مستوى شدة الصوت:** 104**ديسبل/ميجاوات بسرعة** 1**كيلو هرتز التشوه التوافقي الكلي: ≥ %**1 **الوزن:** 300 **جم الوزن بالميكروفون:** 309 **جم طول الكابل ونوعه: كابل شحن** USB**( طوله** 0.5 **م(**

**ميكروفون العنصر: ميكروفون مكثفللصوت ذي قطبية كهربائية دائمة** ن لمط الخبي تشا*لئ و*التجاه، مزود ميزة للغاء لضرضاء **استجابة التردد:** 50**هرتز**6.8**-كيلوهرتز شدة الحساسية:** 20**- ديسيبل فولت )**1**فولت/باسكال في** 1**كيلو هرتز(**

> **عمر البطارية االفتراضي\*** 30**ساعة**

> > **النطاق لالسلكي\*\*** 2.4**جيج اهرتز ما يصل إلى** 20 **ً مترا**

**\* تم اختباره عند مستوى صوت بلغ %**50 **ً لسماعة رأس. يختلف عمر البطارية بناء على الستخدام. ً \*\*قد يختلف النطاق الالسلكي طبقا للظروف البيئية.**

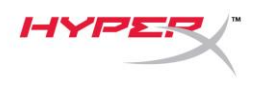

<span id="page-201-0"></span>**اإلعداد مع جهاز الكمبيوتر**

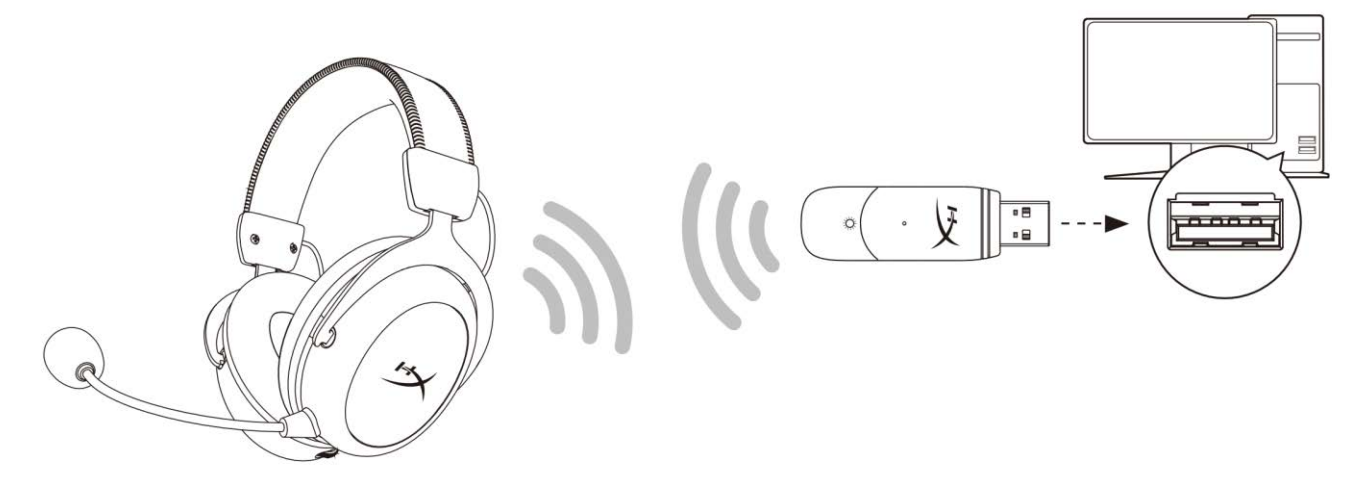

- 1. صل م هايئ USBالالسلكي بج هاز الكمبيوتر.
	- 2. ش في سماع الرأس.
- 3. ناق بزر الماوس األي من على عِقْن السماعة < حددت إعدادات للصوت < حددلوخت لخ طاصوت

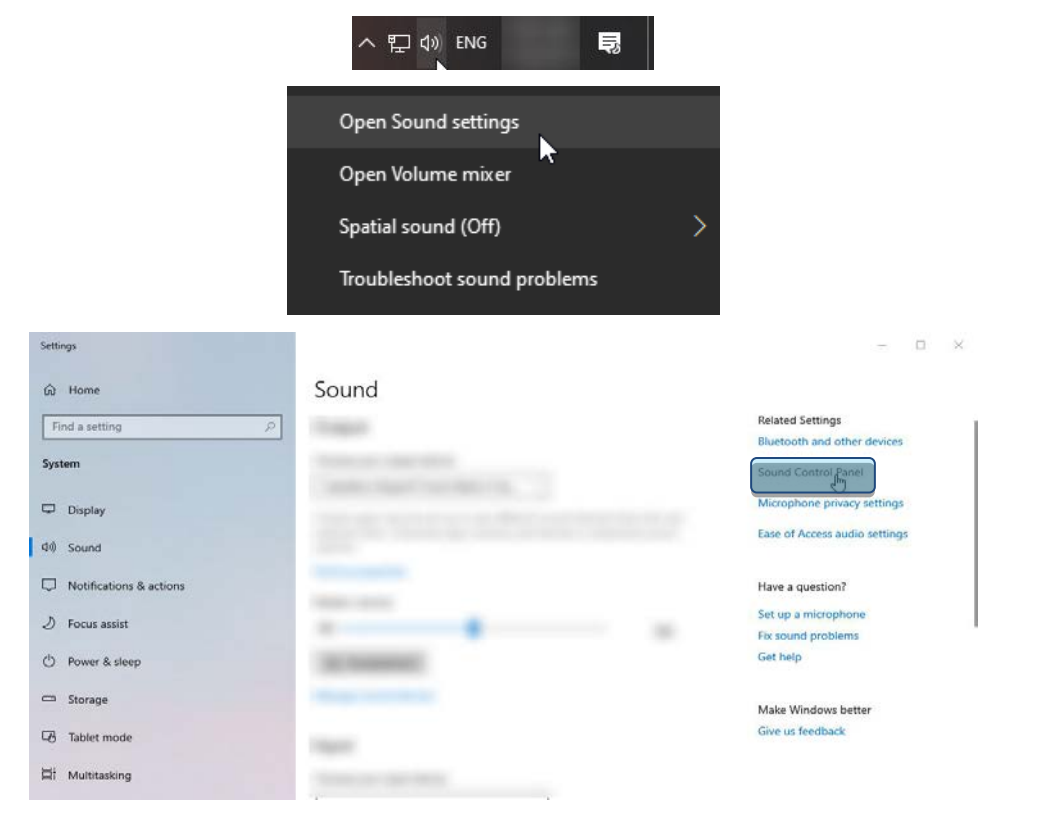

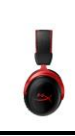

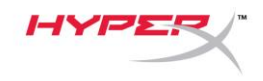

4. ضمن عال تناليب على تبش غيل ناق رعلى "**HyperX Cloud II Wireless لتا تر** قان على الزرت عرض الفتر اضي .

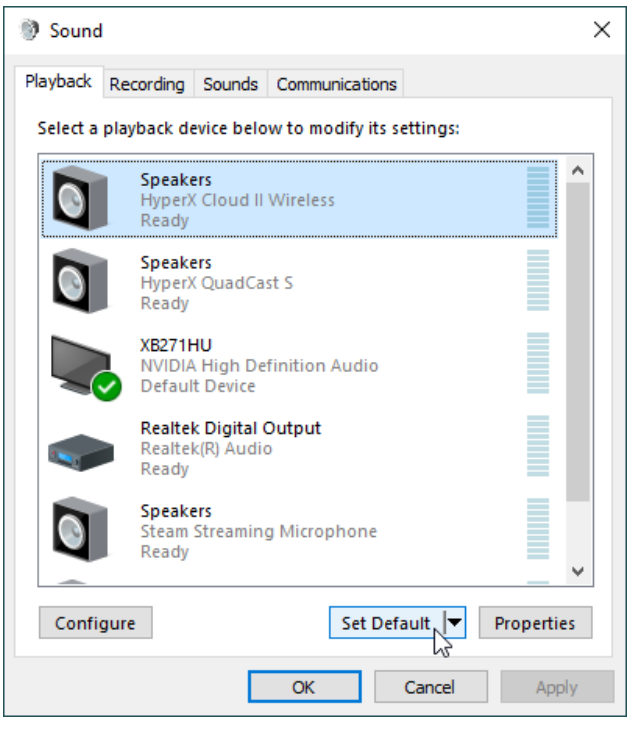

5. ناق بزر الماوس األيمن على "HyperX Cloud II Wireless" والقرعلى تتكون السماعات.

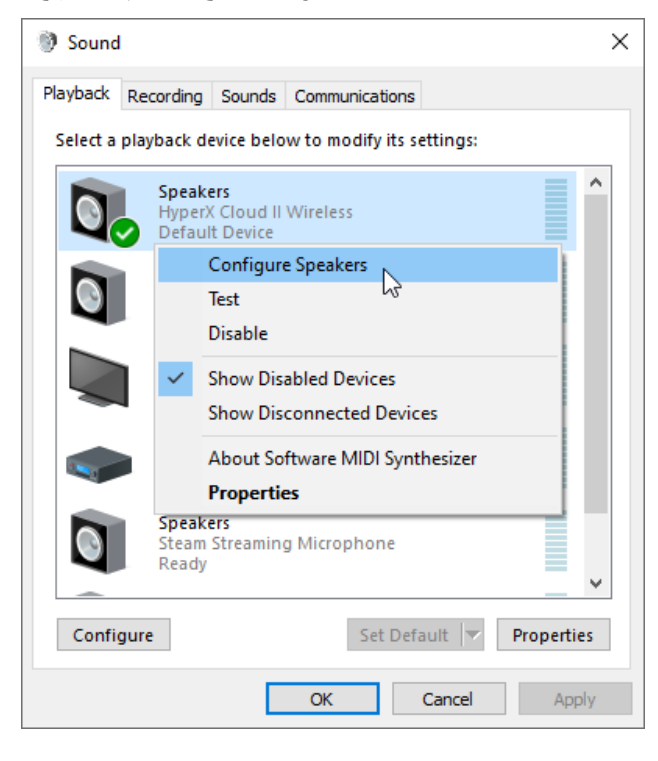

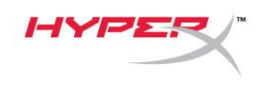

6. حدد محيطي *7.1*كتكوينالسماعة وانقر فوق التالي.

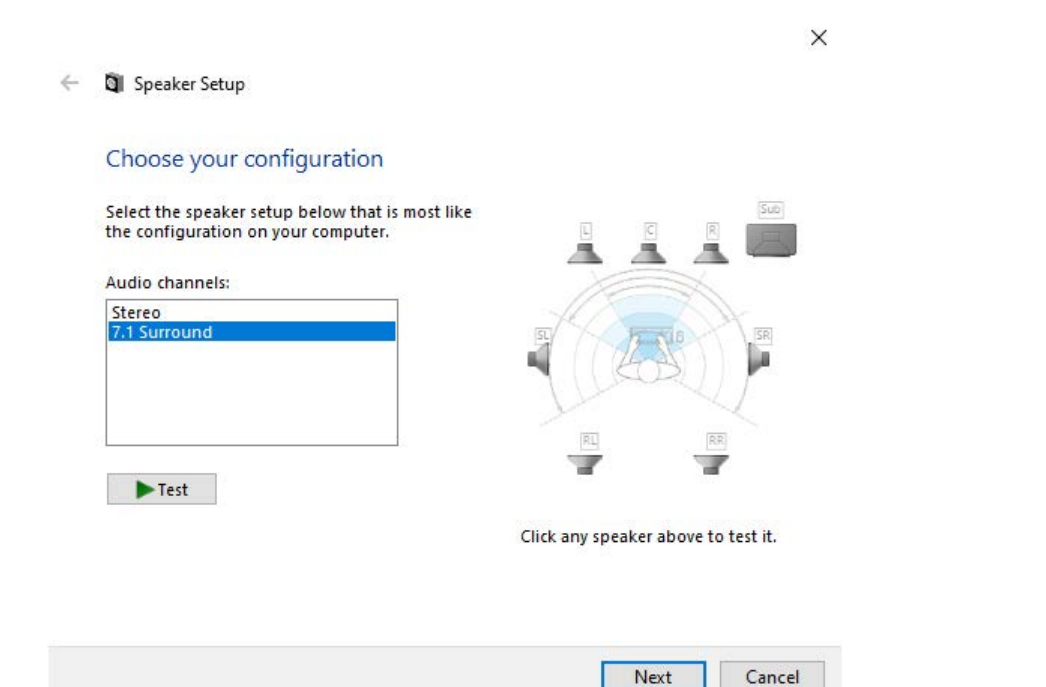

7. ضمن عال تناليب وبيتسر على ناق رعلى "**HyperX Cloud II Wireless "**ثم اقرعلى الزرت عِين االفتر اض.ي.

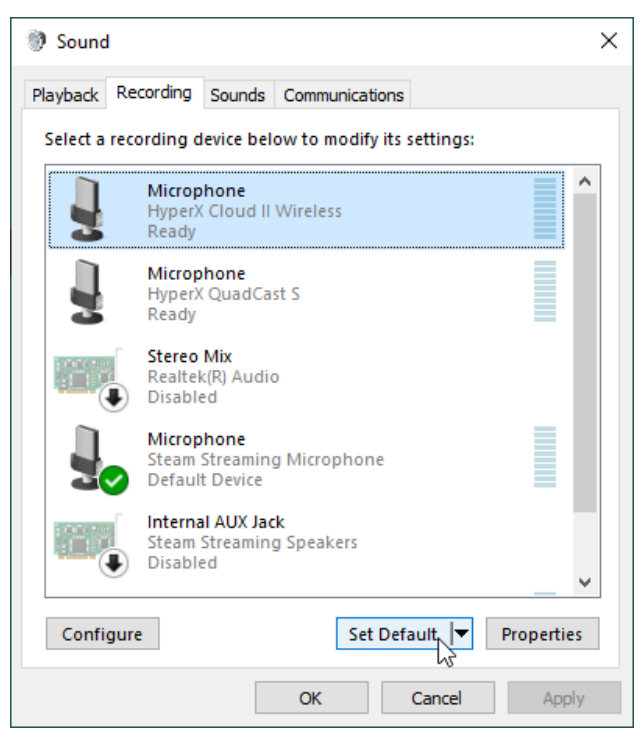

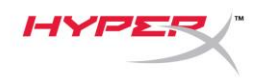

8. ضمن عالمة التبويب تشغيل تحقيق من تحتي ن "**HyperX Cloud II Wireless"**على أن هاال ج هاز الفتراضي وجهاز اللتص ال االفتراضي. ضمن عالمة التبويب تسجيل، تحقق من تعيين "**Wireless II Cloud HyperX**"على أن ها الجهاز االفتراضي.

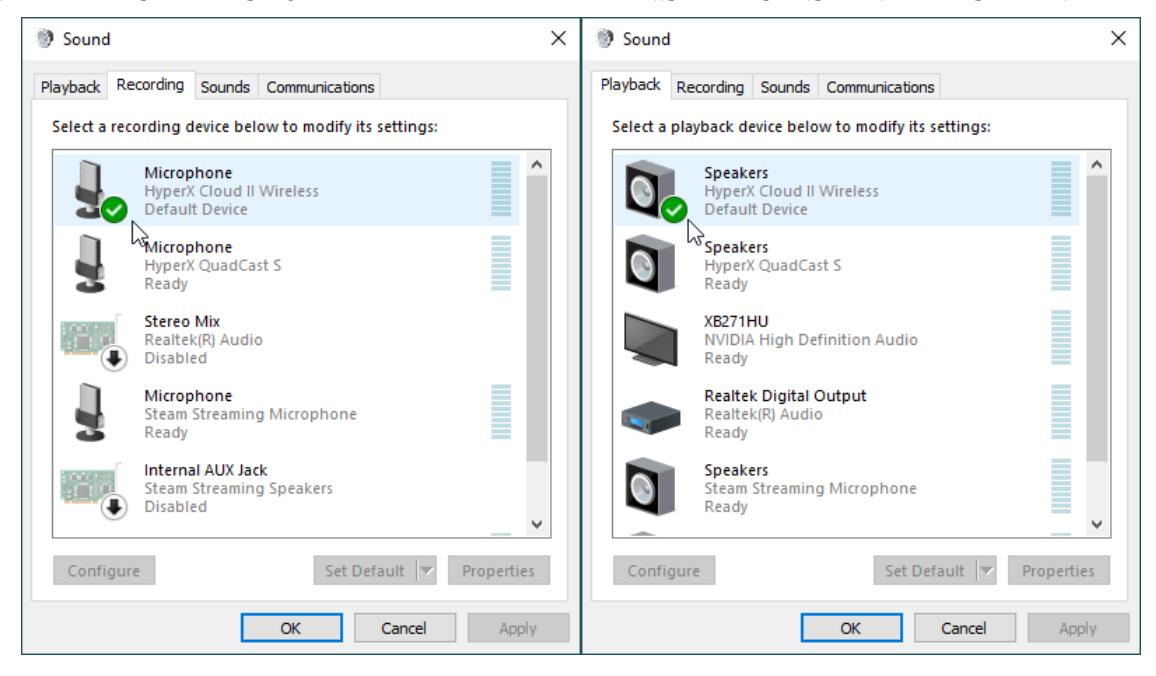

<span id="page-205-0"></span>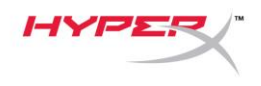

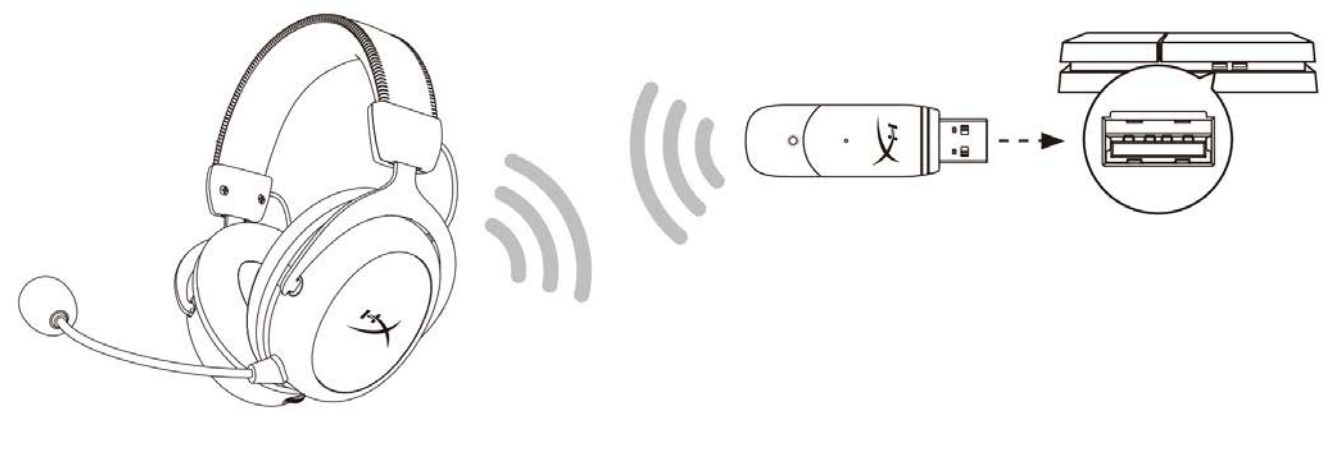

- 1. عِنّ جهاز اللدخال على سماعة رأس USB (HyperX Cloud II Wireless)
- 2. عِيّن جِهاز الإلخراجع لي مواعة رأس USB (HyperX Cloud II Wireless)
	- 3. عيّن الذراج إلى سماعات للرأس للى للى الصوت
	- 4. عيّنت تحتهستوى الصوت سماعت الرأس على المحد اللهص

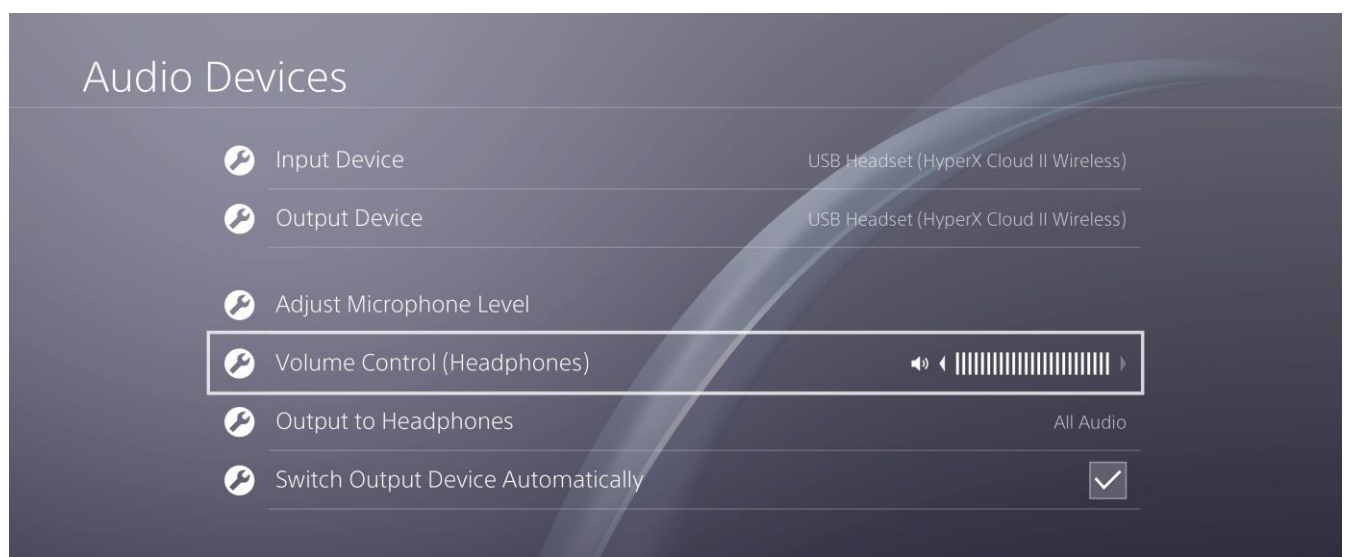

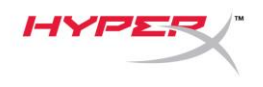

<span id="page-206-0"></span>**عناصر التحكم**

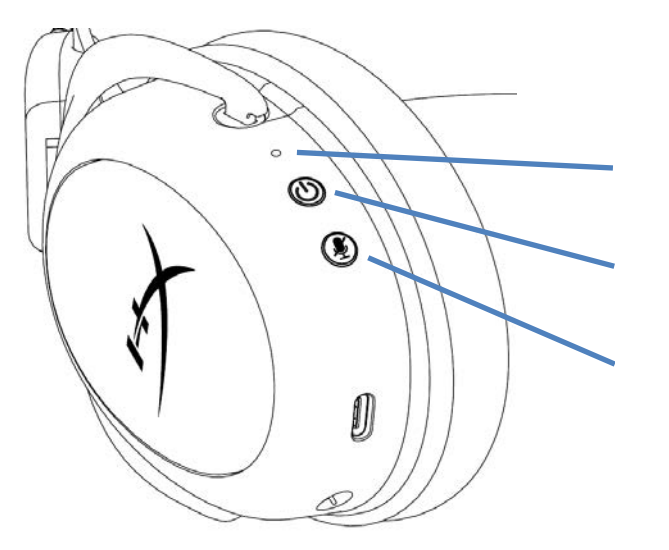

مصباح LEDالخاص بالحالة

زر طقة /صوت محيطي 7.1

كتم صوت الميكروفون / زر مراقبة الميكروفون

<span id="page-206-1"></span>مصباح **LED**الخاص بالحالة

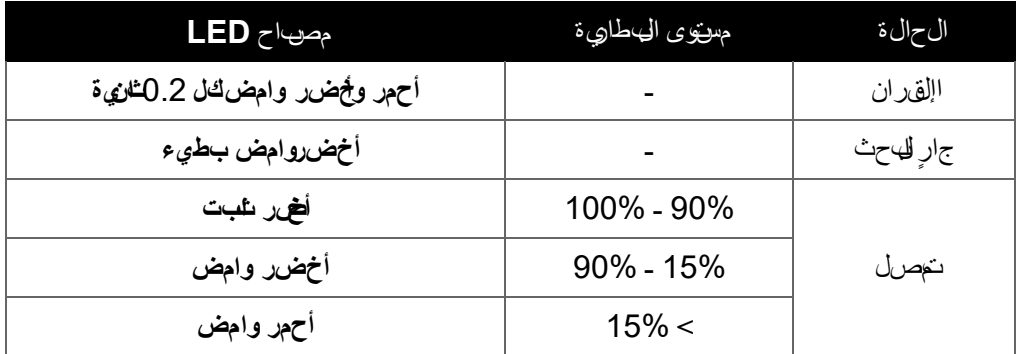

<span id="page-206-2"></span>زر طاقة / صوت محيطي **7.1**

- اضغط مع االستمرار لمدة 3 ٍ ثوان لتشغيل/إيقاف سماعة الرأس
	- اضغط لقبيلة شغالها الصرت المحطي 1.1

يّْتِم إخرج ال0صرت المرجيط 1.7الظا مري لثملارة سهيو لونيفين سوم استخدام مام عسم اعات رأس سوري و.

#### <span id="page-206-3"></span>لتتمصروت الهيكروون / زر مراقبة الميكروون

- اضغط للتبديل بين تشغيل/إيقاف كتم صوت الميكروفون oتشغيل LED– تم كتم صوت الميكروفون
- o إيقاف تشغيل مؤشر LED ميكروفون نشط
- الضغط مع االستمرار لمدة 3 ٍ ثوان للتبديل بين تشغيل/إيقاف تشغيل ميزة "مراقبة الميكروفون"

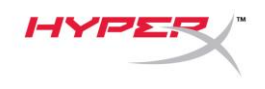

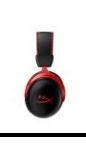

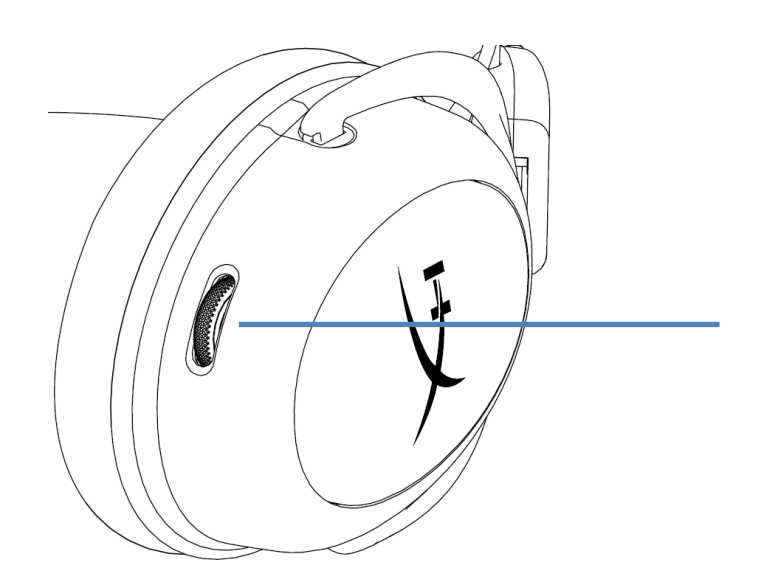

عجلة مستوى الصوت

<span id="page-207-0"></span>عجلة مستوى الصوت

مرر ألعلى وألسفل لضبط مستوى الصوت

**تخيرين**د تحدث إعلىة نطئة لسرم، عي حلة استخدامس ماع الرأس بموتوى ص وتنتوكي لفتر ات طويل قمن الوقت

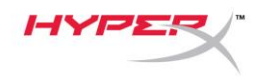

## <span id="page-208-0"></span>**شحن سماعة الرأس**

يُوص بيش حن س ماعات للر أس بلحاك امل قبل الست خدام أل ول مرة.

عند شحن سماعة الرأس، سيشير مصباح LEDالخاصة بحالة سماعة الرأس إلى حالة الشحن الحالية.

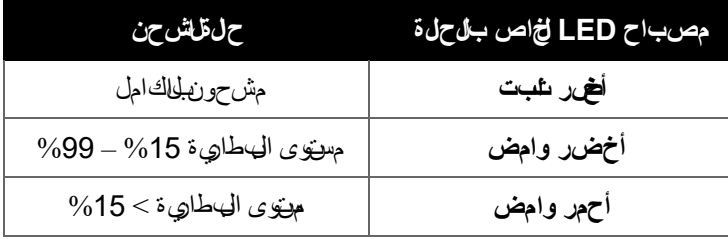

<span id="page-208-1"></span>شحن سلكي

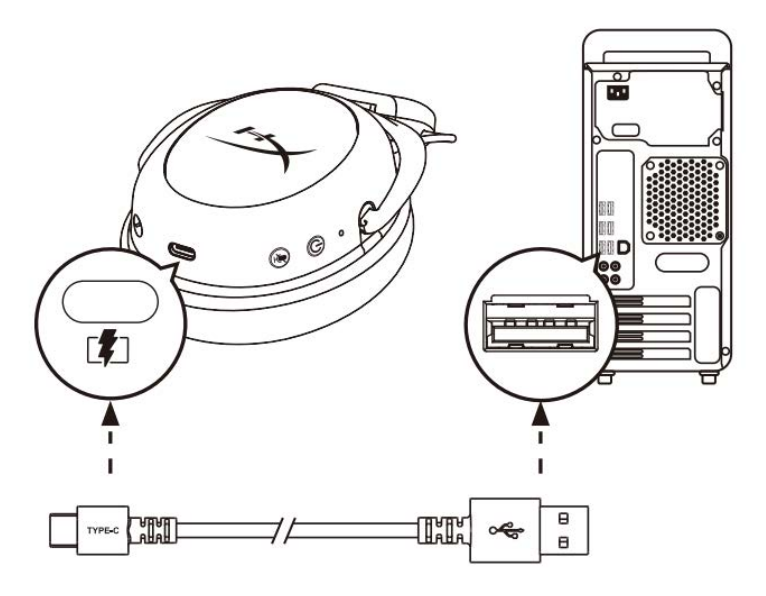

لشحن سماعة الرأس سلكيًا، صل سماعة الرأس بمنفذ USBباستخدام كابل شحن USB.

## <span id="page-208-2"></span>**HyperX NGENUITY برنامج**

**قم بتنزيل برنامج** NGENUITY **على: ngenuity/com.hyperxgaming**

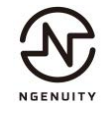

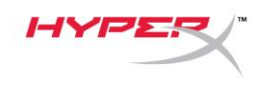

## <span id="page-209-0"></span>**إقران سماعة الرأس ومهايئ USB ا يدويً**

يتم ق ران سماع ال رأس وم هاي USB معًا تلقطيًّا خارج للهه ة. ولكن إذاكان الق ران اليدوي مطهوبًا فـسبّبع للخطوات أن اه إلق رانسماعة الرأس وم هايئ USB.

- 1. نأناء إيقافتش غلى سماع الرأس، اضغط مع االستمرار على زر الطقة ضي يبدأ مصباح LEDالخاص حالة سماع الرول في الوميض
	- باللون األحمر/األخضر بسرعة فائقة. سماعة الرأس اآلن في وضع االقتران.

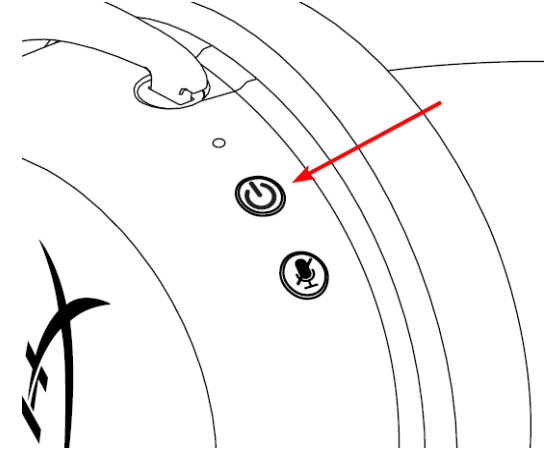

2. المُثنت وص2ل م هاي USB استخدم أداة صغيرة )مثل مشبكورقي، أداة إخراج درج بطلية SIM، والم لي ذلواللها لضرغط استمرار على الزر داخلفت خ الدبوس خيمهيدأ مصباح LEDالخاص بم هايئ SBفهاي الوميضسرر ع فيافقة. م هاي SBالآلن في وضع القتران.

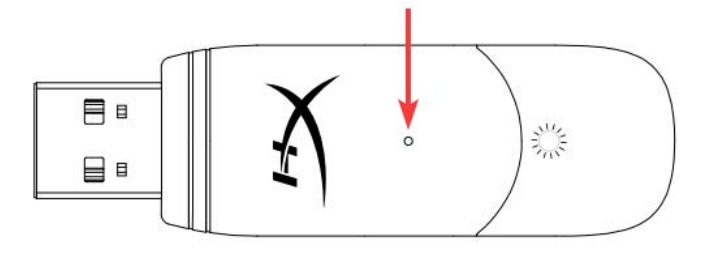

3. فتخر خى يصبح كل من مصاح LEDالخاص سماع الرأس ومصباح LEDالخاص بم هاي USBثابتين. يتم اآلن إقران سماعة الرأس وم هائي USB ًمعا.

**أي أسئلة أو مشكالت في اإلعداد؟**

اتحصل بن بات باتصل بفريق دعم Hyperxgaming.com/support/